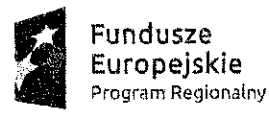

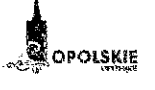

Unia Europejska Europejski Fundusz Społeczny

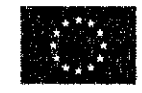

# POZAKONKURSOWA PROCEDURA WYBORU PROJEKTÓW w ramach Regionalnego Programu Operacyjnego Województwa Opolskiego na lata 2014-2020

## **FUNDUSZ**

Europejski Fundusz Społeczny

## OŚ PRIORYTETOWA VII

Konkurencyjny rynek pracy

#### **DZIAŁANIE**

7.1 Aktywizacja zawodowa osób pozostających bez pracy realizowana przez PUP

Dokument przyjęty przez Zarząd Województwa Opolskiego z dnia 2016 r. Uchwałą nr

OPOLE, LUTY 2016 r.

**DYREKTOR** WOJEWÓDZKIEGO URZĘDU PR Jacek Sus

2-ca Dyrektora Departamenti<br>Koordynack Programów Operacyjnych Jacek Pai

ektor Departamen ragfamow Operacyji Pozakonkursowa procedura wyboru projektów ze środków Europejskiego Funduszu Społecznego w ramach osi priorytetowej VII Konkurencyjny rynek pracy Regionalnego Programu Operacyjnego Województwa Opolskiego na lata 2014-2020 określa m.in. warunki wezwania do złożenia wniosku o dofinansowanie projektu, sposób i formę składania wniosku, zasady dokonywania oceny oraz zakres i sposób poprawiania lub uzupełniania wniosku, jak również reguły wyboru projektu do dofinansowania oraz zasady podania do publicznej wiadomości informacji nt. projektu wybranego do dofinansowania.

W kwestiach nieuregulowanych niniejszym dokumentem, zastosowanie mają odpowiednie przepisy prawa polskiego i Unii Europejskiej.

## Spis treści:

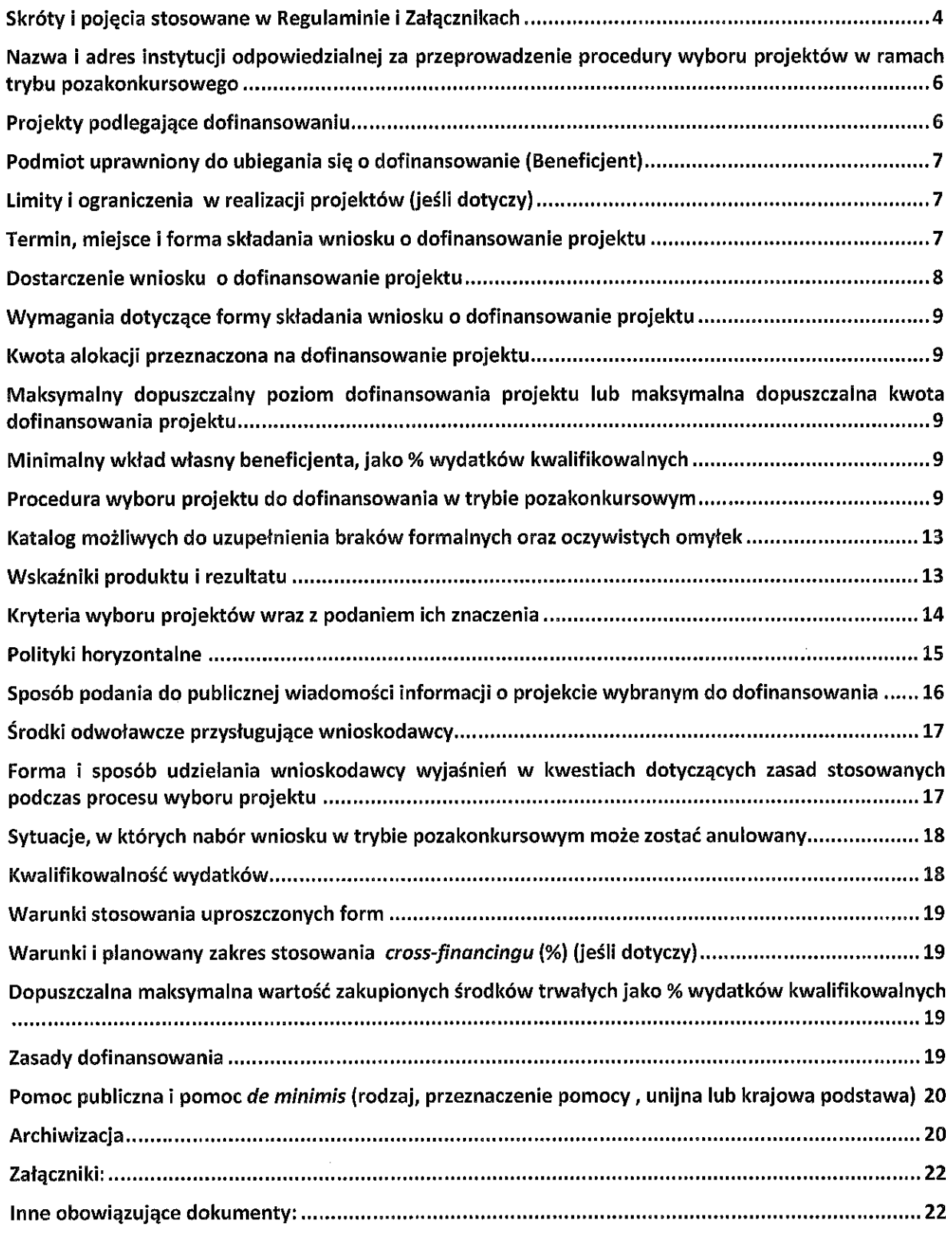

## Skróty i pojęcia stosowane w Regulaminie i Załącznikach:

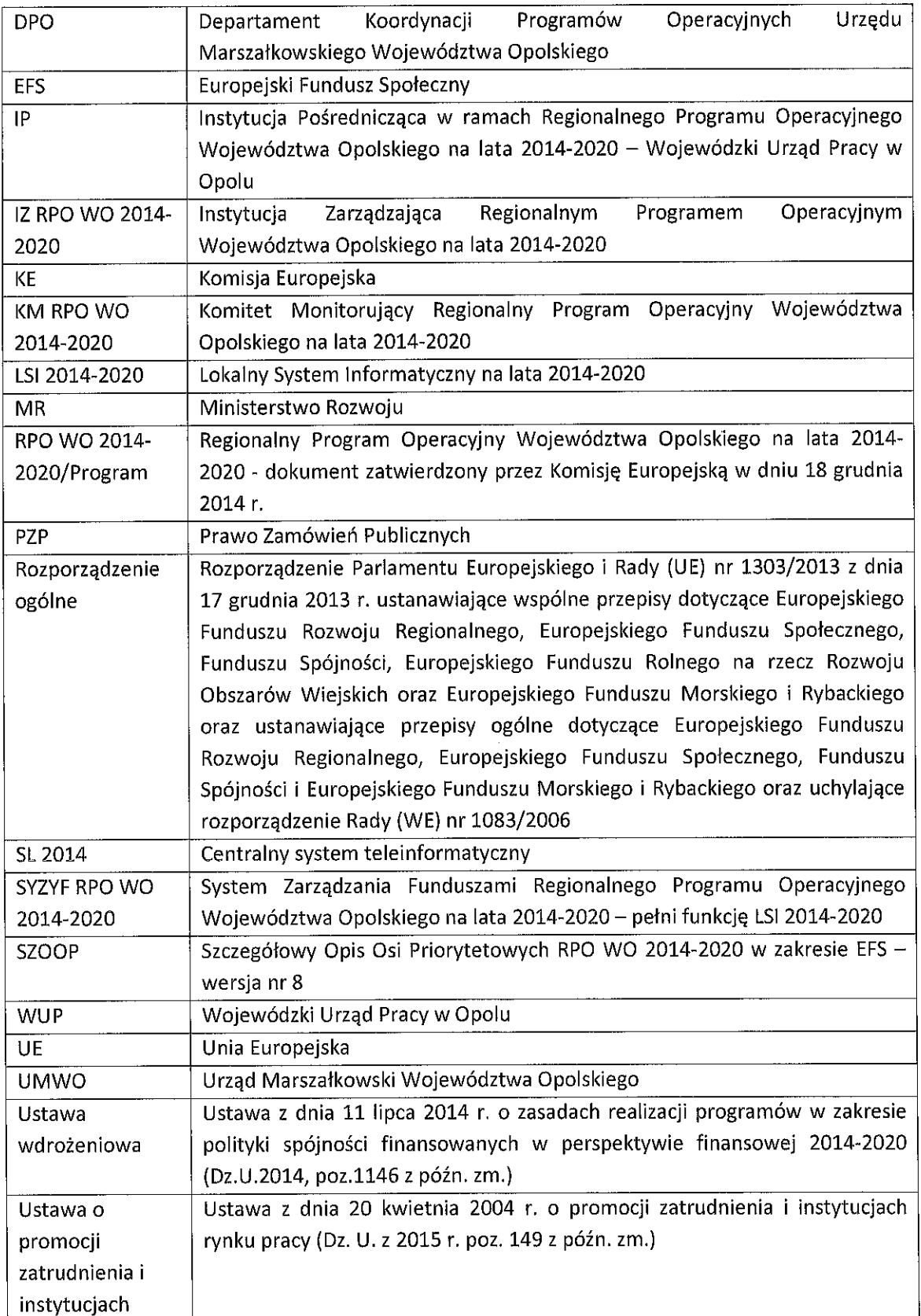

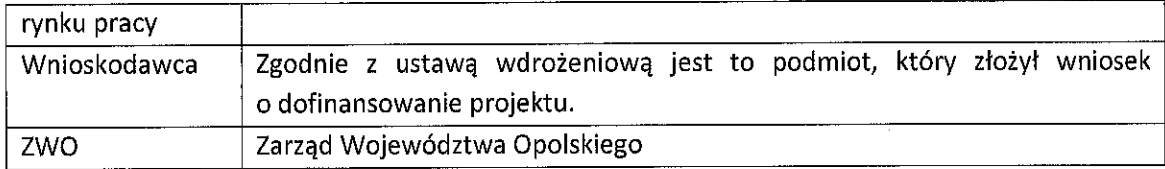

#### Uwaga:

Ilekroć w niniejszym dokumencie wskazuje się liczbę dni, mowa jest o dniach kalendarzowych, a terminy wskazane w niniejszym dokumencie obliczane są w sposób zgodny z przepisami ustawy z dnia 14 czerwca 1960 r. – Kodeks postępowania administracyjnego.

| 1. | Nazwa i adres instytucji<br>odpowiedzialnej za<br>przeprowadzenie<br>procedury wyboru<br>projektów w ramach<br>trybu pozakonkursowego | przeprowadzenie pozakonkursowej<br>odpowiedzialną za<br>Instytucją<br>procedury wyboru projektów jest Wojewódzki Urząd Pracy w Opolu jako<br>Regionalnego<br>Programu<br>Pośrednicząca<br>we<br>wdrażaniu<br>instytucja<br>Operacyjnego Województwa Opolskiego na lata 2014 - 2020 (RPO WO<br>2014-2020) w ramach realizacji zadań powierzonych przez Instytucję<br>Regionalnym Programem Operacyjnym Województwa<br>Zarządzającą<br>Opolskiego na lata 2014 - 2020 - Zarząd Wojewodztwa Opolskiego:<br>Wojewódzki Urząd Pracy w Opolu<br>ul. Głogowska 25 c<br>45-315 Opole                                                                                                    |
|----|----------------------------------------------------------------------------------------------------|----------------------------------------------------------------------------------------------------|
| 2. | Projekty podlegające<br>dofinansowaniu                                                                                                | W trybie pozakonkursowym dofinansowanie uzyskają wyłącznie projekty,<br>które zostały wcześniej zidentyfikowane i ujęte w tzw. wykazie projektów<br>właściwą<br>instytucję<br>zidentyfikowanych<br>przez<br>W<br>ramach<br>trybu<br>pozakonkursowego w RPO WO 2014-2020, stanowiącym załącznik nr 5 do<br>Szczegółowego Opisu Osi Priorytetowych (zakres: Europejski Fundusz<br>Społeczny). Niniejsza procedura dotyczy projektów Powiatowych Urzędów<br>Pracy w zakresie typu projektu określonego dla działania 7.1 Aktywizacja<br>zawodowa osób pozostających bez pracy realizowana przez PUP Osi<br>priorytetowej VII Konkurencyjny rynek pracy RPO WO 2014-2020, tj.:<br>1) Instrumenty i usługi wymienione w ustawie z dnia 20 kwietnia<br>2004 r. o promocji zatrudnienia i instytucjach rynku pracy (Dz. U. z 2015 r.<br>poz. 149 z późn. zm.) <sup>1</sup> , w tym m.in. następujące formy wsparcia:<br>a) szkolenia,<br>b) staże,<br>c) przygotowanie zawodowe dorosłych,<br>d) wyposażenie i doposażenie stanowiska pracy,<br>e) prace interwencyjne,<br>f) przyznanie jednorazowych środków na podjęcie działalności<br>gospodarczej, w tym pomoc prawna, konsultacje i doradztwo związane<br>z podjęciem działalności gospodarczej,<br>g) grant na utworzenie stanowiska pracy w formie telepracy w rozumieniu<br>art. 67 ustawy z dnia 26 czerwca 1974 r. – Kodeks pracy dla<br>skierowanego bezrobotnego rodzica powracającego na rynek pracy,<br>posiadającego co najmniej jedno dziecko w wieku do 6 lat lub<br>bezrobotnego sprawującego opiekę nad osobą zależną,<br>h) świadczenie aktywizacyjne za zatrudnienie w pełnym wymiarze czasu<br>pracy w przypadku rodzica powracającego na rynek pracy po przerwie<br>związanej z wychowaniem dziecka lub bezrobotnego sprawującego<br>opieką nad osobą zależną, który w okresie 3 lat przed rejestracją<br>w urzędzie pracy jako bezrobotny zrezygnował z zatrudnienia lub innej<br>pracy zarobkowej z uwagi na konieczność wychowywania dziecka lub<br>sprawowania opieki nad osobą zależną,<br>i) dofinansowanie wynagrodzenia za zatrudnienie bezrobotnego, który<br>ukończył 50 rok życia. |

<sup>&</sup>lt;sup>1</sup> Z wyłączeniem robót publicznych.

| 3. | Podmiot uprawniony do<br>ubiegania się o<br>dofinansowanie<br>(Beneficjent) | O dofinansowanie projektów składanych w trybie pozakonkursowym mogą<br>występować instytucje, które zostały jednoznacznie określone przed<br>złożeniem wniosku o dofinansowanie projektu zidentyfikowanego.<br>Podmiotami uprawnionymi do ubiegania się o dofinansowanie projektu<br>są powiatowe urzędy pracy z województwa opolskiego.<br>Forma prawna beneficjenta musi być zgodna z klasyfikacją form prawnych<br>podmiotów gospodarki narodowej określonych w § 8 rozporządzenia Rady<br>Ministrów z dnia 27 lipca 1999 r. w sprawie sposobu i metodologii<br>prowadzenia i aktualizacji podmiotów gospodarki narodowej, w tym<br>wzorów wniosków, ankiet i zaświadczeń oraz szczegółowych warunków<br>itrybu współdziałania służb statystyki publicznej z innymi organami<br>prowadzącymi urzędowe rejestry i systemy informatyczne administracji<br>publicznej (Dz. U. Nr 69, poz. 763, z późn. zm.).                                                                                                    |
|----|-----------------------------------------------------------------------------|----------------------------------------------------------------------------------------------------|
| 4. | Limity i ograniczenia<br>w realizacji projektów<br>(jeśli dotyczy)          | 1) Realizacja wsparcia zgodnie z ustawą z dnia 20 kwietnia 2004 r.<br>o promocji zatrudnienia i instytucjach rynku pracy.<br>2) Definicja oraz sposób pomiaru i weryfikacji osiągnięcia kryterium<br>efektywności zatrudnieniowej zostały opisane w załączniku nr 4 do<br>niniejszego dokumentu pn. Lista wskaźników na poziomie projektu dla<br>działania 7.1 Aktywizacja zawodowa osób pozostających bez pracy<br>realizowana przez PUP w ramach RPO WO 2014-2020.<br>3) Udzielenie wsparcia musi zostać poprzedzone pogłębioną analizą<br>umiejętności, predyspozycji i problemów zawodowych danego<br>poprzez opracowanie/aktualizację<br>m.in.<br>projektu,<br>uczestnika<br>Indywidualnego Planu Działania. W przypadku, gdy osoba przystępująca<br>do projektu posiada aktualny indywidualny Plan Działania lub otrzymała<br>wsparcie, o którym mowa w art. 35 ust. 1 ustawy z dnia 20 kwietnia<br>2004 r. o promocji zatrudnienia i instytucjach rynku, może się<br>kwalifikować do projektu, a ww. formy wsparcia nie muszą być jej<br>ponownie udzielane <sup>2</sup> .<br>4) Zachowanie demarkacji w zakresie grup docelowych pomiędzy PI 8i<br>a CT9 - w ramach PI 8i wsparciem obejmowane są osoby<br>zakwalifikowane zgodnie z ustawą o promocji zatrudnienia do profilu I<br>i II.<br>5) Wsparcie rolników możliwe jest wyłącznie w przypadku rolników<br>posiadających gospodarstwo poniżej 2 ha przeliczeniowych pod<br>zachowania demarkacji z Pl 8v oraz<br>przejścia<br>warunkiem<br>reorientowanych osób z systemu ubezpieczeń społecznych rolników do<br>ogólnego systemu ubezpieczeń. |
| 5. | Termin, miejsce i forma                                                     | Termin:<br>W trybie pozakonkursowym wniosek o dofinansowanie projektu składany                                                                                                    |
|    | składania wniosku<br>o dofinansowanie                                       | jest na wezwanie IP w terminie przez nią wyznaczonym w wezwaniu.                                                                                                    |
|    | projektu                                                                    | Przewidywany termin do złożenia wniosku o dofinansowanie projektu to                                                                                                    |
|    |                                                                             | 22.02.2016 r. - 08.03.2016 r.<br>dofinansowanie<br>projektu<br>niezłożenia wniosku<br>$\bullet$<br>przypadku<br>W                                                                                                    |
|    |                                                                             | w wyznaczonym terminie, IP ponownie wzywa wnioskodawcę do jego<br>złożenia, wyznaczając ostateczny termin.                                                                                                    |

<sup>&</sup>lt;sup>2</sup> Zgodnie z Wytycznymi w zakresie realizacji projektów finansowanych ze środków Funduszu Pracy w ramach programów<br>operacyjnych współfinansowanych z Europejskiego Funduszu Społecznego na lata 2014-2020 z 30 stycznia 2015

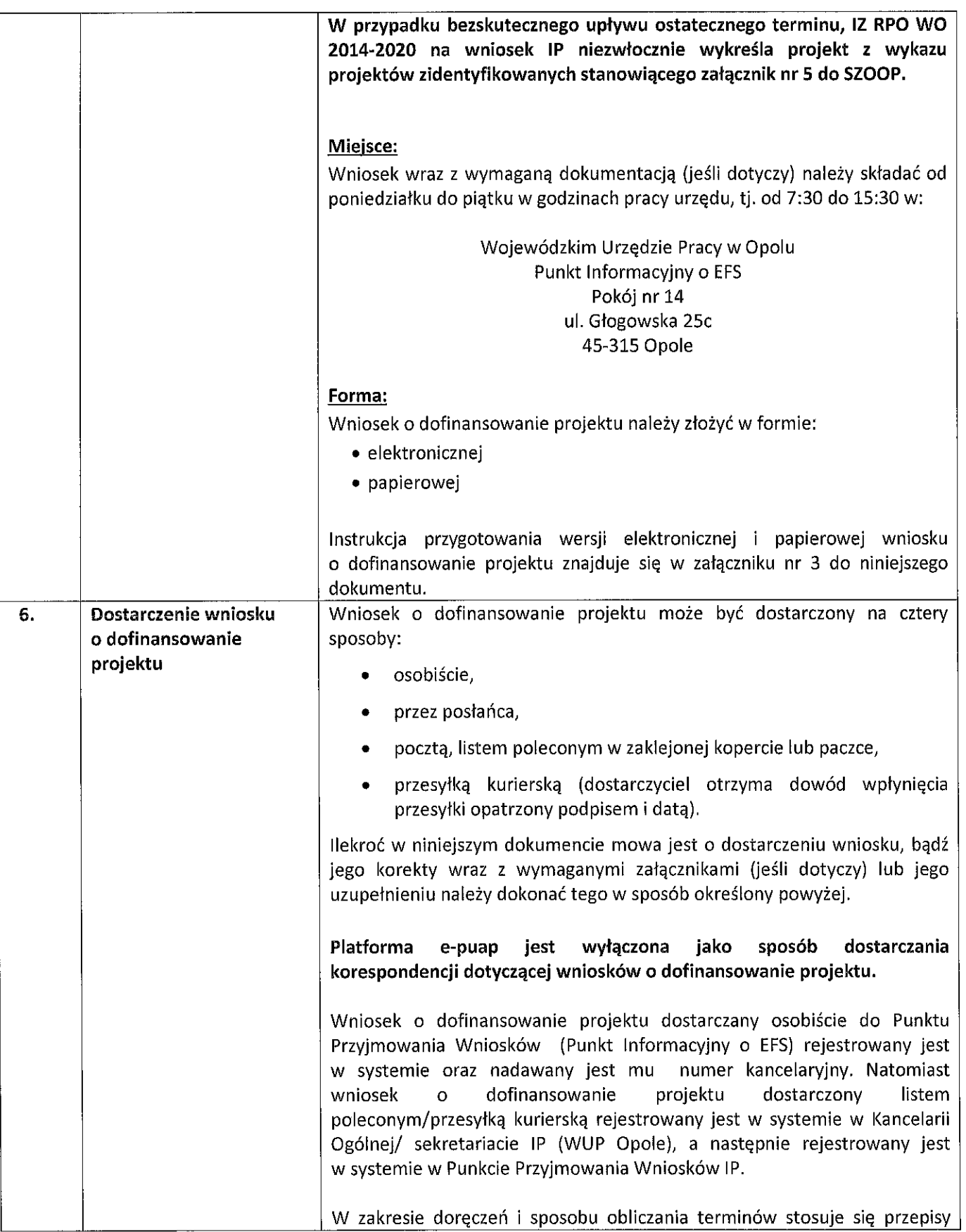

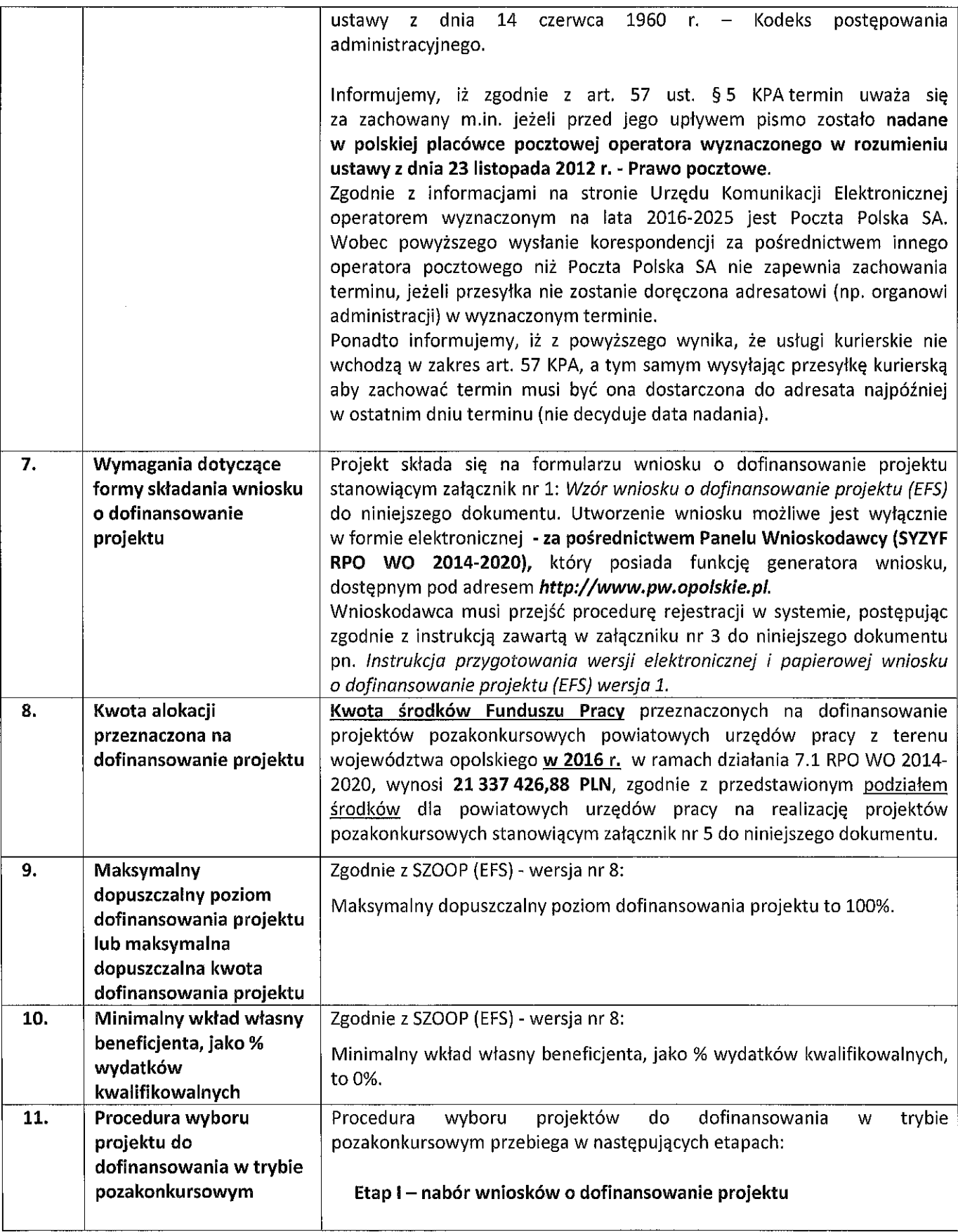

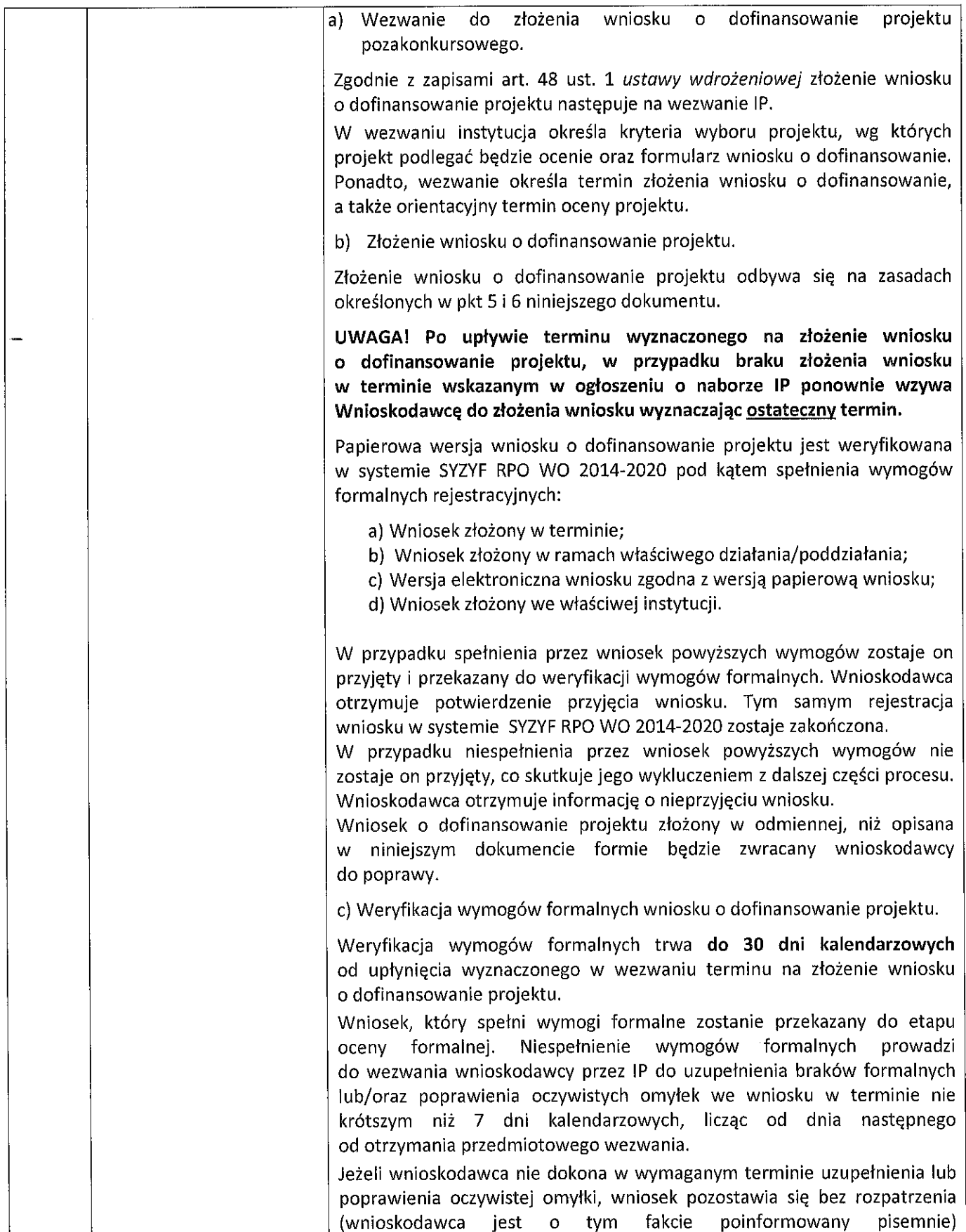

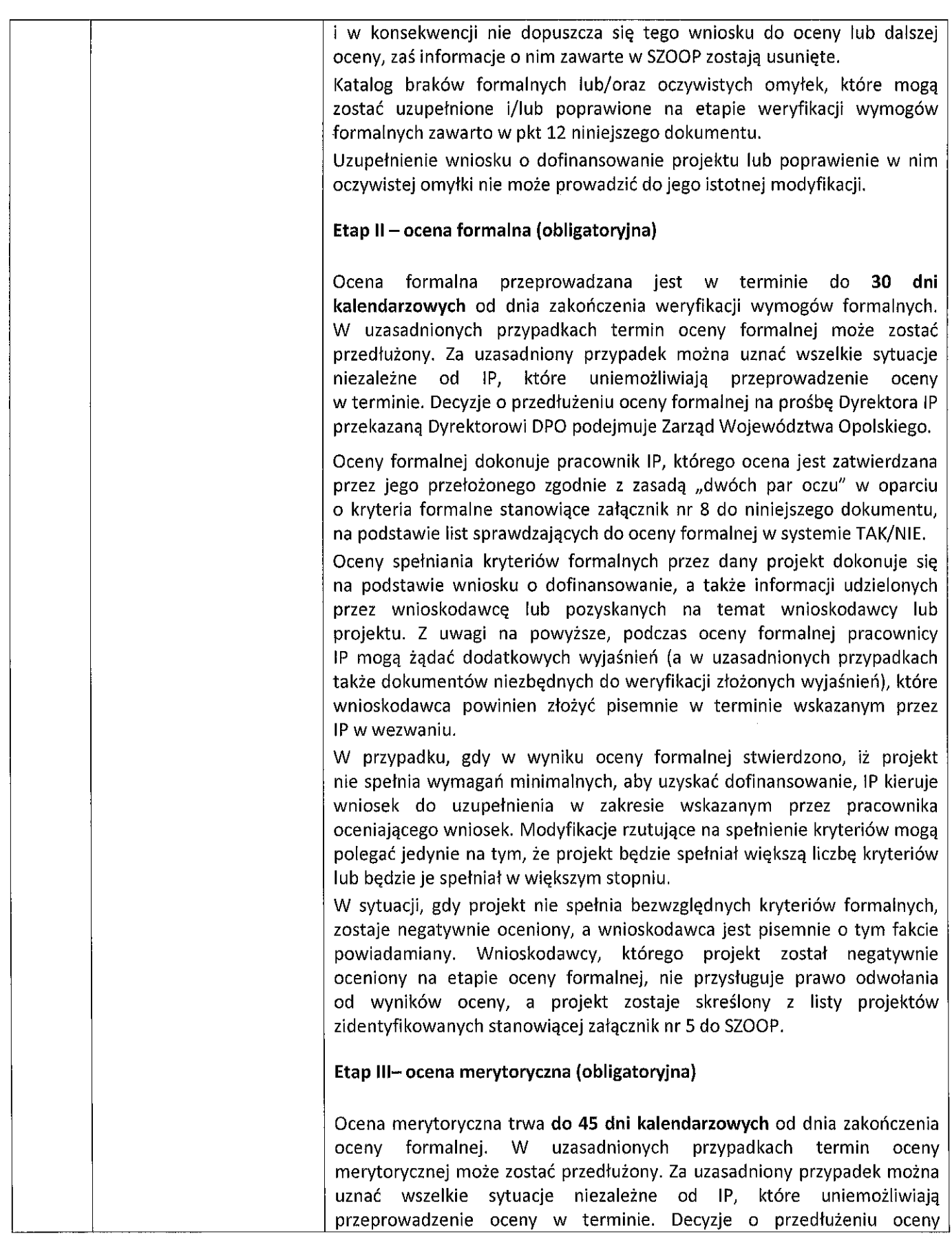

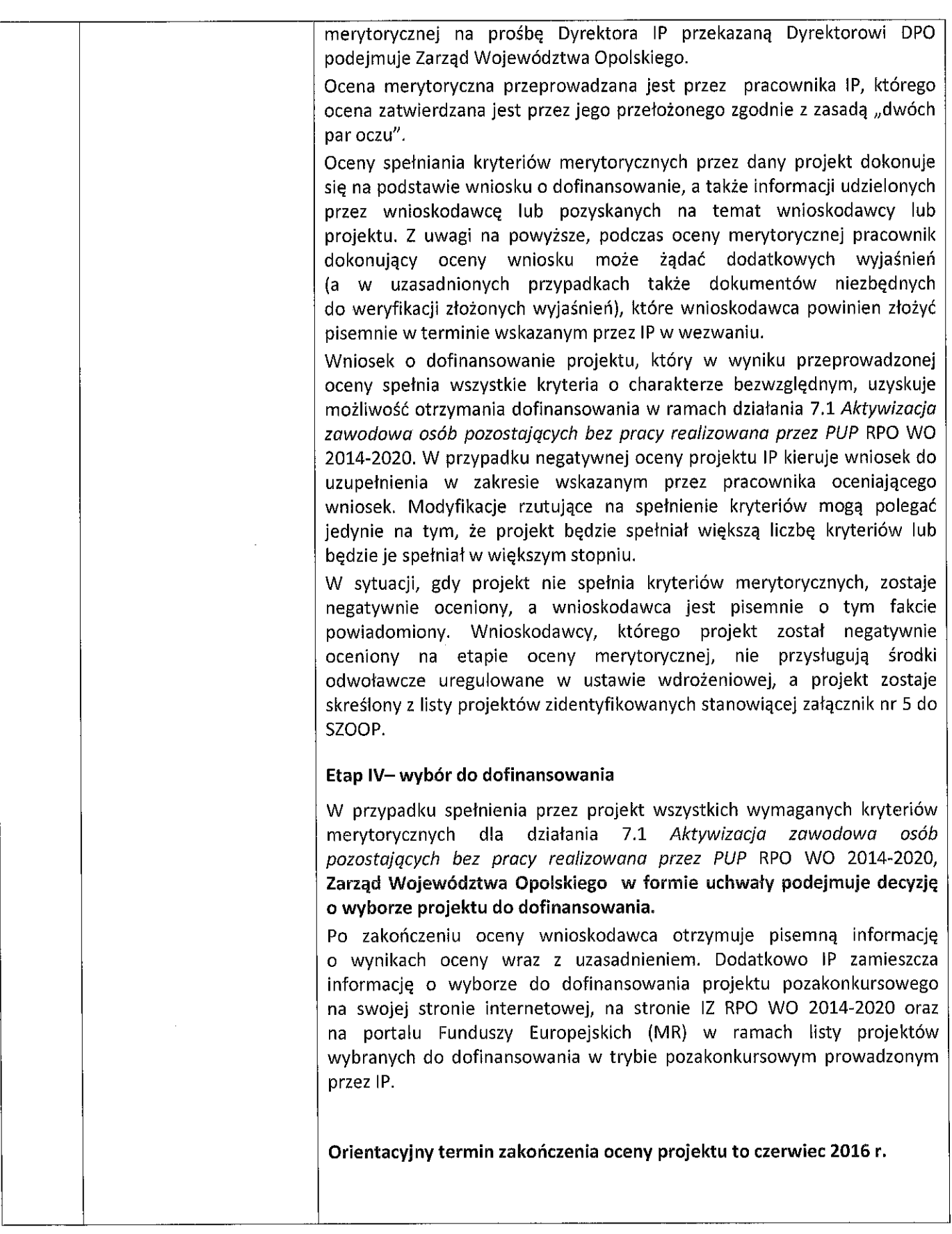

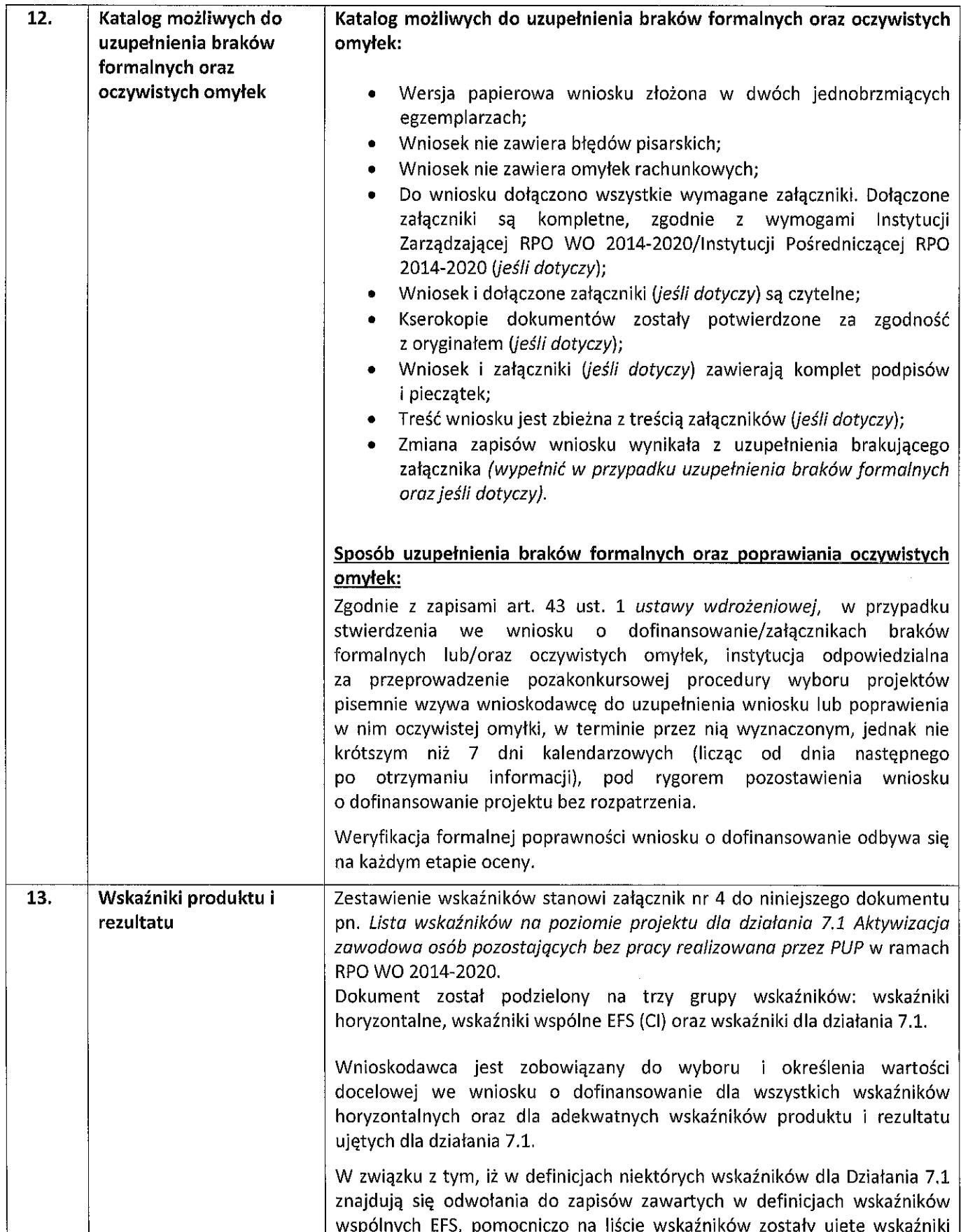

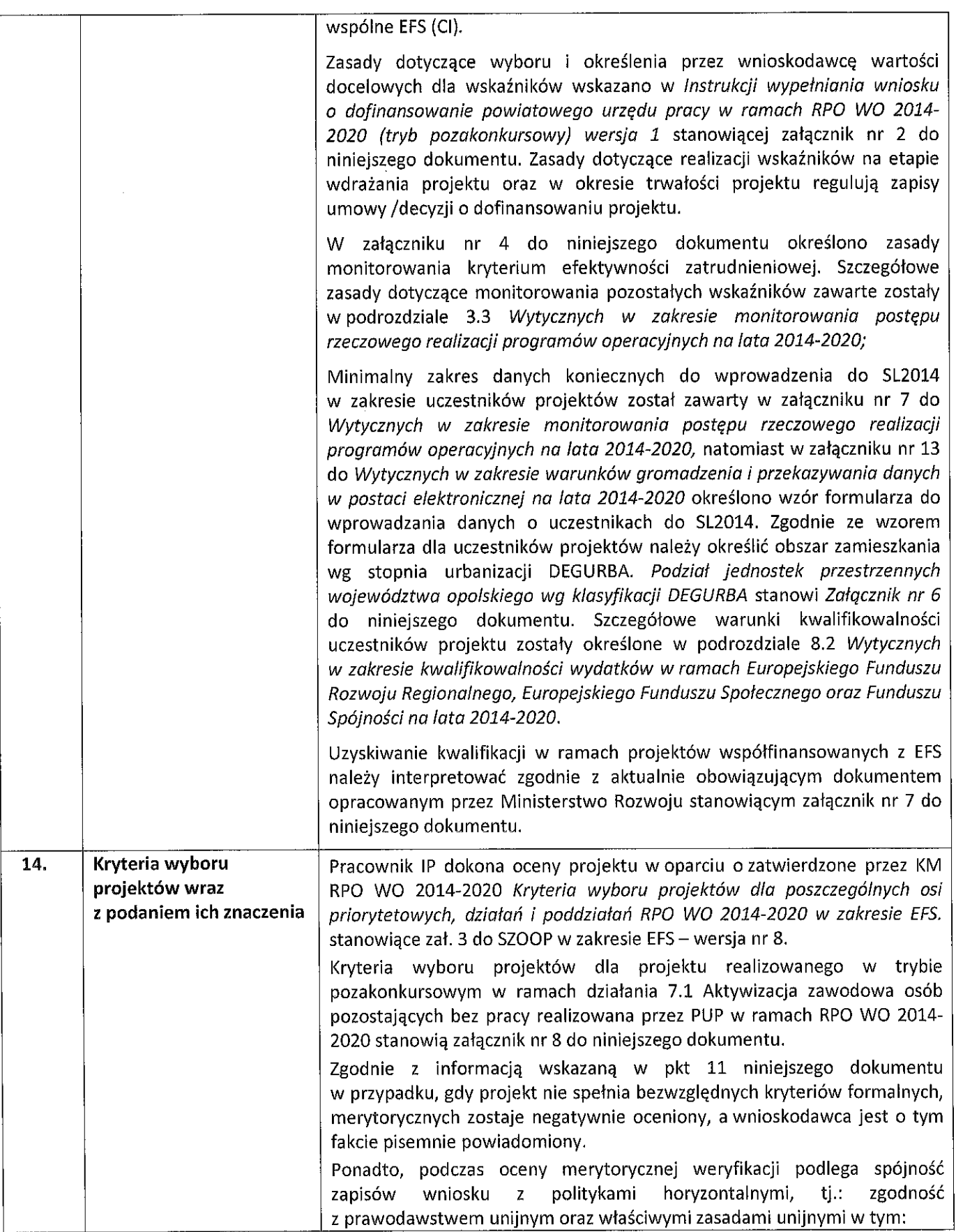

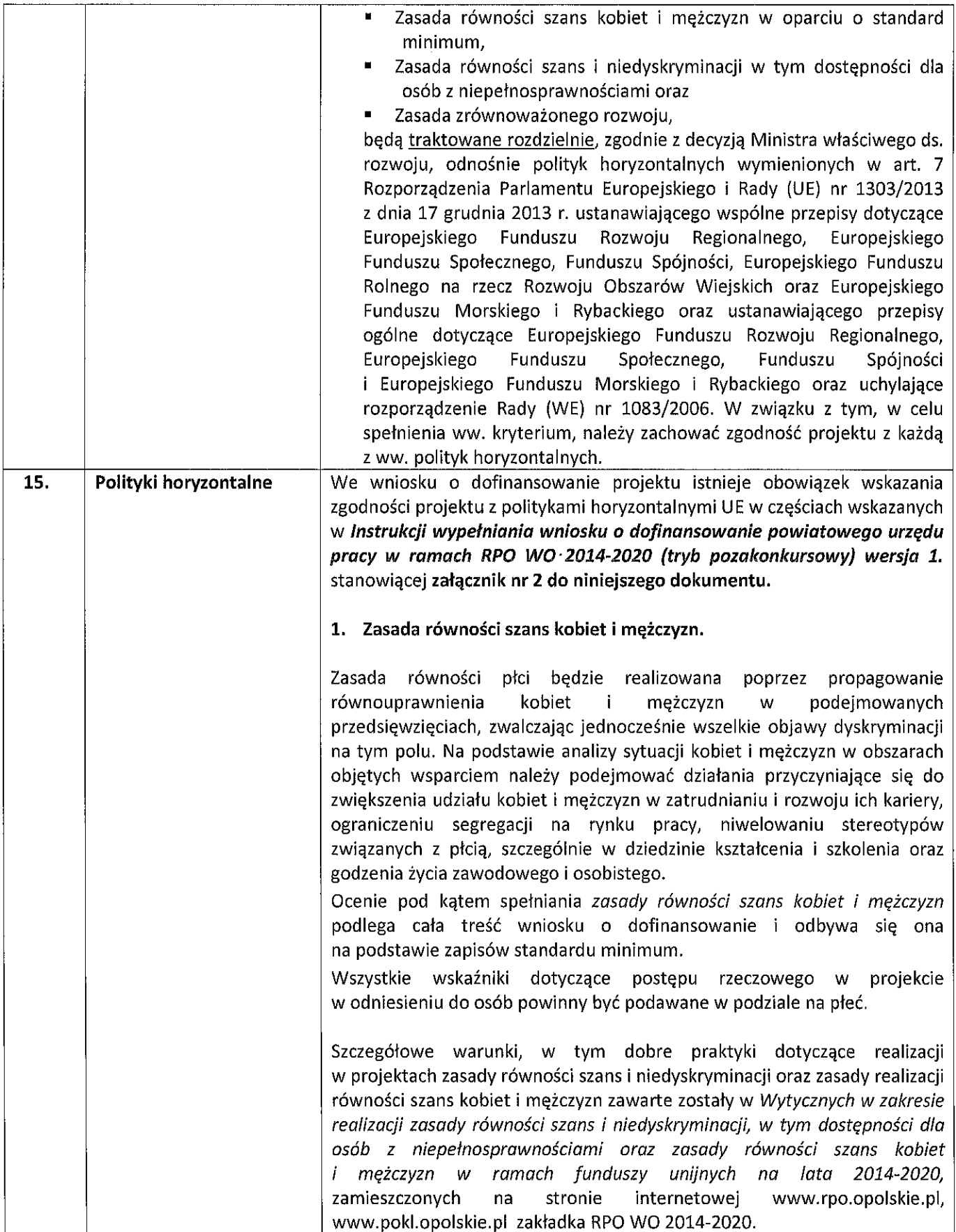

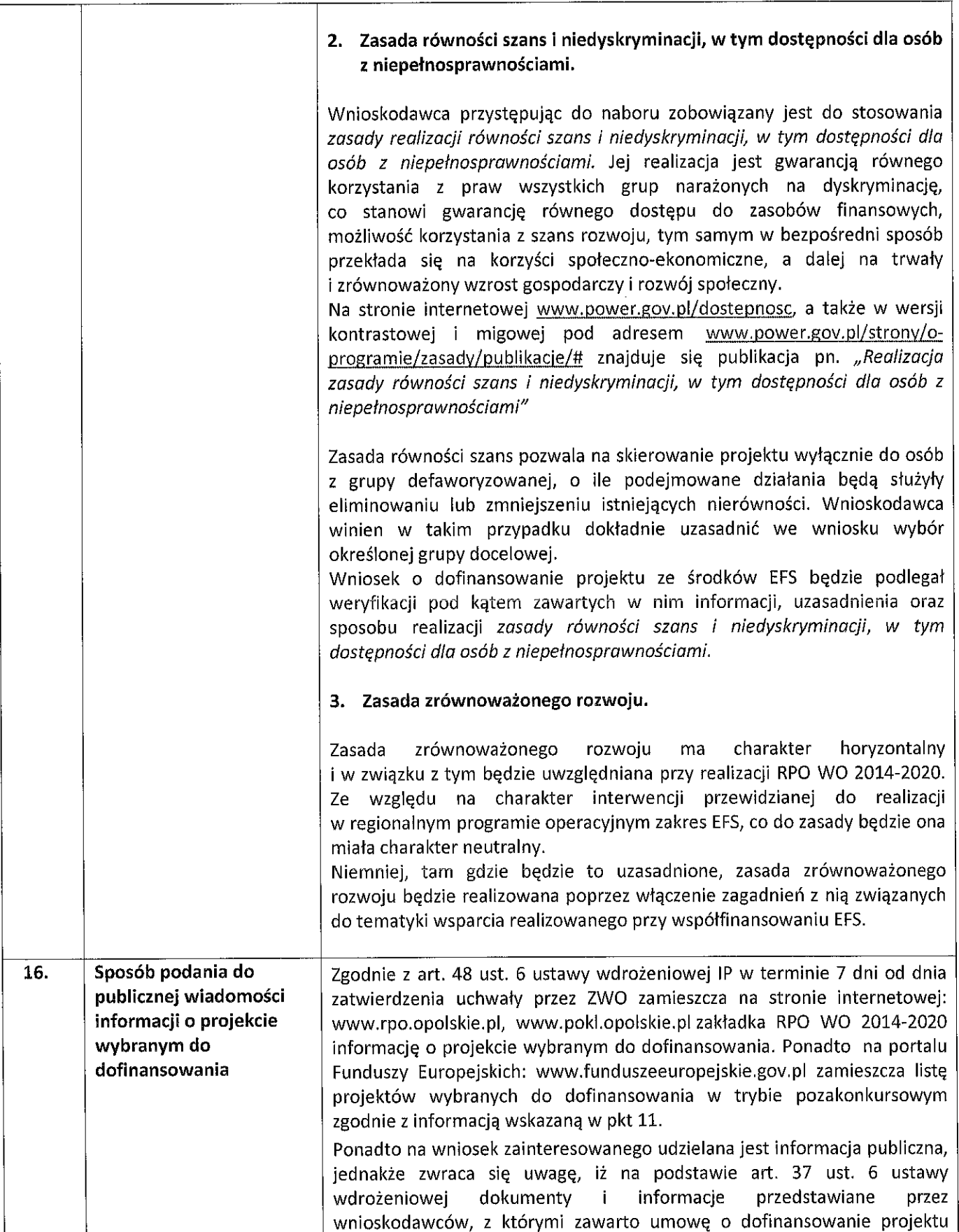

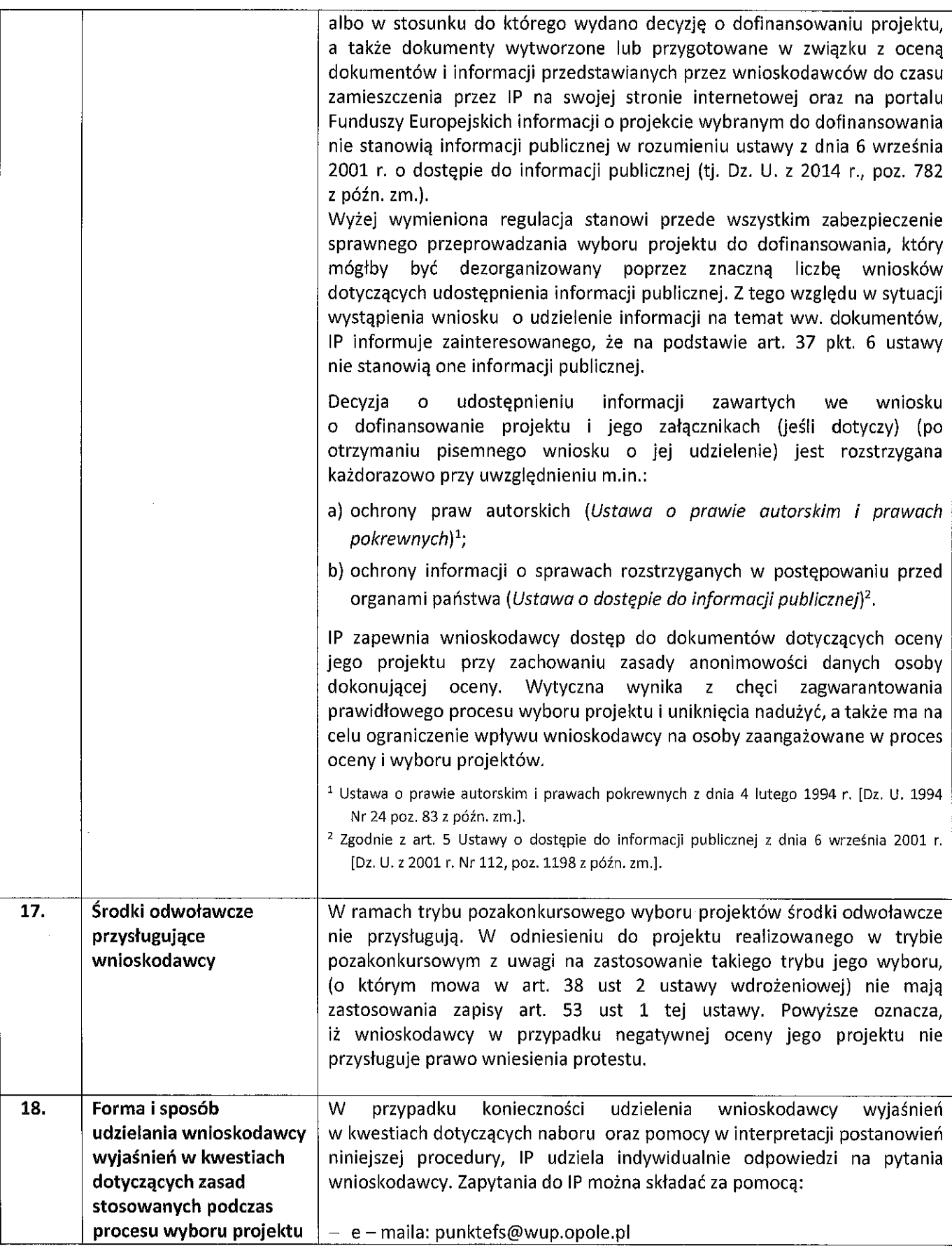

 $\bar{z}$ 

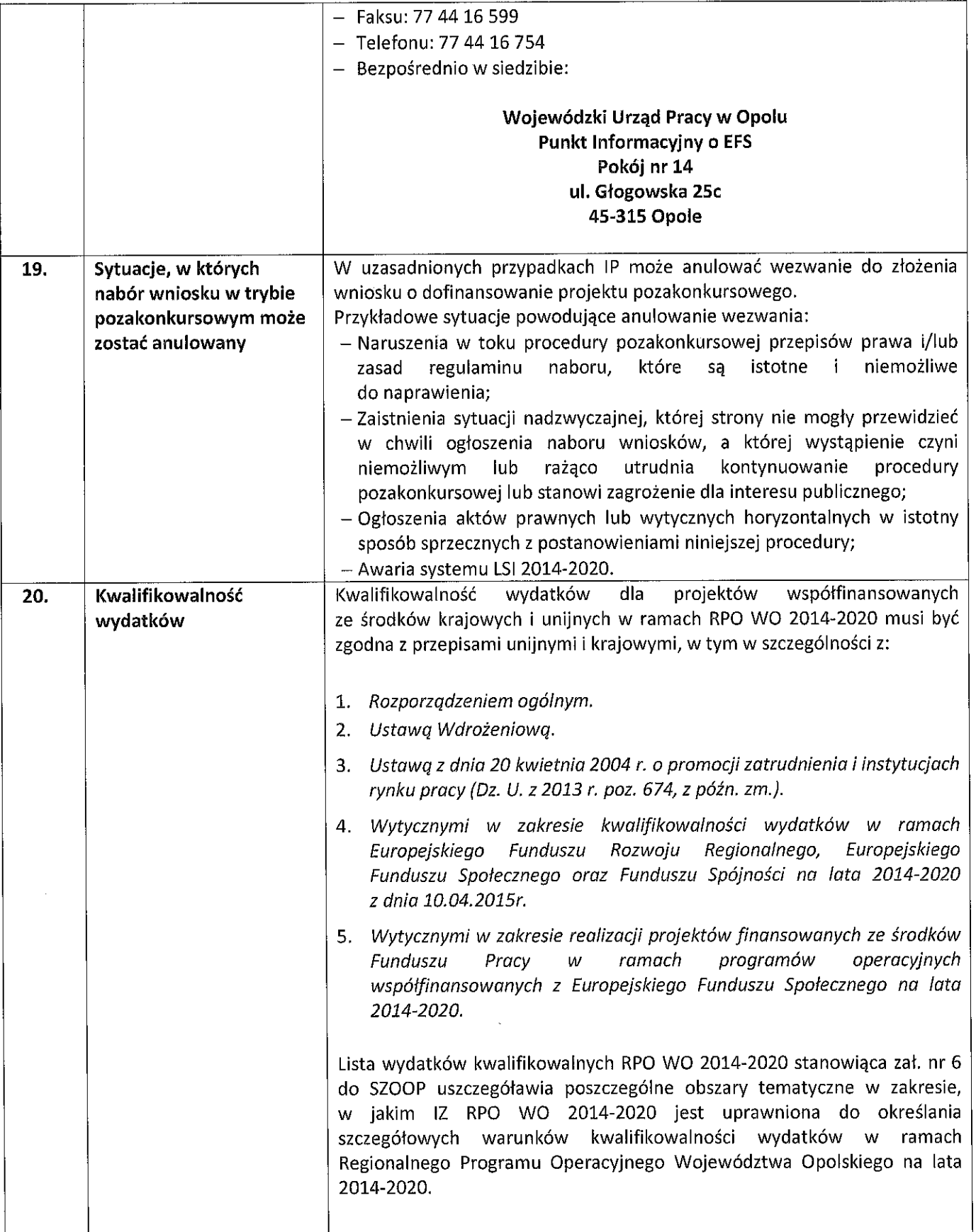

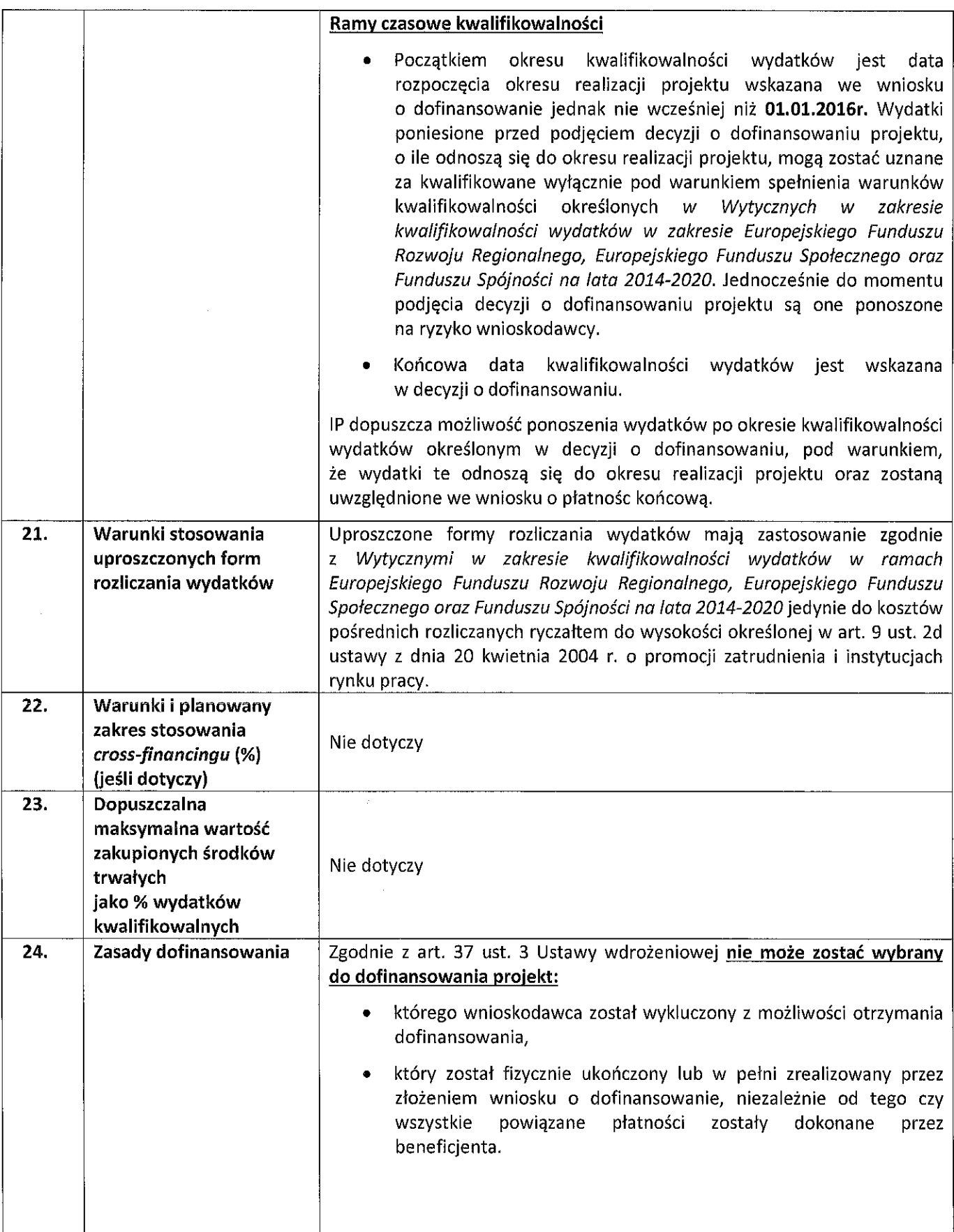

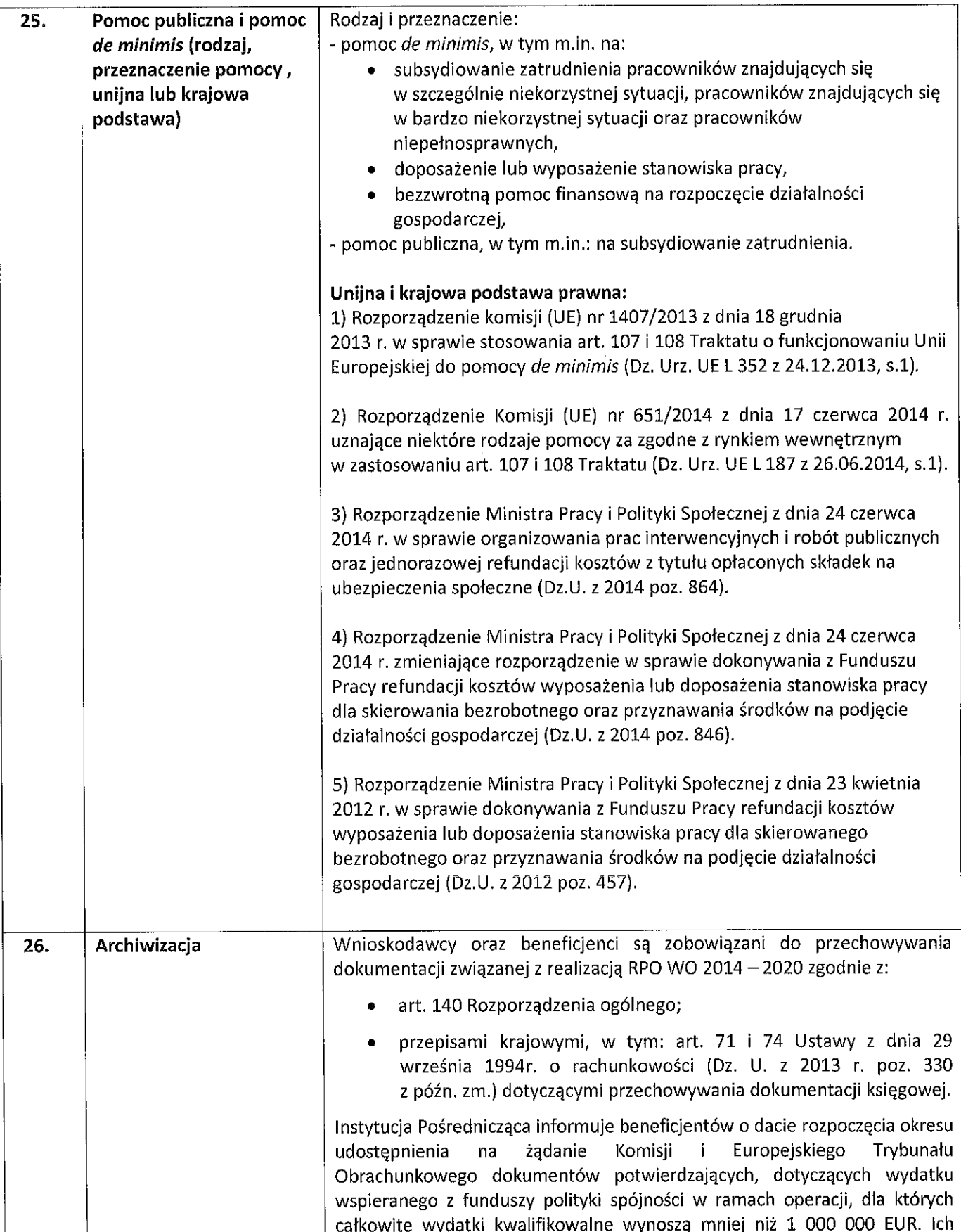

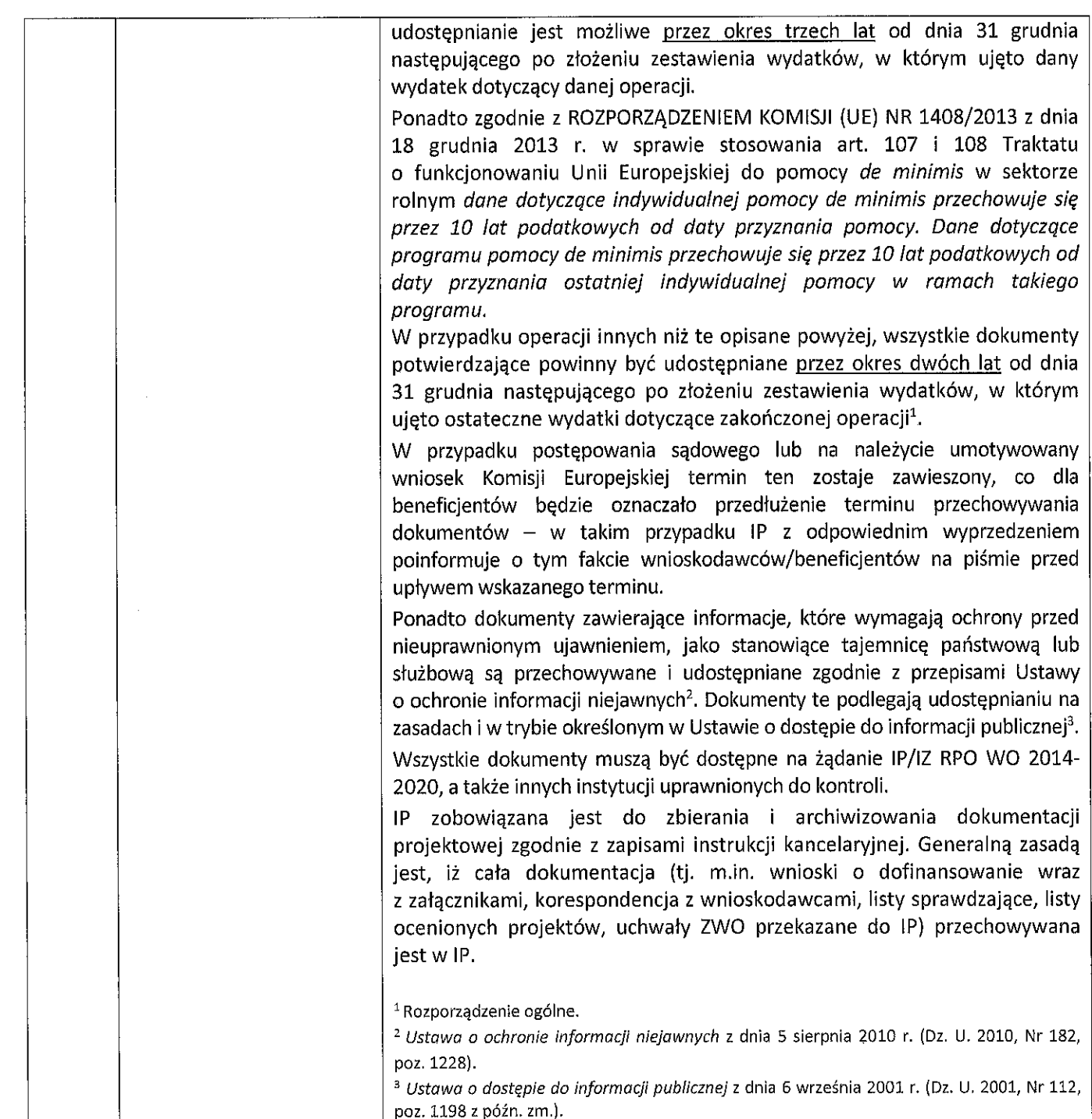

#### Załaczniki:

- 1. Wzór wniosku o dofinansowanie projektu (EFS).
- 2. Instrukcii wypełniania wniosku o dofinansowanie powiatowego urzędu pracy w ramach RPO WO 2014-2020 (tryb pozakonkursowy).
- 3. Instrukcja przygotowania wersji elektronicznej i papierowej wniosku o dofinansowanie projektu  $(EFS)$ .
- 4. Lista wskaźników na poziomie projektu dla działania 7.1 Aktywizacja zawodowa osób pozostających bez pracy realizowana przez PUP w ramach RPO WO 2014-2020.
- 5. Tabela wskaźników z podziałem kwot oraz uczestników w ramach projektów PUP, działanie 7.1 RPO WO 2014-2020.
- 6. Podział jednostek przestrzennych województwa opolskiego wg klasyfikacji DEGURBA.
- 7. Podstawowe informacie dotyczące uzyskiwania kwalifikacji w ramach projektów współfinansowanych z Europejskiego Funduszu Społecznego.
- 8. Kryteria wyboru projektów dla projektu realizowanego w trybie pozakonkursowym w ramach działania 7.1 Aktywizacja zawodowa osób pozostających bez pracy realizowana przez PUP w ramach RPO WO 2014-2020.
- 9. Wzór umowy o dofinansowanie projektu.

#### Inne obowiązujące dokumenty:

Lista sprawdzająca do autokontroli w zakresie stosowania prawa zamówień publicznych (PZP) dla Beneficjentów funduszy unijnych.

Szczegółowy Opis Osi Priorytetowych dla RPO WO 2014-2020. Zakres EFS, wersja nr 8.

Wytyczne w zakresie realizacji projektów finansowanych ze środków Funduszu Pracy w ramach programów operacyjnych współfinansowanych z Europejskiego Funduszu Społecznego na lata 2014-2020.

Wytyczne w zakresie realizacji przedsięwzięć z udziałem środków Europejskiego Funduszu Społecznego w obszarze rynku pracy na lata 2014-2020.

Wytyczne w zakresie kwalifikowalności wydatków w zakresie Europejskiego Funduszu Rozwoju Regionalnego, Europejskiego Funduszu Społecznego oraz Funduszu Spójności na lata 2014-2020.

Wytyczne w zakresie realizacji zasady równości szans i niedyskryminacji oraz zasady równości szans kobiet i mężczyzn.

Wytyczne w zakresie monitorowania postępu rzeczowego realizacji programów operacyjnych na lata 2014-2020.

Wytyczne w zakresie gromadzenia i przekazywania danych w postaci elektronicznej na lata 2014-2020.

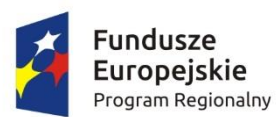

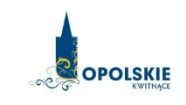

Unia Europejska Europejski Fundusz Społeczny

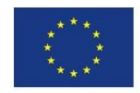

# **WNIOSEK O DOFINANSOWANIE PROJEKTU ZE ŚRODKÓW EUROPEJSKIEGO FUNDUSZU SPOŁECZNEGO W RAMACH REGIONALNEGO PROGRAMU OPERACYJNEGO WOJEWÓDZTWA OPOLSKIEGO NA LATA 2014 – 2020**

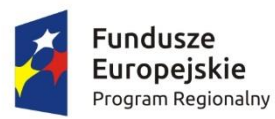

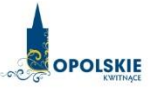

Unia Europejska Europejski Fundusz Społeczny

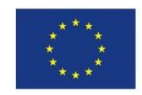

## **WNIOSEK O DOFINANSOWANIE PROJEKTU ZE ŚRODKÓW EUROPEJSKIEGO FUNDUSZU SPOŁECZNEGO**

## **W RAMACH REGIONALNEGO PROGRAMU OPERACYJNEGO WOJEWÓDZTWA OPOLSKIEGO NA LATA 2014 – 2020**

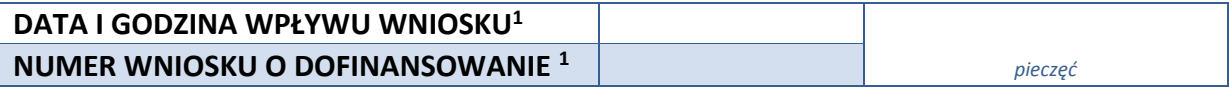

#### **WNIOSKODAWCA**

#### **TYTUŁ PROJEKTU**

#### **CHARAKTERYSTYKA FINANSOWA PROJEKTU**

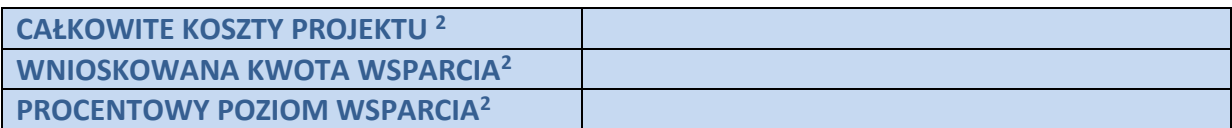

#### **OKRES REALIZACJI PROJEKTU**

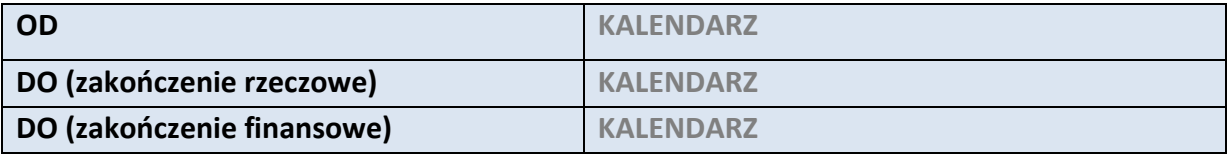

#### **OBSZAR REALIZACJI**

 $\overline{a}$ 

OBSZAR STRATEGICZNEJ INTERWENCJI *Depopulacja* / ZINTEGROWANA INWESTYCJA TERYTORIALNA INNE

<sup>1</sup> Nadawane automatycznie przez LSI 2014-2020 (dotyczy wersji elektronicznej zaczytanej do systemu SYZYF)

<sup>2</sup> Pola wypełniane automatycznie przez generator wniosków, stanowią zbiór podstawowych informacji znajdujących się we wniosku

## **1. INFORMACJE OGÓLNE**

#### **1.1 NUMER NABORU**

**ZGODNIE Z OGŁOSZENIEM O NABORZE WNIOSKÓW**

#### **1.2 RODZAJ PROJEKTU <sup>3</sup>**

#### **KONKURSOWY / POZAKONKURSOWY**

#### **1.3 OŚ PRIORYTETOWA RPO WO 2014-2020<sup>3</sup>**

**Kod** nazwa

#### **1.4 DZIAŁANIE RPO WO 2014-2020<sup>3</sup>**

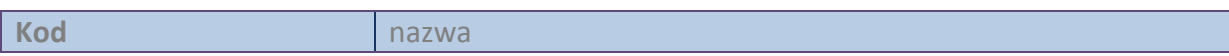

#### **1.5 PODDZIAŁANIE RPO WO 2014-2020<sup>3</sup>**

 $\overline{a}$ 

**Kod nazwa** 

#### **1.6 CEL TEMATYCZNY<sup>3</sup>**

## **1.7 PRIORYTET INWESTYCYJNY<sup>3</sup>**

## **1.8 PARTNERSTWO W PROJEKCIE**

**Projekt partnerski**

**Partnerstwo publiczno-prywatne**

**Liczba partnerów w projekcie** 

## **2. CHARAKTERYSTYKA WNIOSKODAWCY**

#### **2.1 DANE TELEADRESOWE SIEDZIBY WNIOSKODAWCY**

| <b>NAZWA WNIOSKODAWCY</b> | Pole tekstowe (Maksymalna liczba znaków 250) |  |
|---------------------------|----------------------------------------------|--|
| <b>Kraj</b>               |                                              |  |
| <b>REGON</b>              | Pole cyfrowe                                 |  |
| Województwo               |                                              |  |
| Powiat                    |                                              |  |

<sup>3</sup> pola wypełniane automatycznie po wyborze numeru naboru

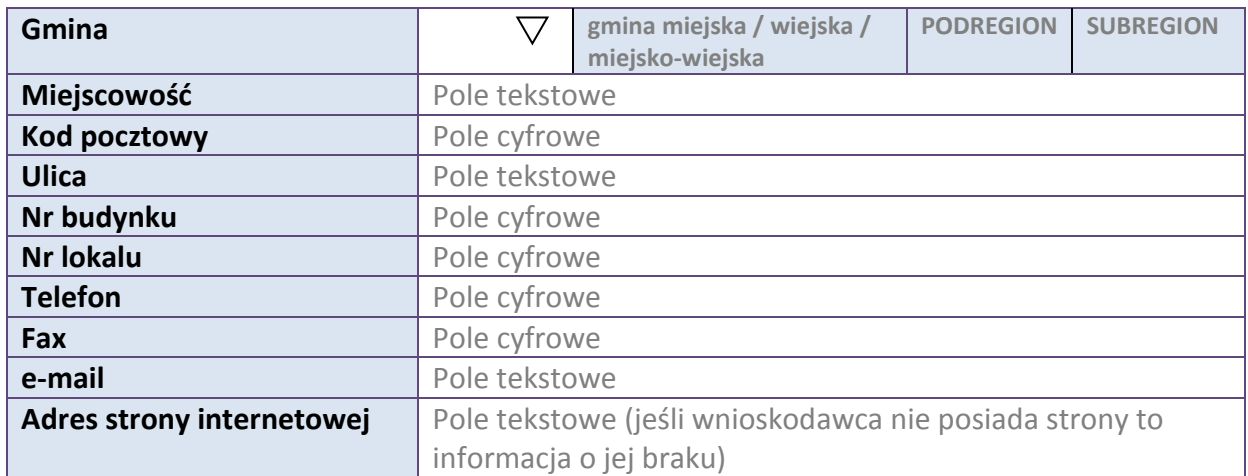

#### **2.2 DANE TELEADRESOWE DO KORESPONDENCJI**

**NIE DOTYCZY**

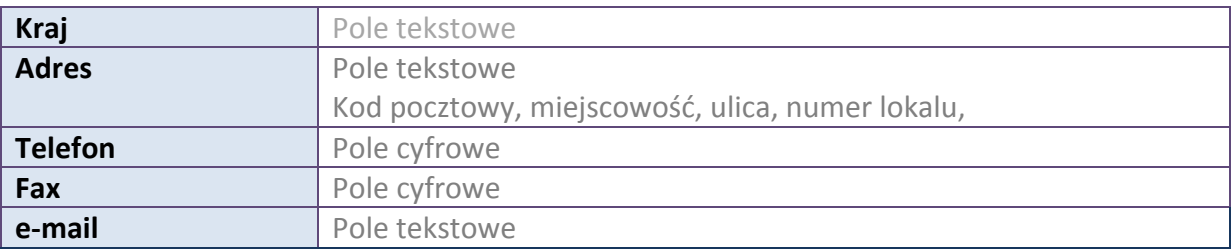

#### **2.3 OSOBA DO KONTAKTU W RAMACH PROJEKTU**

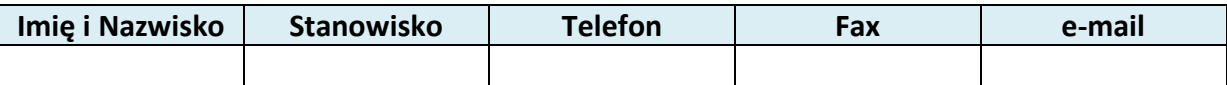

\* dodawanie wierszy

#### **2.4 OSOBY UPRAWNIONE DO PODPISANIA WNIOSKU O DOFINANSOWANIE**

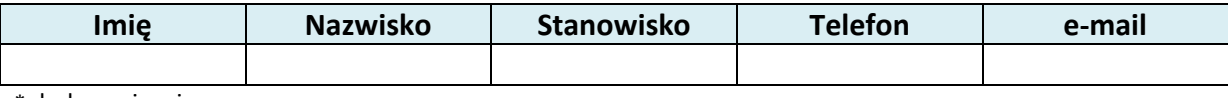

\* dodawanie wierszy

#### **2.5 IDENTYFIKACJA I KLASYFIKACJA WNIOSKODAWCY**

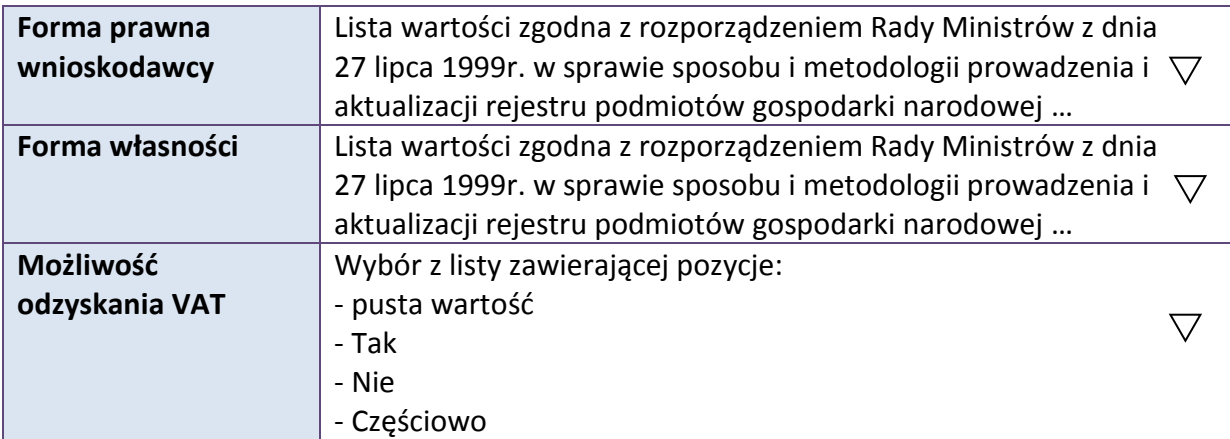

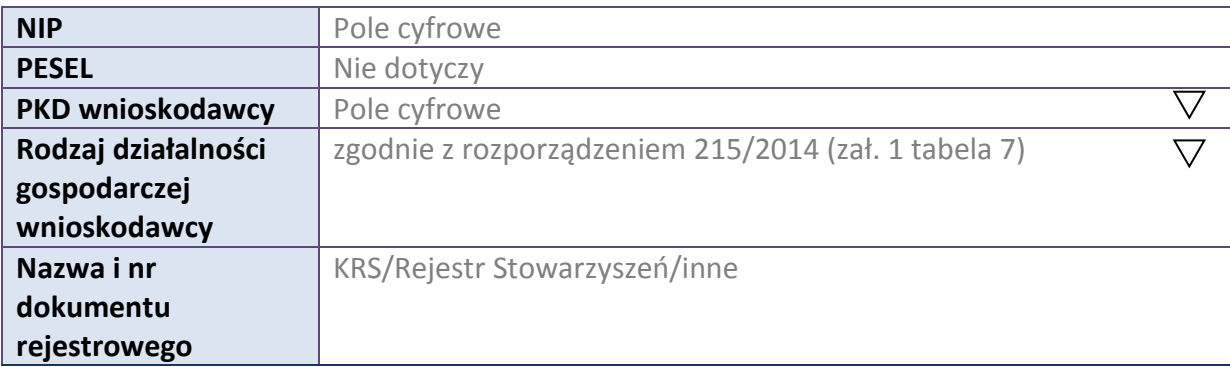

#### **2.6 POMOC UZYSKANA PRZEZ WNIOSKODAWCE**

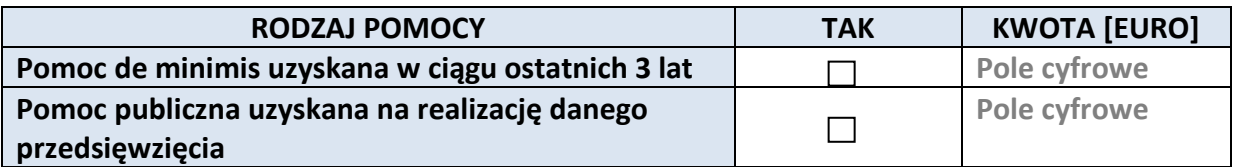

#### **2.7 DANE TELEADRESOWE REALIZATORA**

#### **NIE DOTYCZY**

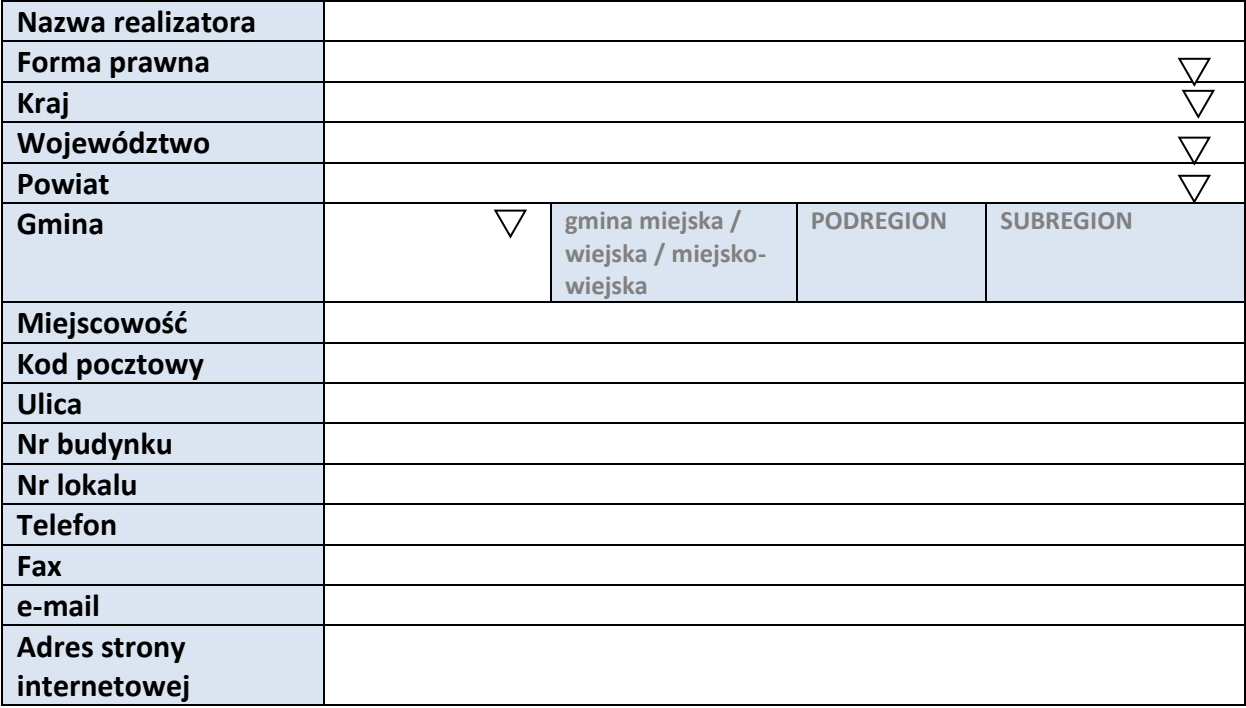

# **3. INFORMACJE O PROJEKCIE**

## **3.1 TYTUŁ PROJEKTU**

Pole tekstowe (Maksymalna liczba znaków 1000)

#### **3.2 OKRES REALIZACJI PROJEKTU**

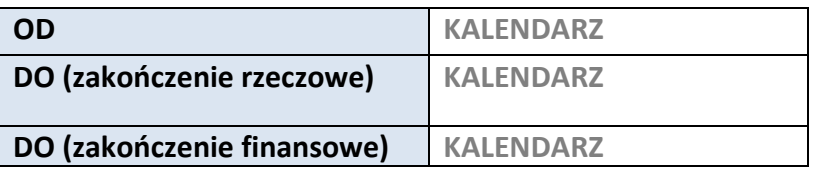

#### **3.3 KRÓTKI OPIS PROJEKTU**

**Pole tekstowe (Maksymalna liczba znaków 2000)**

#### **3.4 CEL REALIZACJI PROJEKTU I JEGO WPŁYW NA REALIZACJĘ CELÓW RPO WO 2014-2020**

**Pole tekstowe (Maksymalna liczba znaków 10000)**

#### **3.5 OPIS GRUPY DOCELOWEJ I UZASADNIENIE WYBORU**

**Pole tekstowe (Maksymalna liczba znaków 20000)**

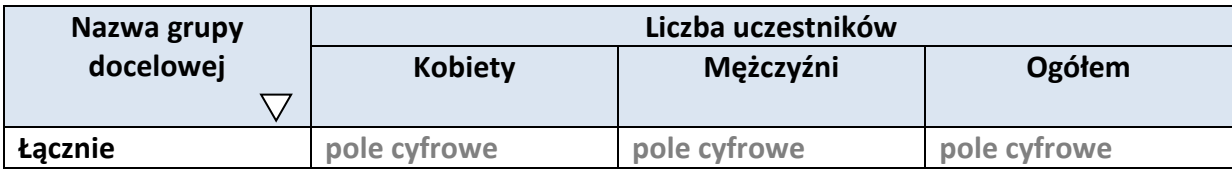

#### **3.6 POTENCJAŁ I DOŚWIADCZENIE WNIOSKODAWCY**

**Pole tekstowe (Maksymalna liczba znaków 5000)**

## **3.7 MIEJSCE REALIZACJI PROJEKTU**

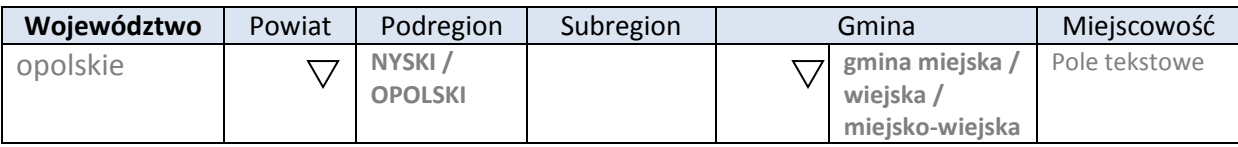

\* dodawanie wierszy

#### **3.8 CHARAKTERYSTYKA PROJEKTU**

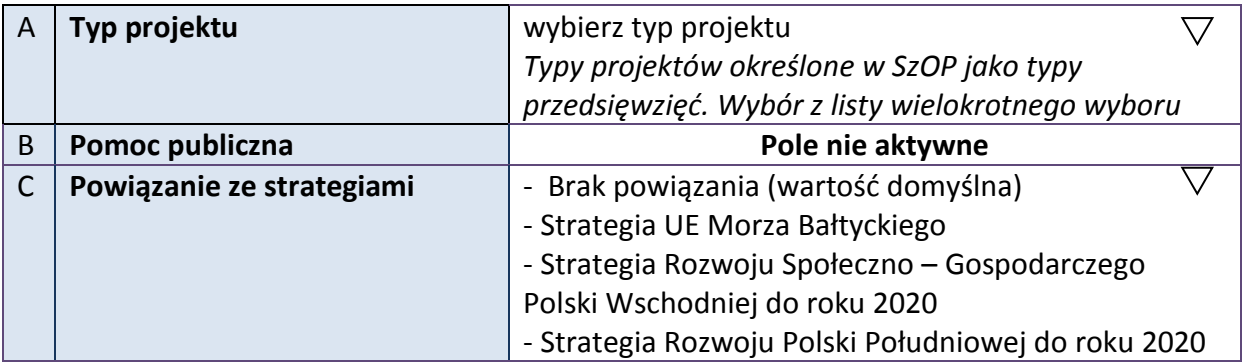

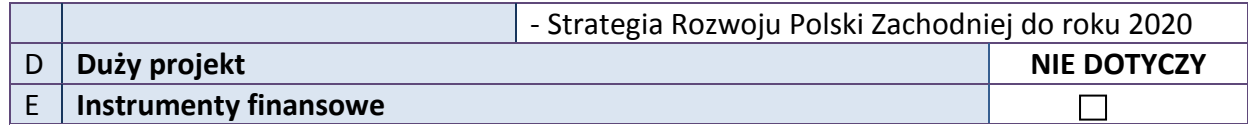

#### **3.9 KLASYFIKACJA PROJEKTU**

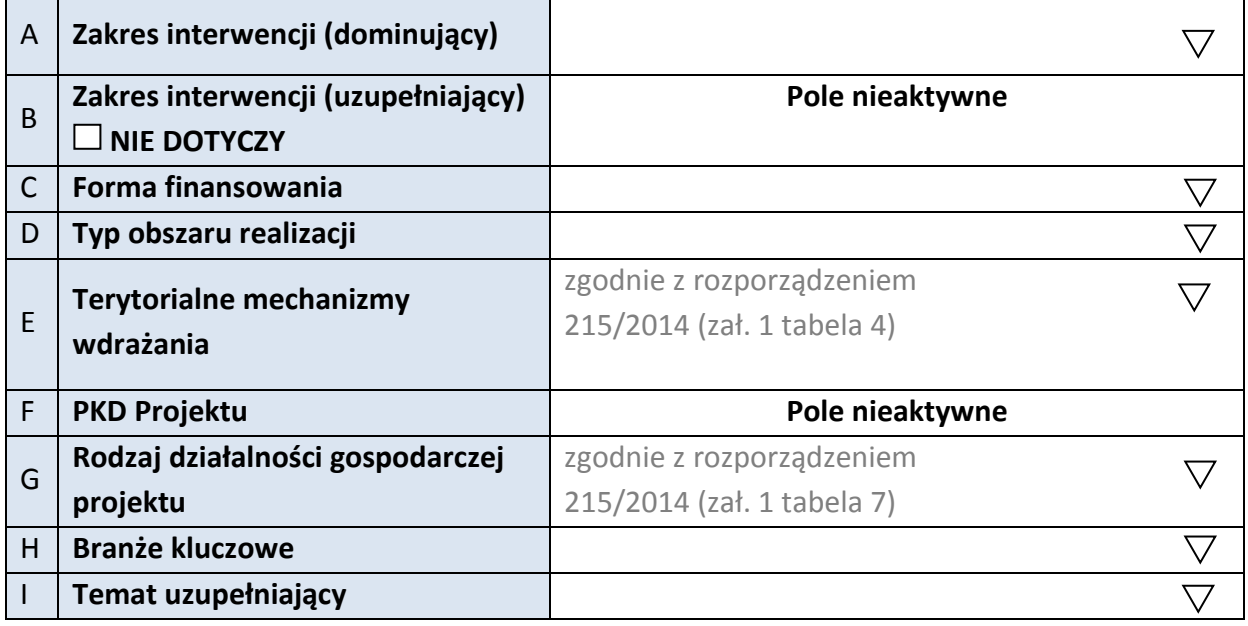

## **3.10 IDENTYFIKACJA PROJEKTÓW KOMPLEMENTARNYCH I EFEKTÓW SYNERGII**

#### **NIE DOTYCZY**

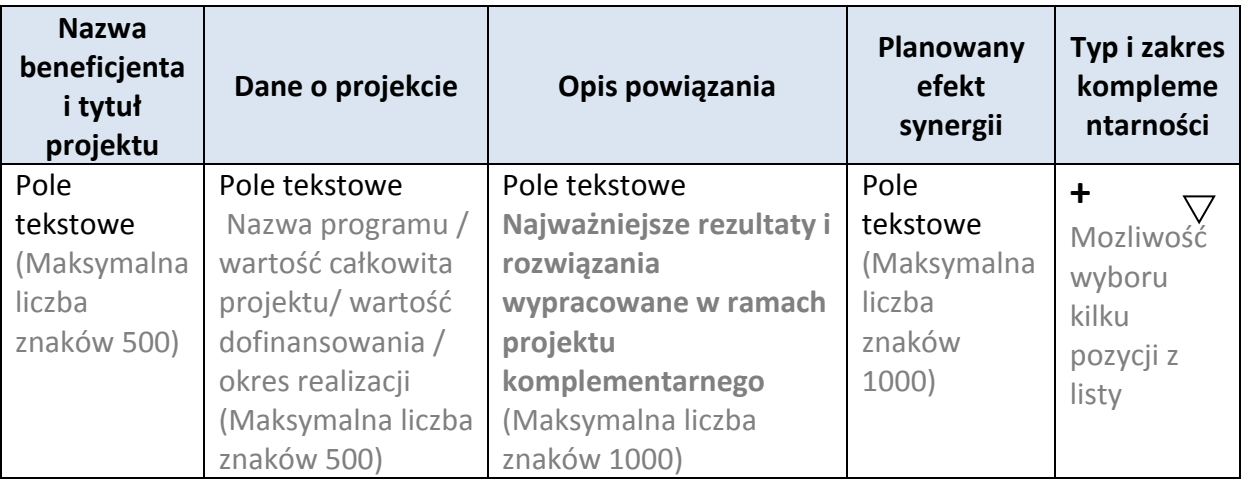

\* dodawanie wierszy

#### **3.11 PROMOCJA PROJEKTU**

**Pole tekstowe (Maksymalna liczba znaków 2000)**

## **3.12 Informacja na temat realizacji usług finansowanych poza Funduszem Pracy:**

**Pole tekstowe (Maksymalna liczba znaków 1000)**

# **4. LISTA MIERZALNYCH WSKAŹNIKÓW PROJEKTU**

#### **4.1 WSKAŹNIKI KLUCZOWE**

#### **A. PRODUKTY REALIZACJI PROJEKTU**

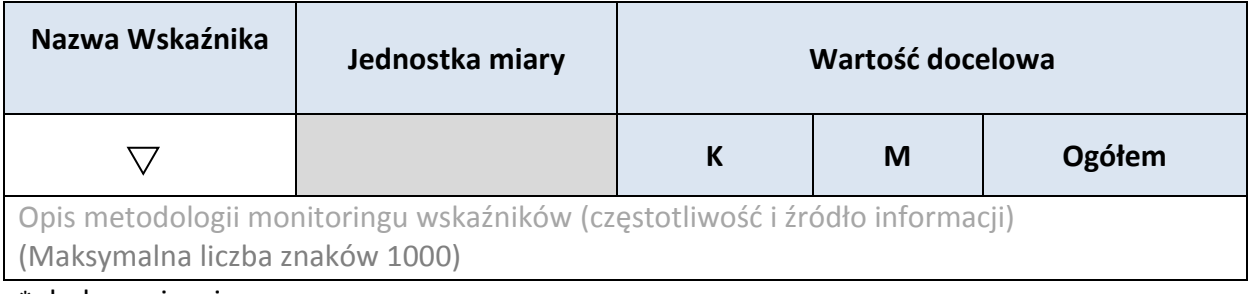

\* dodawanie wierszy

## **B. REZULTATY REALIZACJI PROJEKTU**

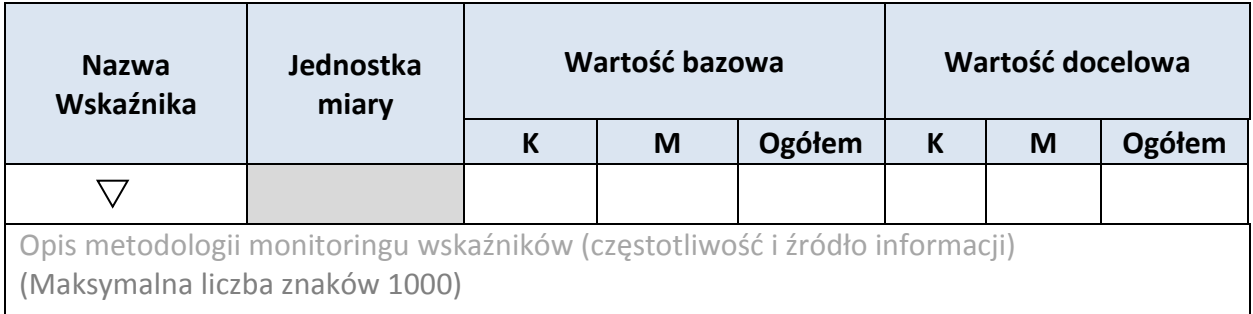

\* dodawanie wierszy

## **4.2 WSKAŹNIKI SPECYFICZNE DLA PROGRAMU**

#### **A. PRODUKTY REALIZACJI PROJEKTU**

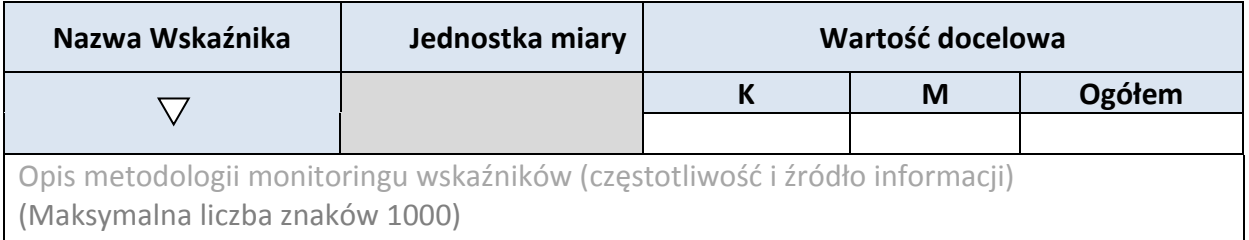

\* dodawanie wierszy

#### **B. REZULTATY REALIZACJI PROJEKTU**

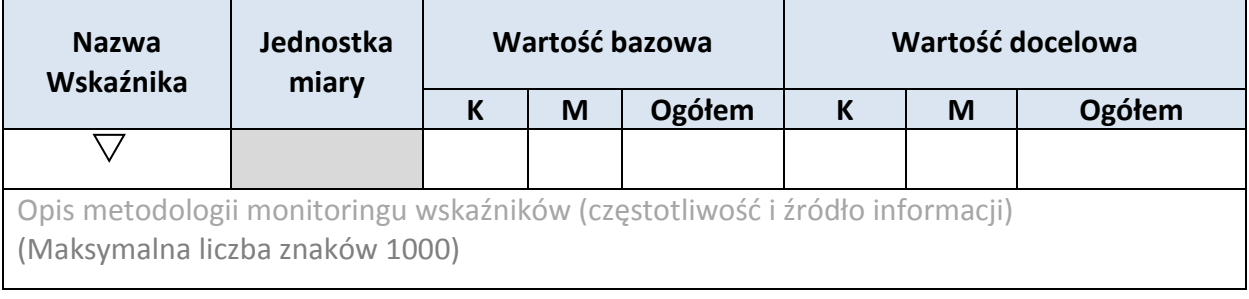

\* dodawanie wierszy

*Nabór nr 2, wersja nr 1, luty 2016r.*

## **5. HARMONOGRAM RZECZOWO - FINANSOWY**

#### **5.1 ZAKRES RZECZOWY**

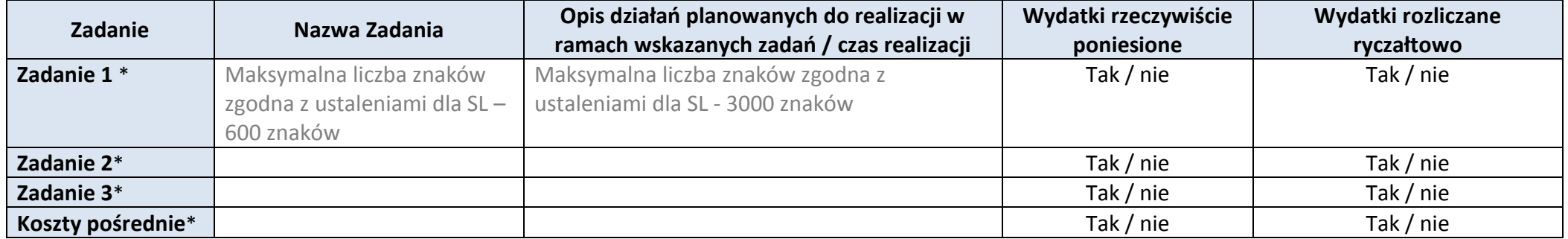

\* dodawanie wierszy

#### **5.2 ZAKRES FINANSOWY**

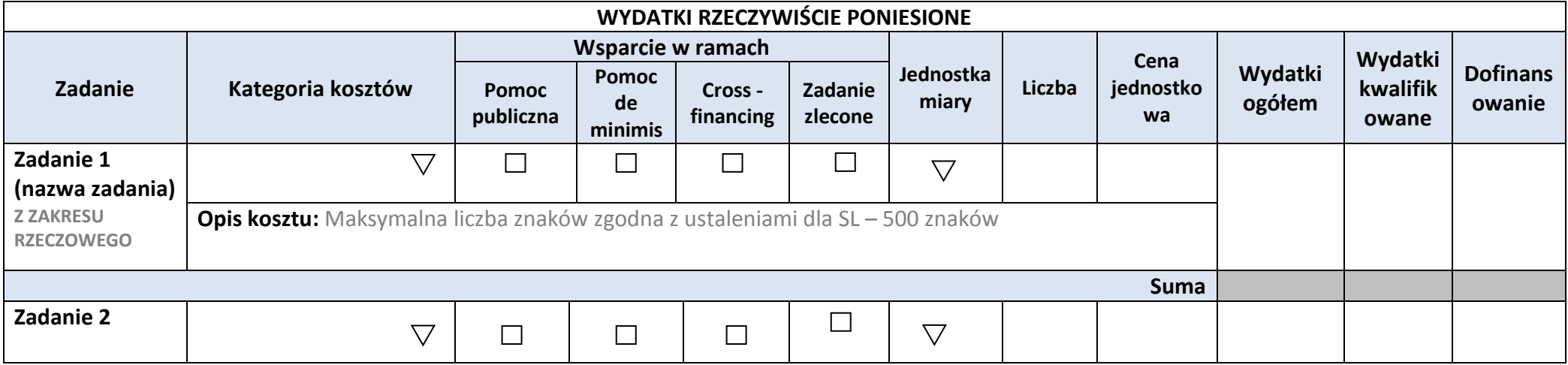

*Nabór nr 2, wersja nr 1, luty 2016r.*

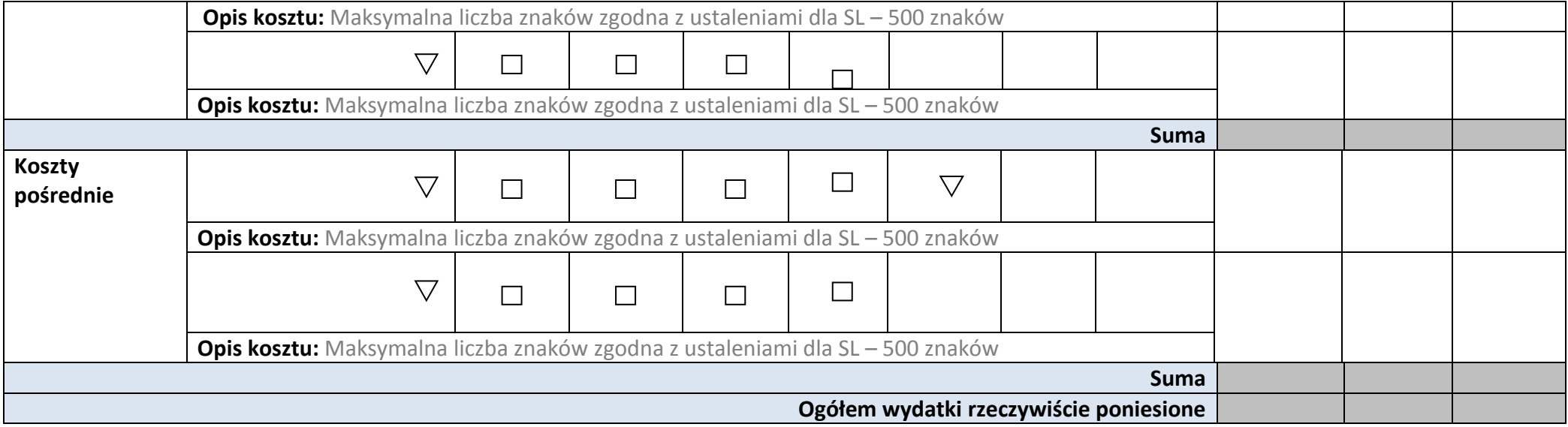

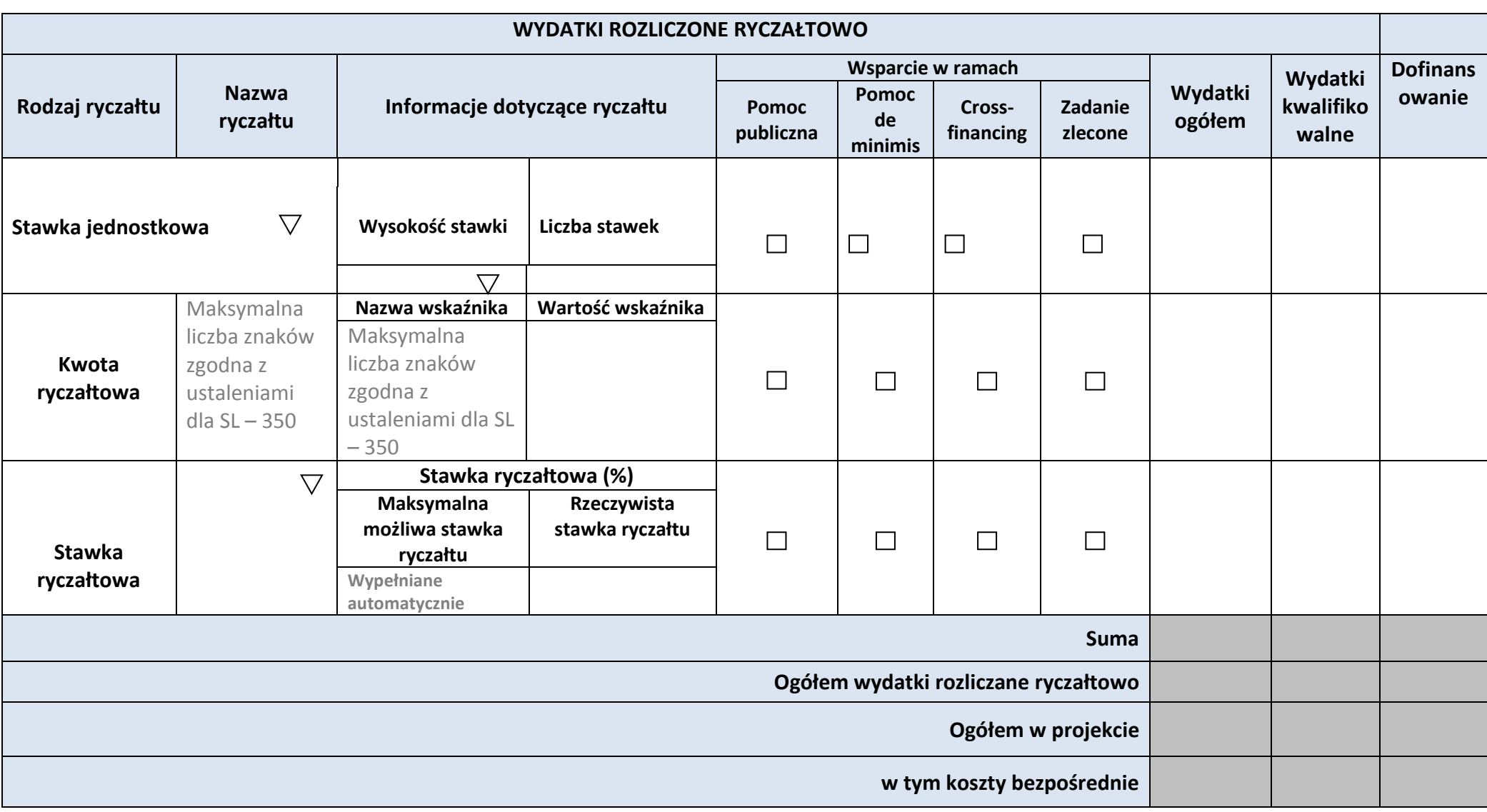

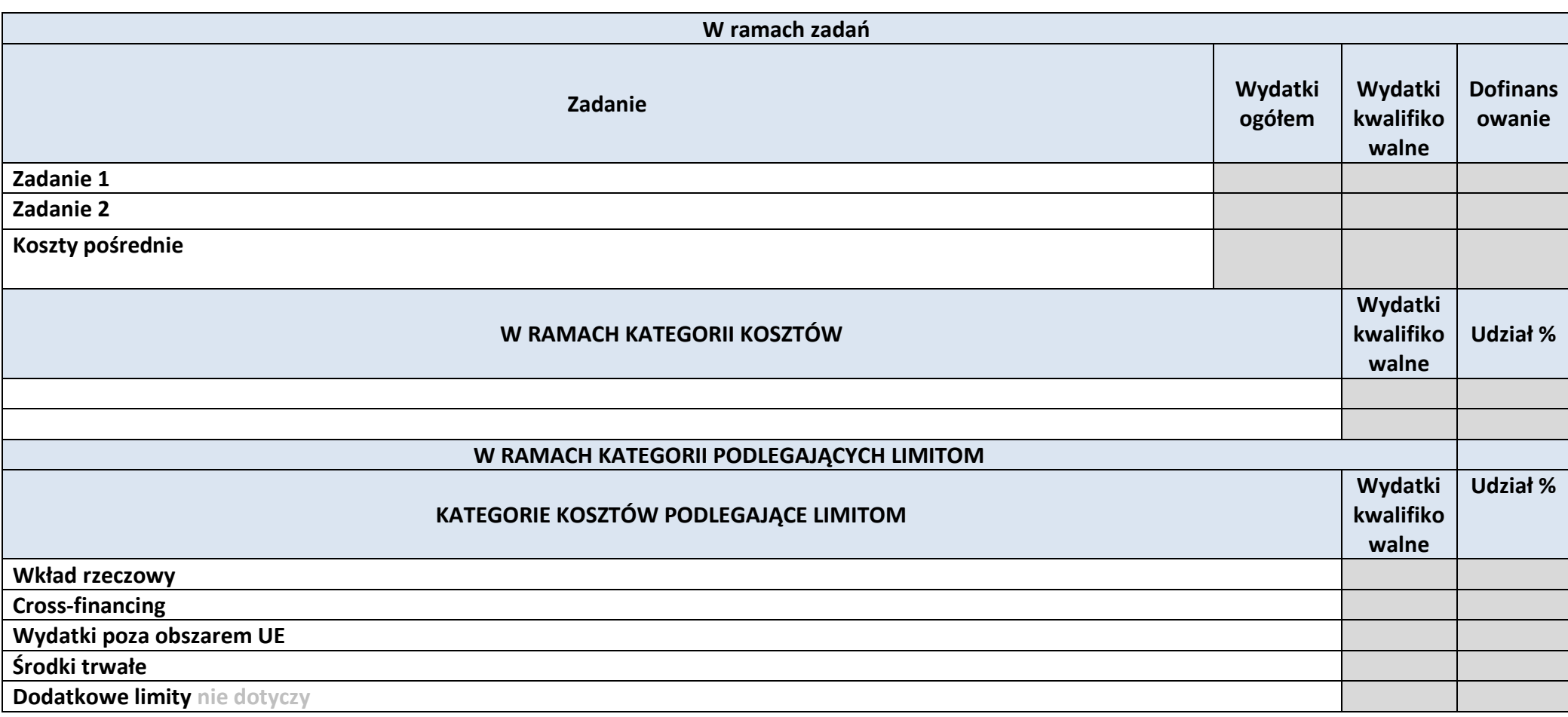

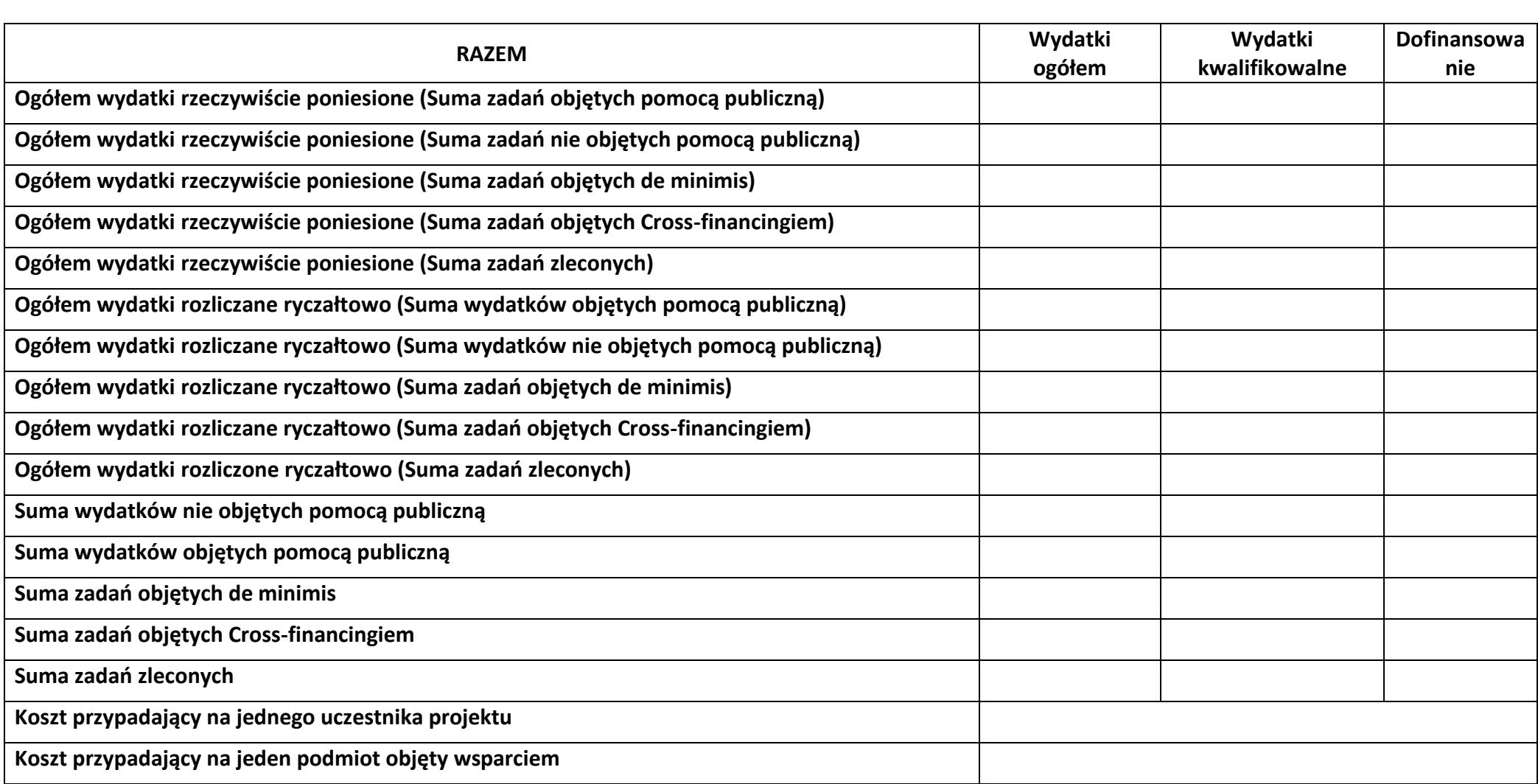
**Uzasadnienie kosztów: (obowiązkowe jedynie dla cross-financing'u, kosztów rozliczanych ryczałtem oraz wkładu własnego)**

**Tekst** (Maksymalna liczba znaków 4000)

**Metodologia wyliczania dofinansowania i wkładu prywatnego w ramach wydatków objętych pomocą publiczną i pomocą de minimis**

**Tekst** (Maksymalna liczba znaków 3000)

# **6. ŹRÓDŁA FINANSOWANIA WYDATKÓW**

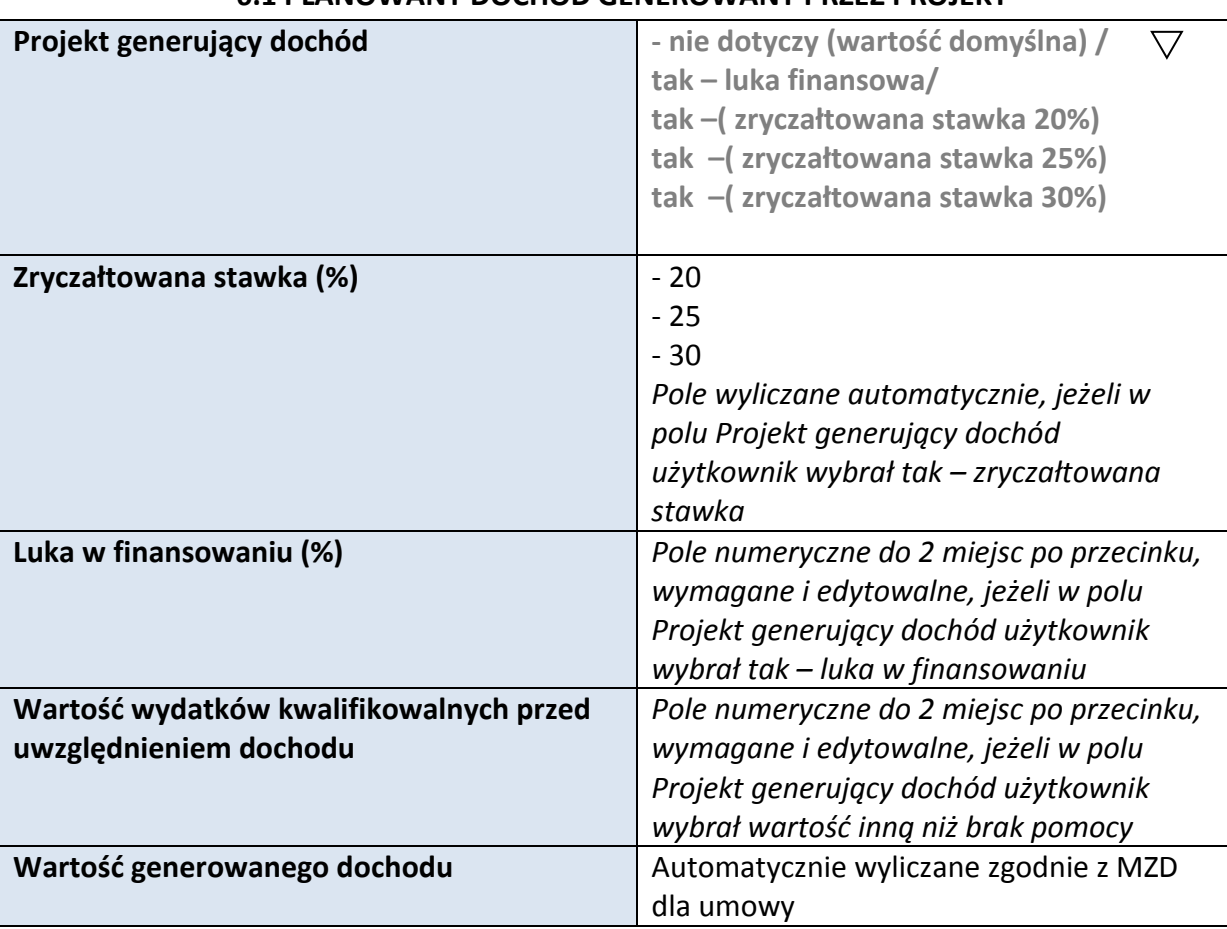

#### **6.1 PLANOWANY DOCHÓD GENEROWANY PRZEZ PROJEKT**

# **6.2 ŹRÓDŁA FINANSOWANIA WYDATKÓW KWALIFIKOWALNYCH PROJEKTU NIE OBJĘTE POMOCĄ PUBLICZNĄ**

#### **NIE DOTYCZY**

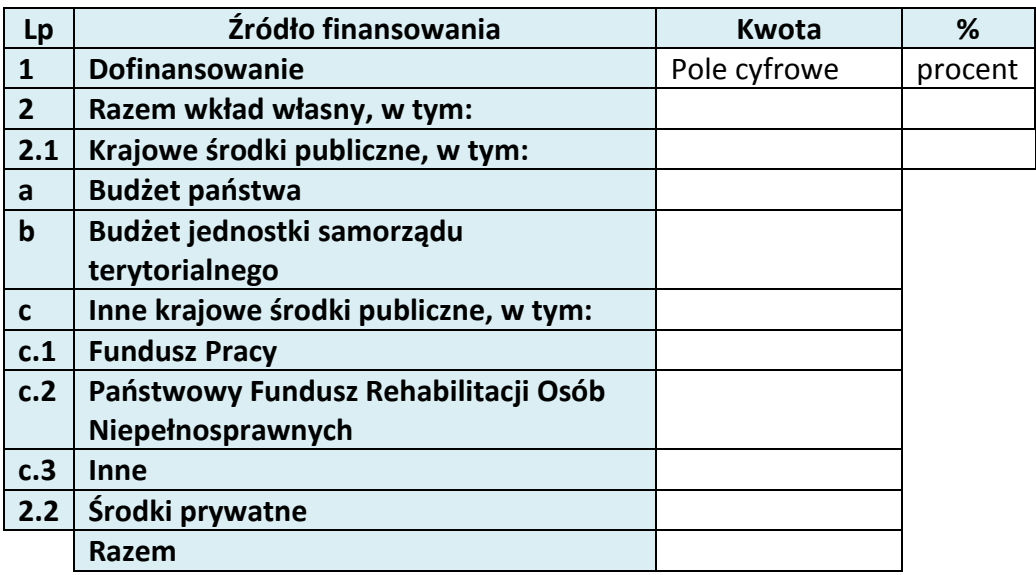

# **6.3 ŹRÓDŁA FINANSOWANIA WYDATKÓW KWALIFIKOWALNYCH PROJEKTU OBJĘTE POMOCĄ PUBLICZNĄ**

# **NIE DOTYCZY**

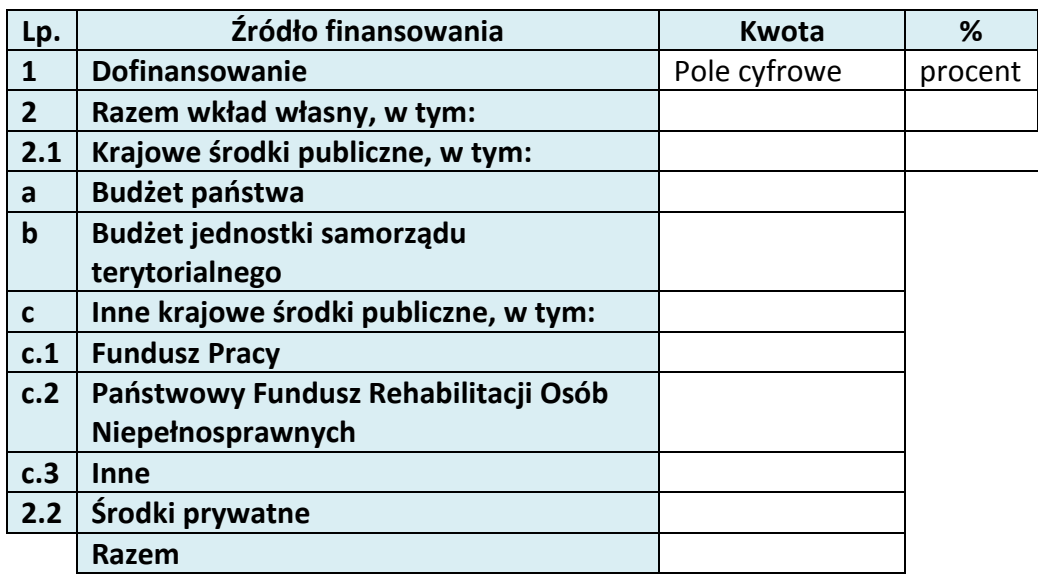

# **6.4 ŹRÓDŁA FINANSOWANIA WYDATKÓW KWALIFIKOWALNYCH PROJEKTU RAZEM (objęte pomocą publiczną i nie objęte pomocą publiczną)**

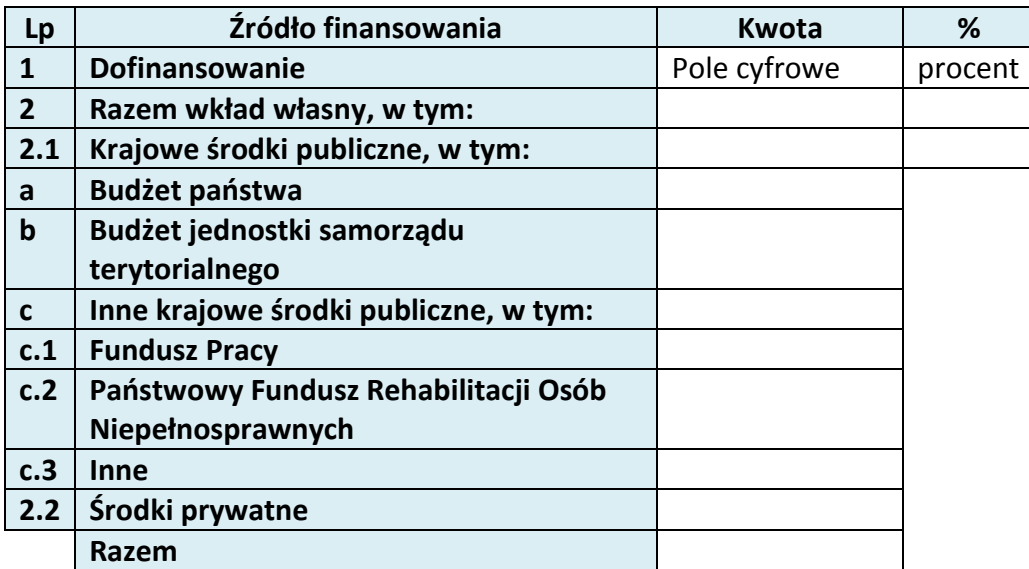

# **7. ZGODNOŚĆ PROJEKTU Z POLITYKAMI HORYZONTALNYMI UE**

## **7.1 ZRÓWNOWAŻONY ROZWÓJ**

**NIE DOTYCZY**

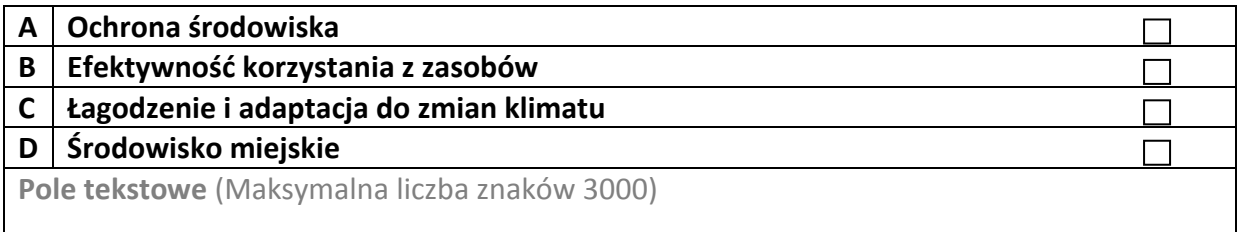

## **7.2 RÓWNOŚĆ SZANS I NIEDYSKRYMINACJA**

Pole tekstowe (Maksymalna liczba znaków 3000)

## **7.3 RÓWNOUPRAWNIENIE PŁCI**

Pole tekstowe (Maksymalna liczba znaków 3000)

# **8. ZGODNOŚĆ PROJEKTU Z ZASADĄ KONKURENCYJNOŚCI**

Pole tekstowe (Maksymalna liczba znaków 3000)

# **KARTA LIDERA PROJEKTU**

#### **2.1 DANE TELEADRESOWE LIDERA**

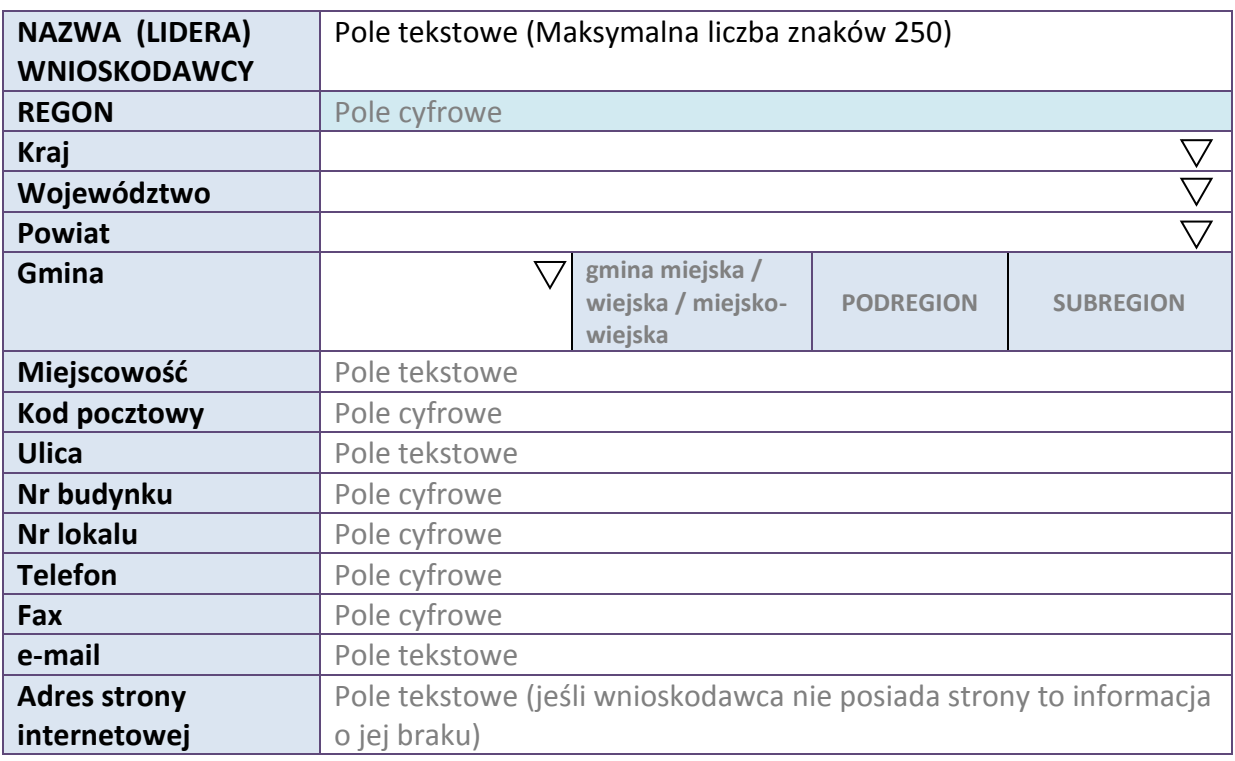

#### **2.5 IDENTYFIKACJA I KLASYFIKACJA LIDERA**

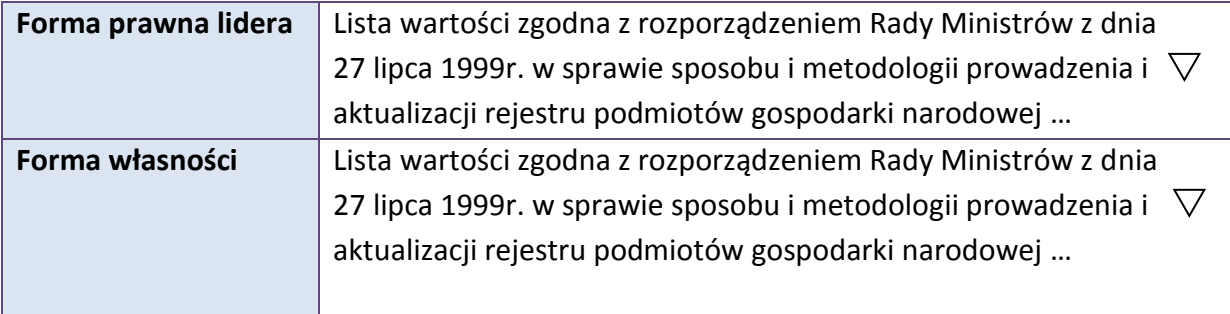

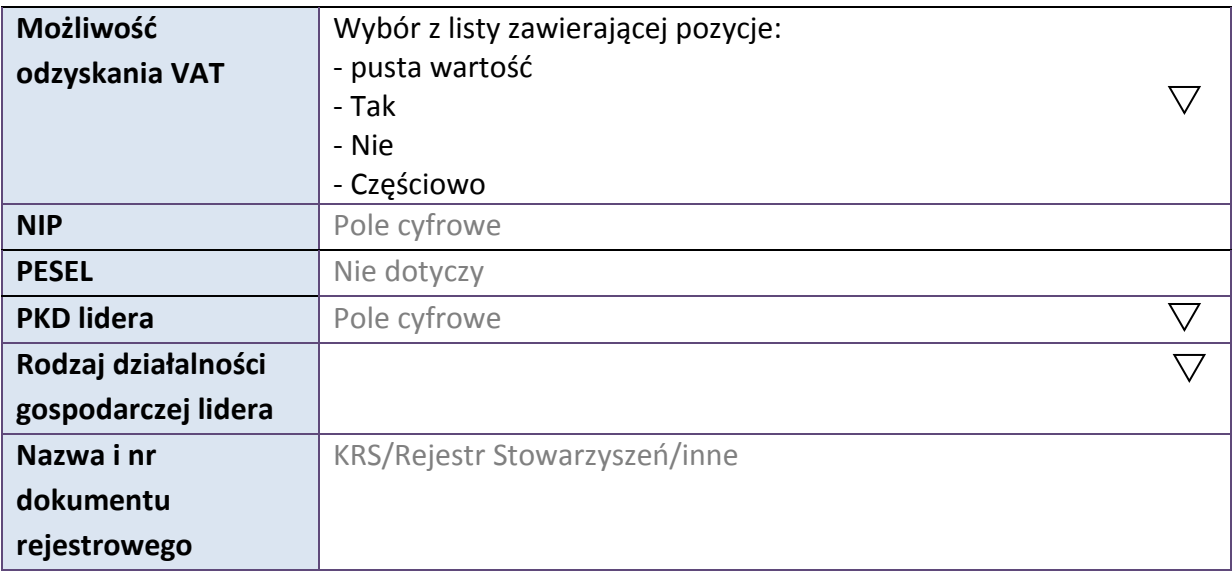

#### **3.7 MIEJSCE REALIZACJI PROJEKTU**

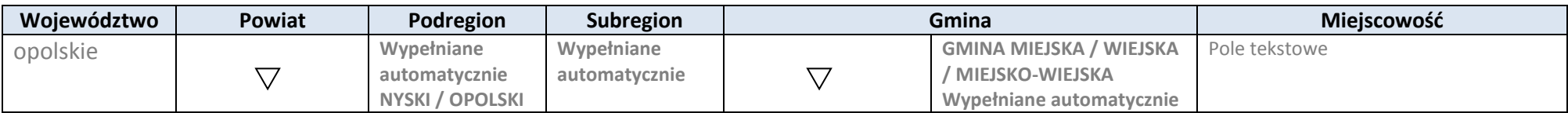

\* dodawanie wierszy

# **4. LISTA MIERZALNYCH WSKAŹNIKÓW PROJEKTU**

#### **4.1 WSKAŹNIKI KLUCZOWE**

#### **A. PRODUKTY REALIZACJI PROJEKTU**

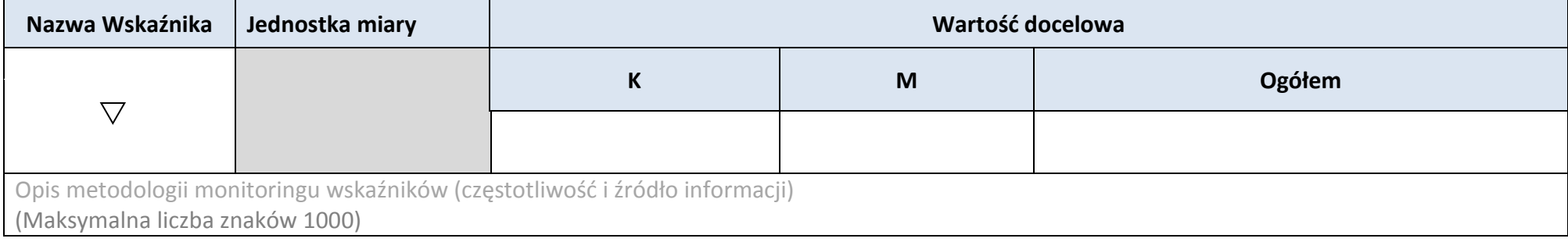

#### **B. REZULTATY REALIZACJI PROJEKTU**

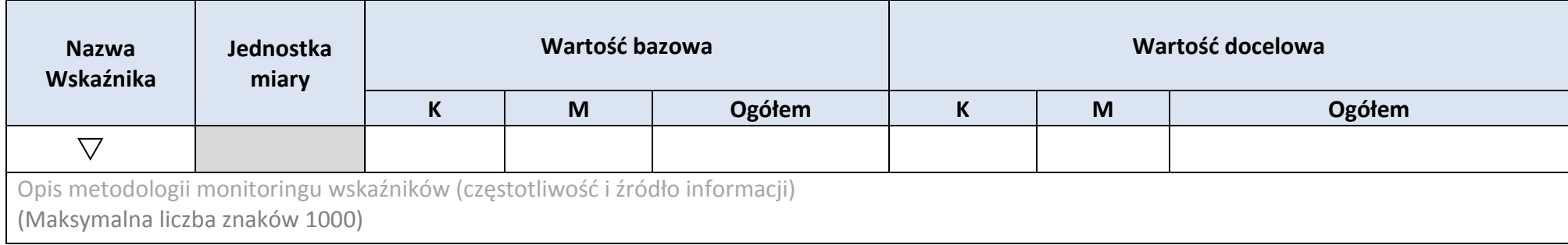

#### \* dodawanie wierszy

# **4.2 WSKAŹNIKI SPECYFICZNE DLA PROGRAMU**

#### **A. PRODUKTY REALIZACJI PROJEKTU**

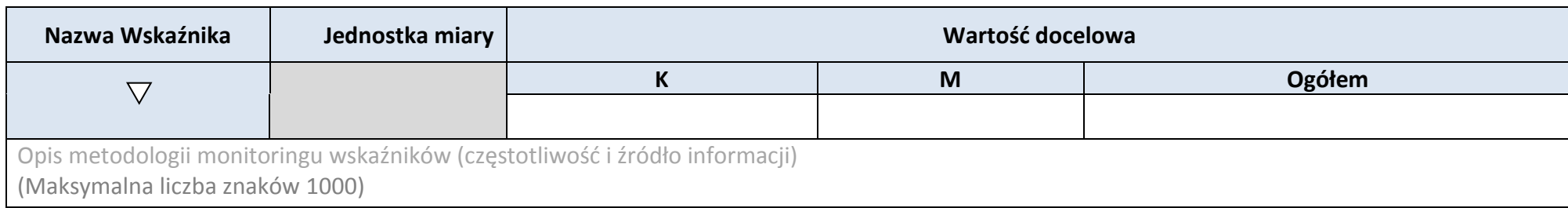

#### **B. REZULTATY REALIZACJI PROJEKTU**

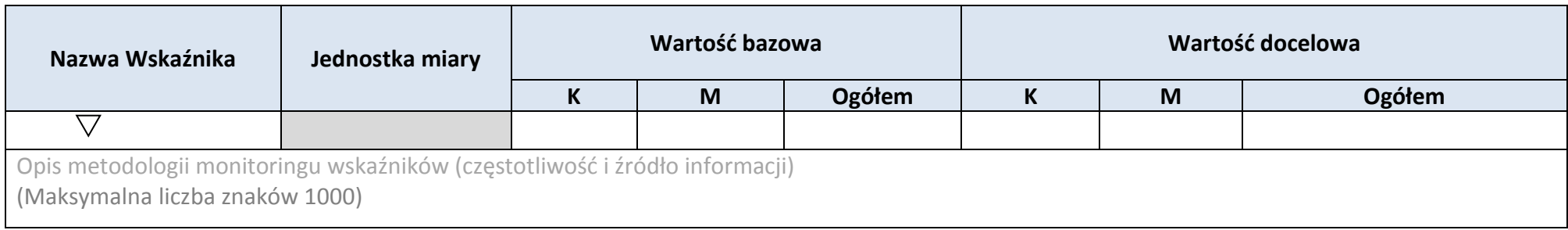

\* dodawanie wierszy

#### **5. HARMONOGRAM RZECZOWO-FINANSOWY**

#### **5.1 ZAKRES RZECZOWY**

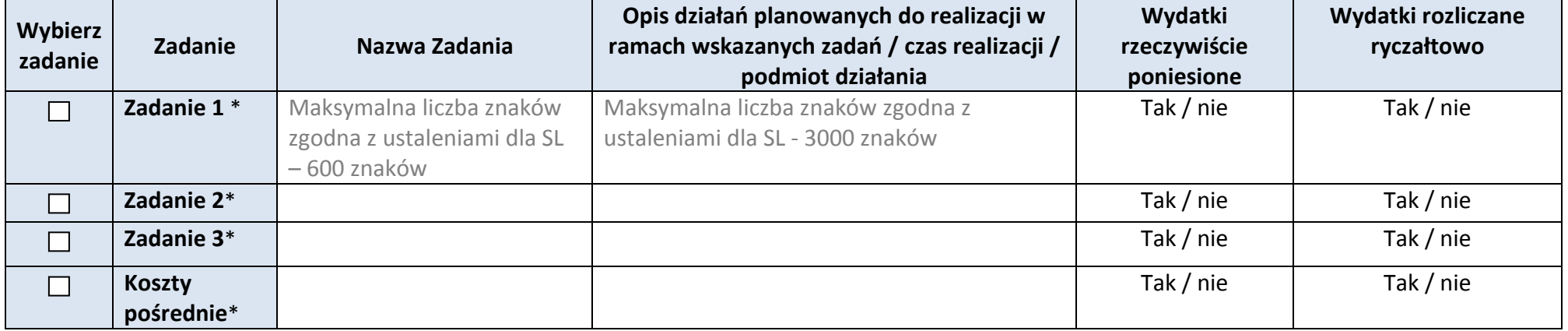

#### **5.2 ZAKRES FINANSOWY**

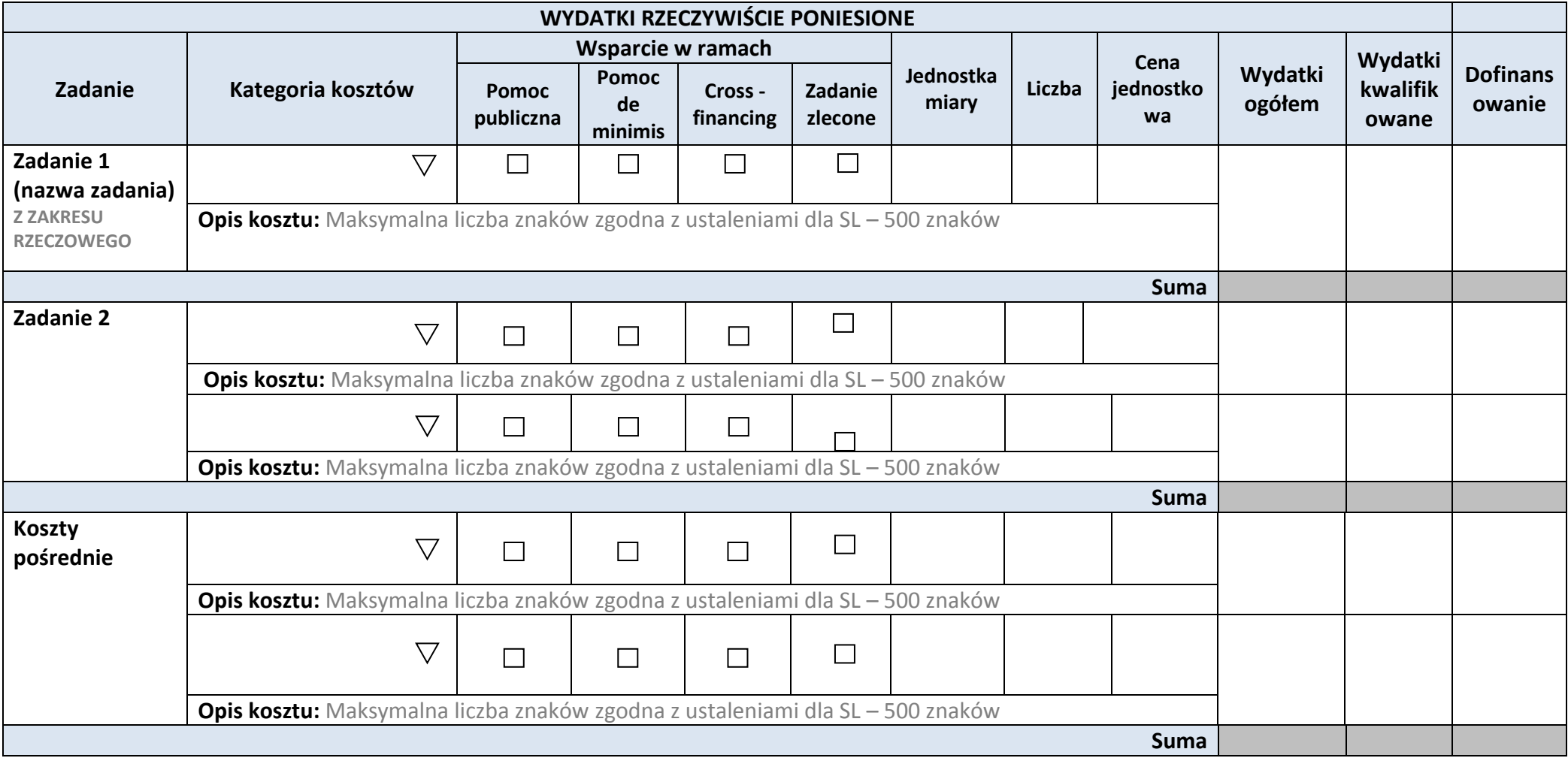

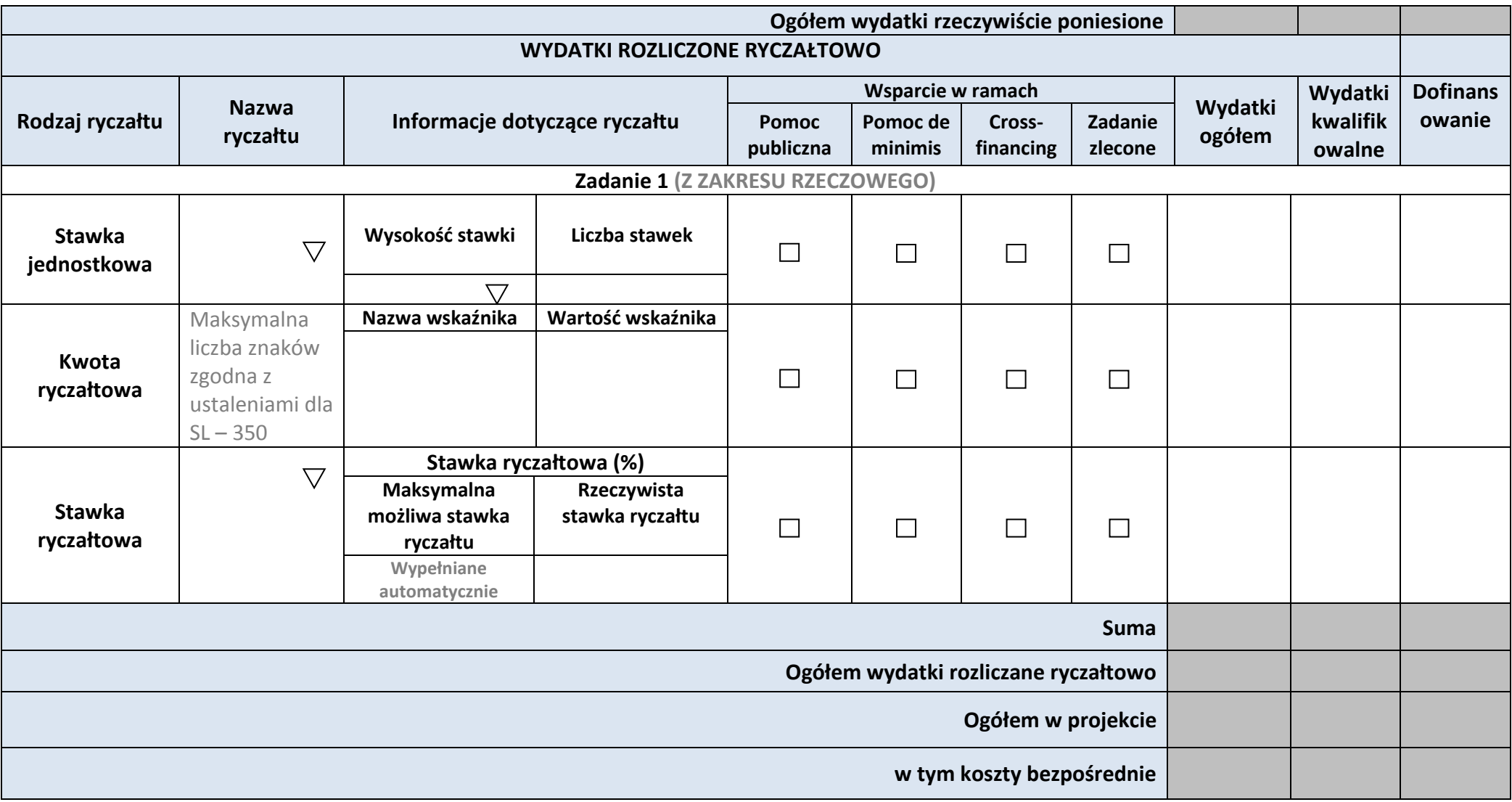

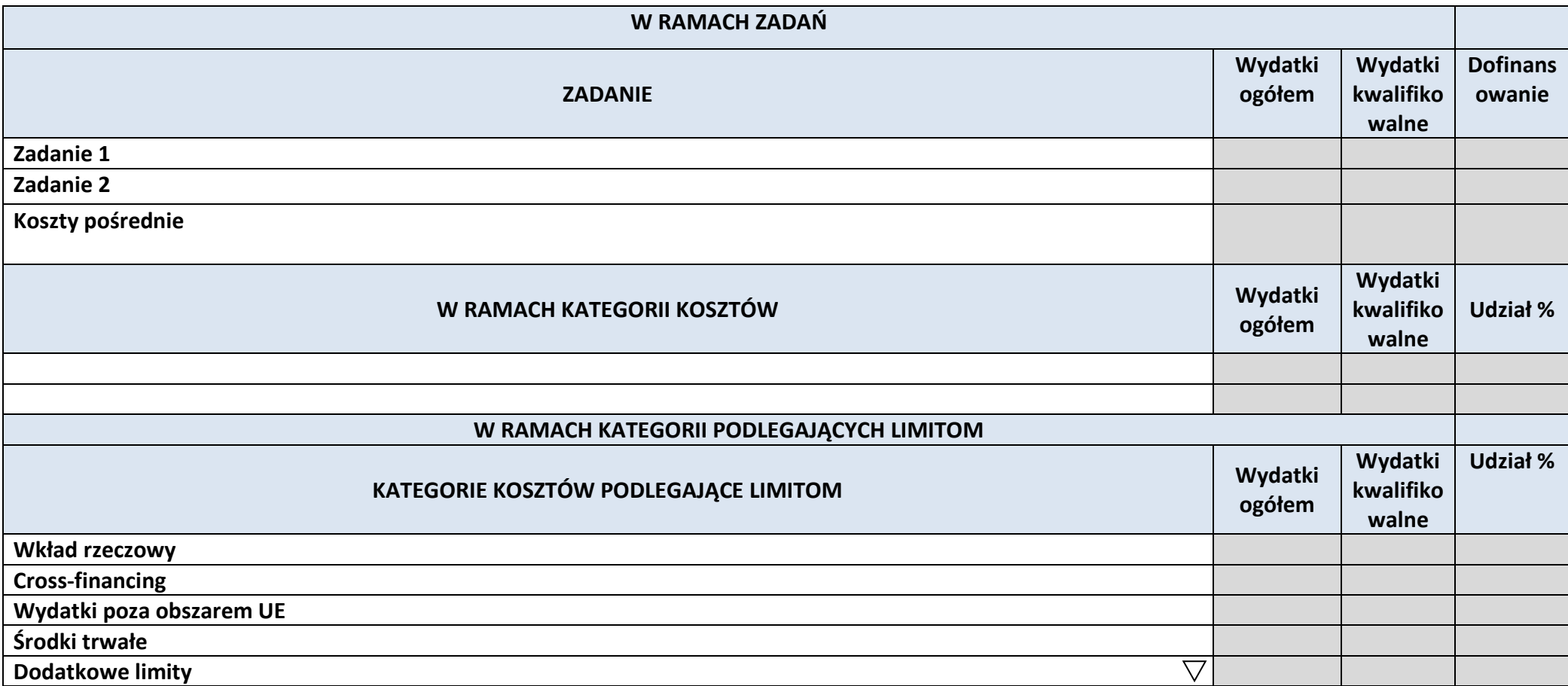

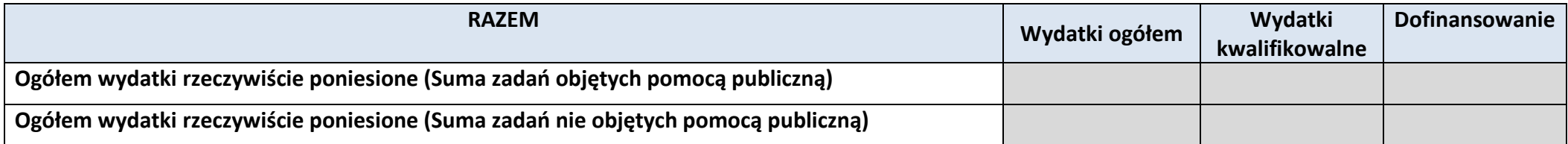

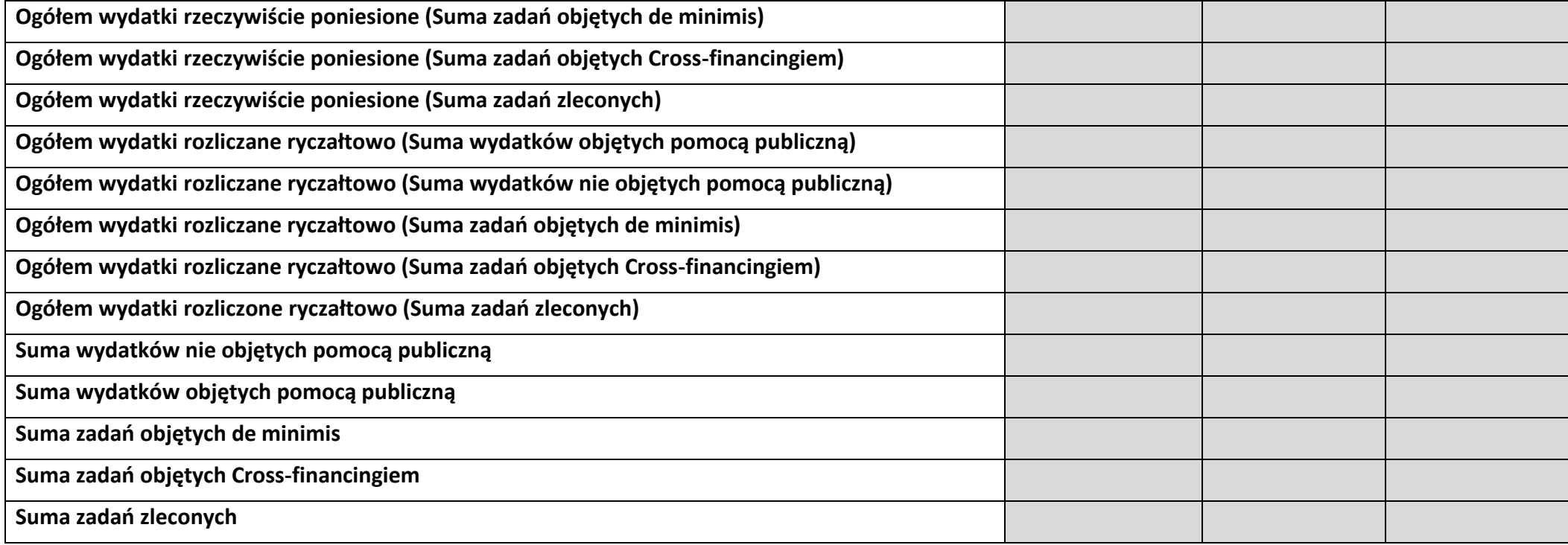

# **6. ŹRÓDŁA FINANSOWANIA KOSZTÓW KWALIFIKOWALNYCH PROJEKTU**

## **6.2 ŹRÓDŁA FINANSOWANIA KOSZTÓW KWALIFIKOWALNYCH PROJEKTU NIE OBJĘTE POMOCĄ PUBLICZNĄ**

#### **NIE DOTYCZY**

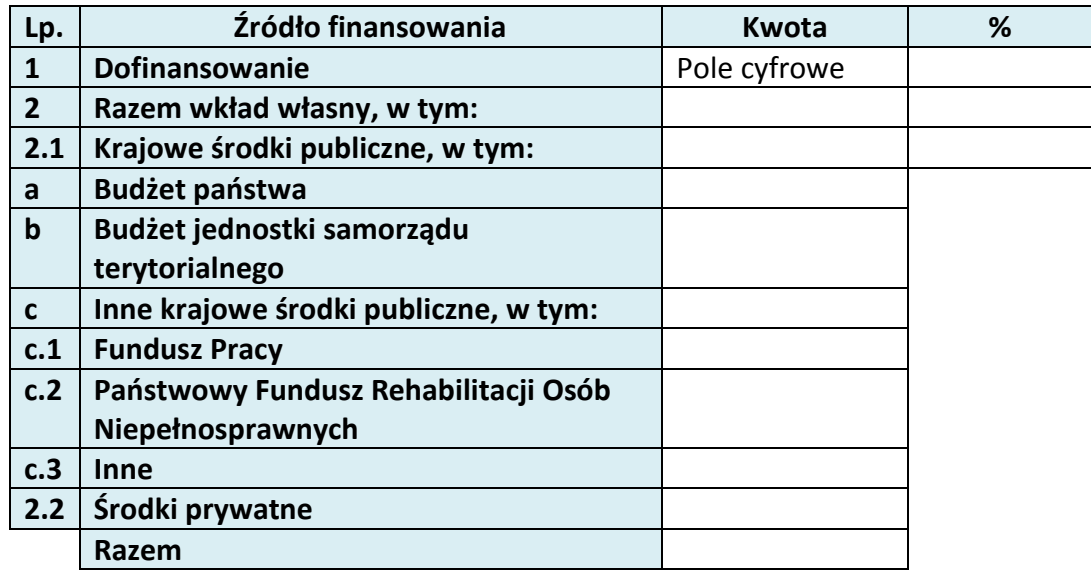

# **6.3 ŹRÓDŁA FINANSOWANIA KOSZTÓW KWALIFIKOWALNYCH PROJEKTU OBJĘTE POMOCĄ PUBLICZNĄ**

## **NIE DOTYCZY**

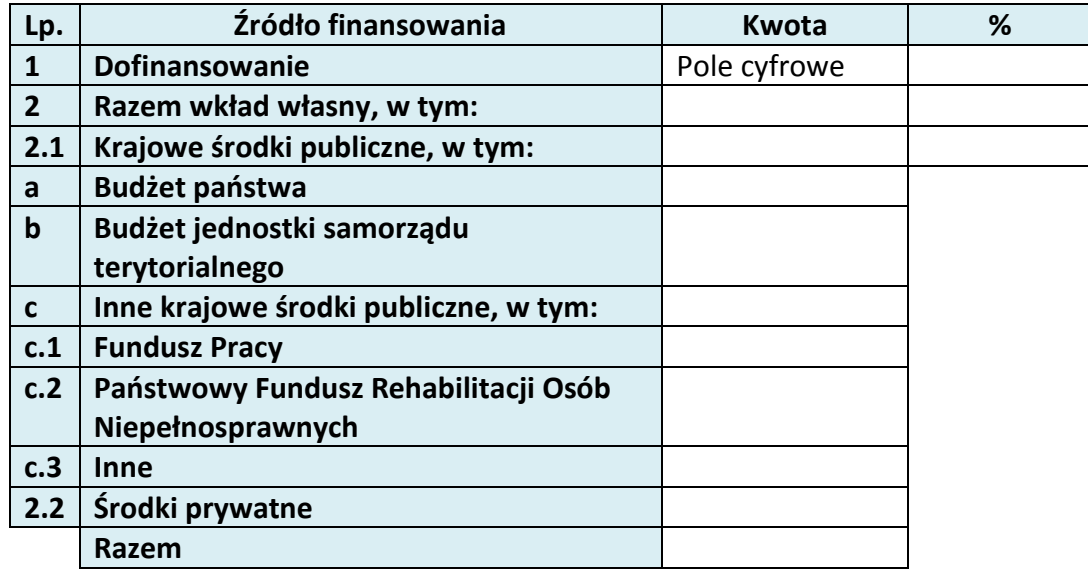

# **6.4 ŹRÓDŁA FINANSOWANIA KOSZTÓW KWALIFIKOWALNYCH PROJEKTU RAZEM (objęte pomocą publiczną i nie objęte pomocą publiczną)**

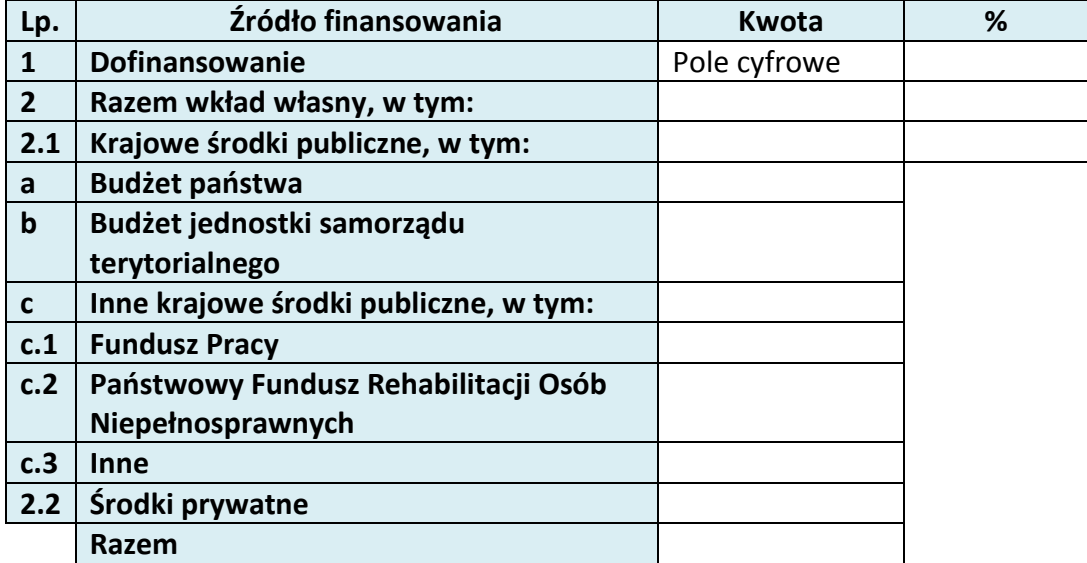

# **KARTA PARTNERA PROJEKTU**

#### **2.1 DANE TELEADRESOWE SIEDZIBY PARTNERA**

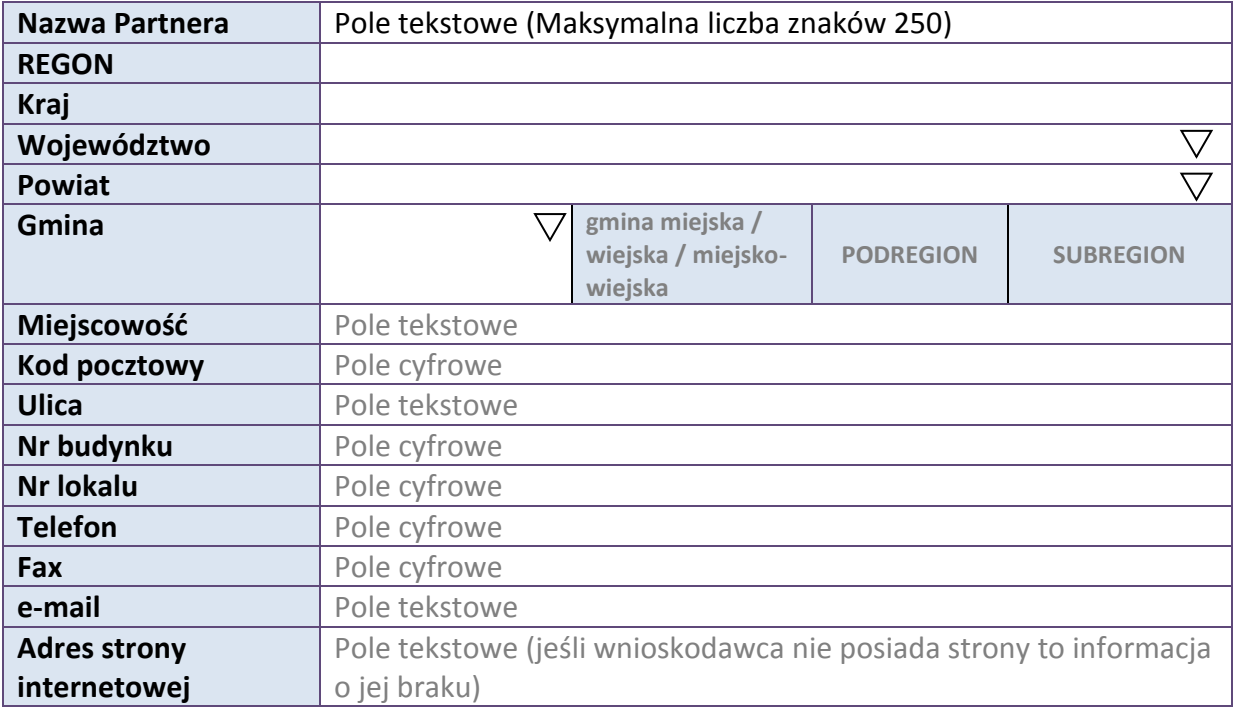

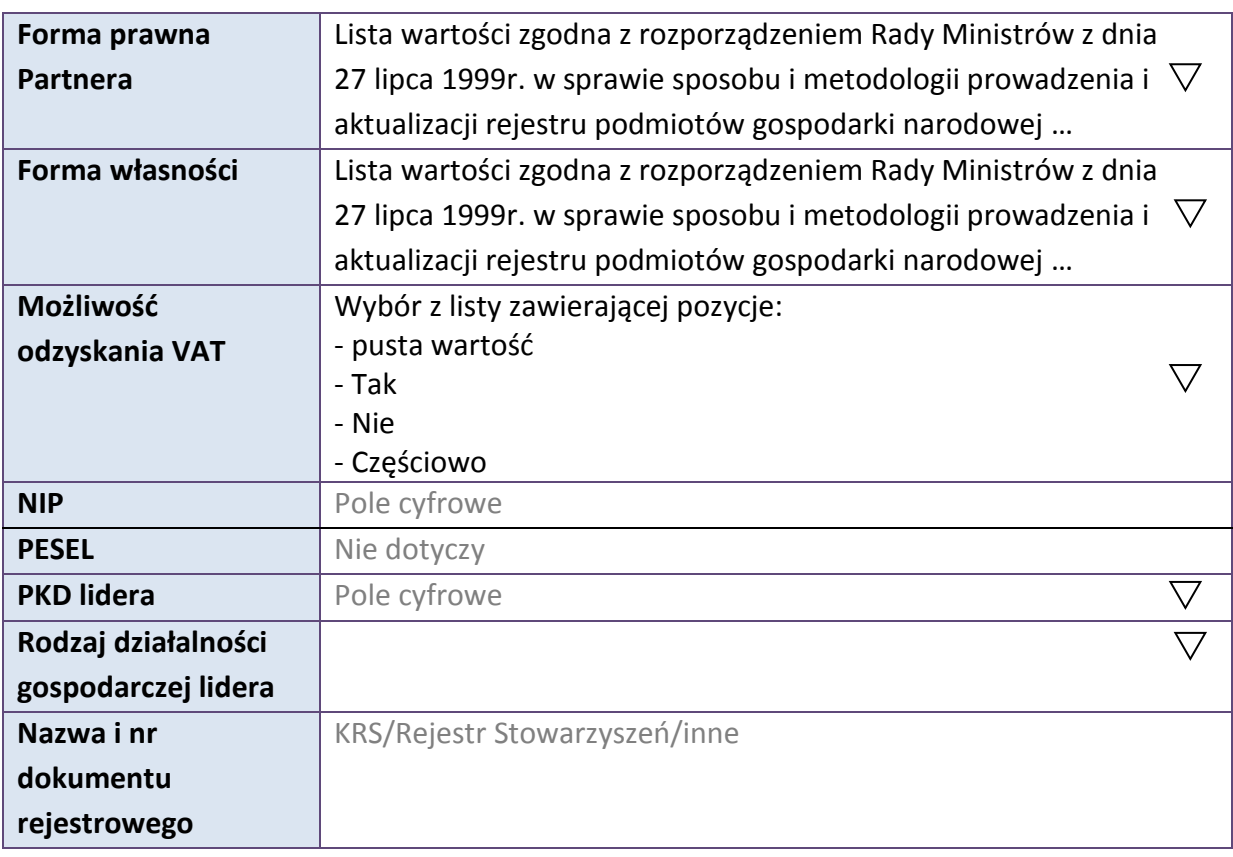

#### **2.5 IDENTYFIKACJA I KLASYFIKACJA PARTNERA**

#### **3.7 MIEJSCE REALIZACJI PROJEKTU**

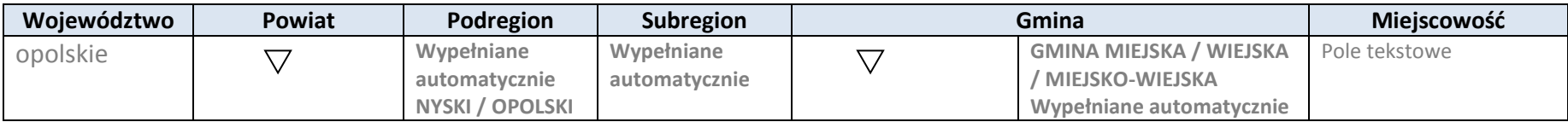

\* dodawanie wierszy

# **4. LISTA MIERZALNYCH WSKAŹNIKÓW PROJEKTU**

#### **4.1 WSKAŹNIKI KLUCZOWE**

#### **A. PRODUKTY REALIZACJI PROJEKTU**

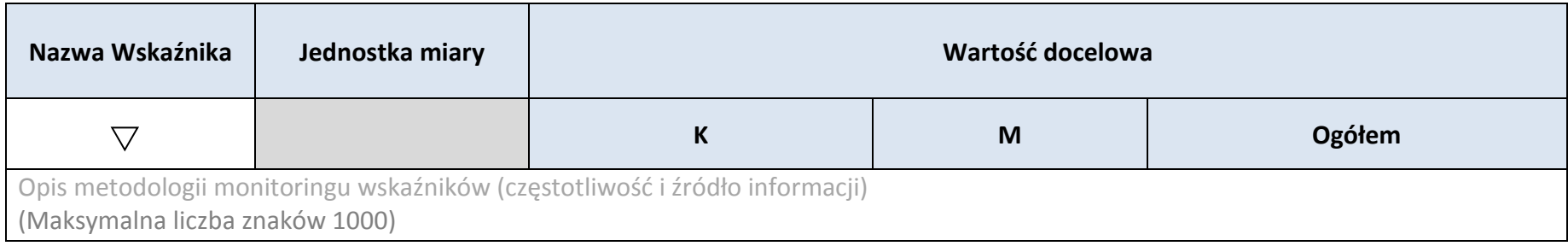

#### **B.REZULTATY REALIZACJI PROJEKTU**

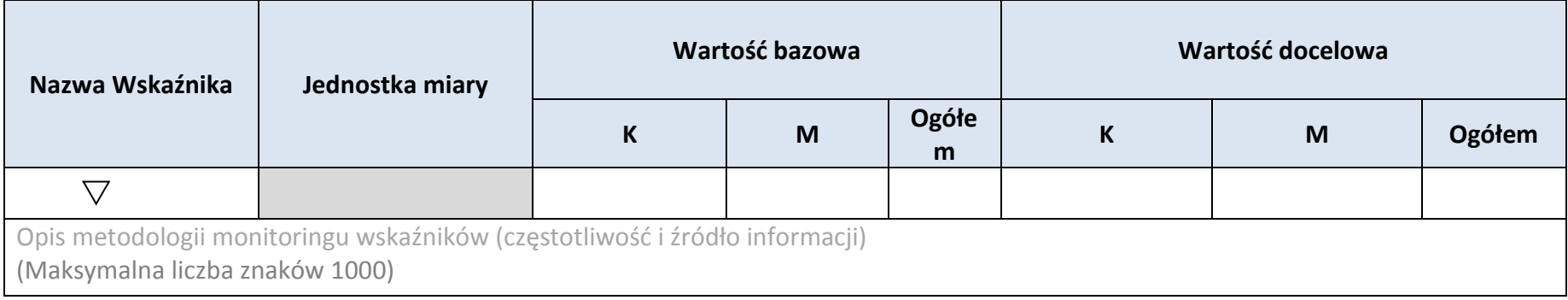

\* dodawanie wierszy

## **4.2 WSKAŹNIKI SPECYFICZNE DLA PROGRAMU**

#### **A. PRODUKTY REALIZACJI PROJEKTU**

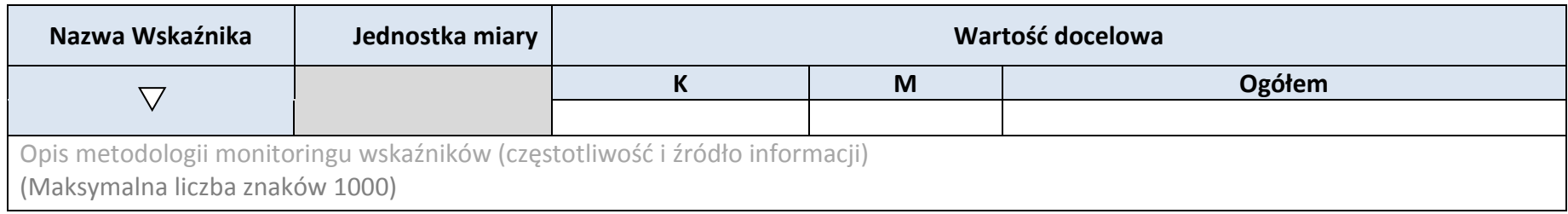

#### **B.REZULTATY REALIZACJI PROJEKTU**

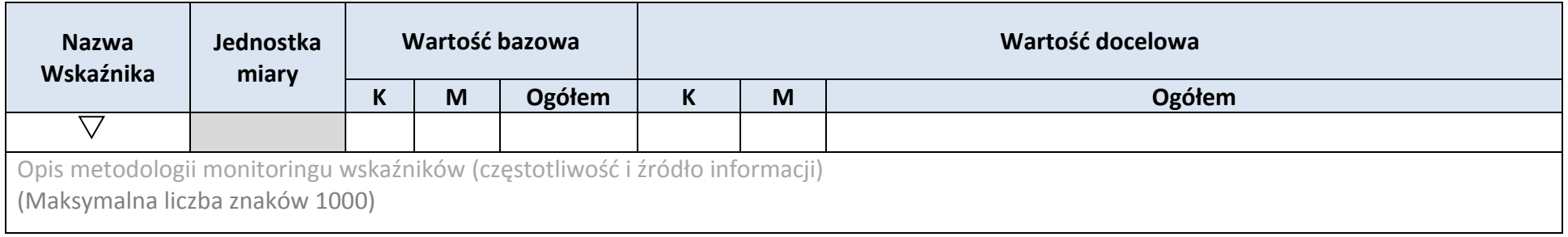

\* dodawanie wierszy

#### **5. HARMONOGRAM RZECZOWO-FINANSOWY**

#### **5.1 ZAKRES RZECZOWY**

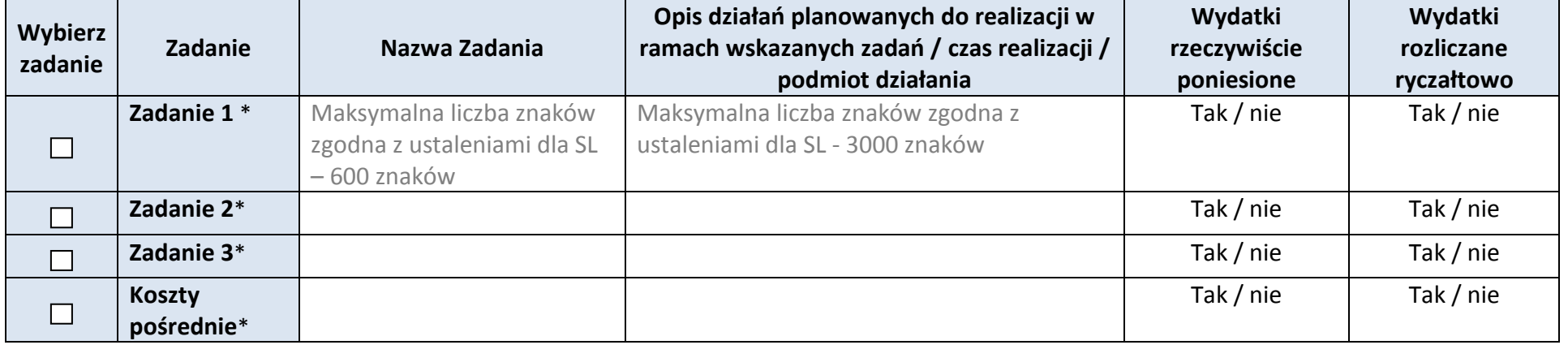

#### **5.2 ZAKRES FINANSOWY**

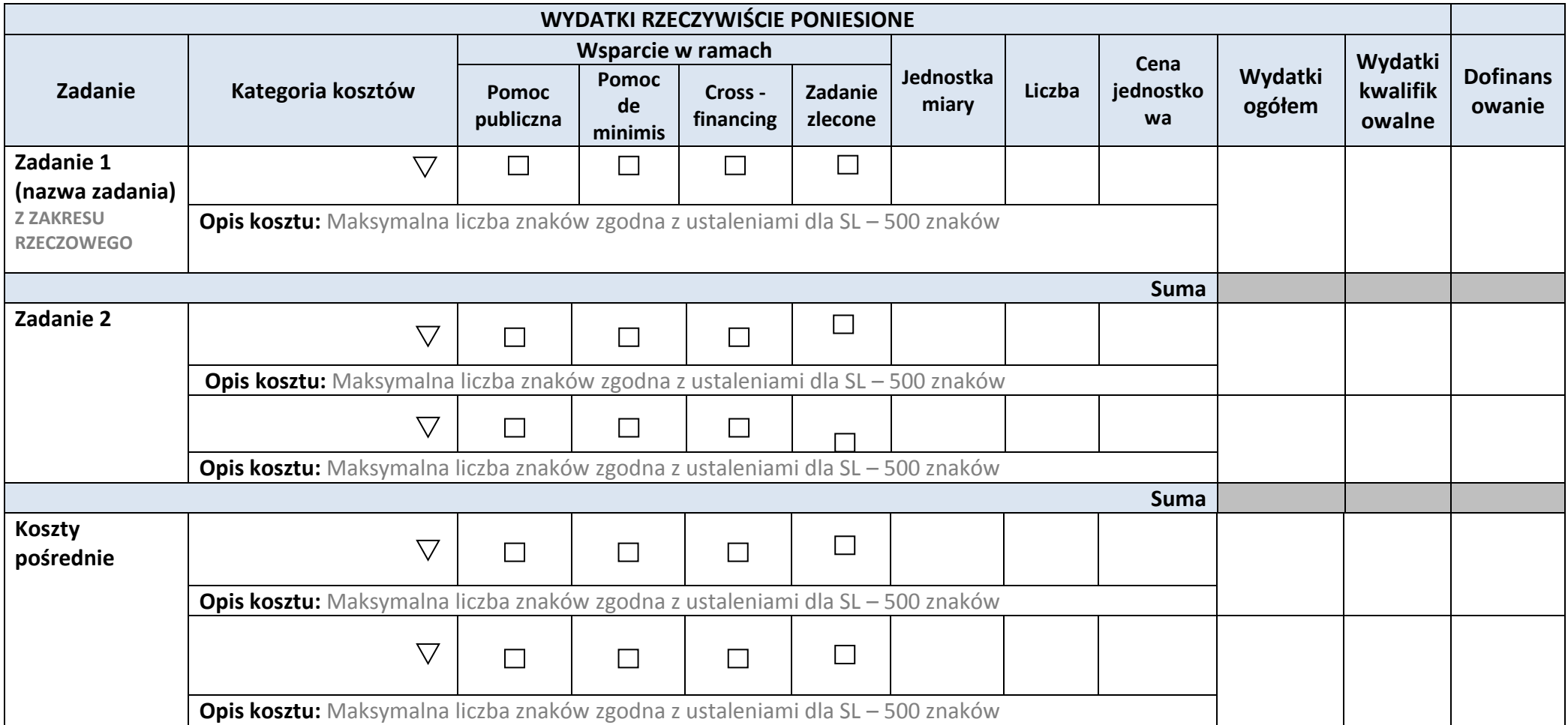

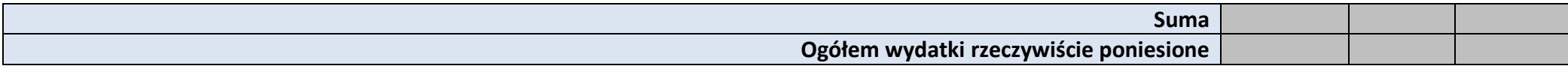

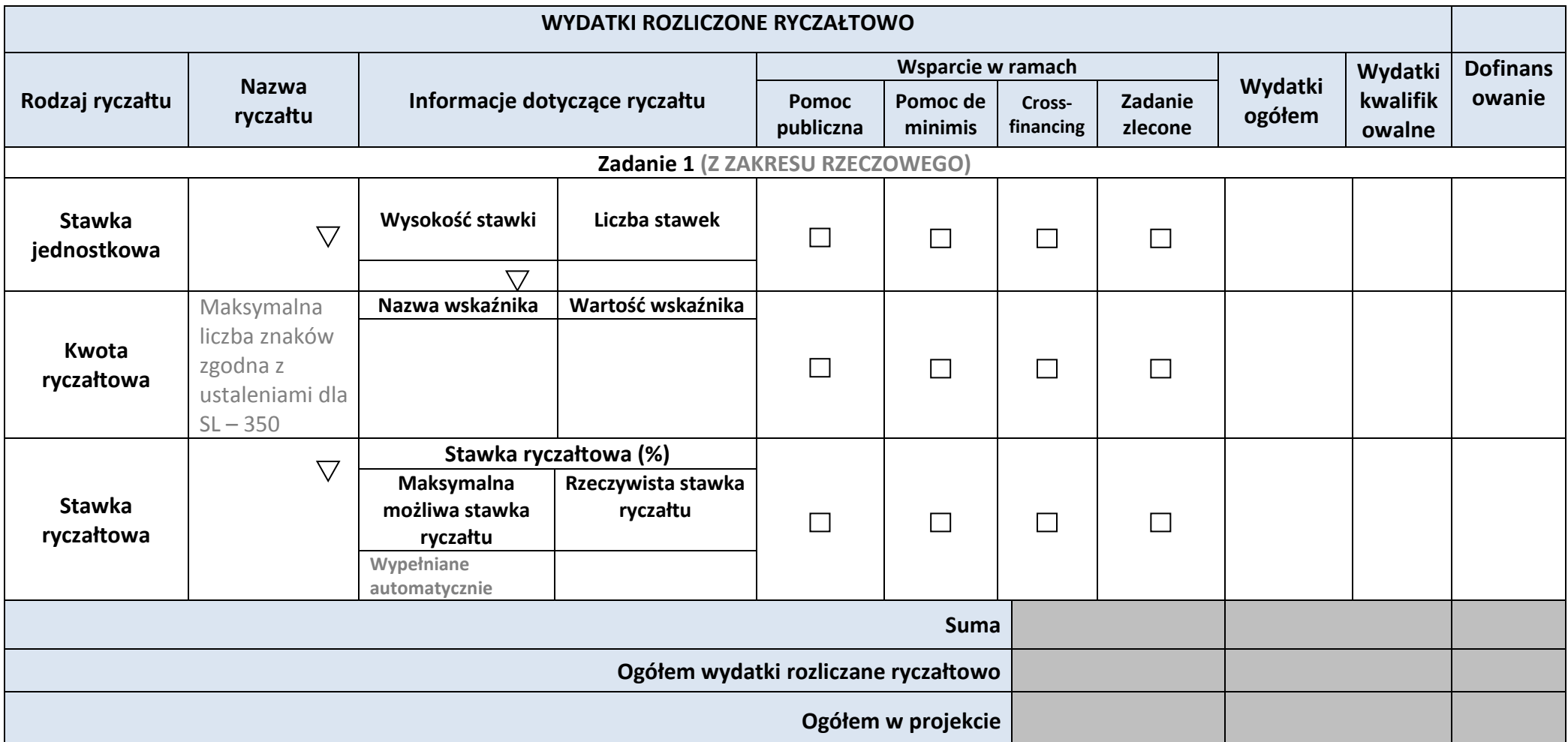

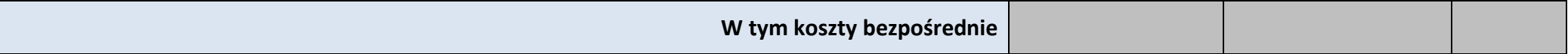

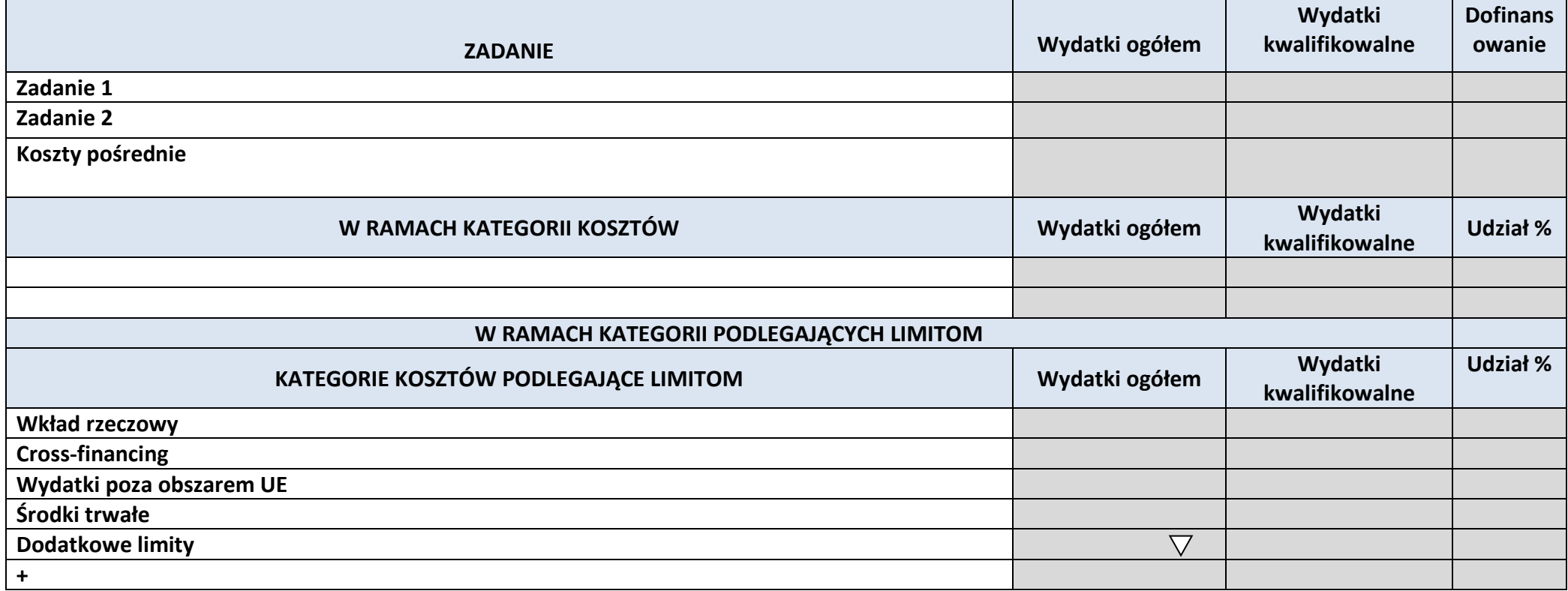

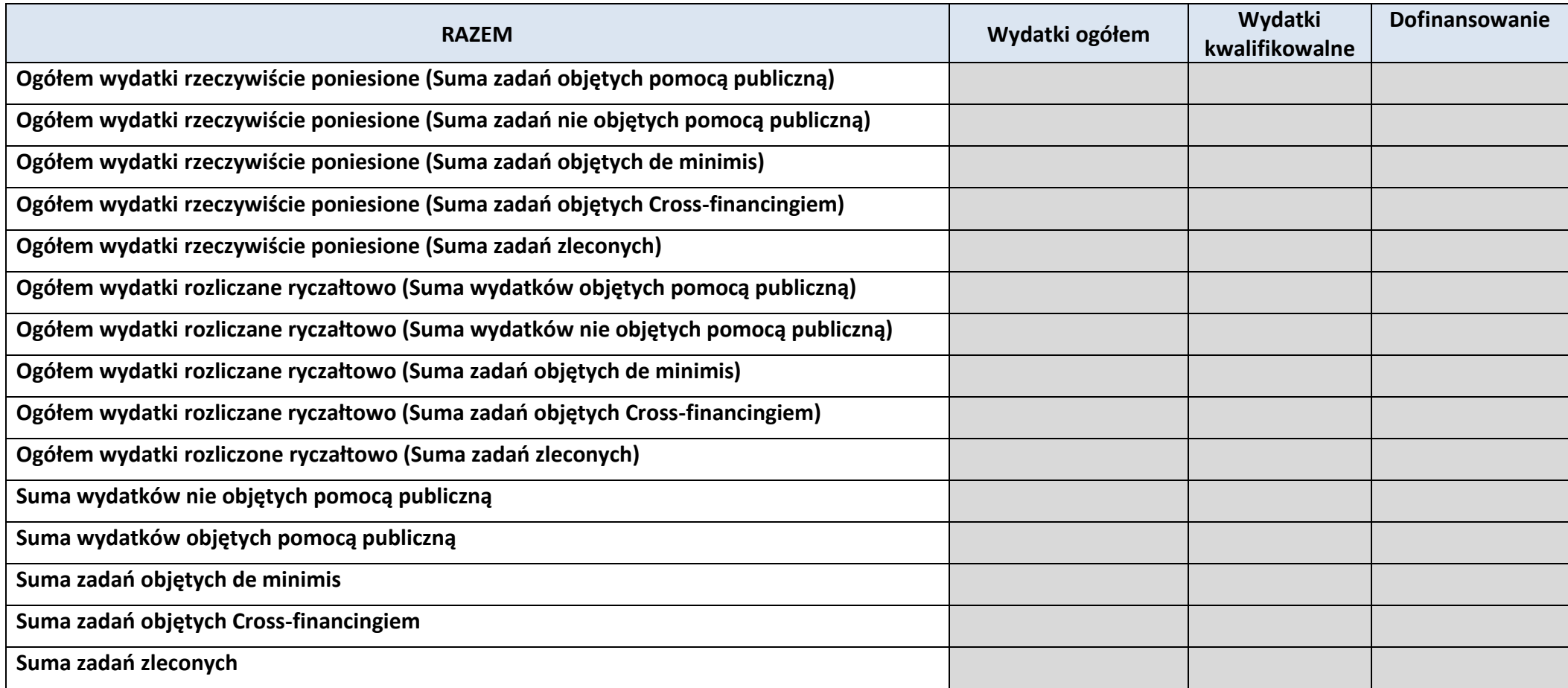

# **6. ŹRÓDŁA FINANSOWANIA KOSZTÓW KWALIFIKOWALNYCH PROJEKTU 6.2 ŹRÓDŁA FINANSOWANIA KOSZTÓW KWALIFIKOWALNYCH PROJEKTU**

# **NIE OBJĘTE POMOCĄ PUBLICZNĄ**

### **NIE DOTYCZY**

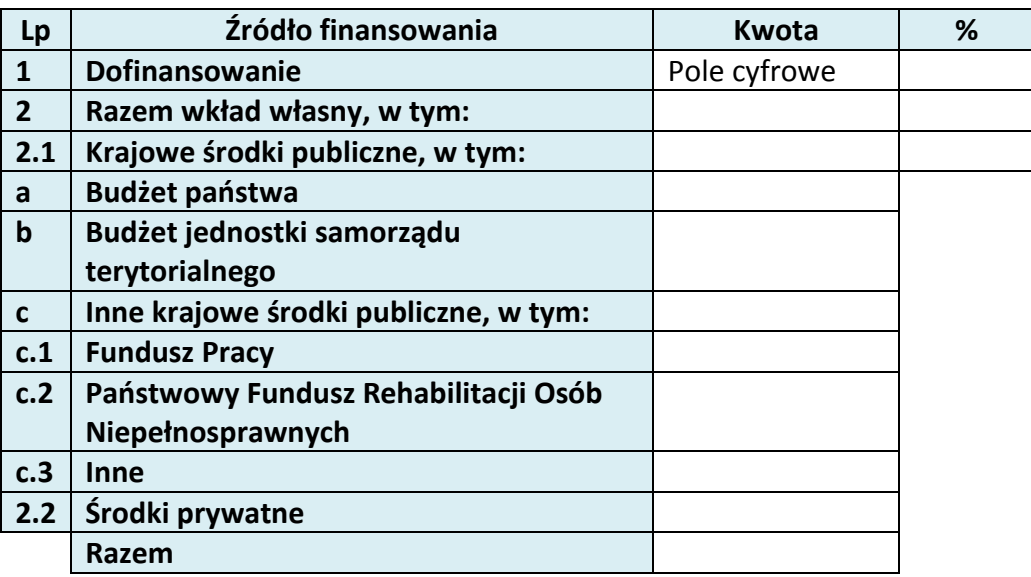

# **6.3 ŹRÓDŁA FINANSOWANIA KOSZTÓW KWALIFIKOWALNYCH PROJEKTU OBJĘTE POMOCĄ PUBLICZNĄ**

#### **NIE DOTYCZY**

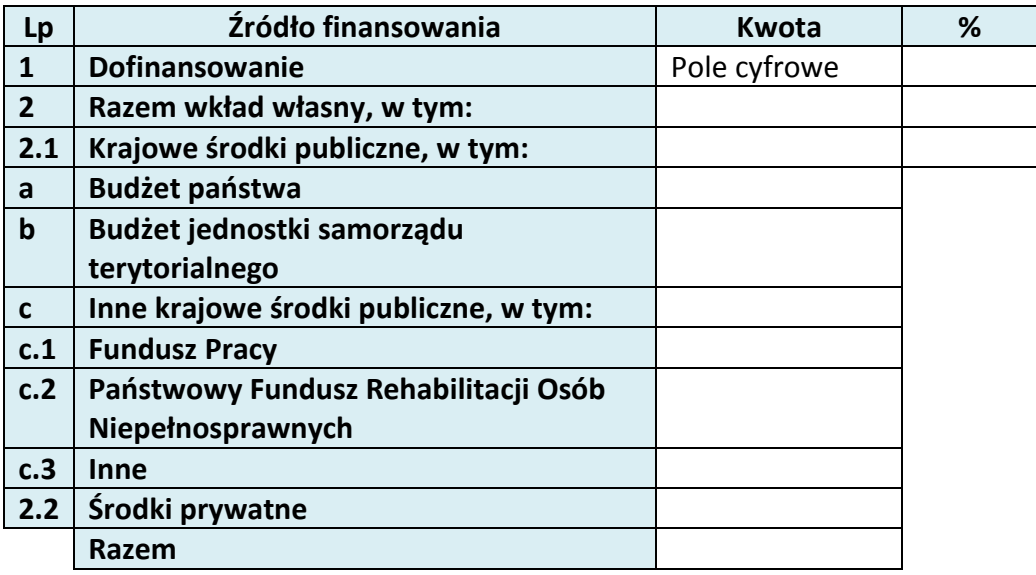

# **6.4 ŹRÓDŁA FINANSOWANIA KOSZTÓW KWALIFIKOWALNYCH PROJEKTU RAZEM (objęte pomocą publiczną i nie objęte pomocą publiczną)**

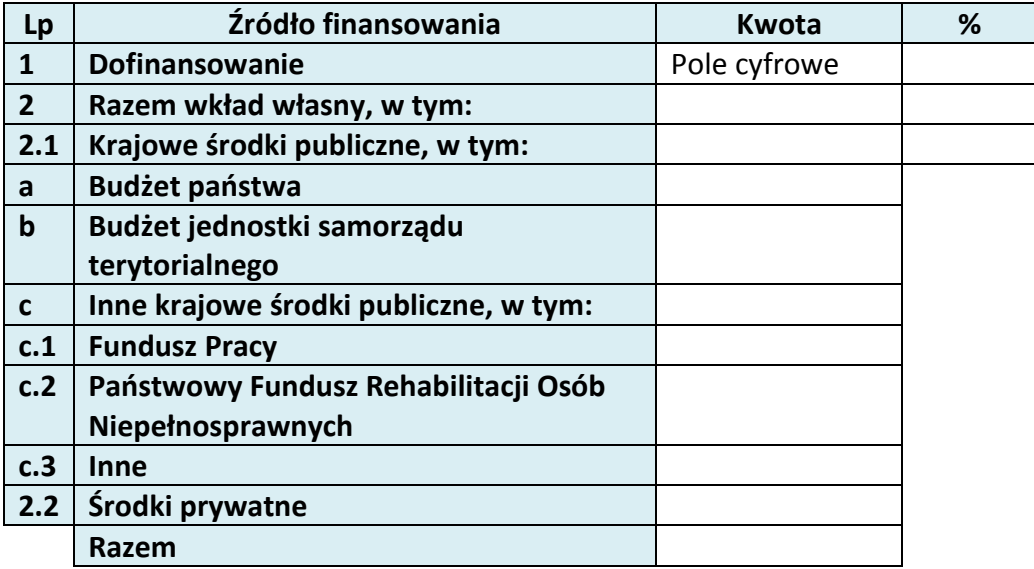

# **10. OŚWIADCZENIE WNIOSKODAWCY**

- 1.  $\Box$  Jestem świadom odpowiedzialności karnej za podanie fałszywych danych lub złożenie fałszywych oświadczeń. 4
- 2.  $\Box$  Oświadczam, że informacje zawarte w niniejszym wniosku są zgodne z prawdą.
- 3.  $\Box$  Oświadczam, że projekt, na dofinansowanie którego ubiegam się w niniejszym wniosku o dofinansowanie, nie został fizycznie ukończony lub w pełni zrealizowany przed złożeniem ww. wniosku, niezależnie od tego czy wszystkie powiązane płatności zostały dokonane.
- 4.  $\Box$  Oświadczam, że instytucja, którą reprezentuję nie zalega z uiszczaniem podatków, jak również z opłacaniem składek na ubezpieczenie społeczne i zdrowotne, Fundusz Pracy, Państwowy Fundusz Rehabilitacji Osób Niepełnosprawnych lub innych należności wymaganych odrębnymi przepisami.
- 5.  $\Box$  Oświadczam, że jestem uprawniony do reprezentowania wnioskodawcy w zakresie objętym niniejszym wnioskiem.
- 6.  $\Box$  Oświadczam, że instytucja, którą reprezentuję nie podlega wykluczeniu, o którym mowa w art. 207 ustawy z dnia 27 sierpnia 2009 r. o finansach publicznych (Dz. U. Nr

 $\overline{a}$ 

<sup>&</sup>lt;sup>4</sup> Zgodnie z art. 37, pkt. 4 Ustawy z dnia 11 lipca 2014r. o zasadach realizacji programów w zakresie polityki spójności finansowych w perspektywie finansowej 2014-2020

> 157, poz. 1240, z późn. zm.). Jednocześnie oświadczam, że jeśli w trakcie realizacji projektu znajdę się w wykazie podmiotów wykluczonych (art. 207 ustawy o finansach publicznych) niezwłocznie poinformuję o tym fakcie IZ/IP.

- 7. □ Oświadczam, że projekt jest zgodny z właściwymi przepisami prawa wspólnotowego i krajowego, w tym dotyczącymi zamówień publicznych oraz pomocy publicznej.
- 8.  $\Box$  Oświadczam, że zadania przewidziane do realizacji i wydatki przewidziane do poniesienia w ramach projektu nie są i nie będą współfinansowane z innych wspólnotowych instrumentów finansowych, w tym z innych funduszy strukturalnych Unii Europejskiej.
- 9.  $\Box$  Oświadczam, że wyrażam zgodę na przetwarzanie moich danych osobowych do celów związanych z oceną i realizacją niniejszego projektu, zgodnie z ustawą o ochronie danych osobowych z dnia 29 sierpnia 1997 r. przez Marszałka Województwa Opolskiego z siedzibą w Opolu 45-082, ul. Piastowska 14, Urząd Marszałkowski Województwa Opolskiego oraz udostępnienie ich instytucjom i podmiotom dokonującym oceny, monitoringu, ewaluacji, audytu i kontroli projektu. Jednocześnie oświadczam, iż zgodnie z art. 24 ust. 1 ustawy z dnia 29 sierpnia 1997 r. o ochronie danych osobowych (tekst jednolity: Dz. U. z 2014 r. poz. 1182, 1662 ze zm.) zostałam/em poinformowana, że:
	- a. administratorem podanych danych osobowych jest Marszałek Województwa Opolskiego z siedzibą w Opolu 45-082, ul. Piastowska 14, Urząd Marszałkowski Województwa Opolskiego,
	- b. moje dane osobowe przetwarzane będą w celu oceny oraz realizacji przedmiotowego projektu,
	- c. posiadam prawo dostępu do treści swoich danych osobowych oraz ich poprawiania,
	- d) podanie danych jest dobrowolne, jednakże niezbędne do oceny oraz realizacji przedmiotowego projekt
- 10. Oświadczam, że (proszę zaznaczyć właściwy kwadrat):
- a)  $\cap$  nie mam prawnej możliwości odzyskania lub odliczenia poniesionego ostatecznie kosztu podatku VAT i w związku z tym wnioskuję o refundację części poniesionego w ramach projektu podatku VAT. Jednocześnie zobowiązuje się do zwrotu zrefundowanej w ramach projektu części poniesionego podatku VAT, jeżeli zaistnieją przesłanki umożliwiające odzyskanie lub odliczenie tego podatku;

Brak możliwości odzyskania lub odliczenia poniesionego ostatecznie kosztu podatku VAT wynika z następujących dokumentów: *Pole tekstowe* 

b) mam prawną możliwość częściowego odzyskania lub odliczenia poniesionego ostatecznie kosztu podatku VAT i w związku z tym wnioskuję o refundację tej części poniesionego w ramach projektu podatku VAT. Jednocześnie zobowiązuje się do zwrotu zrefundowanej w ramach projektu części poniesionego podatku VAT, jeżeli zaistnieją przesłanki umożliwiające odzyskanie lub odliczenie tego podatku;

Brak możliwości odzyskania lub odliczenia poniesionego ostatecznie kosztu podatku VAT wynika z następujących dokumentów: *Pole tekstowe*

- c)  $\bigcirc$  nie mam prawnej możliwości odzyskania lub odliczenia poniesionego ostatecznie kosztu podatku VAT, jednak nie wnioskuję oraz nie będę w przyszłości wnioskować o refundację jakiejkolwiek części poniesionego w ramach projektu podatku VAT;
- d) O będę mógł odzyskać lub odliczyć koszt podatku VAT poniesionego w związku z realizacją działań objętych wnioskiem.
- 11.  $\Box$  Oświadczam, że informacje zawarte w niniejszym wniosku dotyczące pomocy publicznej w żądanej wysokości, w tym pomocy *de minimis*, o którą ubiega się wnioskodawca pomocy, są zgodne z przepisami ustawy z dnia 30 kwietnia 2004 r. o postępowaniu w sprawach dotyczących pomocy publicznej (Dz. U. z 2007 r. Nr 59, poz. 404, z późn. zm.) oraz z przepisami właściwego programu pomocowego.<sup>5</sup>
- 12. Wyrażam zgodę na udzielanie informacji dotyczących wniosku, oraz udostępnienie wniosku na potrzeby ewaluacji (ocen), przeprowadzanych przez Instytucję Zarządzającą, Instytucję Pośredniczącą, Instytucję Wdrażającą lub inną uprawnioną instytucję lub jednostkę organizacyjną, z zastrzeżeniem dochowania i ochrony informacji oraz tajemnic w nim zawartych.
- 13. Wyrażam zgodę na udostępnianie niniejszego wniosku w celu dokonania oceny i kontroli przedstawicielom uprawnionych do tego podmiotów; jak również zobowiązuję się umożliwić im przeprowadzenie wizytacji w miejscu realizacji Projektu;
- $14.$  Oświadczam, że nie orzeczono wobec reprezentowanego przeze mnie wnioskodawacy zakazu dostępu do środków, o których mowa w art. 5 ust. 3 pkt 1 i 4 ustawy z dnia 27 sierpnia 2009 o finansach publicznych (t.j. Dz.U. z 2013r. poz. 885 z późn. zm.)
- 15.  $\Box$  Oświadczam, iż rzeczowa realizacja projektu rozpoczęta przed złożeniem wniosku o dofinansowanie była prowadzona zgodnie z przepisami obowiązującego prawa.
- $16.$  Oświadczam, że operacje wybrane do wsparcia nie obejmują kategorii wydatków stanowiących część operacji, które są lub powinny być objęte procedurą

 $\overline{a}$ 

<sup>5</sup> Dotyczy wyłącznie projektów objętych zasadami pomocy publicznej.

> odzyskiwania w następstwie przeniesienia działalności produkcyjnej poza obszar objęty programem.

17. Oświadczam, że zapoznałem/łam się z Regulaminem Konkursu i akceptuję jego zasady. W przypadku projektów pozakonkursowych akceptuję zasady ujęte w piśmie wzywającym do złożenia wniosku o dofinansowanie projektu.

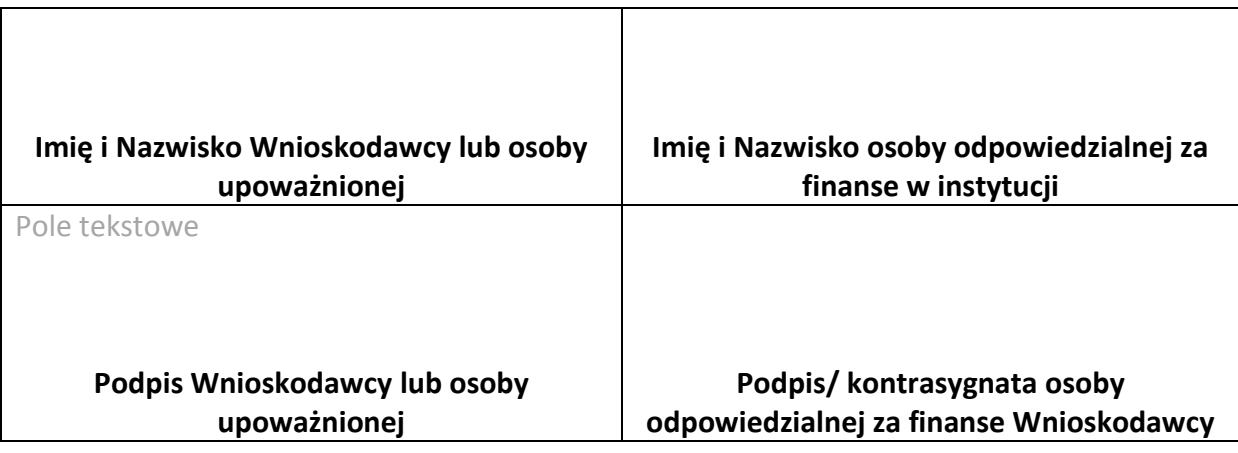

………………………………….

**Data**

Opracowanie: Referat Przyjmowania *Departament Koordynacji Programów Operacyjnych*

# **11. LISTA ZAŁĄCZNIKÓW**

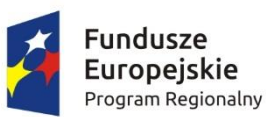

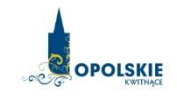

Unia Europejska Europejski Fundusz Społeczny

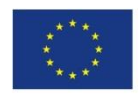

# **INSTRUKCJA WYPEŁNIANIA WNIOSKU O DOFINANSOWANIE POWIATOWEGO URZĘDU PRACY w ramach RPO WO 2014-2020 (tryb pozakonkursowy)**

# Spis treści:

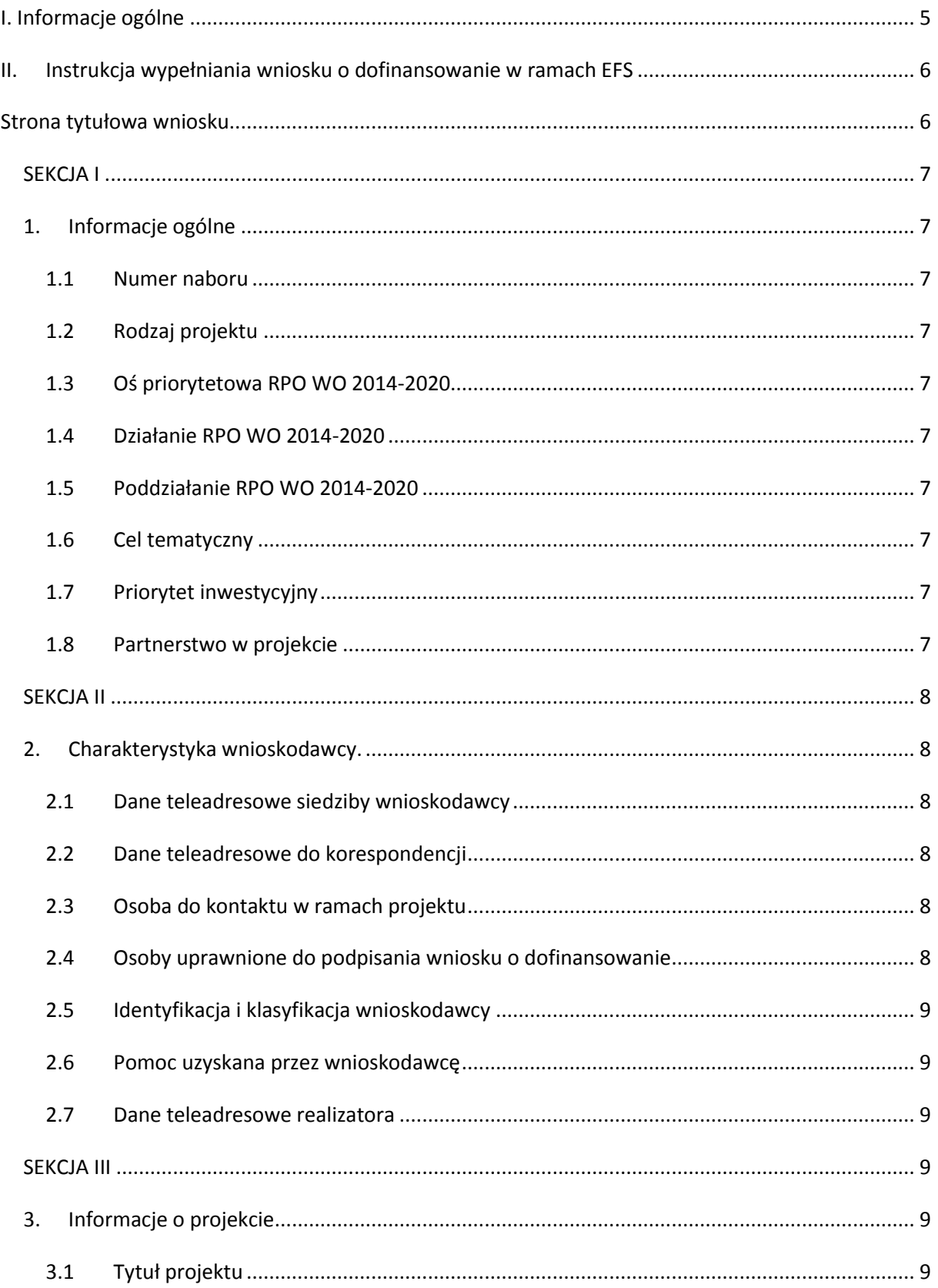

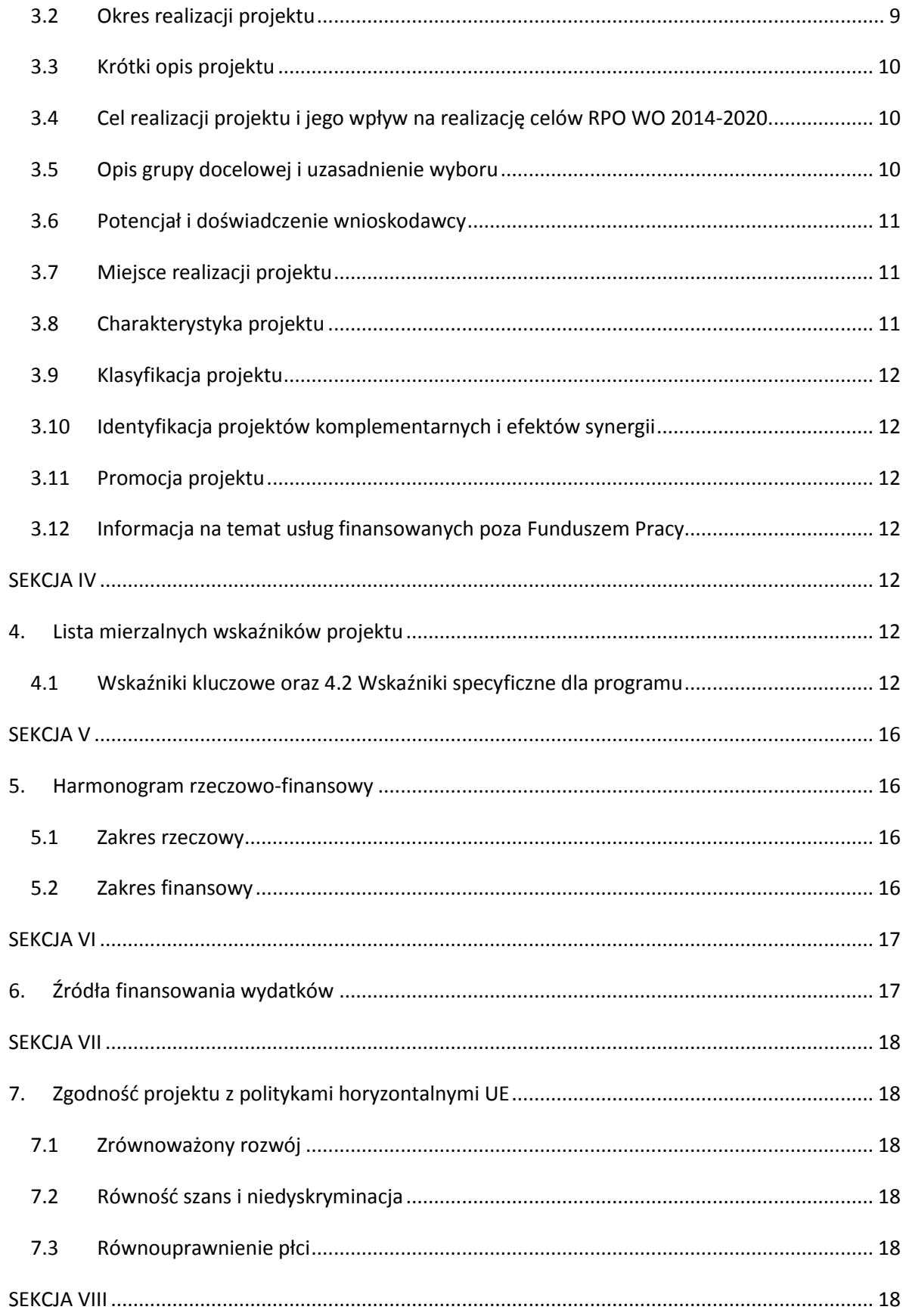

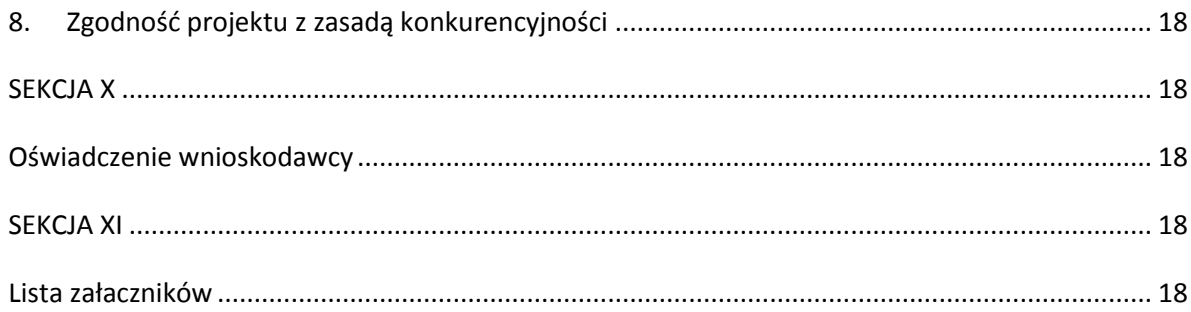

## <span id="page-68-0"></span>**I. Informacje ogólne**

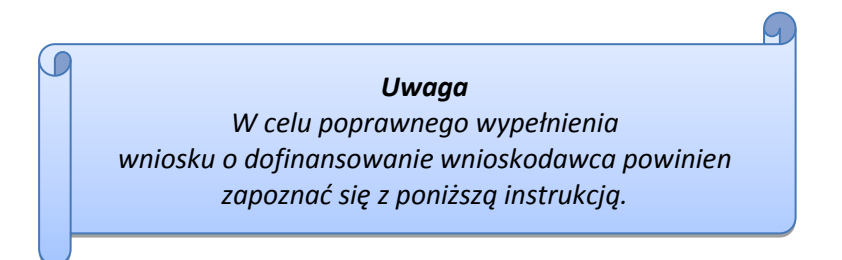

W celu prawidłowego wypełnienia wniosku aplikacyjnego niezbędna jest znajomość następujących aktów prawa wspólnotowego i krajowego oraz dokumentów programowych:

- A. Prawodawstwo Unii Europejskiej:
- 1) Rozporządzenie Parlamentu Europejskiego i Rady (UE) nr 1303/2013 z dnia 17 grudnia 2013 r. ustanawiające wspólne przepisy dotyczące Europejskiego Funduszu Rozwoju Regionalnego, Europejskiego Funduszu Społecznego, Funduszu Spójności, Europejskiego Funduszu Rolnego na rzecz Obszarów Wiejskich oraz Europejskiego Funduszu Morskiego i Rybackiego oraz ustanawiające przepisy ogólne dotyczące Europejskiego Funduszu Rozwoju Regionalnego, Europejskiego Funduszu Społecznego, Funduszu Spójności i Europejskiego Funduszu Morskiego i Rybackiego oraz uchylające rozporządzenie Rady (WE) nr 1083/2006;
- 2) Rozporządzenie Parlamentu Europejskiego i Rady (UE) nr 1304/2013 z dnia 17 grudnia 2013 r. w sprawie Europejskiego Funduszu Społecznego i uchylającego rozporządzenie Rady (WE) nr 1081/2006;
- 3) Rozporządzenie delegowane Komisji (UE) nr 480/2014 z dnia 3 marca 2014 r. uzupełniające rozporządzenie Parlamentu Europejskiego i Rady (UE) nr 1303/2013 ustanawiające wspólne przepisy dotyczące Europejskiego Funduszu Rozwoju Regionalnego, Europejskiego Funduszu Społecznego, Funduszu Spójności, Europejskiego Funduszu Rolnego na rzecz Rozwoju Obszarów Wiejskich oraz Europejskiego Funduszu Morskiego i Rybackiego oraz ustanawiające przepisy ogólne dotyczące Europejskiego Funduszu Rozwoju Regionalnego, Europejskiego Funduszu Społecznego, Funduszu Spójności i Europejskiego Funduszu Morskiego i Rybackiego.

#### B. Prawodawstwo krajowe:

- 1) Ustawa z dn. 11 lipca 2014 r. o zasadach realizacji programów w zakresie polityki spójności finansowych w perspektywie finansowej 2014-2020 (Dz. U. z 2014 r., poz. 1146 z późn. zm.);
- 2) Ustawa z dn. 27 sierpnia 2009 r. o finansach publicznych (DZ. U.2013, poz. 885 z późn. zm.);
- 3) Ustawa z dn. 11 marca 2004 r. o podatku od towarów i usług (Dz. U. 2011, Nr 177 poz. 1054 z późn. zm.);
- 4) Ustawa z dn. 29 stycznia 2004 r. Prawo zamówień publicznych (Dz. U. 2013, poz.907 z późn. zm.);
- 5) Ustawa z dn. 20 kwietnia 2004r. o promocji zatrudnienia i instytucjach rynku pracy (Dz.U. z 2015, poz. 149)

#### C. Dokumenty operacyjne:

- 1) Regionalny Program Operacyjny Województwa Opolskiego na lata 2014-2020, dokument został zatwierdzony przez Komisję Europejską w dniu 18 grudnia 2014 r.;
- 2) Szczegółowy opis osi priorytetowych Regionalnego Programu Operacyjnego Województwa Opolskiego na lata 2014-2020 zakres EFS;
- 3) Wytyczne horyzontalne wydane przez Ministra Infrastruktury i Rozwoju, w tym przede wszystkim Wytyczne w zakresie realizacji projektów finansowanych ze środków Funduszu Pracy w ramach programów operacyjnych współfinansowanych z Europejskiego Funduszu Społecznego na lata 2014-2020.

#### <span id="page-69-0"></span>**II. Instrukcja wypełniania wniosku o dofinansowanie w ramach EFS**

Poniżej przedstawiono opis pól formularza wniosku o dofinansowanie wraz z instrukcją ich wypełniania.

Nowy wniosek wypełniamy po kliknięciu przycisku **+** poprzez wypełnienie karty pn. *Nowy plik wniosku*. Należy w nim wybrać odpowiedni nabór z listy rozwijalnej oraz wpisać *nazwę pliku*, pod którym zostanie zapisany wniosek.

Punkt *Partnerstwo w projekcie* tj. *Projekt partnerski*, *Partnerstwo publiczno-prywatne* należy pozostawić bez wypełnienia.

#### **Strona tytułowa wniosku**

<span id="page-69-1"></span>Pierwsza strona wniosku w generatorze nie jest widoczna. **Zostanie ona utworzona automatycznie na podstawie danych wprowadzonych do generatora** w poszczególnych sekcjach i będzie widoczna, w zakresie wprowadzonych danych, na podglądzie zapisanego wniosku oraz na jego wydruku. Znajdują się na niej następujące pola:

 $\triangleright$  "Data i godzina wpływu wniosku" oraz "Numer wniosku o dofinansowanie", które zostaną nadane automatycznie przez LSI 2014-2020.

Natomiast pozostałe pola znajdujące się na pierwszej stronie wniosku tj.:

- **"Wnioskodawca"**
- **"Tytuł projektu"**
- **"Całkowite koszty projektu"**,
- **"Wnioskowana kwota wsparcia"**
- **"Procentowy poziom wsparcia"**
- **"Okres realizacji projektu"**
- **"Obszar realizacji"**

zostaną automatycznie wypełnione przez generator wniosku po wypełnieniu formularza wniosku.

#### <span id="page-70-0"></span>**SEKCJA I**

Wszystkie pola w Sekcji I są nieedytowalne. Wnioskodawca nie ma możliwości wprowadzenia danych w tych polach. Dane zostaną automatycznie wypełnione przez generator po wcześniej wprowadzonych danych przez wnioskodawcę w karcie pn. *Nowy plik wniosku*.

#### <span id="page-70-1"></span>**1. Informacje ogólne**

#### <span id="page-70-2"></span>**1.1 Numer naboru**

Numer naboru jest automatycznie uzupełniany przez system po uprzednim wyborze przez wnioskodawcę, przy tworzeniu nowego pliku wniosku, właściwego numeru naboru. W trakcie edycji wniosku nie ma możliwości zmiany naboru. W przypadku gdy zaistnieje potrzeba dokonania w utworzonym już wniosku zmiany numeru naboru, wnioskodawca zmuszony jest do utworzenia nowego wniosku o dofinansowanie.

#### <span id="page-70-3"></span>**1.2 Rodzaj projektu**

Pole automatycznie uzupełniane przez system po uprzednim wyborze przez wnioskodawcę, przy tworzeniu nowego pliku wniosku, właściwego numeru naboru.

#### <span id="page-70-4"></span>**1.3 Oś priorytetowa RPO WO 2014-2020**

 Generator wniosku na podstawie wybranego numeru naboru automatycznie nadaje numer (kod) i nazwę osi priorytetowej RPO WO 2014-2020 w ramach, której projekt będzie realizowany.

#### <span id="page-70-5"></span>**1.4 Działanie RPO WO 2014-2020**

Generator wniosku na podstawie wybranego numeru naboru automatycznie nadaje numer (kod) i nazwę działania RPO WO 2014-2020 w ramach którego projekt będzie realizowany.

#### **1.5 Poddziałanie RPO WO 2014-2020**

<span id="page-70-6"></span>Pole automatycznie niewypełniane przez system.

#### <span id="page-70-7"></span>**1.6 Cel tematyczny**

Generator wniosku na podstawie wybranego numeru naboru automatycznie nadaje numer (kod) i nazwę celu tematycznego RPO WO 2014-2020 w ramach którego projekt będzie realizowany w danym naborze.

#### <span id="page-70-8"></span>**1.7 Priorytet inwestycyjny**

Generator wniosku na podstawie wybranego naboru automatycznie wypełni pole w zakresie priorytetu inwestycyjnego.

#### <span id="page-70-9"></span>**1.8 Partnerstwo w projekcie**

Pola nieaktywne.

#### <span id="page-71-0"></span>**SEKCJA II**

#### <span id="page-71-1"></span>**2. Charakterystyka wnioskodawcy.**

#### <span id="page-71-2"></span>**2.1 Dane teleadresowe siedziby wnioskodawcy**

Dane teleadresowe wpisane we wniosku muszą być zgodne ze stanem faktycznym i prawnym. W pierwszym wierszu należy podać pełną *nazwę wnioskodawcy* wskazując nazwę powiatu oraz nazwę PUP np. Powiat Oleski/Powiatowy Urząd Pracy w Oleśnie.

W kolejnym polu należy wpisać *kraj*, numer *REGON* (należy pamiętać, aby przy wpisywaniu pominąć separatory). W kolejnych właściwych wierszach niezbędne jest podanie *województwa*, *powiatu*, *miejscowości*, *kodu pocztowego, ulicy*, *numeru budynku, numeru lokalu* właściwych dla siedziby wnioskodawcy oraz numeru *telefonu*, numeru *faxu*, adresu *e-mail* i *adresu strony internetowej* wnioskodawcy lub informacji o jej braku. Natomiast pole *gmina* jest niewymagane i dlatego nie należy go wypełniać. Poprawnie wpisane dane teleadresowe są ważne ze względu na późniejszy kontakt Instytucji Pośredniczącej z wnioskodawcą.

#### <span id="page-71-3"></span>**2.2 Dane teleadresowe do korespondencji**

<span id="page-71-4"></span>Nie należy wypełniać.

#### **2.3 Osoba do kontaktu w ramach projektu**

Należy wpisać *imię i nazwisko* pracownika PUP wyznaczonego do kontaktów roboczych, z którym kontaktować się będzie właściwa instytucja. Musi to być osoba mająca możliwie pełną wiedzę na temat składanego wniosku o dofinansowanie. Należy wpisać *stanowisko*,

numer *telefonu*, numer *faxu*, adres *e-mail*. Dane można wpisać po kliknięciu przycisku .

Dane można edytować po kliknięciu przycisku

W przypadku, gdy wnioskodawca chciałby wpisać dane więcej niż jednej osoby do kontaktu

należy użyć przycisku **.** 

#### <span id="page-71-5"></span>**2.4 Osoby uprawnione do podpisania wniosku o dofinansowanie**

Należy wpisać *imię, nazwisko* osoby uprawnionej do reprezentowania wnioskodawcy. Jest to ta sama osoba, która podpisuje wniosek w sekcji X *Oświadczenie wnioskodawcy*. Należy wpisać *stanowisko*, numer *telefonu*, adres *e-mail*.

Dane można wpisać po kliknięciu przycisku **kli**k

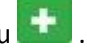

Dane można edytować po kliknięciu przycisku

W przypadku, gdy wnioskodawca chciałby wpisać dane więcej niż jednej osoby należy użyć

przycisku
# **2.5 Identyfikacja i klasyfikacja wnioskodawcy**

Należy z listy rozwijalnej dokonać odpowiednią *formę prawną wnioskodawcy* tj. :

430 *powiatowe samorządowe jednostki organizacyjne*

oraz *formę własności* tj*.*:

*jednostki samorządu terytorialnego.*

 Ponadto w punkcie tym należy podać aktualny numer *NIP* wnioskodawcy. Numer NIP należy wpisać pomijając separatory, np. 8661730985. Generator weryfikuje poprawność wprowadzonych numerów sprawdzając długość znaków.

Pozostałych wierszy tabeli tj. *Możliwość odzyskania VAT*, *PESEL*, *PKD wnioskodawcy*, *Rodzaj działalności gospodarczej wnioskodawcy*, *Nazwa i nr dokumentu rejestrowego* nie należy wypełniać.

# **2.6 Pomoc uzyskana przez wnioskodawcę**

Nie należy wypełniać.

# **2.7 Dane teleadresowe realizatora**

Nie należy wypełniać.

# **SEKCJA III**

#### **3. Informacje o projekcie**

# **3.1 Tytuł projektu**

Należy wpisać następujący tytuł projektu*: Aktywizacja zawodowa osób bezrobotnych, w tym zwłaszcza znajdujących się w szczególnie trudnej sytuacji na rynku pracy w powiecie X (w nawiasie należy wskazać – cyfrą rzymską – kolejny nr projektu pozakonkursowego realizowanego w danym powiecie w ramach RPO WO)*.

# **3.2 Okres realizacji projektu**

Należy wpisać okres realizacji projektu poprzez wybór odpowiednich dat z kalendarza. Okres realizacji projektu jest okresem realizacji zarówno rzeczowym, jak i finansowym i co do zasady data jego rozpoczęcia nie może być wcześniejsza niż 1 stycznia 2015r. natomiast data jego zakończenia późniejsza niż 31 grudnia 2023r.

W polu "OD" należy wybrać z kalendarza datę rozpoczęcia realizacji projektu.

W polu *"DO (zakończenie rzeczowe)"* należy wybrać z kalendarza datę zakończenia rzeczowej realizacji projektu.

W polu *"DO (zakończenie finansowe)*" należy wybrać z kalendarza datę zakończenia finansowej realizacji projektu**. Data musi być tożsama z datą zakończenia rzeczowej realizacji projektu.**

# **3.3 Krótki opis projektu**

**.** 

Należy podać krótki opis projektu, który zawarty zostanie w SL 2014, np.

*Celem projektu jest zwiększenie możliwości zatrudnienia osób długotrwale bezrobotnych powyżej 29 roku życia pozostających bez pracy w powiecie. Głównym rezultatem projektu będzie podjęcie zatrudnienia przez X osób zarejestrowanych w PUP.* 

*W ramach projektu wsparciem objęte zostaną osoby długotrwale bezrobotne zakwalifikowane do profilu pomocy I (tzw. bezrobotni aktywni) lub profilu pomocy II (tzw. wymagający wsparcia). W ramach projektu, dla każdego z uczestników, przedstawienie konkretnej oferty aktywizacji zawodowej poprzedzi analiza umiejętności, predyspozycji i problemów zawodowych danego uczestnika. Na tej podstawie PUP realizować będzie odpowiednio dobrane usługi i instrumenty rynku pracy, o których mowa w ustawie o promocji zatrudnienia i instytucjach rynku pracy.* 

Maksymalna liczba znaków do wpisania w tym polu wynosi: 2000 włącznie ze spacjami<sup>1</sup>.

# **3.4 Cel realizacji projektu i jego wpływ na realizację celów RPO WO 2014- 2020**

W punkcie 3.4 należy wskazać wyłącznie następujący cel główny projektu:

*Zwiększenie możliwości zatrudnienia osób bezrobotnych powyżej 29 roku życia, w tym znajdujących się w szczególnie trudnej sytuacji na rynku pracy w powiecie X.*

Nie należy w nim opisywać w jaki sposób projekt przyczyni się do osiągnięcia celów RPO WO 2014-2020.

# **3.5 Opis grupy docelowej i uzasadnienie wyboru**

W polu opisowym należy wskazać, kogo wnioskodawca obejmie wsparciem w ramach projektu oraz wskazać istotne cechy uczestników, którzy zostaną objęci wsparciem.

C. Wnioskodawca powinien opisać grupę docelową w sposób pozwalający osobie oceniającej wniosek jednoznacznie stwierdzić, czy projekt jest skierowany do grupy kwalifikującej się do otrzymania wsparcia zgodnie z zapisami zawartymi w SzOOP RPO WO 2014-2020 oraz przyjętymi kryteriami wyboru projektu.

 Osoby, które zostaną objęte wsparciem należy opisać z punktu widzenia istotnych dla zadań przewidzianych do realizacji w ramach projektu cech takich jak np. wiek, status zawodowy, wykształcenie, płeć, niepełnosprawność.

 **WAŻNE !!!** Każdy projekt współfinansowany z EFS musi spełnić standard minimum o którym mowa w *Wytycznych w zakresie realizacji zasady równości szans i niedyskryminacji, w tym dostępności dla osób z niepełnosprawnościami oraz zasady równości szans kobiet i mężczyzn w funduszach unijnych na lata 2014-2020*. Ze względu na fakt, że projekty pozakonkursowe PUP

 $1$  Należy pamiętać, że liczba znaków możliwa do wpisania w danym polu może być różna od liczby znaków wykazywanych w statystykach edytorów tekstów np. Word, z uwagi na fakt zliczania przez generator znaków/symboli/poleceń używanych przez te aplikacje. I tak np. znak następnej linii tj. enter, który przez MS Word nie jest liczony jako znak, przez generator traktowany jest jak znak.

realizowane są w uproszczonej formule w stosunku do standardowego wniosku o dofinansowanie, w celu uzyskania pozytywnej oceny wymagane jest uzyskanie co najmniej 2 punktów w standardzie minimum. Pkt. 3.5 jest miejscem we wniosku o dofinansowanie projektu, w których można umieścić stosowne informacje w celu uzyskania ww. punktów, ale to PUP dokonuje wyboru jakie elementy standardu minimum uwzględni.

Biorąc powyższe pod uwagę pole opisowe może służyć możliwości przedstawienia przez wnioskodawcę opisu na temat spełnienia zasady równości szans kobiet i mężczyzn oraz spełnieniu zasady równości szans i niedyskryminacji.

Wnioskodawca może zawrzeć informacje dotyczące tzw. barier równościowych (w oparciu o dane jakościowe lub ilościowe), na jakie napotykają uczestniczy i uczestniczki projektu. Identyfikacja barier pozwoli na uzyskanie jednego punktu w ocenie przy użyciu standardu minimum.

Wnioskodawca może wskazać jakie konkretne działanie/działania zostaną podjęte w trakcie realizacji projektu (a zwłaszcza na etapie rekrutacji) w celu zapewnienia równości szans płci (np. niestereotypowy dobór wsparcia dla uczestników i uczestniczek projektu) i dostępności dla osób z niepełnosprawnościami.

Tabele należy wypełnić poprzez wpisanie grupy docelowej "Bezrobotni".

Dane można wpisać po kliknięciu przycisku

Wartości należy przedstawić w podziale na płeć – kobiety, mężczyźni oraz w ujęciu ogółem. Ilość kobiet i mężczyzn należy wpisać ręcznie. Kolumna ogółem po kliknięciu przycisku **∑** wyliczana jest automatycznie

Dane można edytować po kliknięciu przycisku

### **3.6 Potencjał i doświadczenie wnioskodawcy**

Nie należy wypełniać.

#### **3.7 Miejsce realizacji projektu**

Należy wskazać obszar realizacji projektu poprzez wskazanie *województwa*, *powiatu.*

Dane można wpisać po kliknięciu przycisku .

Kolumny *Miejscowość* nie należy wypełniać.

*Gminy* (wszystkie) danego powiatu należy dodawać kolejno po kliknięciu przycisku .

#### **3.8 Charakterystyka projektu**

Nie należy wypełniać.

# **3.9 Klasyfikacja projektu**

W niniejszym punkcie należy wypełnić w tabeli punkty, tj.:

- A. Zakres interwencji (dominujący),
- C. Forma finansowania,
- D. Typ obszaru realizacji,
- G. Rodzaj działalności gospodarczej projektu,

mając na uwadze, iż w polu *Zakres interwencji (dominujący)*, należy wybrać kod 102, natomiast jako *Formę finansowania* trzeba wskazać opcję: 01 Dotacja bezzwrotna. W polu *Typ obszaru realizacji* z listy rozwijalnej należy wybrać odpowiednią opcję, zaś jako *Rodzaj działalności gospodarczej projektu* powinno się wskazać opcję: Administracja publiczna.

#### **3.10 Identyfikacja projektów komplementarnych i efektów synergii**

Nie należy wypełniać.

#### **3.11 Promocja projektu**

Nie należy wypełniać.

#### **3.12 Informacja na temat usług finansowanych poza Funduszem Pracy**

Należy wypełnić w zakresie faktu realizacji oraz terminu realizacji zadań odpowiadajacych usługom rynku pracy w rozumieniu art. 35 ust. 1 pkt. 1 i 3 ustawy Ustawa z dn. 20 kwietnia 2004r. o promocji zatrudnienia i instytucjach rynku pracy (Dz.U. z 2015, poz. 149), które nie są finansowane w ramach projektu ze środków Funduszu Pracy.

#### **SEKCJA IV**

#### **4. Lista mierzalnych wskaźników projektu**

#### **4.1 Wskaźniki kluczowe oraz 4.2 Wskaźniki specyficzne dla programu**

Wnioskodawca zobowiązany jest do wykazania rzeczowego postępu realizacji projektu. Obowiązek ten wynika z konieczności oceny efektywności projektu, ale także monitorowania realizacji celów Regionalnego Programu Operacyjnego Województwa Opolskiego na lata 2014-2020. IZ RPO WO ma obowiązek sprawozdawania przed Komisją Europejską realizacji celów założonych w ramach projektów poprzez wskaźniki produktu i rezultatu. Nieosiągnięcie wskaźników może skutkować korektą finansową Programu.

Wnioskodawca wykazuje wartości wskaźników w zestawieniu tabelarycznym w pkt. 4 *Lista mierzalnych wskaźników projektu*. W pkt. tym wnioskodawca zobowiązany jest do określenia 2 rodzajów wskaźników:

- **wskaźniki kluczowe** (pkt. 4.1 wniosku) są to wskaźniki horyzontalne oraz wskaźniki określone dla poszczególnych PI na poziomie krajowym na WLWK 2014, obowiązkowo zaimplementowane do Programu;
- **wskaźniki specyficzne dla RPO WO 2014-2020** (pkt. 4.2 wniosku) dodatkowe wskaźniki określone przez IZ RPO WO 2014-2020 na poziomie Programu, SZOOP (wskaźniki obligatoryjne) i projektu (wskaźnik pomocnicze) w celu uzyskania informacji o konkretnych formach wsparcia realizowanych przez wnioskodawcę lub innych formach specyficznych dla działania/poddziałania. Wskaźniki te dzielą się na obowiązkowe i pomocnicze.

Zarówno w pkt. 4.1 (wskaźniki kluczowe), jak i 4.2 (wskaźniki specyficzne) ujęte są wskaźniki produktu, jak i rezultatu (tabela A i B), które mają charakter obligatoryjny lub pomocniczy. Zestawienie wskaźników wraz z określeniem ich nazwy, charakteru, typu, rodzaju oraz definicją stanowi załącznik do *Wezwania do złożenia wniosku o dofinansowanie*. Ponadto zestawienie wszystkich wskaźników ujęto w dokumencie *Lista wskaźników na poziomie projektu RPO WO 2014- 2020. Zakres EFS,* który znajduje się na stronie internetowej IZ RPO WO 2014-2020 [www.rpo.opolskie.pl.](http://www.rpo.opolskie.pl/)

W przypadku projektów pozakonkursowych realizowanych przez PUP konieczne jest wybranie z listy rozwijalnej wszystkich wskaźników produktu oraz rezultatu (obligatoryjnych oraz pomocniczych) adekwatnych do formy wsparcia i/lub grupy docelowej określonych dla Działania 7.1 zgodnie z załącznikiem do *Wezwania do złożenia wniosku o dofinansowanie.* Niezastosowanie wskaźnika świadczy o nieuwzględnieniu w projekcie danej formy wsparcia i/lub grupy docelowej.

Przed określeniem wartości wskaźników konieczne jest zapoznanie się z ich definicjami zawartymi w załączniku do *Wezwania do złożenia wniosku o dofinansowanie*.

W celu umożliwienia wprowadzenia danych do tabeli A i B należy zastosować przycisk  $\left| \cdot \right|$ .

Główną funkcją wskaźników jest zmierzenie, na ile cel projektu został zrealizowany, tj. kiedy można uznać, że zidentyfikowany problem został rozwiązany, a projekt zakończył się sukcesem. W trakcie realizacji projektu wskaźniki powinny ponadto umożliwiać mierzenie jego postępu względem celu projektu.

#### **Tabela A Produkty realizacji projektu**

**Wskaźniki produktu** – dotyczą realizowanych działań. Produkt stanowi wszystko, co zostało uzyskane w wyniku działań współfinansowanych z EFS. Są to w szczególności usługi świadczone na rzecz uczestników podczas realizacji projektu. Wskaźniki produktu odnoszą się do osób objętych wsparciem.

Dla wybranego naboru wniosków o dofinansowanie/priorytetu inwestycyjnego w pierwszej kolumnie tabeli tj. *Nazwa wskaźnika* pojawi się rozwijalna lista wskaźników produktu. Wnioskodawca zobowiązany jest do wyboru wszystkich wskaźników adekwatnych do wybranych form wsparcia/grup docelowych, wskazanych w załączniku do *Wezwania do złożenia wniosku o dofinansowanie*. Dokument obejmuje zestawienie wskaźników obligatoryjnych i pomocniczych oraz ich definicje.

Jednostka miary właściwa wybranemu wskaźnikowi pojawia się w generatorze automatycznie. Dla każdego wybranego wskaźnika produktu należy określić wartość docelową inną niż zero, której osiągnięcie będzie uznane za zrealizowanie wskazanego celu. Wartość bazowa dla wskaźnika produktu nie jest określana. Wartość docelowa dotyczy natomiast zakresu wsparcia zaplanowanego dorealizacji w projekcie. W odniesieniu do wskaźników horyzontalnych nie ma obowiązku określenia wartości docelowych.

Wartości wskaźników produktu (docelowe) przedstawiane są przez wnioskodawcę w podziale na płeć – kobiety (K), mężczyźni (M) oraz w ujęciu ogółem. Kolumna ogółem po kliknięciu przycisku **∑** wyliczana jest automatycznie. W przypadku, gdy brak jest możliwości przedstawienia wskaźnika w podziale na płeć (wskaźnik dotyczy podmiotów, miejsc pracy) należy wpisać planowaną wartość wskaźnika ogółem.

Dzięki przedstawieniu wskaźników w podziale na płeć, uzyskuje się punkt za spełnienie standardu minimum.

Dane przedstawione przez wnioskodawcę podlegają analizie na etapie oceny projektu, na podstawie kryteriów oceny projektów. Wybór i określenie wartości docelowej dla wskaźników obligatoryjnych będą badane na etapie oceny formalnej. Natomiast wybór i określenie wartości docelowej dla wskaźników pomocniczych oraz realność założonych wartości docelowych badane będą na etapie oceny merytorycznej. Niezachowanie wymogów dotyczących wskaźników sformułowanych jako kryteria bezwzględne, skutkuje odrzuceniem wniosku. Należy ponadto podkreślić, że osiąganie wskaźników będzie szczegółowo analizowane na etapie wdrażania projektu, a nieosiąganie założonych wartości może skutkować zwrotem dofinansowania (zapisy umowy o dofinansowanie).

Zwraca się ponadto uwagę, że na każdym z etapów oceny projektu wnioskodawca może zostać poproszony o uzupełnienie i wybór wskaźników pomocniczych, do czego powinien się zastosować.

W wierszu *Opis metodologii monitoringu wskaźników…* należy wpisać *nie dotyczy*.

#### **Tabela B Rezultaty realizacji projektu**

**Wskaźniki rezutatu** – dotyczą oczekiwanych efektów wsparcia ze środków EFS. Określają efekt zrealizowanych działań w odniesieniu do osób, np. w postaci zmiany sytuacji na rynku pracy. W celu ograniczenia wpływu czynników zewnętrznych na wartość wskaźnika rezultatu, powinien on być jak najbliżej powiązany z działaniami wdrażanymi w ramach odpowiedniego projektu. Oznacza to, że wskaźnik rezultatu obrazuje efekt wsparcia udzielonego danej osobie i nie obejmuje efektów dotyczących grupy uczestników, która nie otrzymała wsparcia. Wskaźniki rezultatu odnoszą się do sytuacji po zakończeniu wsparcia.

Dla wybranego naboru wniosków o dofinansowanie/priorytetu inwestycyjnego w pierwszej kolumnie tabeli tj. *Nazwa wskaźnika* pojawi się lista rozwijalna wskaźników rezultatu. Wnioskodawca zobowiązany jest do wyboru wszystkich wskaźników adekwatnych do wybranych form wsparcia i/lub grup docelowych, wskazanych w załączniku do *Wezwania do złożenia wniosku o dofinansowanie*. Obok wskaźników obligatoryjnych wnioskodawca powinien wykazać także możliwie najwięcej wskaźników pomocniczych odzwierciedlających m.in. koszty kwalifikowalne projektu.

Jednostka miary właściwa wybranemu wskaźnikowi pojawia się w generatorze automatycznie. Na podstawie przeprowadzonej analizy problemu należy określić wartość bazową wskaźnika, czyli stan wyjściowy przed realizacją projektu oraz wartość docelową, której osiągnięcie będzie uznane za zrealizowanie wskazanego celu. Należy pamiętać, że wartość bazowa wskaźnika nie jest uwzględniana w jego wartości docelowej. W sytuacji gdy oszacowanie wartości bazowej nie jest możliwe, m.in. ze względu na brak dostępnych danych historycznych lub ich nieporównywalność wartość bazowa może wynosić zero.

H. W przypadku szacowania wartości docelowych niektórych wskaźników rezultatu należy mieć na uwadze ich powiązanie z tzw. wskaźnikami referencyjnymi (wspólnym wskaźnikiem produktu, określającym grupę docelową, do której odnosi się wskaźnik rezultatu). Powyższe powiązanie przedstawiono w załączniku nr 2 (Tabela wskaźników rezultatu bezpośredniego i produktu dla działań i poddziałań RPO WO 2014-2020) do SZOOP oraz w załączniku do *Wezwania do złożenia wniosku o dofinansowanie*.

Wartości wskaźników rezultatu (bazowe oraz docelowe) przedstawiane są przez wnioskodawcę w podziale na płeć – kobiety (K), mężczyźni (M) oraz w ujęciu ogółem. Kolumna ogółem po kliknięciu przycisku **∑** wyliczana jest automatycznie. W przypadku, gdy brak jest możliwości przedstawienia wskaźnika w podziale na płeć należy wpisać planowaną wartość wskaźnika ogółem.

Dzięki przedstawieniu wskaźników w podziale na płeć, uzyskuje się punkt za spełnienie standardu minimum.

Dane przedstawione przez wnioskodawcę podlegają analizie na etapie oceny projektu, na podstawie kryteriów oceny projektów. Wybór i określenie wartości docelowej wskaźników obligatoryjnych będzie badane na etapie oceny formalnej. Realność założonych wartości docelowych badana będzie na etapie oceny merytorycznej. Niezachowanie wymogów dotyczących wskaźników sformułowanych jako kryteria bezwzględne, skutkuje odrzuceniem wniosku. Należy ponadto podkreślić, że osiąganie wskaźników będzie szczegółowo analizowane na etapie wdrażania projektu, a nieosiąganie założonych wartości może skutkować zwrotem dofinansowania (zapisy umowy o dofinansowanie).

Zwraca się ponadto uwagę, że na każdym z etapów oceny projektu wnioskodawca może zostać poproszony o uzupełnienie i wybór wskaźników pomocniczych, do czego powinien się zastosować.

W wierszu *Opis metodologii monitoringu wskaźników…* w przypadku wskaźników rezultatu dot. efektywności zatrudnieniowej należy sporządzić opis metodologii monitoringu wskaźników z uwzględnieniem planowanego procentowego udziału osób, które uzyskają zatrudnienie. W powyższym wierszu należy również wprowadzić uzasadnienie w sytuacji, gdy wartość bazowa wynosi zero. W pozostałych przypadkach należy wpisać *nie dotyczy.*

# **SEKCJA V**

# **5. Harmonogram rzeczowo-finansowy**

#### **5.1 Zakres rzeczowy**

Zakres rzeczowy projektu należy przedstawić w tabeli w rozbiciu na poszczególne zadania równoznaczne z konkretnym instrumentem lub usługą rynku pracy z ustawy z dnia 20 kwietnia 2004r. o promocji zatrudnienia i instytucjach rynku pracy.

Do każdego *zadania* należy przypisać *nazwę*. Wnioskodawca zobowiązany jest dla każdego zadania określić formę, w jaki sposób następować będzie rozliczanie wydatków poprzez zaznaczenie pola *Wydatki rzeczywiście poniesione.* Należy pamiętać, iż prawidłowe zaznaczenie ww. pól będzie miało wpływ na ostateczny kształt tabeli w pkt. 5.2 *Zakres finansowy*. W kolumnie *Opis działań planowanych do realizacji w ramach wskazanych zadań/czas realizacji* należy wpisać planowany okres realizacji zadania poprzez wskazanie miesięcznej daty jego rozpoczęcia i zakończenia.

W celu umożliwienia wprowadzenia danych do tabeli należy zastosować przycisk .

W generatorze domyślnie wyświetla się wiersz z pozycją *Koszty pośrednie*, którą należy wypełnić w przypadku gdy w projekcie będą występowały tego rodzaju wydatki. Wnioskodawca zobowiązany jest dla kosztów pośrednich określić formę, w jaki sposób następować będzie rozliczanie wydatków poprzez zaznaczenie pola *Wydatki rozliczane ryczałtowo.* W przypadku projektów pozakonkursowych PUP, koszty pośrednie to koszty administracyjne związane z zarządzaniem projektem, o których mowa w art. 9 ust. 2d ustawy *o promocji zatrudnienia i instytucjach rynku pracy.* Kolumny *Opis działań planowanych do realizacji w ramach wskazanych zadań/czas realizacji* nie należy wypełniać.

Dane można wprowadzać po kliknięciu przycisku .

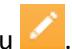

Maksymalna liczba znaków do wpisania w poszczególnych polach została określona w generatorze.

# **5.2 Zakres finansowy**

Na podstawie wprowadzonych w pkt. 5.1 danych, generator automatycznie utworzy tabele. Wszystkie kwoty w zakresie finansowym wyrażone są w polskich złotych (do dwóch miejsc po przecinku), kwoty podawane są z podatkiem VAT.

Budżet projektu przedstawiany jest w formie budżetu zadaniowego, co oznacza wskazanie kosztów bezpośrednich (tj. kosztów kwalifikowalnych poszczególnych zadań realizowanych przez PUP w ramach projektu) i kosztów pośrednich. PUP nie ma możliwości wykazania żadnej z kategorii kosztów pośrednich ujętych w ww. katalogu w kosztach bezpośrednich projektu.

W celu uzupełnienia danych dla poszczególnych wydatków, należy kliknąć przycisk **.**

Wprowadzając dane do poszczególnych zadań należy z listy rozwijalnej wybrać *kategorię kosztów* następnie w *opisie kosztu* doprecyzować co zawierają w sobie konkretne koszty wchodzące w skład poszczególnych zadań, tak aby można było ocenić podstawową zasadę kwalifikowalności tj. racjonalność i efektywność, co odnosi się do zapewnienia zgodności ze stawkami rynkowymi i ustawą o promocji zatrudnienia i instytucjach rynku pracy nie tylko pojedynczych wydatków, ale również do łącznej wartości usług realizowanych w ramach projektu.

W przypadku projektu pozakonkursowego PUP, w którym uwzględniono formę/formy wsparcia objęte pomocą publiczną lub pomocą *de minimis*, należy we wniosku uwzględnić pole dotyczące *pomocy publicznej* lub *pomocy de minimis* zaznaczając check-box przy wydatkach, które są objęte pomocą publiczną lub pomocą *de minimis*. Ponadto należy wypełnić pola dotyczące *jednostki miary* zaznaczając *osoba/grupa*, *ceny jednostkowe* oraz *liczby*. Należy pamiętać, iż każdorazowo w opisie kosztu należy wskazać **koszt na jednego uczestnika**. Pole *Wydatki ogółem* wypełnia się automatycznie. Kolumnę *Wydatki kwalifikowalne* i *Dofinansowanie* należy uzupełnić poprzez wpisanie tej samej wartości co w kolumnie *Wydatki ogółem*.

W przypadku zaplanowania w projekcie kosztów pośrednich wnioskodawca może wprowadzić dane po kliknięciu przycisku

Wnioskodawca zaznacza *Stawkę ryczałtową* po czym z listy rozwijalnej *Nazwa ryczałtu* należy wybrać *Koszty pośrednie – stawka ryczałtowa nie wyższa niż 3% kosztów bezpośrednich projektu, w przypadku projektów finansowanych z Funduszu Pracy realizowanych przez PUP.* W polu *Rzeczywista stawka ryczałtu [%]* należy wpisać rzeczywisty, wyliczony procent kosztów pośrednich. Następnie w polu *Wydatki ogółem*, *Wydatki kwalifikowalne, Dofinansowanie* należy wyliczyć, zaokrąglając do dwóch miejsc po przecinku, kwotę stanowiącą koszty pośrednie.

Zgodnie z art. 9 ust. 2d ustawy o promocji zatrudnienia i instytucjach rynku pracy koszty pośrednie nie mogą stanowić więcej niż 3% kwoty przyznanej ze środków Funduszu Pracy będących w dyspozycji samorządu województwa na realizację projektu.

Pól *Uzasadnienie kosztów: (obowiązkowe jedynie dla cross-financing'u, kosztów rozliczanych ryczałtem oraz wkładu własnego)* oraz *Metodologia wyliczania dofinansowania i wkładu prywatnego w ramach wydatków objętych pomocą publiczną i pomocą de minimis* nie należy wypełniać.

#### **SEKCJA VI**

#### **6. Źródła finansowania wydatków**

Nie należy wypełniać.

# **SEKCJA VII**

# **7. Zgodność projektu z politykami horyzontalnymi UE**

# **7.1 Zrównoważony rozwój**

Nie należy wypełniać.

# **7.2 Równość szans i niedyskryminacja**

Nie należy wypełniać.

# **7.3 Równouprawnienie płci**

Nie należy wypełniać.

#### **SEKCJA VIII**

# **8. Zgodność projektu z zasadą konkurencyjności**

Nie należy wypełniać.

# **SEKCJA X**

#### **Oświadczenie wnioskodawcy**

Przed złożeniem podpisów przez osobę/y upoważnioną/ne do reprezentowania wnioskodawcy jak również przez osobę odpowiedzialną za finanse w instytucji należy dokładnie zapoznać się z treścią poszczególnych oświadczeń oraz aktami prawnymi, do których odnoszą się zapisy oraz zaznaczyć odpowiednie pola w każdym punkcie.

#### **Podpisanie wniosku o dofinansowanie**

Wniosek powinna/y podpisać osoba/y uprawniona/e do podejmowania decyzji wiążących w imieniu wnioskodawcy, wskazana/e w pkt 2.4 wniosku.

Ponadto oświadczenie wnioskodawcy powinno zostać opatrzona datą ich podpisania.

# **SEKCJA XI Lista załaczników**

Należy zaznaczyć "nie dotyczy".

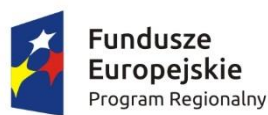

**OPOLSKIE** 

Unia Europejska Europejski Fundusz Społeczny

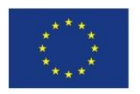

# **INSTRUKCJA PRZYGOTOWANIA WERSJI ELEKTRONICZNEJ I PAPIEROWEJ WNIOSKU O DOFINANSOWANIE PROJEKTU**

# **(EFS)**

**Dokument opracowywany przez IZ RPO WO 2014-2020**

# **Spis treści**

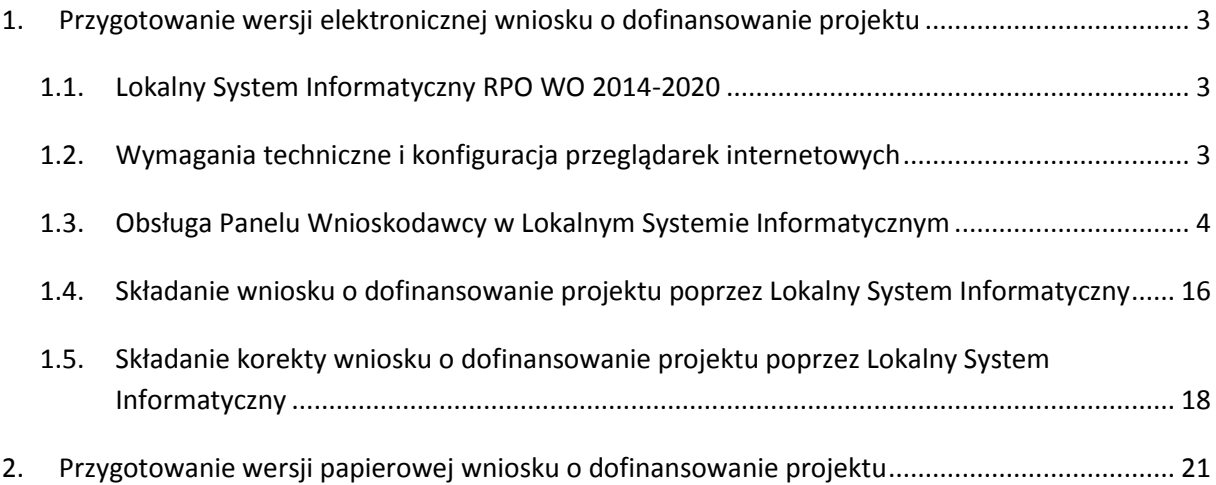

# <span id="page-84-0"></span>**1. Przygotowanie wersji elektronicznej wniosku o dofinansowanie projektu**

#### <span id="page-84-1"></span>**1.1. Lokalny System Informatyczny RPO WO 2014-2020**

System Zarządzania Funduszami Regionalnego Programu Operacyjnego Województwa Opolskiego na lata 2014-2020 (SYZYF RPO WO 2014-2020) jest Lokalnym Systemem Informatycznym służącym IZ/IP RPO WO 2014-2020, jako narzędzie w skutecznym zarządzaniu projektami oraz w monitorowaniu i zarządzaniu środkami w ramach Regionalnego Programu Operacyjnego Województwa Opolskiego na lata 2014-2020.

> *Zadaniem systemu SYZYF RPO WO 2014-2020 jest umożliwienie tworzenia wniosków o dofinansowanie oraz elektroniczne prowadzenie wykazu projektów od momentu złożenia wniosku o dofinansowanie przez wnioskodawcę, aż do utworzenia listy projektów wybranych do dofinansowania.*

Jako element systemu SYZYF RPO WO 2014-2020 funkcjonuje Panel Wnioskodawcy (zwany również dalej generatorem wniosków) – jest to specjalna aplikacja, funkcjonująca jako serwis internetowy, dedykowana dla wnioskodawców oraz beneficjentów, dostępna wyłącznie on-line. Generator wniosków jest jedynym narzędziem dostępnym dla wnioskodawców, za pomocą którego potencjalni beneficjenci mogą wypełnić i złożyć w odpowiedniej instytucji wniosek o dofinansowanie w ramach RPO WO 2014-2020. Instytucje Organizujące Konkurs będą przyjmować wnioski o dofinansowanie projektów wyłącznie przy pomocy systemu informatycznego SYZYF RPO WO 2014- 2020.

#### <span id="page-84-2"></span>**1.2. Wymagania techniczne i konfiguracja przeglądarek internetowych**

W celu prawidłowej pracy z Panelem Wnioskodawcy należy na stacji roboczej zainstalować przeglądarkę internetową oraz przeglądarkę plików PDF (zalecany program to Adobe Acrobat Reader) oraz zapewnić połączenie z siecią Internet.

Panel Wnioskodawcy działa tylko i wyłącznie pod następującymi przeglądarkami internetowymi (rekomendowane są najnowsze wersje programów):

- Google Chrome od wersji 10.0 (zalecana przeglądarka),
- Mozilla Firefox od wersji 10.0 (zalecana przeglądarka),
- Internet Explorer od wersji 9.0 (należy wyłączyć opcję "Widok zgodności"),
- Opera od wersji 12.10,
- $-$  Safari od wersji 5.1.

Konieczne jest także włączenie w przeglądarce internetowej obsługi protokołu bezpiecznej transmisji danych SSL, obsługi JavaScript oraz cookies (domyślnie opcje te zazwyczaj są włączone, jest to jednak zależne od producenta oprogramowania). Generator wniosków działa w oparciu o protokół SSL w celu zapewnienia poufności i integralności transmisji danych oraz uwierzytelnienia.

#### *UWAGA!*

Elementem systemu *SYZYF RPO WO 2014-2020* jest *generator wniosku o dofinansowanie projektów dla wnioskodawców wraz z panelem użytkownika (Panel Wnioskodawcy).*

*Adres strony internetowej generatora wniosku:*

*https://pw.opolskie.pl*

#### <span id="page-85-0"></span>**1.3. Obsługa Panelu Wnioskodawcy w Lokalnym Systemie Informatycznym**

Aby skorzystać z Panelu Wnioskodawcy SYZYF RPO WO 2014-2020 należy wpisać do przeglądarki internetowej adres internetowy strony generatora wniosku.

# **[https://pw.opolskie.pl](https://pw.opolskie.pl/)**

W kolejnym etapie trzeba przejść procedurę rejestracji w systemie lub jeśli już jest się zarejestrowanym użytkownikiem – zalogować się do systemu.

> *PAMIĘTAJ! Utworzenie wniosku o dofinansowanie projektu możliwe jest tylko i wyłącznie za pomocą generatora wniosku po wcześniejszym zarejestrowaniu i zalogowaniu się do niego.*

 $\triangleright$  Założenie konta

W przypadku gdy nie posiada się konta w Panelu Wnioskodawcy, należy wykonać następujące kroki w celu założenia swojego konta w systemie:

1. Kliknąć na przycisk *Zaloguj*.

Panel Wnioskodawcy SYZYF RPO WO 2014-2020<sup>opt</sup>

Aktualności + Pomoc + Witryny + Zaloguj

2. W nowym oknie kliknąć na opcję *Zarejestruj się*.

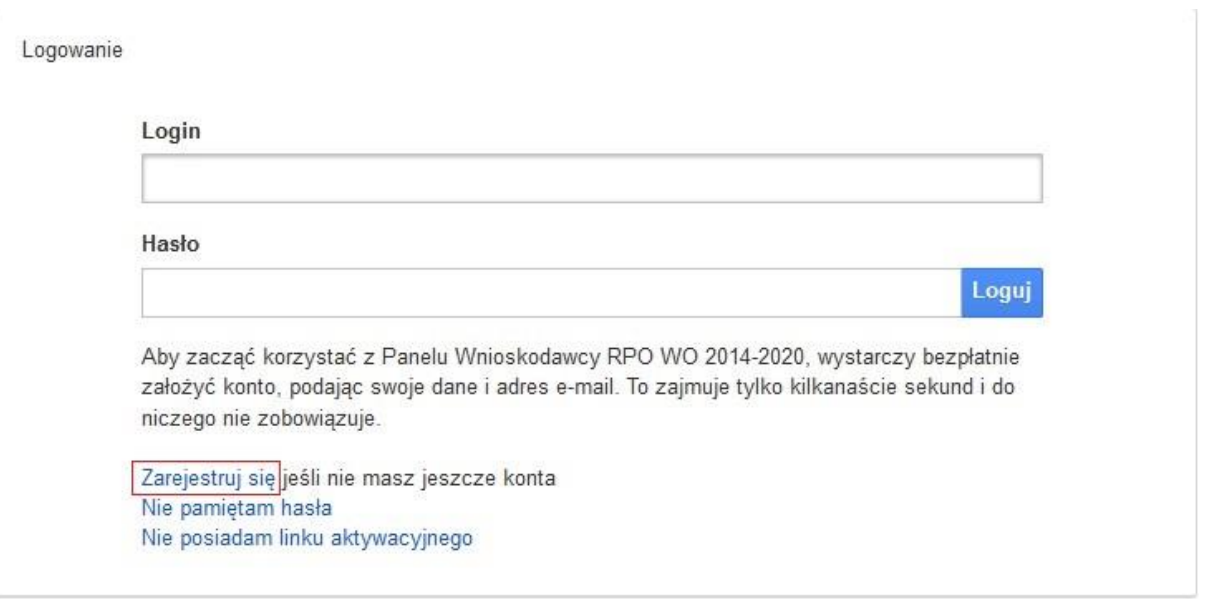

3. Wypełnić formularz rejestracji konta.

**Uwaga: dane zawarte w formularzu mogą być wykorzystane do korespondencji oraz bieżących kontaktów Instytucji Organizującej Konkurs z wnioskodawcą**.

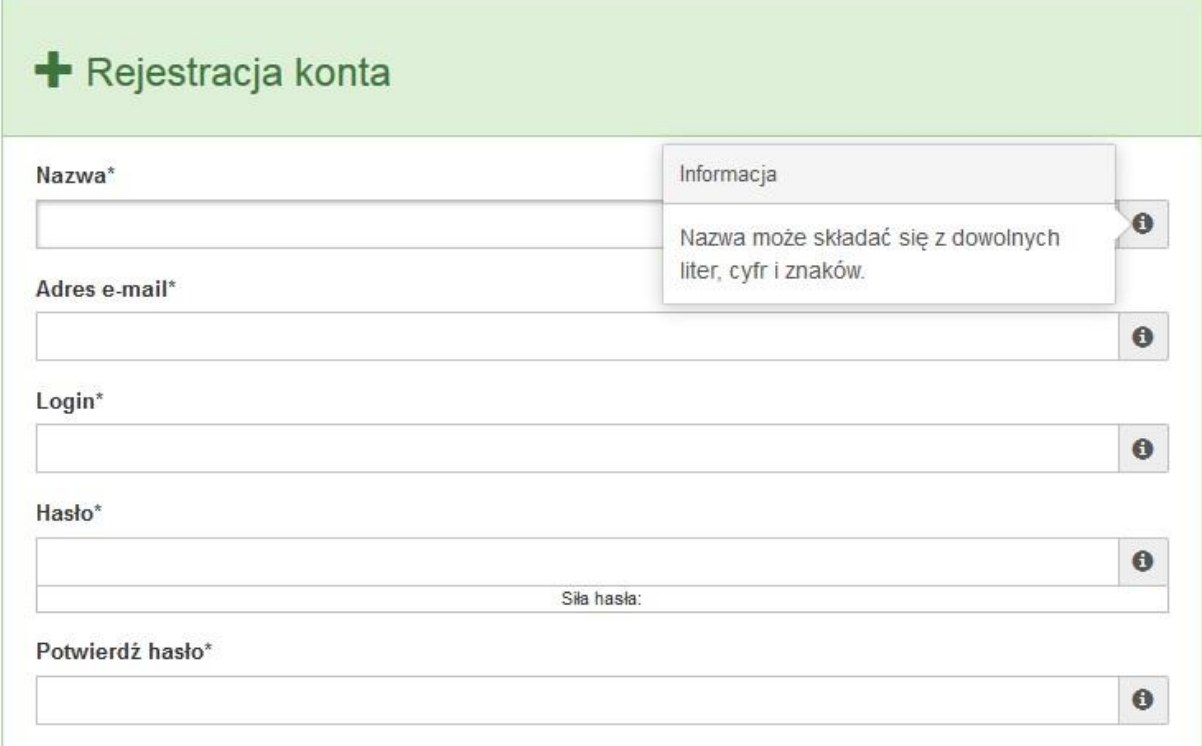

Po prawej stronie po najechaniu kursorem na pole  $\bullet$  ukazuje się podpowiedź dotycząca danego pola.

- 4. Na końcu formularza zaznaczyć opcje zapoznania się z regulaminem usługi, polityką prywatności i zgodę na przetwarzanie podanych przez siebie danych osobowych.
- 5. Wypełniony formularz należy zatwierdzić klikając na przycisk *Zatwierdź*.

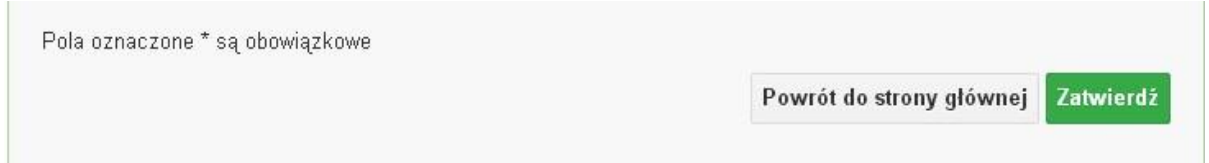

6. Po wykonaniu tych czynności zostanie wysłana wiadomość na adres e-mail, który podano w formularzu rejestracji konta, z informacją o konieczności aktywacji konta w serwisie Panel Wnioskodawcy SYZYF RPO WO 2014-2020. Taka procedura jest konieczna aby wyeliminować przypadkowe nieautoryzowane próby zakładania konta.

W otrzymanej wiadomości znajduje się również link do strony internetowej z regulaminem korzystania z serwisu oraz wykaz wymagań technicznych dotyczących przeglądarek internetowych z jakich należy korzystać w pracy z generatorem wniosku, jak i również kontakt z administracją serwisu.

- 7. Aby aktywować konto w systemie i korzystać z Panelu Wnioskodawcy należy kliknąć w otrzymanym mailu na opcję "link aktywacyjny" lub skopiować i wkleić do przeglądarki internetowej adres strony internetowej z linkiem aktywacyjnym, który w przeglądarce internetowej przeniesie wnioskodawcę na stronę z informacją o aktywowaniu konta w serwisie Panel Wnioskodawcy SYZYF RPO WO 2014-2020.
- 8. W dalszej kolejności należy kliknąć na przycisk *Powrót do strony głównej*

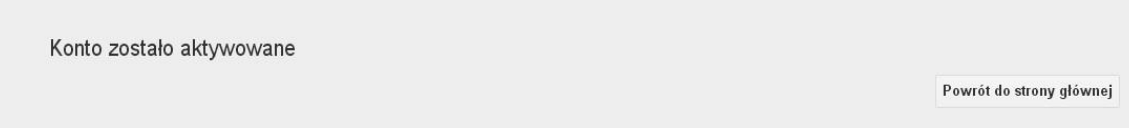

**Uwaga: sposób zarządzania kontami zależy od wnioskodawcy – jego struktury organizacyjnej, podziału prac nad stworzeniem wniosku itd. Jeden wnioskodawca może posiadać wiele kont, jednakże nie ma aktualnie możliwości udostępniania wniosków pomiędzy kontami. W Panelu Wnioskodawcy nie jest możliwa jednoczesna praca wielu osób nad jednym wnioskiem w tym samym czasie.**

 $\triangleright$  Zalogowanie się

W przypadku, kiedy jest się już zarejestrowanym użytkownikiem w Panelu Wnioskodawcy SYZYF RPO WO 2014-2020 należy wykonać następujące kroki w celu zalogowania się do systemu:

1. Kliknąć na przycisk *Zaloguj*.

Panel Wnioskodawcy SYZYF RPO WO 2014-2020<sup>opt</sup>

Aktualności + Pomoc + Witryny + Zaloguj

2. Wpisać w odpowiednie pola login i hasło i kliknąć na przycisk *Loguj*.

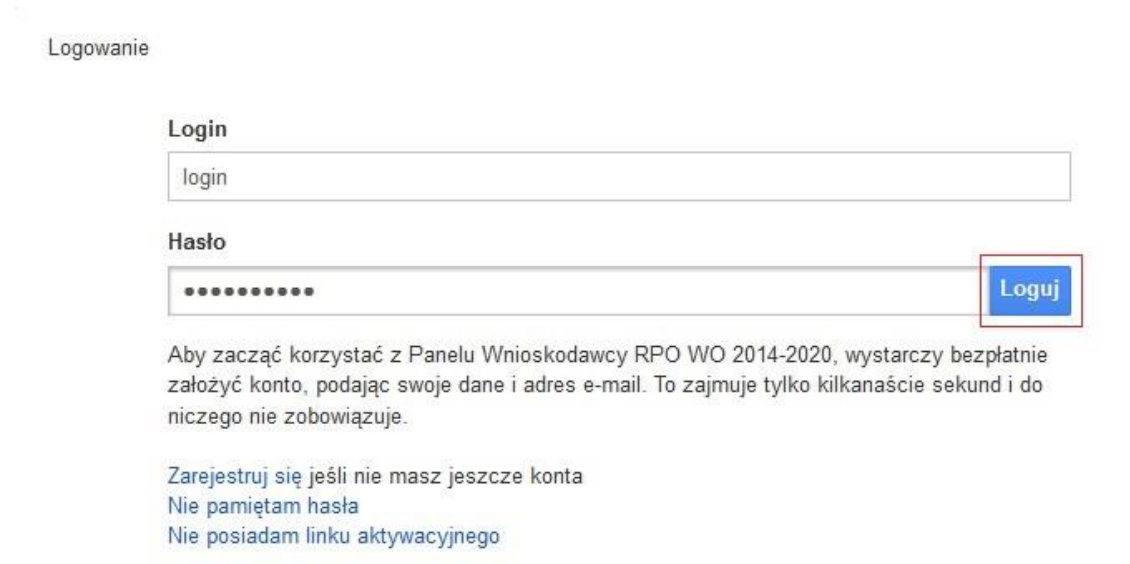

System posiada dodatkowe funkcje związane z przypomnieniem hasła oraz możliwość ponownego wysłania linku aktywacyjnego. W obydwu przypadkach, po kliknięciu na odpowiednią opcję, w nowym oknie systemu należy podać login lub e-mail rejestracyjny. Na podany podczas rejestracji adres e-mail przyjdzie wiadomość z dalszą instrukcją postępowania.

Po zalogowaniu w swoim panelu użytkownik może wykonać określone czynności związane z:

- wypełnieniem wniosku o dofinansowanie,
- utworzeniem i zapisaniem kopii wniosku o dofinansowanie,
- sporządzeniem projektu,
- wysłaniem gotowego projektu do Instytucji Organizującej Konkurs,
- wykonaniem korekty przesłanego projektu,
- wycofaniem błędnie wysłanej korekty,
- przeglądem ogłoszonych naborów wniosków,
- zarządzaniem swoim profilem.

#### **1.4. Stworzenie wniosku i projektu**

# **Schemat procesu wypełnienia i złożenia wniosku o dofinansowanie projektu w ramach RPO WO 2014-2020 w Panelu Wnioskodawcy SYZYF RPO WO 2014-2020**

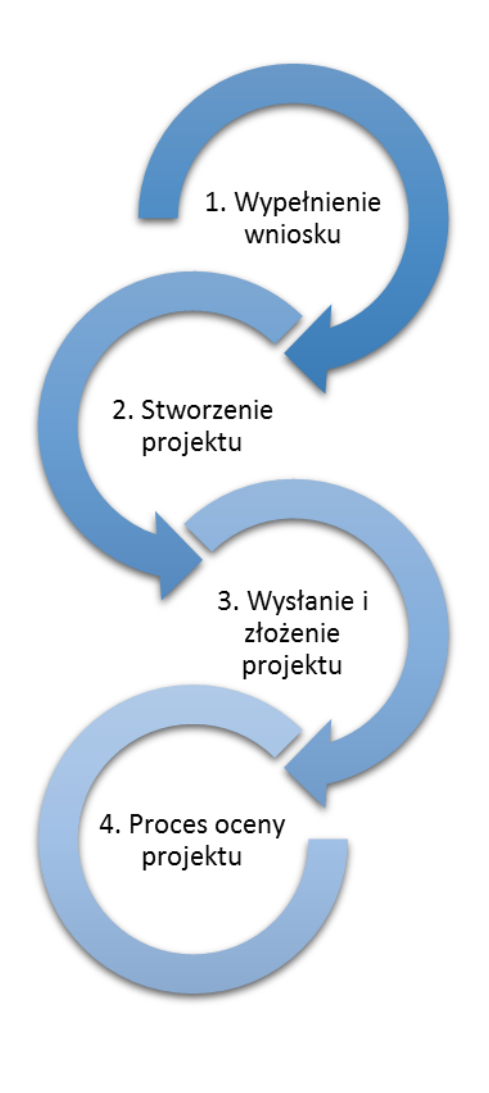

- 1. [Pierwszy krok:](file://///192.168.2.30/dpo/RPPI/RPO%20WO%202014-2020/DOKUMENTY/WNIOSKI%20O%20DOFINANSOWANIE/Instrukcja%20PW%20SYZYF%20v%202%200%20-%2020%2001%202016%20r%20.docx%23Krok1) wypełnienie [formularza wniosku.](file://///192.168.2.30/dpo/RPPI/RPO%20WO%202014-2020/DOKUMENTY/WNIOSKI%20O%20DOFINANSOWANIE/Instrukcja%20PW%20SYZYF%20v%202%200%20-%2020%2001%202016%20r%20.docx%23Krok1)
- 2. [Drugi krok: stworzenie projektu na](file://///192.168.2.30/dpo/RPPI/RPO%20WO%202014-2020/DOKUMENTY/WNIOSKI%20O%20DOFINANSOWANIE/Instrukcja%20PW%20SYZYF%20v%202%200%20-%2020%2001%202016%20r%20.docx%23Krok2)  [podstawie wypełnione](file://///192.168.2.30/dpo/RPPI/RPO%20WO%202014-2020/DOKUMENTY/WNIOSKI%20O%20DOFINANSOWANIE/Instrukcja%20PW%20SYZYF%20v%202%200%20-%2020%2001%202016%20r%20.docx%23Krok2)go wniosku.
- 3. Trzeci krok: [wysłanie wersji](file://///192.168.2.30/dpo/RPPI/RPO%20WO%202014-2020/DOKUMENTY/WNIOSKI%20O%20DOFINANSOWANIE/Instrukcja%20PW%20SYZYF%20v%202%200%20-%2020%2001%202016%20r%20.docx%23Krok3)  [elektroni-cznej do Instytucji](file://///192.168.2.30/dpo/RPPI/RPO%20WO%202014-2020/DOKUMENTY/WNIOSKI%20O%20DOFINANSOWANIE/Instrukcja%20PW%20SYZYF%20v%202%200%20-%2020%2001%202016%20r%20.docx%23Krok3)  Organizującej Konkurs dostarczenie do niej [wydrukowanego oraz podpisanego](file://///192.168.2.30/dpo/RPPI/RPO%20WO%202014-2020/DOKUMENTY/WNIOSKI%20O%20DOFINANSOWANIE/Instrukcja%20PW%20SYZYF%20v%202%200%20-%2020%2001%202016%20r%20.docx%23Krok3)  [projektu.](file://///192.168.2.30/dpo/RPPI/RPO%20WO%202014-2020/DOKUMENTY/WNIOSKI%20O%20DOFINANSOWANIE/Instrukcja%20PW%20SYZYF%20v%202%200%20-%2020%2001%202016%20r%20.docx%23Krok3)
- 4. Czwarty krok: rozpoczęcie procesu weryfikacji wniosku o dofinansowanie projektu pod względem spełnienia wymogów formalnych, a następnie przeprowadzenie oceny projektu.

Po dokonaniu poprawnego logowania użytkownik będzie mógł skorzystać w systemie z niżej opisanych zakładek:

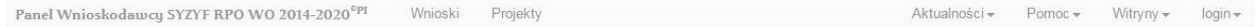

#### **Zakładka WNIOSKI**

**Uwaga: funkcjonalność tworzenia wniosków służy do przygotowania projektu (w zakładce**  *Projekty***), który to jest ostatecznie składany (wysyłany on-line poprzez system oraz złożony w 2 egzemplarzach w wersji papierowej) w Instytucji Organizującej Konkurs. W generatorze wniosku**  zatem wniosek jest jedynie "szkicem", wersją roboczą projektu.

Za pomocą tej zakładki można stworzyć wniosek o dofinansowanie klikając na ikonę . W nowym oknie należy wybrać w ramach jakiego numeru naboru ma być składany wniosek, zaznaczyć partnerstwo w projekcie, jeśli występuje oraz uzupełnić nazwę pliku wniosku.

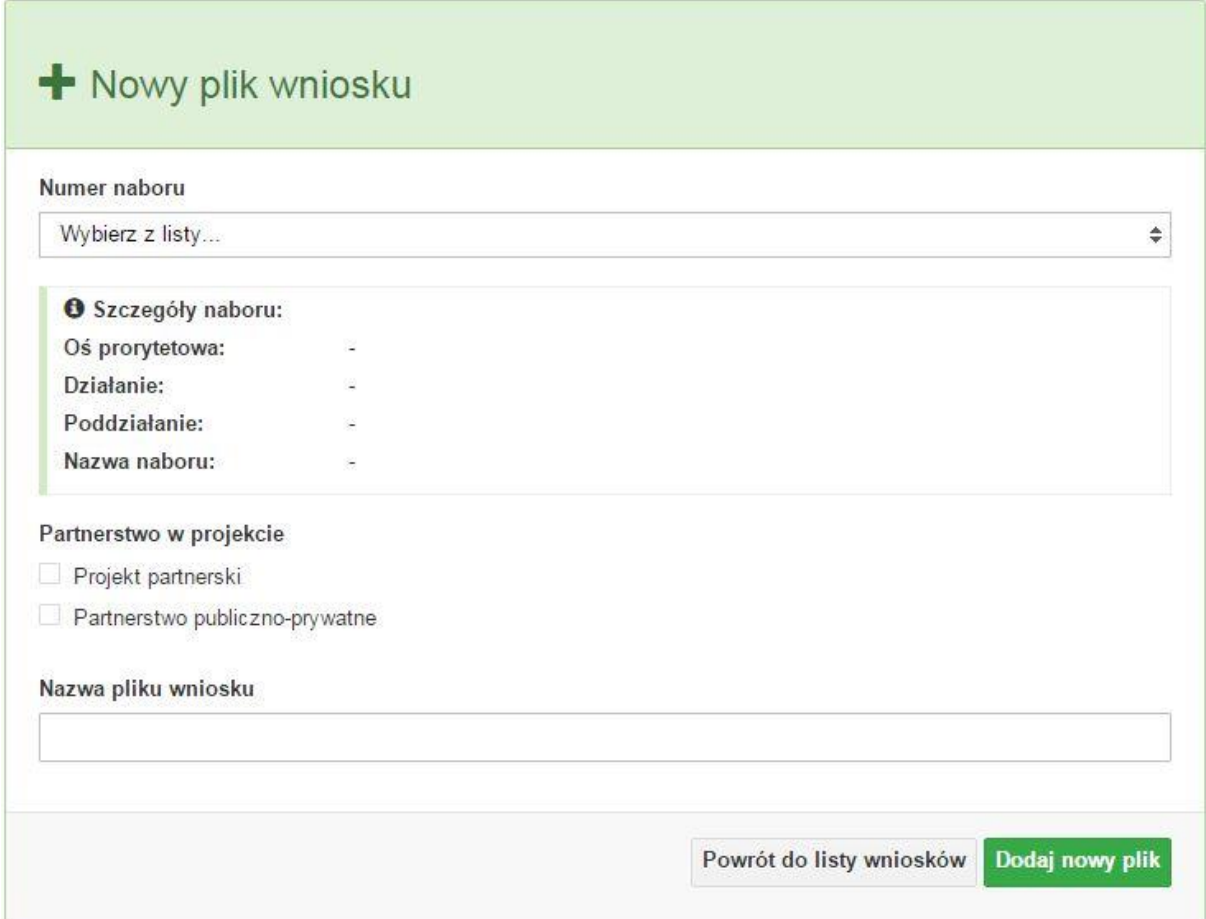

**Uwaga: okno tworzenia nowego pliku wniosku o dofinansowanie jest jedynym miejscem w procesie tworzenia wniosku, w którym należy od razu zadeklarować czy projekt będzie realizowany w partnerstwie bądź bez partnerów. Zaznaczenie opcji partnerstwa w projekcie uruchamia pola przeznaczone do wypełnienia przez lidera projektu oraz przez partnera/rów projektu, a przez to ma wpływ na kształt formularza wniosku o dofinansowanie. Nie zaznaczenie tej opcji spowoduje, iż formularz wniosku o dofinansowanie pozbawiony będzie pól przeznaczonych do wypełnienia dla projektów realizowanych w partnerstwie**. **Nie ma także możliwości zmiany tej opcji po rozpoczęciu wypełniania formularza wniosku. Jeżeli zaistnieje taka konieczność, to jedynym rozwiązaniem jest stworzenie nowego pliku wniosku.**

Po kliknięciu na przycisk *Dodaj nowy plik* aplikacja przeniesie użytkownika do generatora wniosku, czyli interaktywnego formularza wniosku.

Jeśli przy tworzeniu pliku wniosku nie została zaznaczona żadna opcja dotycząca partnerstwa w projekcie, to formularz wniosku będzie posiadał do wypełnienia XI sekcji. W przypadku zaznaczenia którejkolwiek opcji w pozycji partnerstwa w projekcie, formularz wniosku zostanie poszerzony o dodatkową XII sekcję dotyczącą partnerstwa.

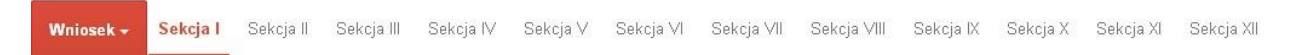

Generator wniosku umożliwia swobodne przechodzenie pomiędzy sekcjami wniosku oraz w przypadku niektórych pól zawiera walidacje, których niespełnienie powoduje pojawienie się odpowiedniego komunikatu, np.:

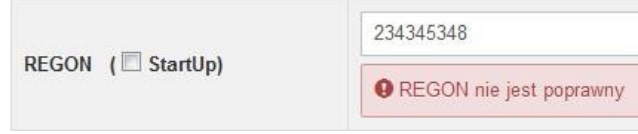

Dokładne zasady uzupełniania poszczególnych pól formularza wniosku zostały opisane w *instrukcji wypełniania wniosku o dofinansowanie.*

W każdej chwili można zapisać zmiany w wypełnianym wniosku i powrócić do listy wniosków. Należy tą funkcję wykorzystywać co jakiś czas, aby uniknąć utraty danych w wyniku np. przerwania połączenia z Internetem. Opcja zapisu pliku wniosku znajduje się w menu przycisku "Wniosek". Tam też znajdują się dodatkowe opcje dotyczące podglądu zapisanego wniosku (w pliku PDF) oraz powrót do listy wniosków. System nie nakłada limitu liczby tworzonych i zapisywanych wniosków o dofinansowanie w Panelu Wnioskodacy.

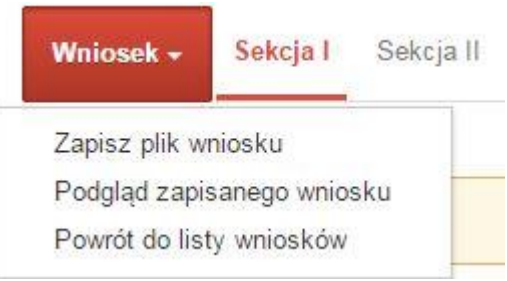

Ikona edycji pozwala na edycję wcześniej zapisanego wniosku. W tym celu należy w pierwszej kolejności zaznaczyć edytowany wniosek na liście wniosków, a następnie kliknąć na ikonę edycji. Generator wówczas otworzy uprzednio zapisany formularz wniosku.

Ikona podglądu wniosku o dofinansowanie służy do wygenerowania pliku PDF wniosku. **Uwaga: wygenerowanie pliku PDF nie jest równoznaczne z wygenerowaniem wniosku o dofinansowanie gotowego do złożenia w ramach naboru w Instytucji Organizującej Konkurs. Wniosek gotowy do złożenia jest generowany i wysyłany wyłącznie w zakładce** *Projekty* **w panelu użytkownika**.

Wygenerowany plik wniosku o dofinansowanie jest wersją roboczą właściwego projektu, jaki zostanie złożony w Instytucji Ogłaszającej Konkurs. Plik ten nie posiada sumy kontrolnej. W miejscu sumy znajduje się uwaga *podgląd wniosku*.

Suma kontrolna: ................... podgląd wniosku ...................

Ikona kopiuj daje możliwość wykonania dowolnej ilości kopii wniosku/ów o dofinansowanie. Aby wykonać kopię wniosku należy zaznaczyć kopiowany wniosek na liście, a następnie kliknąć na ikonę kopiuj. Kopia wniosku zostanie wykonana przez system jako ostatnia pozycja na liście wniosków. Funkcjonalność ta jest szczególnie przydatna przy tworzeniu kolejnych wersji wniosku o dofinansowanie.

Ikona zmiany nazwy  $\overline{A}$  wniosku o dofinansowanie pozwala użytkownikowi na dowolną zmianę nazwy zapisanego uprzednio wniosku. W celu zmiany nazwy wniosku o dofinansowanie należy zaznaczyć wniosek na liście wniosków o dofinansowanie. Następnie trzeba kliknąć na ikonę zmiany nazwy i w nowym oknie wprowadzić nową nazwę pliku wniosku. Czynność tę należy potwierdzić klikając na przycisk *Zmień nazwę*.

Ikona usunięcia wniosku o dofinansowanie daje możliwość trwałego usunięcia wybranego pliku wniosku. Aby usunąć plik wniosku o dofinansowanie należy zaznaczyć plik wniosku na liście wniosków, a następnie kliknąć na ikonę usuń. W nowym oknie należy potwierdzić chęć usunięcia pliku wniosku klikając na przycisk *Usuń wniosek*. **Uwaga: po usunięciu wniosku nie ma możliwości jego przywrócenia**.

Opis kolumn dostępnych na *Liście wniosków*

Lista wniosków

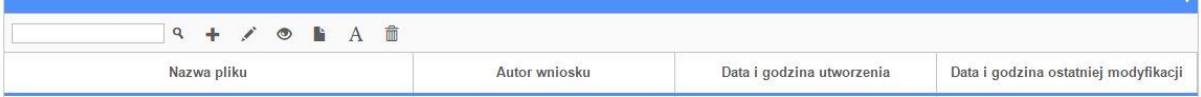

- **nazwa pliku** nazwę pliku można w każdej chwili zmienić przy pomocy ikony <sup>A</sup>;
- **autor wniosku** nazwa autora wniosku została uzupełniona podczas rejestracji konta. Nazwę tę można zmienić w menu *Edycja profilu*.

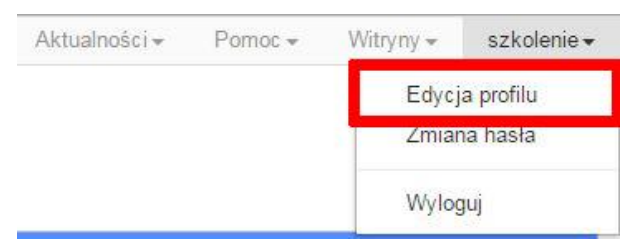

Po zmianie nazwy autora, pojawi się ona w przy utworzonych nowych plikach wniosków. Zmiana nazwy autora nie obejmie plików wniosków utworzonych przed dokonaniem zmiany nazwy;

- **data i godzina utworzenia** jest to data i godzina pierwotnego utworzenia pliku wniosku. Data ta jest stała i nie zmieni się w trakcie pracy nad wnioskiem;
- **data i godzina ostatniej modyfikacji** jest to data i godzina modyfikacji zawartości pliku wniosku. Data ta zmieni się za każdym razem kiedy zostaną wprowadzone i zapisane zmiany w pliku wniosku.

#### **Zakładka PROJEKTY**

Ta zakładka służy do tworzenia projektów z przygotowanych wcześniej wniosków o dofinansowanie w zakładce *Wnioski*. Gotowy projekt przesyła się on-line (za pomocą Panelu Wnioskodawcy) do Instytucji Organizującej Konkurs, a następnie drukuje wersję PDF z sumą kontrolną pliku.

**Uwaga: tylko w zakładce** *Projekty* **można utworzyć i przesłać gotowy projekt do Instytucji Organizującej Konkurs**.

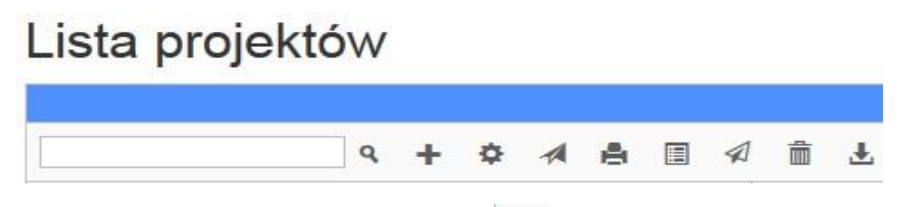

Aby stworzyć projekt należy kliknąć na ikonę *Dodaj*. Następnie w nowym oknie należy wybrać gotowy i uzupełniony plik wniosku o dofinansowanie. Czynności te należy zakończyć klikając na przycisk *Utwórz projekt*. W przypadku pojawienia się komunikatu *Nieudana walidacja - plik wniosku nie został do końca wypełniony* należy wrócić do edycji wniosku w zakładce *Wnioski* i uzupełnić w nim dane.

**Uwaga: brak tego komunikatu nie oznacza, iż wszystkie pola wniosku zostały wypełnione, ani że zostały wypełnione poprawnie**. **Należy mieć absolutną pewność, że można wykonać projekt z gotowego wniosku o dofinansowanie. Tak przygotowany projekt można przesłać on-line do Instytucji Organizującej Konkurs**.

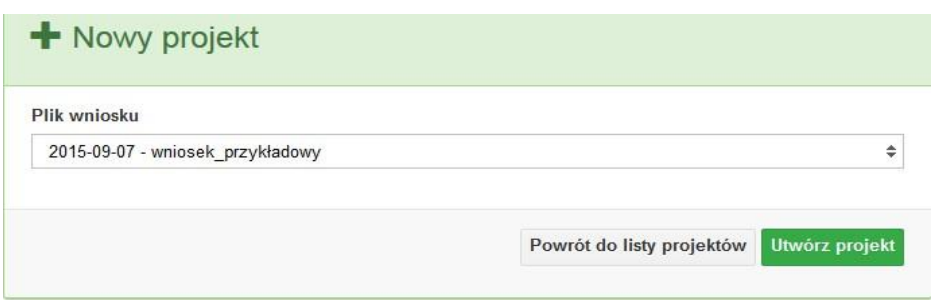

Projekt można utworzyć tylko w ramach aktywnych naborów. System uniemożliwia utworzenie projektu w ramach naborów, które zostały zakończone. W takim przypadku system poinformuje wnioskodawcę o już zakończonym naborze, w ramach którego wnioskodawca chce złożyć projekt.

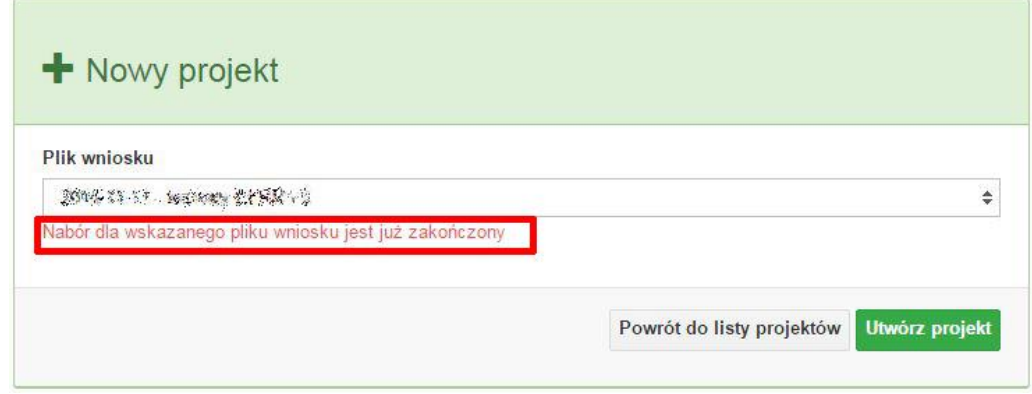

Następnie zostanie zapisany projekt ze statusem *Wersja robocza*.

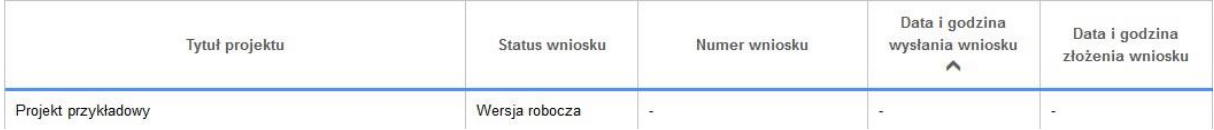

Ikona szczegółów wniosku pozwala na sprawdzenie informacji o projekcie pogrupowanych w 2 kategoriach:

- **informacje o projekcie** zakładka ta zawiera podstawowe informacje o projekcie m.in. tytuł projektu, numer wniosku nadany przez system w momencie jego przyjęcia czy dane finansowe;
- **lista wniosków** zakładka zawiera listę wniosków i ich korekt przesłanych do Instytucji Organizującej Konkurs.

Ikona wyślij ma na celu wysłanie gotowego projektu wniosku o dofinansowanie do Instytucji Organizującej Konkurs. Aby wysłać gotowy projekt należy w pierwszej kolejności zaznaczyć go na liście projektów, a następnie kliknąć na ikonkę *Wyślij*. Status projektu zostanie automatycznie zmieniony na *Wysłany*. System pozwala na usunięcie projektu o takim statusie. Wykonanie tej

czynności spowoduje, że projekt ten zniknie z listy projektów oraz zostanie usunięty z listy projektów do przyjęcia w Instytucji Organizującej Konkurs w systemie SYZYF RPO WO 2014-2020. **Uwaga: usunięcie pliku projektu jest trwałe i nie można tego procesu odwrócić**.

Ikona wydruku projektu pozwala na wydrukowanie wysłanego projektu. **Uwaga: aplikacja uniemożliwia wydrukowanie projektu, który nie został wysłany do Instytucji Organizującej Konkurs .** Wydrukowany projekt posiada nadaną przez system sumę kontrolną zgodną

z przesłanym do Instytucji Organizującej Konkurs plikiem projektu.Ikona korekty **insty** pozwala na dokonanie korekty projektu, który został wcześniej wysłany i złożony w wersji papierowej. Korekta może dotyczyć zmian treści w przesłanym projekcie i/lub załączników do projektu. W przypadku braku zmian w projekcie konieczne jest zaznaczenie korygowanego projektu na *Liście projektów*, a następnie kliknięcie na ikonę korekty. Po tych czynnościach pokaże się formularz projektu z gotowymi polami do edycji. W tak otwartym pliku nie należy wprowadzać żadnych zmian, lecz trzeba zapisać projekt korzystając z menu *Wniosek*. Czynność ta jest niezbędna w celu zachowania dotychczasowej sumy kontrolnej pliku projektu oraz zmiany statusu projektu. Jeżeli niezbędne jest dokonanie zmian w treści projektu, to należy je przeprowadzić edytując właściwe pola, a następnie zapisać projekt.

Ikona złożenia korekty  $\mathcal{A}$  służy do wysłania przygotowanej już korekty projektu do Instytucji Organizującej Konkurs . Po wysłaniu korekty należy wydrukować korzystając z ikony *Drukuj.*  Wydrukowana korekta będzie posiadać tę samą sumę kontrolną co wysłany plik korekty do Instytucji Ogłaszającej Konkurs.

Ikona usunięcia **w projektu umożliwia trwałe usunięcie wybranego pliku projektu. Aby** usunąć plik projektu należy zaznaczyć plik na liście projektów, a następnie kliknąć na ikonę usuń. W nowym oknie należy potwierdzić chęć usunięcia pliku projektu klikając na przycisk *Usuń projekt*. **Uwaga: nie ma możliwości przywrócenia usuniętego projektu. Usunąć można tylko projekty o statusach** *Wersja robocza* **i** *Wysłany.* **System nie pozwala na usunięcie projektów o innych statusach.**

*Ikona wycofaj korektę* **b** pozwala na wycofanie wysłanej do weryfikacji/oceny korekty wniosku o dofinansowanie np. w celu dokonania dodatkowych poprawek w dokumencie. **Uwaga:** *można wycofać korektę tylko w momencie kiedy posiada ona status Wysłany. Wycofanie korekty spowoduje, że nie będzie możliwe jej przyjęcie przez Instytucję Organizującą Konkurs.*

Opis kolumn dostępnych na *Liście wniosków*

Lista projektów

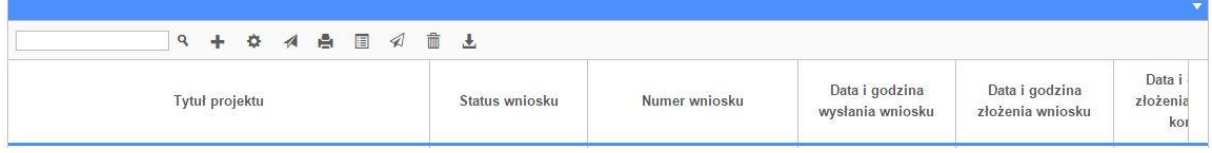

- **tytuł projektu** tytuł projektu jest uzupełniony w sekcji III formularza wniosku o dofinansowanie;
- **status wniosku** zmienia się za każdym razem kiedy zostanie zakończona jakakolwiek czynność na pliku wykonana przez wnioskodawcę lub Instytucję Ogłaszającą Konkurs, np. wysłanie projektu lub zakończenie etapu oceny projektu;
- **numer wniosku** jest nadawany automatycznie przez system w momencie złożenia go w formie papierowej do Instytucji Ogłaszającej Konkurs;
- **data i godzina wysłania wniosku** jest to data i godzina wysłania pliku wniosku z Panelu Wnioskodawcy do Instytucji Ogłaszającej Konkurs;
- **data i godzina złożenia wniosku** jest to data i godzina przyjęcia wniosku w Instytucji Ogłaszającej Konkurs;
- **data i godzina złożenia ostatniej korekty** jest to data i godzina przyjęcia korekty wniosku w Instytucji Ogłaszającej Konkurs;
- **numer naboru** numer naboru, w ramach którego jest składany projekt;
- **data i godzina rozpoczęcia naboru**  od tej daty i godziny wnioskodawca może wypełnić wniosek o dofinansowanie w Panelu Wnioskodawcy i wysłać do Instytucji Ogłaszającej Konkurs;
- **data i godzina zakończenia naboru**  po tej dacie nie ma możliwości wysłania projektu do Instytucji Ogłaszającej Konkurs.

#### **Zakładka AKTUALNOŚCI**

W tym miejscu można sprawdzić szczegóły na temat wszystkich aktualnych naborów wniosków o dofinansowanie. Ponadto dostępna jest również zakładka dotycząca aktualności gdzie publikowane są informacje dotyczące Panelu Wnioskodawcy SYZYF RPO WO 2014-2020. Dane w tej zakładce nie są edytowalne przez wnioskodawcę.

#### **Zakładka POMOC**

W tej zakładce znajdują się pogrupowane informacje dotyczące:

- **często zadawane pytania (FAQ)** odpowiedzi IZ RPO WO 2014-2020 na najczęściej zadawane pytania wnioskodawców dotyczące funkcjonowania Panelu Wnioskodawcy,
- **o systemie** informacja na temat systemu SYZYF RPO WO 2014-2020,
- polityka prywatności odnośnik do pliku z informacją o polityce prywatności systemu SYZYF RPO WO 2014-2020,
- **pomoc** odnośnik do pliku z instrukcją korzystania z Panelu Wnioskodawcy,
- regulamin odnośnik do pliku z Regulaminem korzystania z Panelu Wnioskodawcy SYZYF RPO WO 2014-2020,

> **wzory dokumentów** – odnośnik do strony internetowej z dokumentacją dotyczącą naborów wniosków w ramach RPO WO 2014-2020.

#### **Zakładka WITRYNY**

W zakładce tej znajdują bezpośrednie linki do serwisów internetowych:

- Samorządu Województwa Opolskiego,
- Regionalnego Programu Operacyjnego Województwa Opolskiego na lata 2014-2020,
- Portalu Funduszy Europejskich.

#### **Zakładka LOGIN**

Zakładka ta pozwala zalogowanemu użytkownikowi edytować dane swojego profilu wprowadzone uprzednio przy rejestracji konta, zmienić hasło do profilu i wylogować się z systemu.

Podzakładka **edycja profilu** pozwala użytkownikowi na zmianę nazwy wnioskodawcy wprowadzonej w procesie rejestracji wnioskodawcy w systemie Panel Wnioskodawcy SYZYF RPO WO 2014-2020 oprócz adresu e-mail i loginu.

Podzakładka **zmiany hasła** umożliwia użytkownikowi zmianę hasła na nowe. W tym celu należy wpisać w polach nowe hasło oraz w ostatniej rubryce aktualne hasło. Proces zmiany hasła należy potwierdzić klikając na przycisk "Zmień hasło".

#### <span id="page-97-0"></span>**1.5. Składanie wniosku o dofinansowanie projektu poprzez Lokalny System Informatyczny**

Wniosek o dofinansowanie projektu sporządza się w wersji elektronicznej, poprzez wypełnienie on-line odpowiedniego formularza aplikacyjnego (EFRR/EFS) w generatorze wniosku.

Wypełniony w generatorze wniosek należy wysłać on-line (za pomocą generatora) do Instytucji Organizującej Konkurs, a następnie wydrukować i dostarczyć dwa egzemplarze wersji papierowych do właściwej instytucji.

- robocze wersje wniosku (w zakładce *Wnioski*) można edytować i zapisywać dowolną ilość razy;
- $-$  ostateczna wersja wniosku po jej wysłaniu on-line, a przed wydrukowaniem, nie może być ponownie edytowana za pomocą generatora i zapisana poprzez generator. Zmiana w treści pliku wniosku spowoduje zmianę sumy kontrolnej pliku wniosku;
- zabroniona jest jakakolwiek ingerencja w treść w pliku PDF wniosku;
- nie ma konieczności nagrywania wniosku w postaci pliku PDF na płytę CD-R czy jakikolwiek inny nośnik danych;
- nie ma możliwości pobrania innej wersji pliku wniosku niż PDF, czyli plików typu XML, XLS itp.;
- nie można zapisać lokalnie na stacji roboczej i edytować wniosku poprzez zaczytanie tychże plików do Panelu Wnioskodawcy SYZYF RPO WO 2014-2020.

> *Każdy wniosek o dofinansowanie projektu jest oznaczony sumą kontrolną. Suma kontrola wersji papierowej wniosku musi się zgadzać z sumą kontrolą przesłanej on-line wersji elektronicznej wniosku.*

Wniosek o dofinansowanie projektu jest oznaczony odpowiednią liczbą znaków, które stanowią sumę kontrolną. Oryginał wniosku (wydruk wersji elektronicznej wniosku wraz z odpowiednimi podpisami i pieczątkami) oraz jego kopia musi mieć na każdej stronie tę samą sumę kontrolną nadawaną przez generator wniosku, zgodną z wersją elektroniczną. **Uwaga: każda zmiana/edycja wniosku za pomocą generatora i zapisanie wniosku poprzez generator powoduje zmianę sumy kontrolnej**. Jeżeli suma kontrolna w obu wersjach: papierowej i elektronicznej jest identyczna, to mają one identyczną zawartość.

Tak złożony wydruk wniosku, wraz z odpowiednimi podpisami i pieczątkami, zgodny z wersją elektroniczną wniosku przesłaną on-line oraz właściwymi załącznikami (jeśli dotyczy), stanowi kompletny wniosek o dofinansowanie projektu.

W ten sposób przygotowaną dokumentację wnioskodawca składa do właściwej IOK w wersji papierowej oraz jednocześnie przesyła wersję elektroniczną za pośrednictwem generatora wniosku.

Dostarczony do właściwej Instytucji Organizującej Konkurs wniosek o dofinansowanie projektu w wersji papierowej jest weryfikowany przez pracownika IOK pod kątem wymogów rejestracyjnych, m.in. zgodności sumy kontrolnej wersji papierowej i przesłanej on-line wersji elektronicznej. Po pozytywnej weryfikacji wniosku wnioskodawca otrzymuje dokument pn. "*Potwierdzenie wpływu wniosku o dofinansowanie projektu w ramach RPO WO 2014-2020*" podpisany przez pracownika przyjmującego wniosek.

# *Schemat złożenia wniosku aplikacyjnego za pomocą generatora wniosków o dofinansowanie: 1. Zarejestrowanie i zalogowanie się do systemu Panel Wnioskodawcy SYZYF RPO WO 2014-2020 (generator wniosku). 2. Wypełnienie formularza wniosku o dofinansowanie. 3. Utworzenie projektu z przygotowanego wniosku o dofinansowanie.*

- *4. Przesłanie do IOK projektu oraz wydrukowanie i podpisanie*
- *dokumentu wraz z sumą kontrolną. 5. Złożenie podpisanego wniosku wraz z wymaganymi załącznikami (w 2 egzemplarzach) w Punkcie Przyjmowania Wniosków właściwej IOK.*

# <span id="page-99-0"></span>**1.6. Składanie korekty wniosku o dofinansowanie projektu poprzez Lokalny System Informatyczny**

System SYZYF RPO WO 2014-2020 umożliwia przesłanie on-line z IOK do Panelu Wnioskodawcy korekty wniosku o dofinansowanie. Przesłany plik korekty posiada status *Korekta* oraz krótki opis powodu skierowania do korekty.

W przypadku otrzymania korekty wniosku o dofinansowanie należy wykonać następujące kroki w celu uzupełnienia danych zawartych w piśmie wzywającym do skorygowania wniosku:

- 1. Plik wniosku o dofinansowanie przeznaczonego do korekty jest odbierany on-line na koncie uprzednio założonym w generatorze wniosku. Aby dokonać poprawek w przesłanym elektronicznie pliku należy się zalogować do generatora wniosku.
- 2. Przesłana z IOK korekta wniosku o dofinansowanie znajduje się w zakładce *Projekty* i jest opatrzona odpowiednim statusem *Korekta*.
- 3. Korektę wniosku wykonuje się poprzez zaznaczenie na liście przesłanej korekty, a następnie kliknięcie na ikonę  $\Box$  korekta.
- 4. Czynność ta spowoduje otwarcie pliku wniosku o dofinansowanie do edycji.
- 5. Jeśli korekta dotyczy zmian w formularzu wniosku o dofinansowanie, to po zakończonej edycji bezwzględnie należy zapisać zmiany we wniosku.

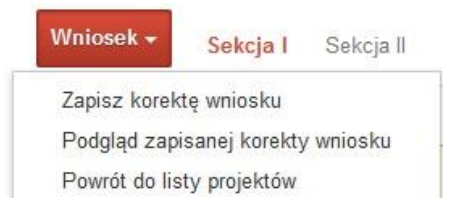

- 6. W przypadku kiedy korekta wniosku nie dotyczy zmian w formularzu, należy otworzyć plik wniosku o dofinansowanie i zapisać go bez wprowadzania zmian. Czynność ta jest niezbędna w celu zmiany statusu wniosku na *W korekcie* oraz zachowania niezmiennej sumy kontrolnej.
- 7. Tak przygotowana korekta wniosku o dofinansowanie musi być wysłana on-line (generator wniosku posiada taką funkcjonalność) do Instytucji Organizującej Konkurs. Ponadto wnioskodawca jest zobowiązany do dostarczenia dwóch papierowych kopii wysłanej on-line korekty wniosku do IOK.

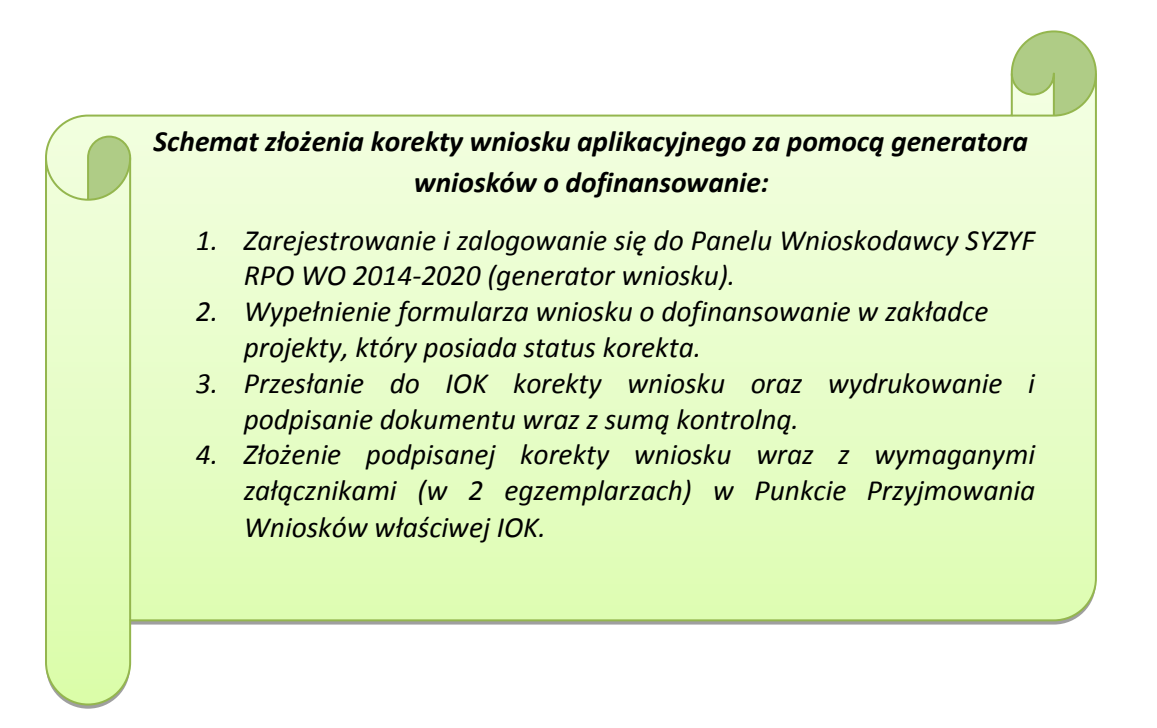

#### **1.7. Statusy projektu w Panelu Wnioskodawcy**

Statusy projektu są zależne od czynności jakie wnioskodawca albo pracownik oceniający w Instytucji Ogłaszającej Konkurs na pliku projektu wykonają. Poniżej pełna lista statusów projektów dostępnych w systemie SYZYF i w Panelu Wnioskodawcy:

- *wersja robocza* dot. projektu w Panelu Wnioskodawcy projekt utworzony przez wnioskodawcę ale nie przesłany do IOK;
- *wysłany* dot. projektu w Panelu Wnioskodawcy projekt wysłany przez wnioskodawcę do IOK;
- *złożony* projekt przyjęty przez pracownika IOK do dalszej weryfikacji/oceny;
- *nieprzyjęty* projekt, który został odrzucony na etapie przyjęcia wniosku;
- *przekazany do oceny* projekt, który pozytywnie przeszedł weryfikację wymogów formalnych;
- *korekta – weryfikacja wymogów formalnych* projekt przekazany przez pracownika IOK do korekty do wnioskodawcy;
- *w korekcie – weryfikacja wymogów formalnych* dot. projektu w Panelu Wnioskodawcy – projekt korygowany przez wnioskodawcę;
- *pozostawiony bez rozpatrzenia*  projekt negatywnie oceniony na etapie weryfikacji wymogów formalnych;

- *zatwierdzony po ocenie formalnej –* projekt pozytywnie oceniony na etapie oceny formalnej;
- *korekta – ocena formalna*  projekt przekazany przez pracownika IOK do korekty do wnioskodawcy;
- *w korekcie ocena formalna*  dot. projektu w Panelu Wnioskodawcy projekt korygowany przez wnioskodawcę;
- *odrzucony po ocenie formalnej*  projekt negatywnie oceniony na etapie oceny formalnej;
- *zatwierdzony –* projekt pozytywnie oceniony na etapie oceny merytorycznej;
- *korekta – ocena merytoryczna –* projekt przekazany przez pracownika IOK do korekty do wnioskodawcy;
- *w korekcie – ocena merytoryczna*  dot. projektu w Panelu Wnioskodawcy projekt korygowany przez wnioskodawcę;
- *odrzucony po ocenie merytorycznej*  projekt negatywnie oceniony na etapie oceny merytorycznej;
- *wybrany do dofinansowania –* projekt, który znajduje się na liście projektów wybranych do dofinansowania.

# <span id="page-102-0"></span>**2. Przygotowanie wersji papierowej wniosku o dofinansowanie projektu**

- 1. Aktualna wersja formularza a także instrukcja wypełniania wniosku stanowią załączniki do niniejszego Regulaminu oraz są dostępne na stronie internetowej IOK.
- 2. Wnioskodawca powinien ściśle stosować się do formatu wniosku o dofinansowanie projektu oraz załączonej do niego instrukcji wypełniania wniosku o dofinansowanie.
- 3. Wnioskodawca zobowiązany jest przygotować wniosek w wersji papierowej w dwóch egzemplarzach (w dwóch oryginałach lub w oryginale i kopii) w formacie A4. Wersja papierowa wniosku musi być wykonana z przesłanego uprzednio on-line wniosku.
- 4. Oryginał formularza wniosku na ostatniej stronie powinien zostać opatrzony datą oraz czytelnym podpisem lub pieczątką imienną i parafką osób upoważnionych do podpisania wniosku o dofinansowanie projektu, jak również przez osobę odpowiedzialną za finanse w instytucji i tak np. w przypadku gminy wymagany jest podpis wójta, burmistrza, bądź prezydenta oraz kontrasygnata skarbnika, osoby odpowiedzialnej za finanse w instytucji lub osoby upoważnionej.
- 5. Dopuszcza się sytuację, w której np. wójt zgodnie ze statutem jednostki upoważni inną osobę do podpisywania wniosku o dofinansowanie projektu w swoim imieniu, wtedy też do wniosku należy dołączyć pisemne upoważnienie.
- 6. Kopia formularza wniosku musi być poświadczona "za zgodność z oryginałem"<sup>1</sup> przez osobę upoważnioną w następującej formie: na pierwszej stronie kopii powinna znaleźć się pieczątka "za zgodność z oryginałem" (wraz z podaniem numerów stron, których potwierdzenie dotyczy, datą) pieczątka nagłówkowa oraz pieczątka imienna i parafka jednej z osób określonych w pkt. 2.4 wniosku lub innej osoby posiadającej upoważnienie do poświadczania zgodności dokumentów z oryginałem (dla której do wniosku dołączono pisemne upoważnienie). Za kopię wniosku o dofinansowanie projektu uważa się kserokopię oryginału wniosku.
- 7. Wniosek o dofinansowanie musi być przygotowany w jednolity sposób, wg podanych poniżej zasad:
	- a) Obydwa komplety dokumentacji (oryginał i kopia) powinny zostać wpięte do jednego segregatora oznaczonego na grzbiecie w następujący sposób:
		- logo RPO WO 2014-2020,
		- cyfra 1, 2 dla oznaczenia odpowiednio oryginału i kopii dokumentacji,
		- numer osi priorytetowej,

**.** 

<sup>&</sup>lt;sup>1</sup> Przez stwierdzenie "za zgodność z oryginałem" należy rozumieć, że dokument jest potwierdzony "za zgodność z oryginałem" na pierwszej stronie z adnotacją "potwierdzone za zgodność z oryginałem od strony numer…..do strony numer…." i podpisany przez osobę upoważnioną zgodnie pkt 2.4 wniosku lub inną osobę posiadającą upoważnienie do poświadczania zgodności dokumentów z oryginałem (dla której do wniosku dołączono pisemne upoważnienie). Podpis osoby potwierdzającej zgodność kopii z oryginałem może być złożony jako czytelny lub parafka uzupełniona imienną pieczątką.

- numer działania/poddziałania,
- nazwa wnioskodawcy,
- tytuł projektu,
- numer ewidencyjny projektu: np. **RPOP.09.01.03-16-……./16** (litery określające nazwę programu / numer osi priorytetowej / numer działania / numer poddziałania / kod regionu zgodnie z NUTS / kolejny numer projektu nadawany automatycznie / rok wpływu dokumentu);
- b) W segregatorze zawierającym oryginał wniosku powinno znaleźć się: pismo przewodnie, 2 formularze wniosku, nośnik elektroniczny zawierający załączniki wymagane w wersji elektronicznej (jeśli dotyczy);
- c) Formularze wniosku muszą być umieszczone w segregatorze w taki sposób, aby korzystanie z poszczególnych dokumentów było łatwe i nie powodowało zniszczenia lub uszkodzenia innych dokumentów;
- d) W przypadku dołączenia załączników nieprzewidzianych w instrukcji wypełniania wniosku o dofinansowanie należy załączyć je do wniosku o dofinansowanie oraz należy przygotować wykaz i nadać tym dokumentom numery;
- e) Jeżeli niemożliwe jest umieszczenie kompletu dokumentów w jednym segregatorze należy podzielić je na części i wpiąć do kolejnych segregatorów, przestrzegając ustalonej kolejności i zasad.
- 8. Wersję papierową korekty wniosku o dofinansowanie projektu należy przygotować zgodnie z zasadami opisanymi w niniejszym rozdziale.

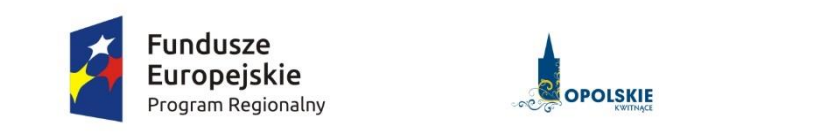

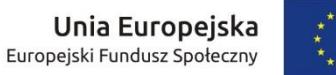

# *Lista wskaźników na poziomie projektu dla działania 7.1 Aktywizacja zawodowa osób pozostających bez pracy realizowana przez PUP w ramach RPO WO 2014-2020.*

#### **Opracowanie:**

Departament Koordynacji Programów Operacyjnych Urząd Marszałkowski Województwa Opolskiego Opole, styczeń 2016 r.

**Tabela 1** *Zestawienie wskaźników EFS na poziomie projektu RPO WO 2014-2020*

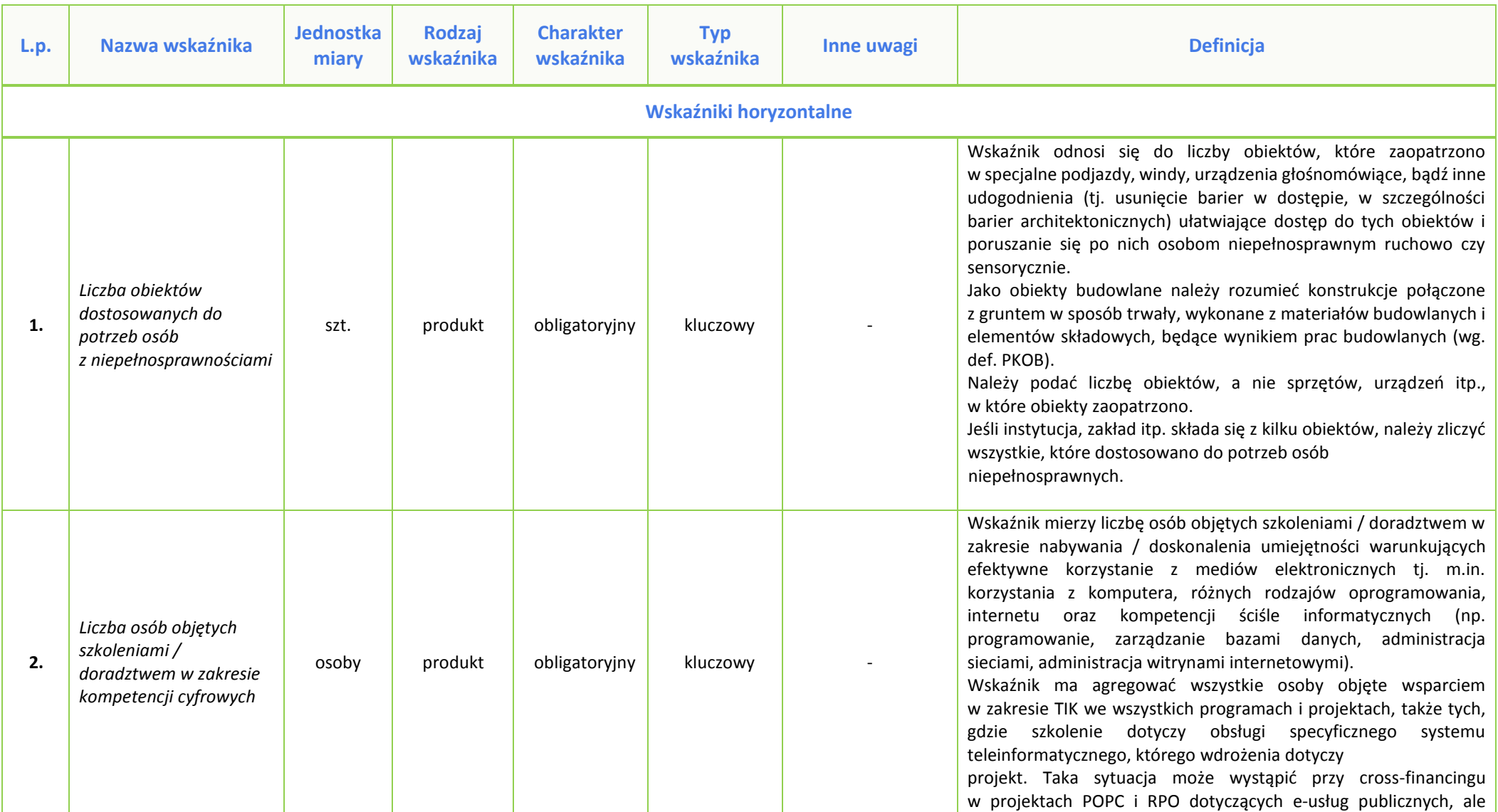

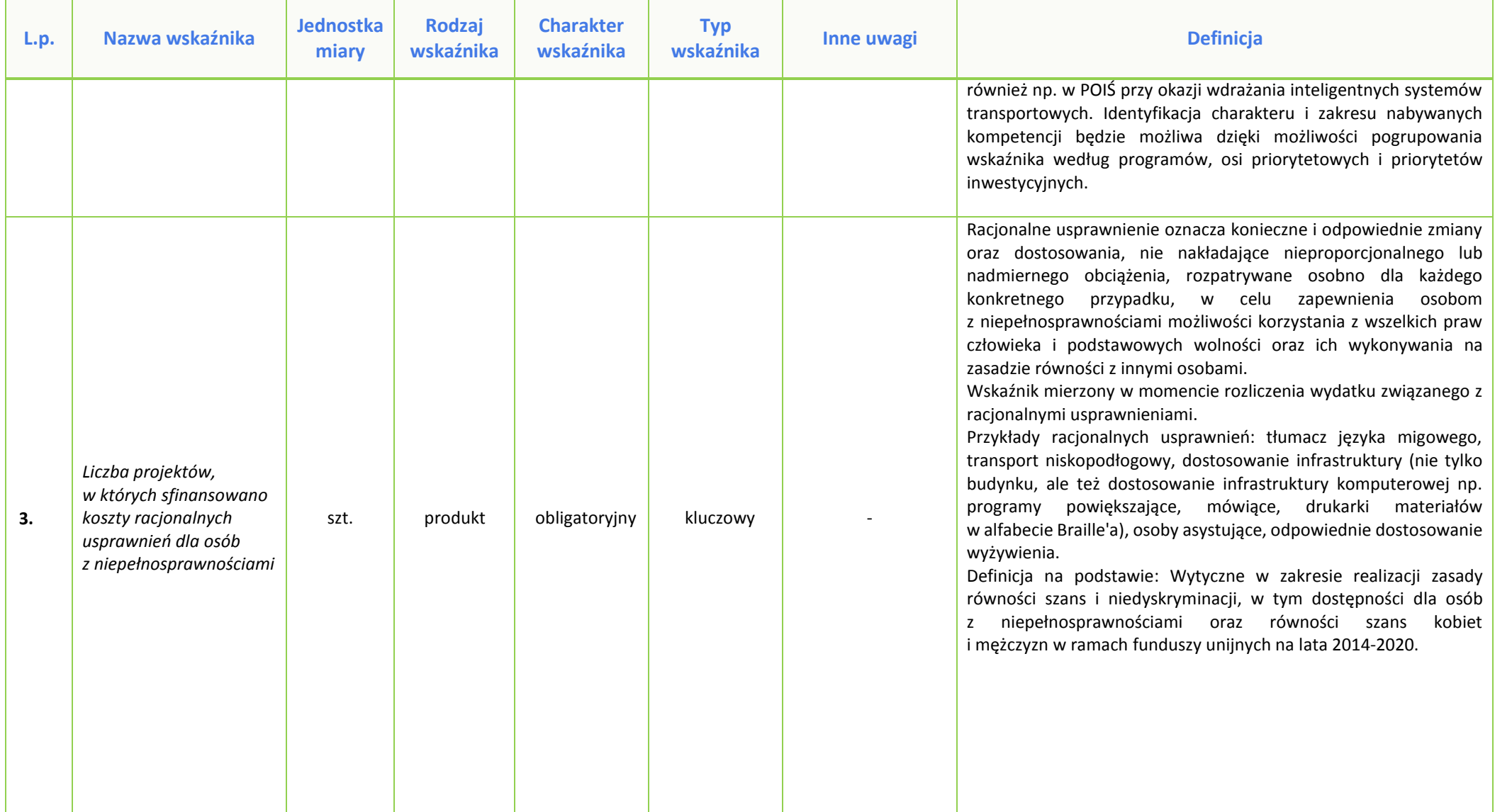
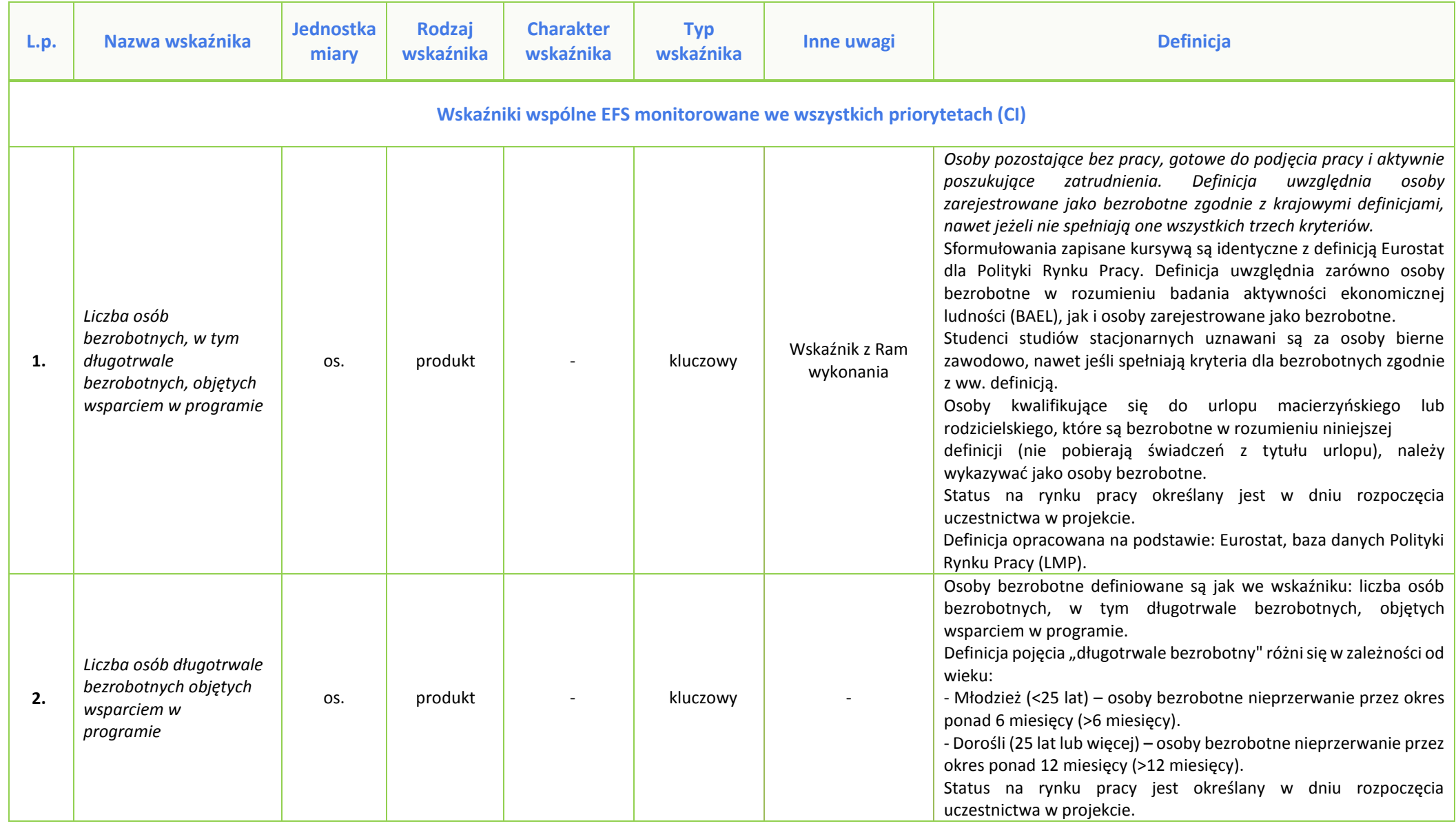

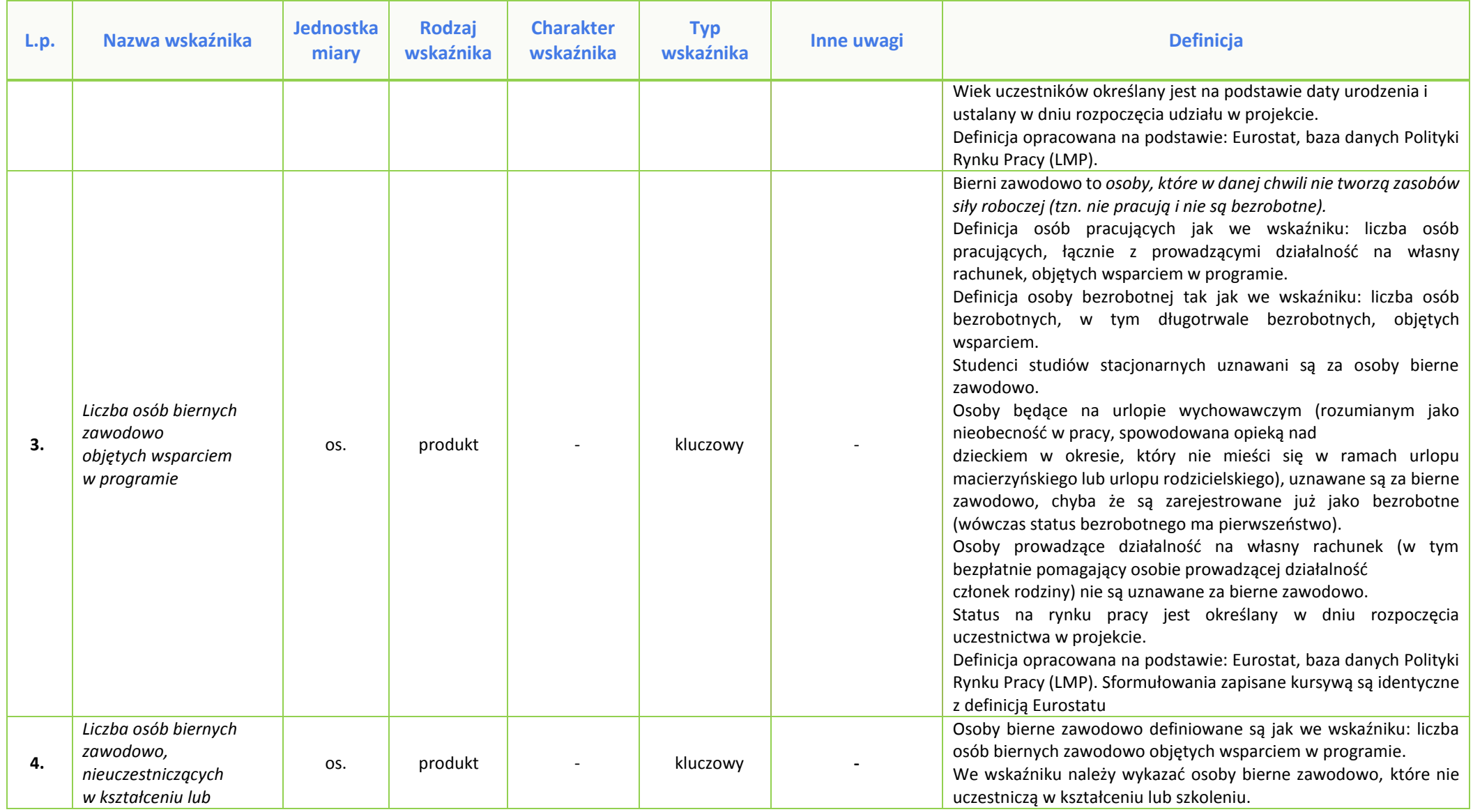

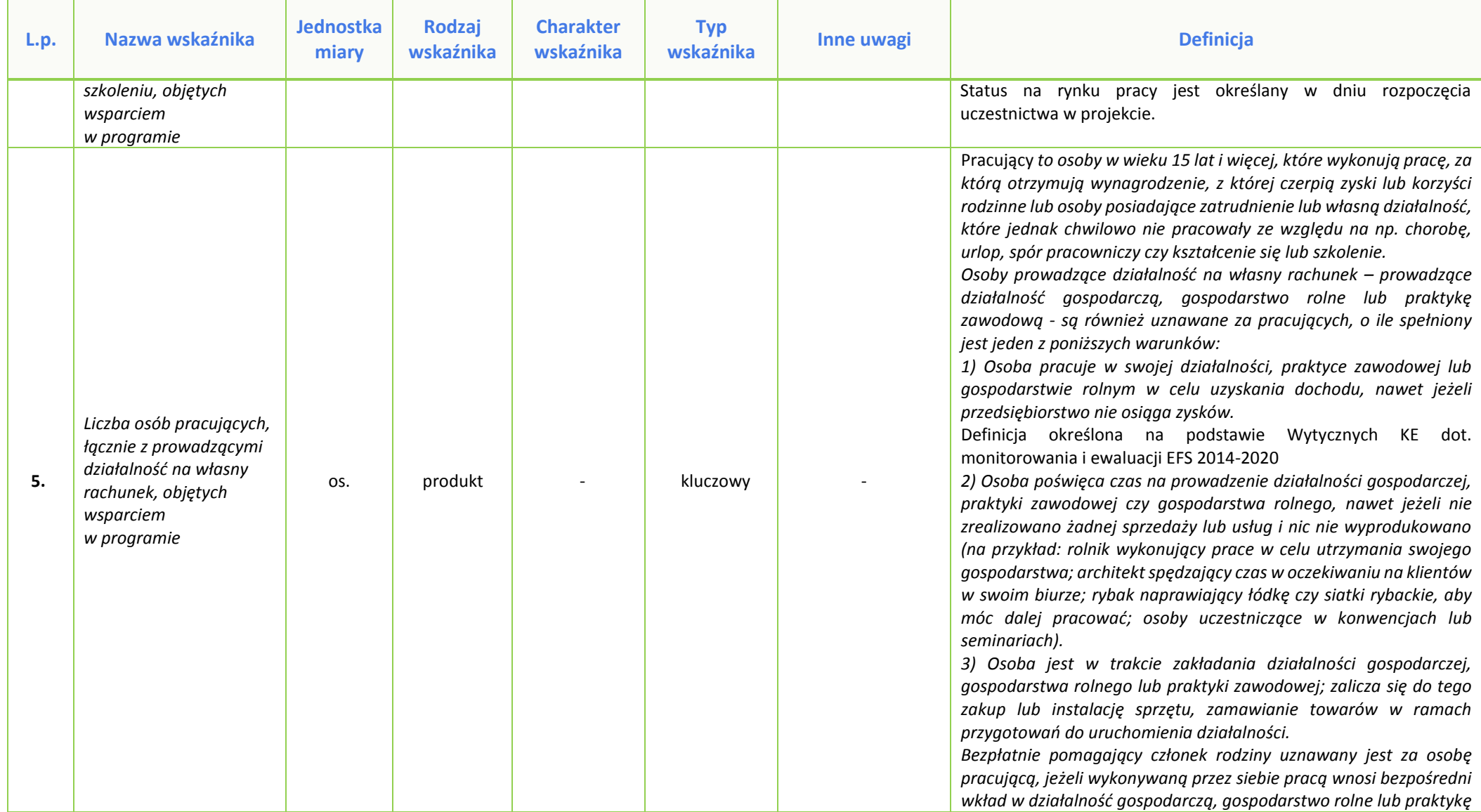

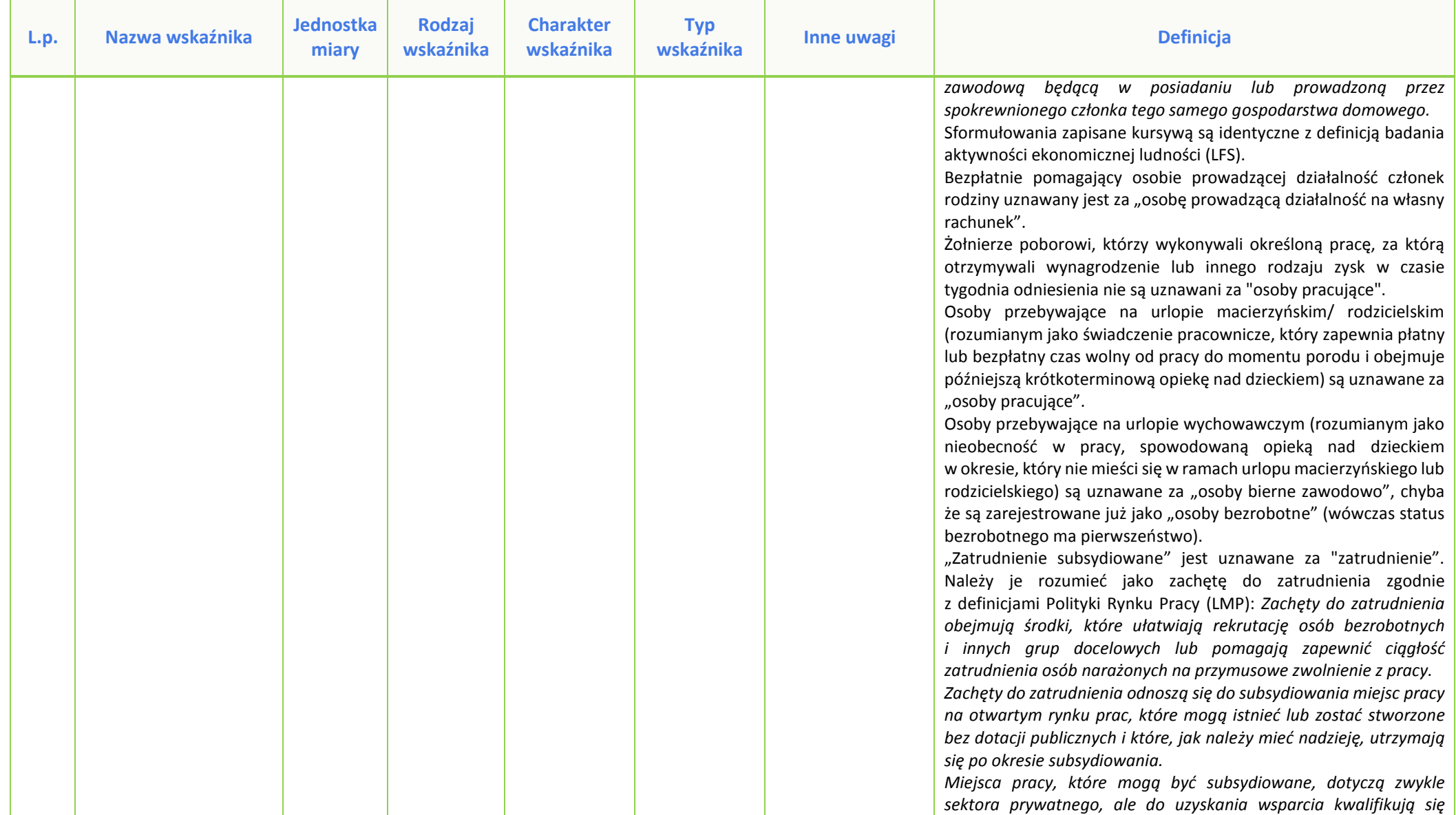

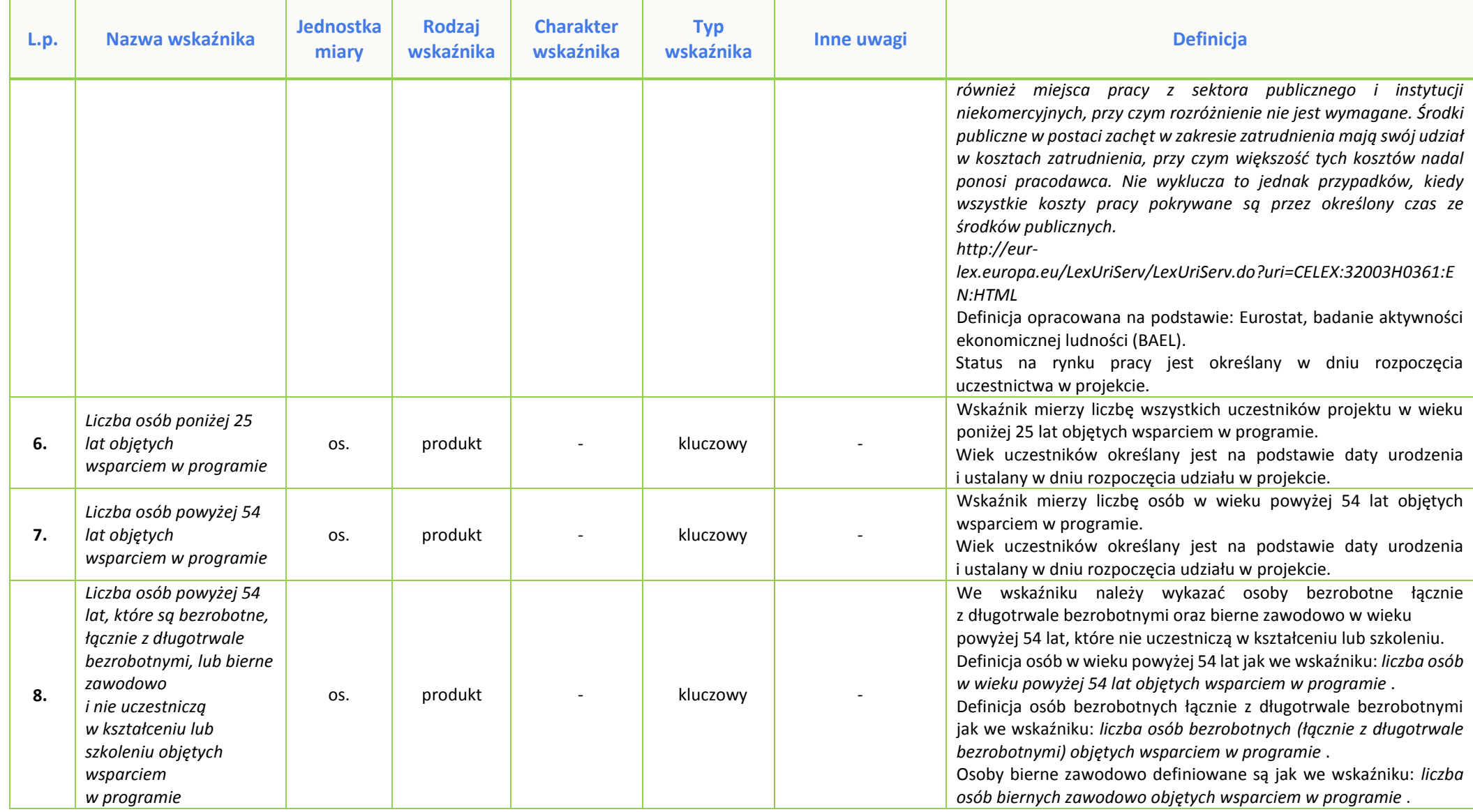

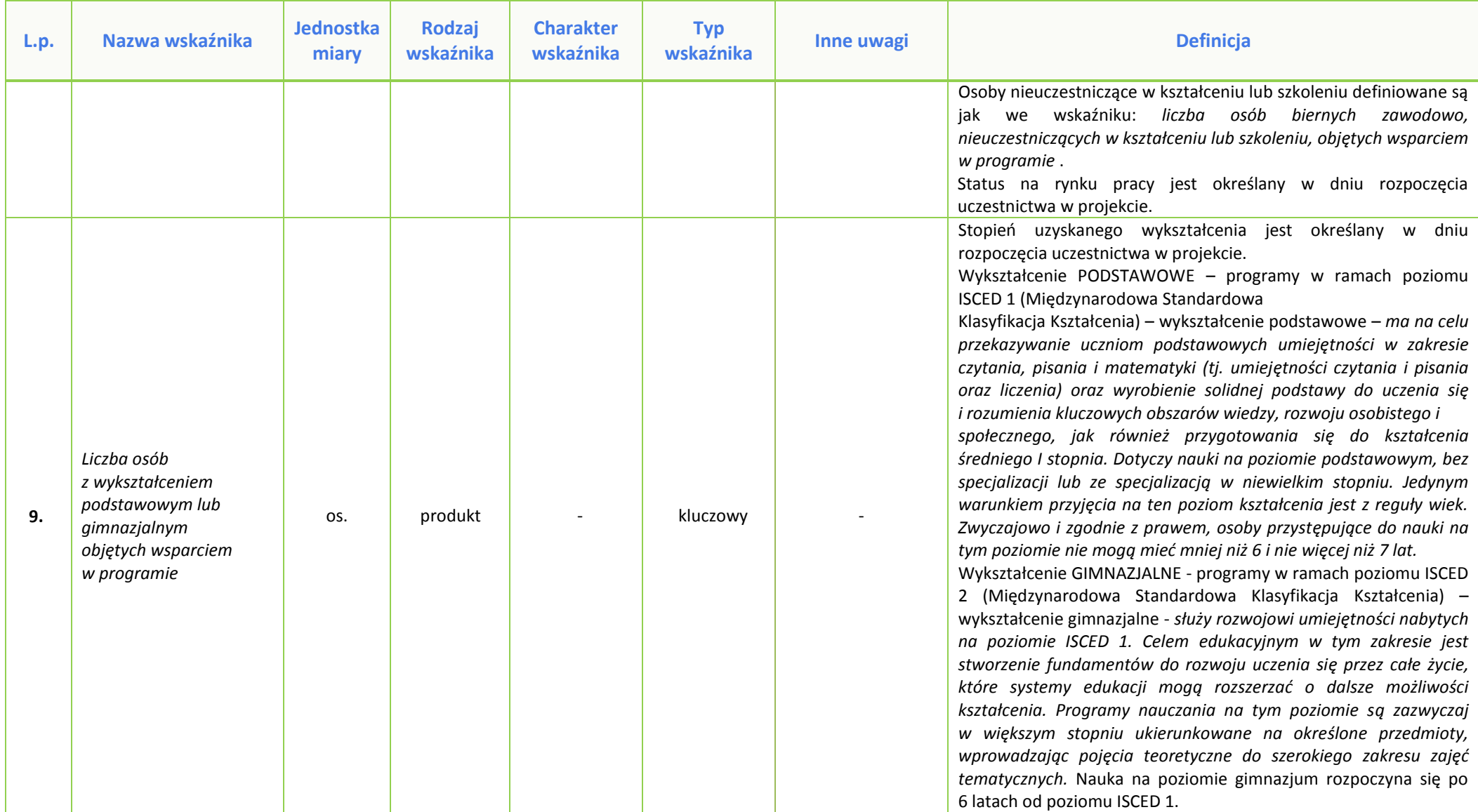

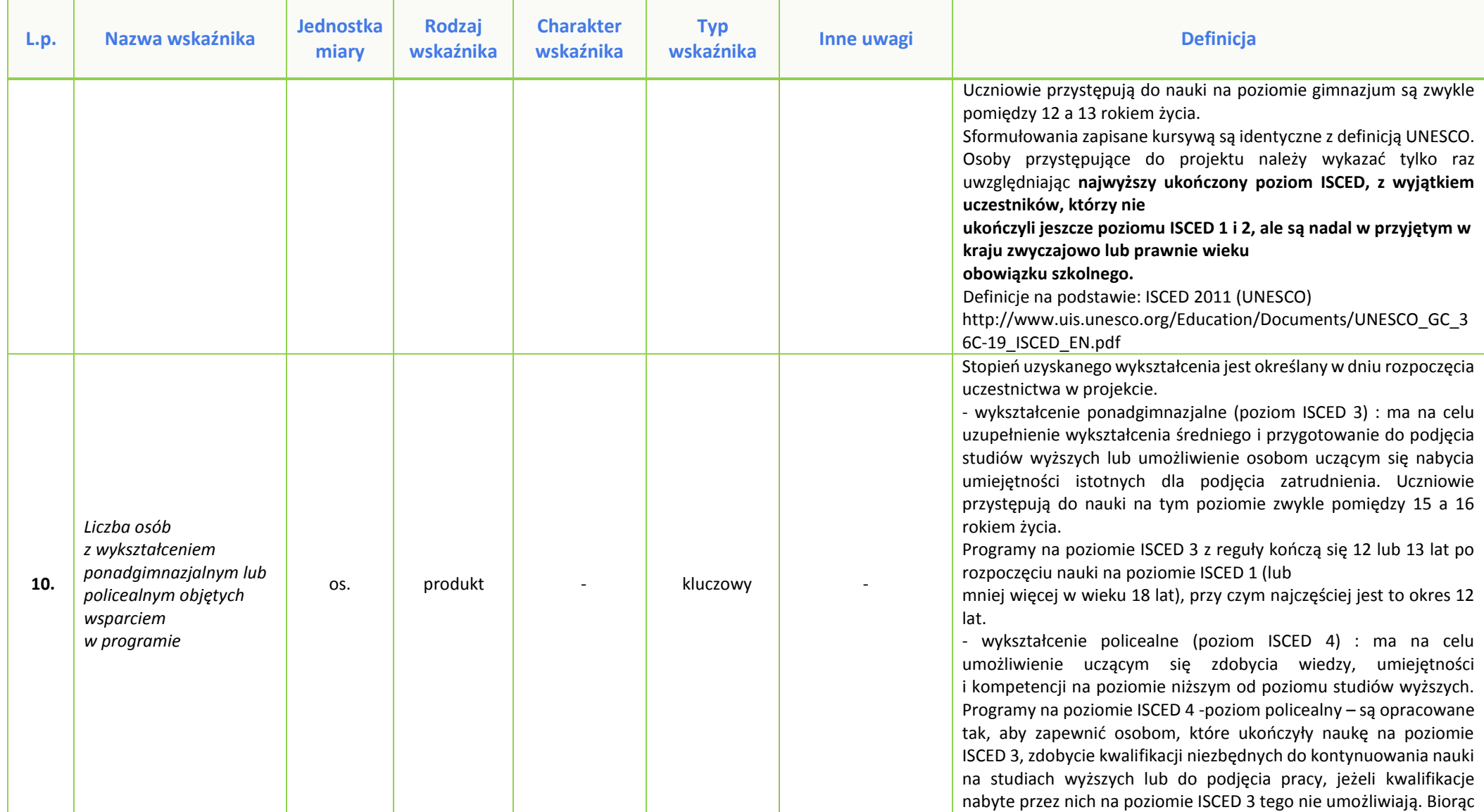

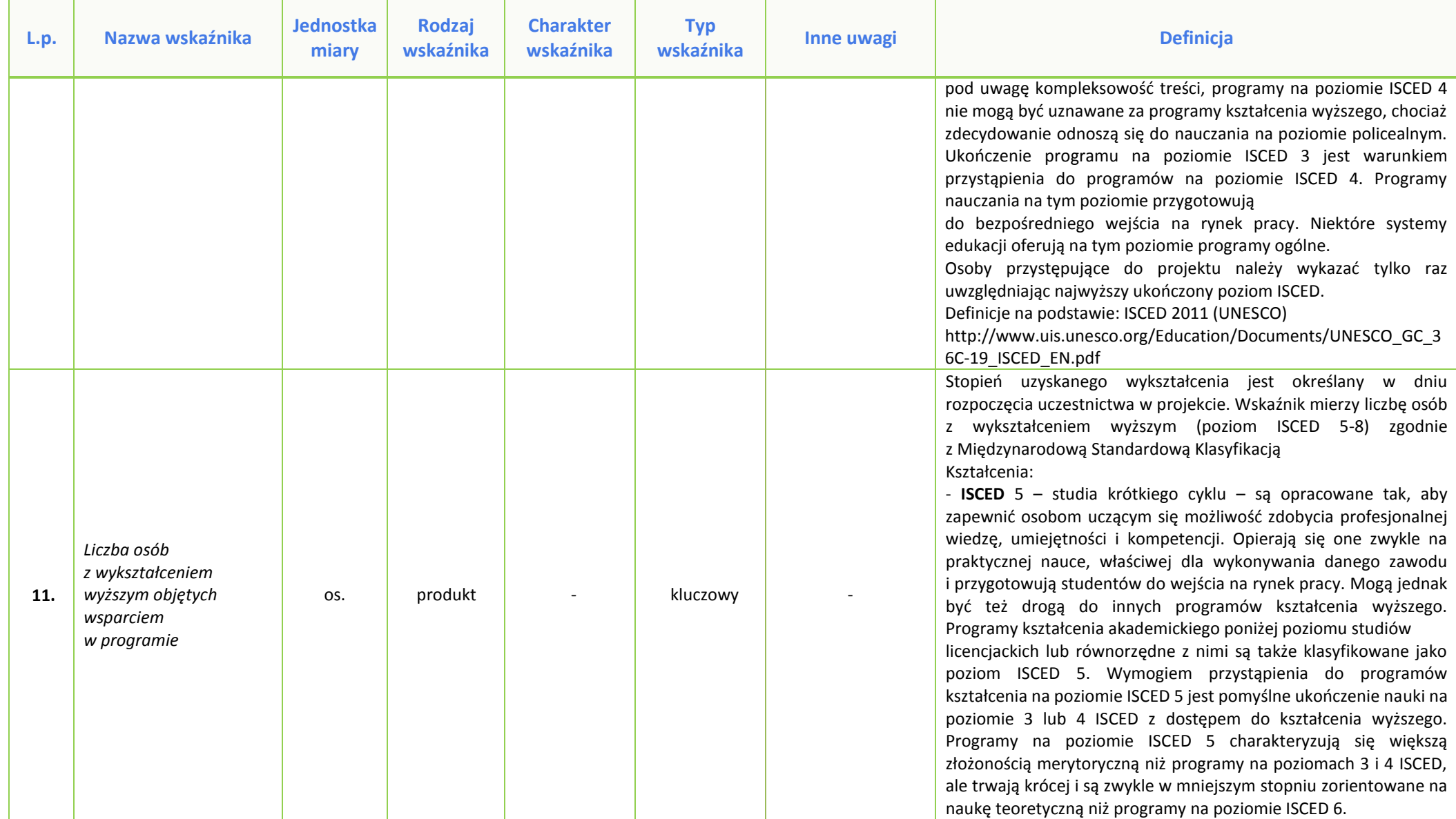

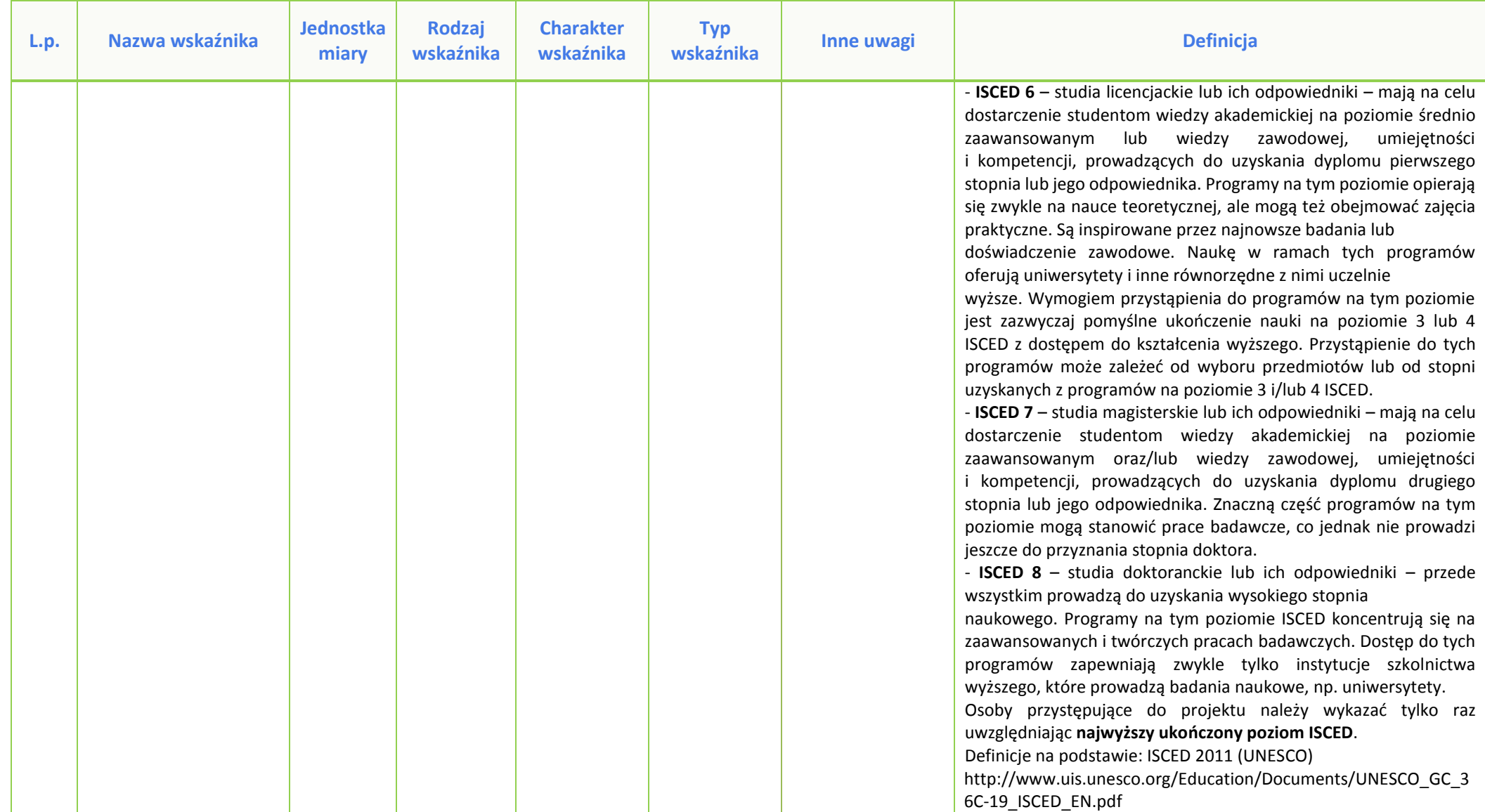

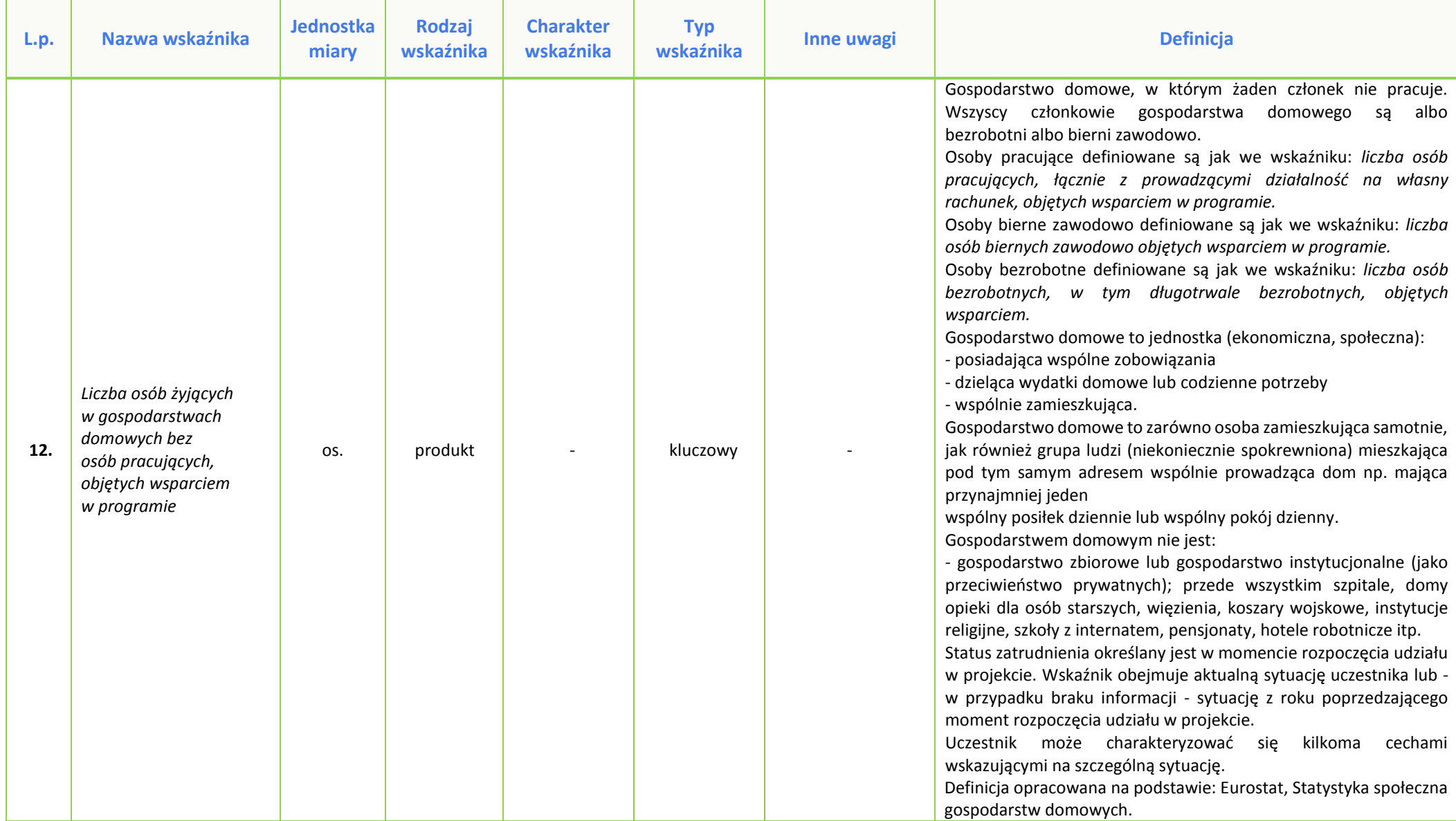

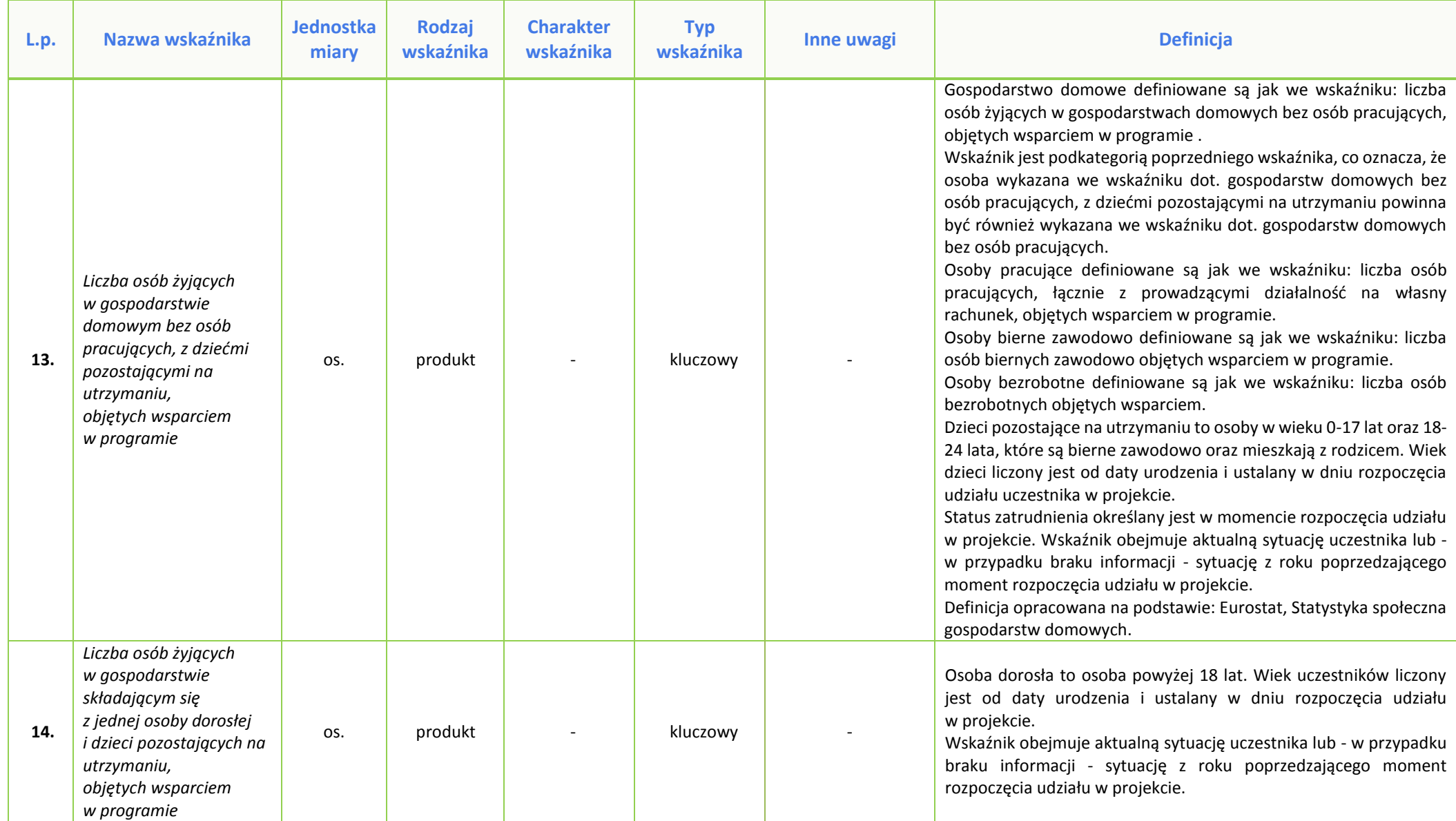

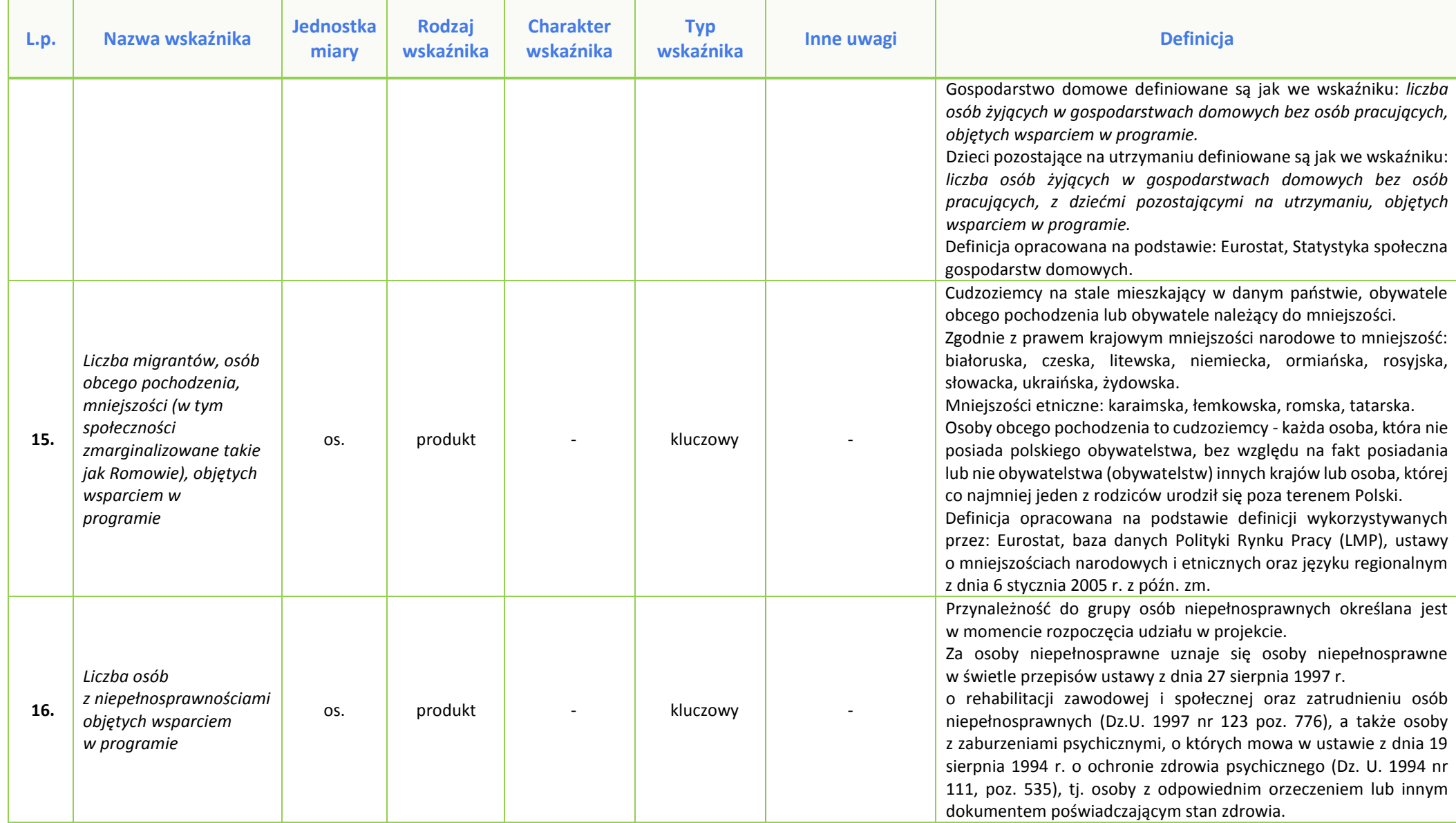

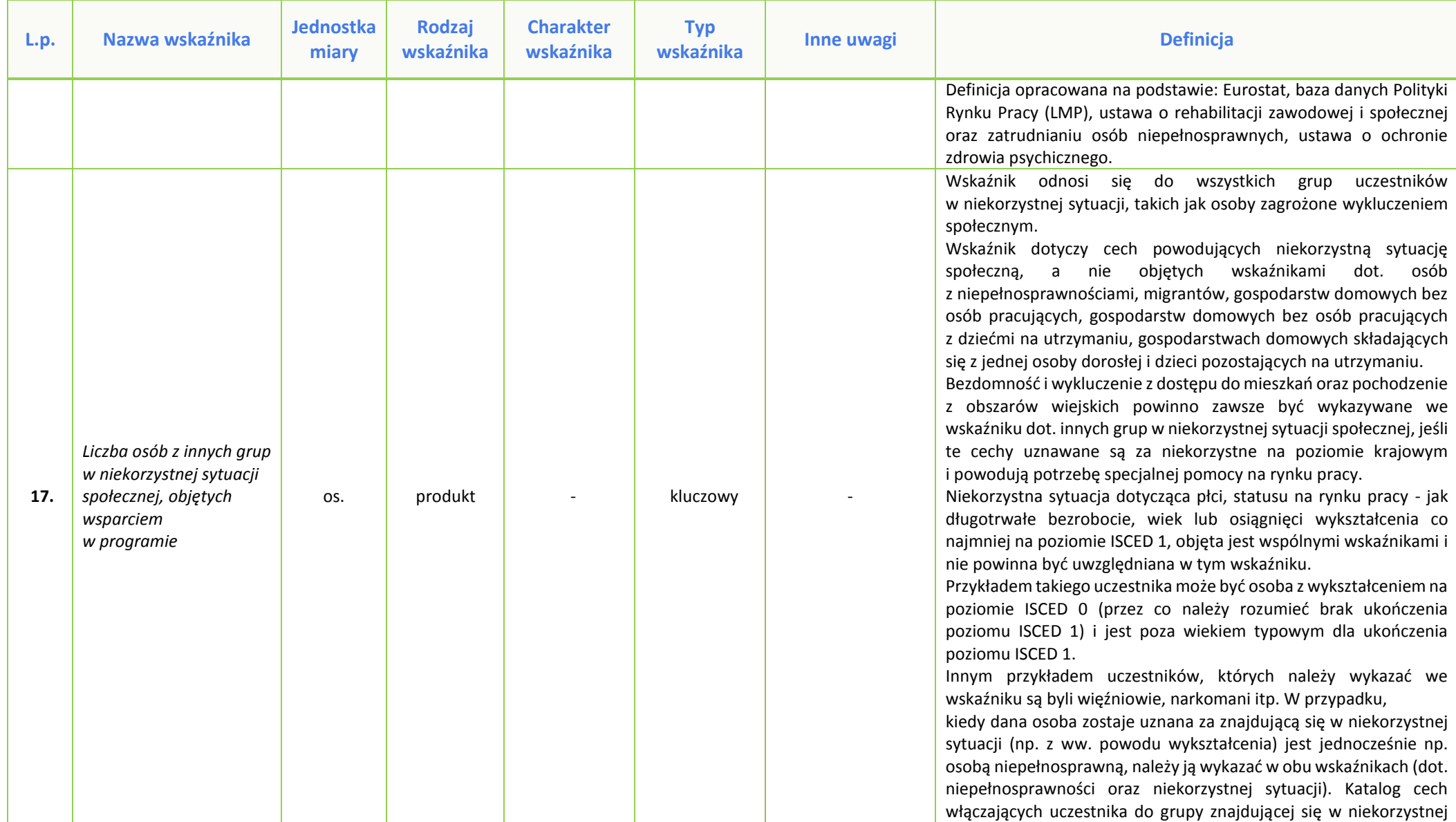

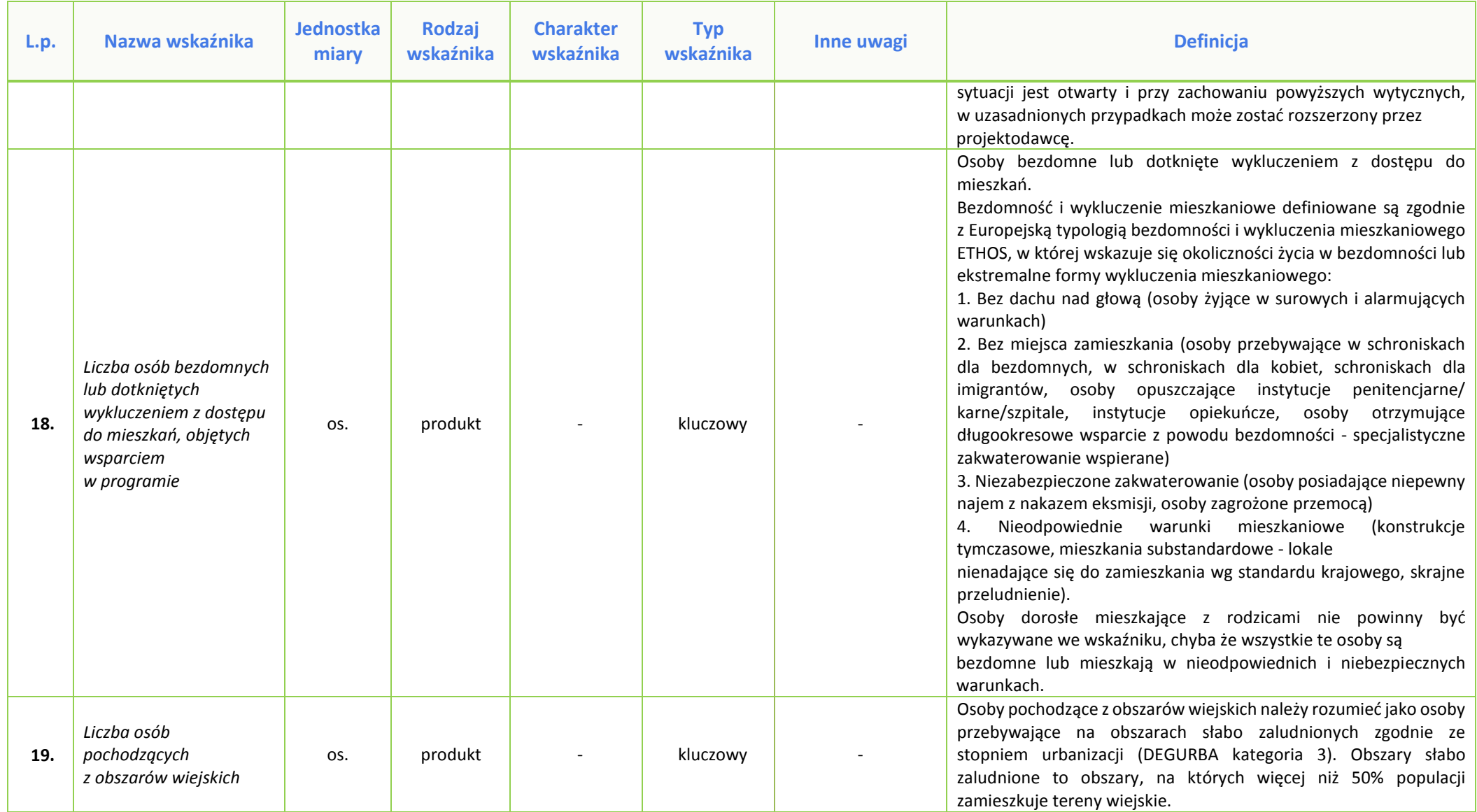

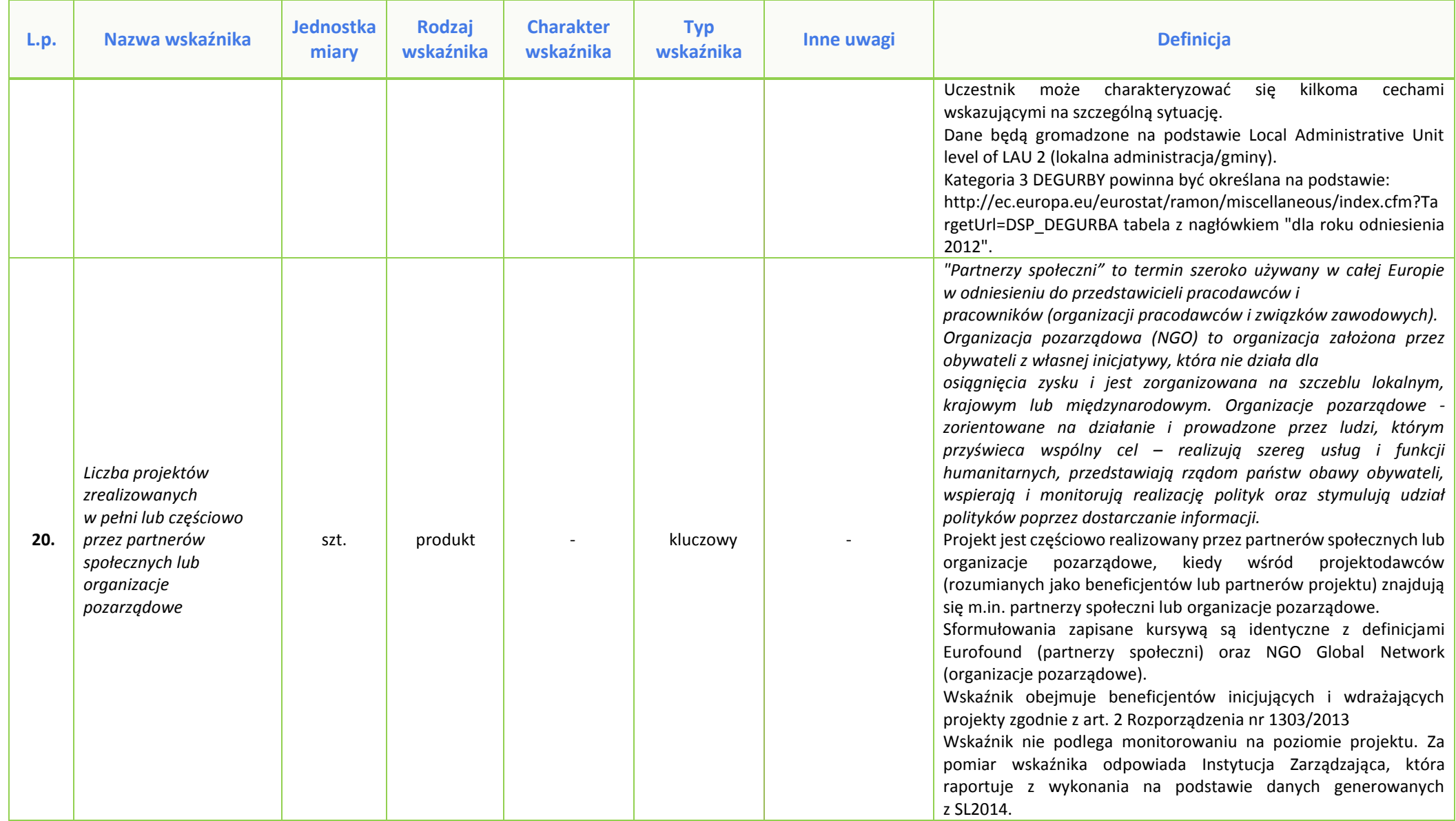

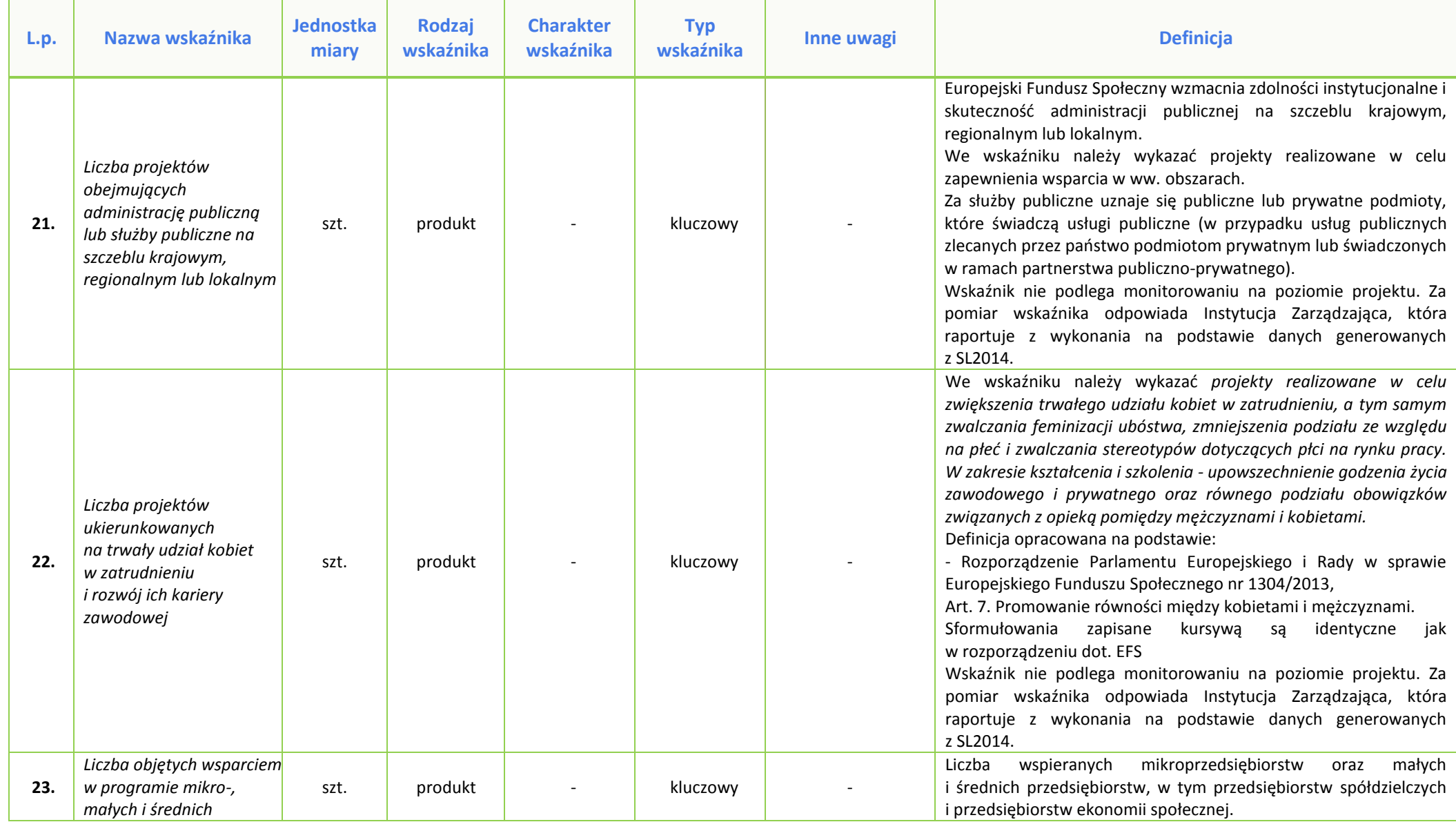

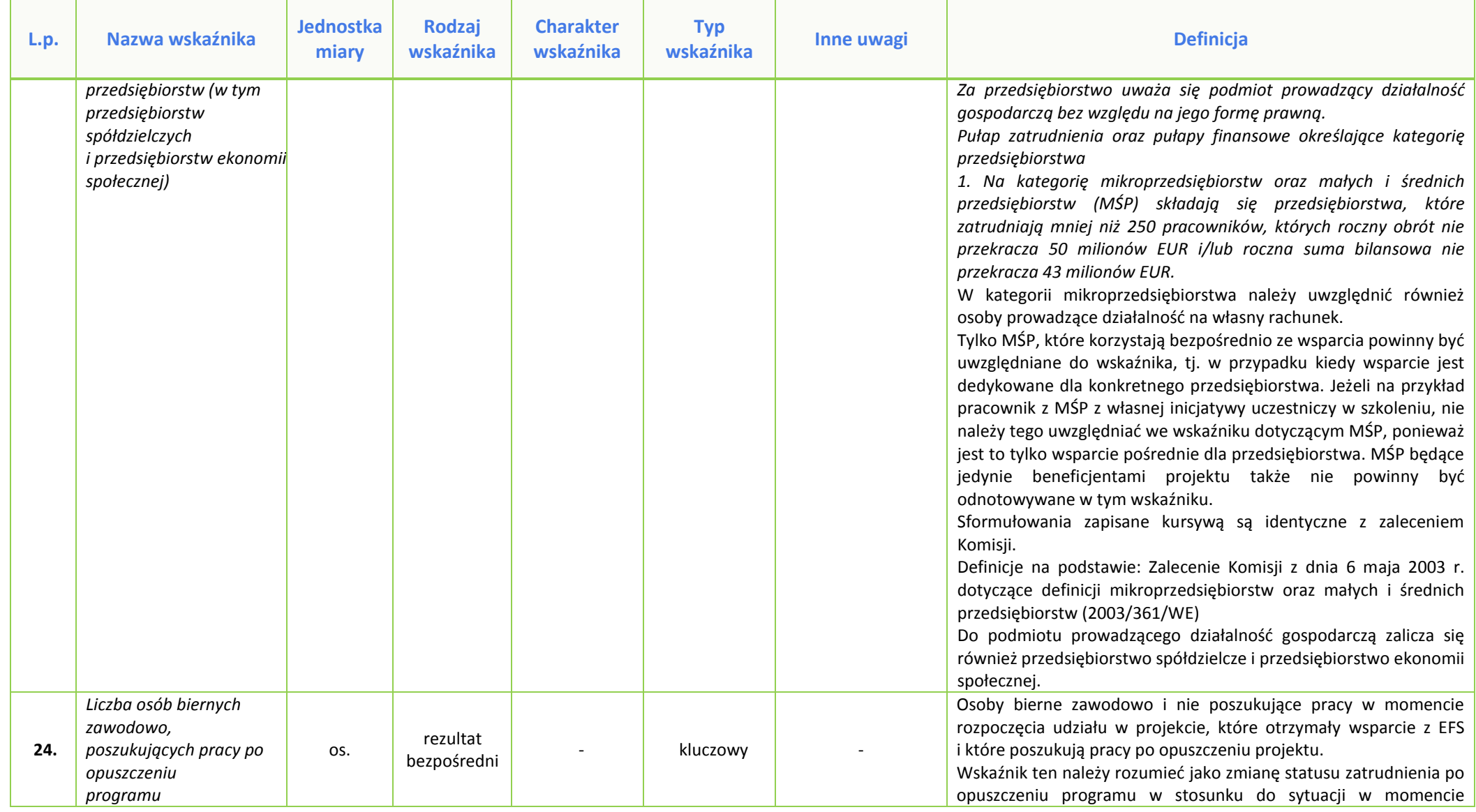

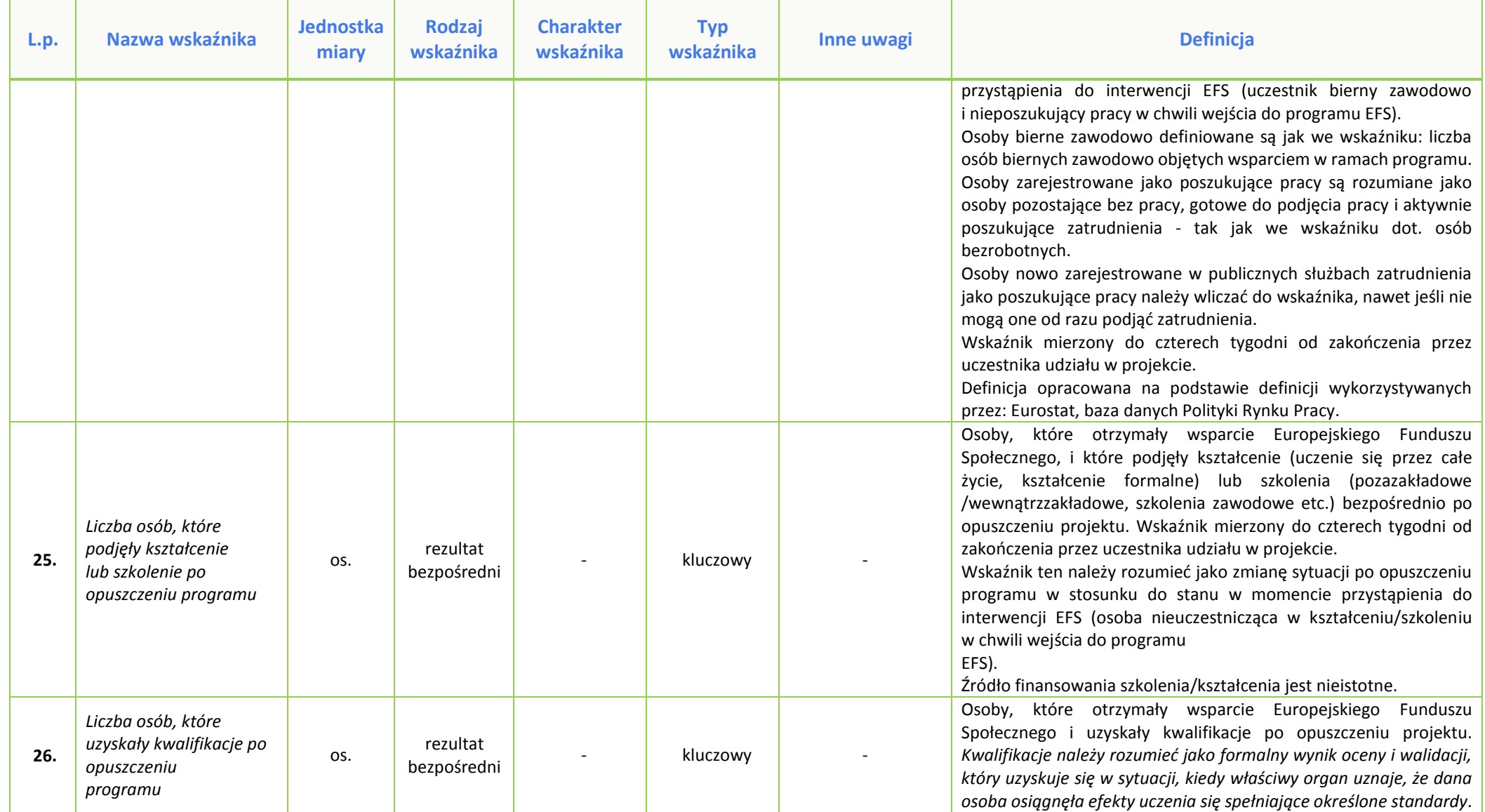

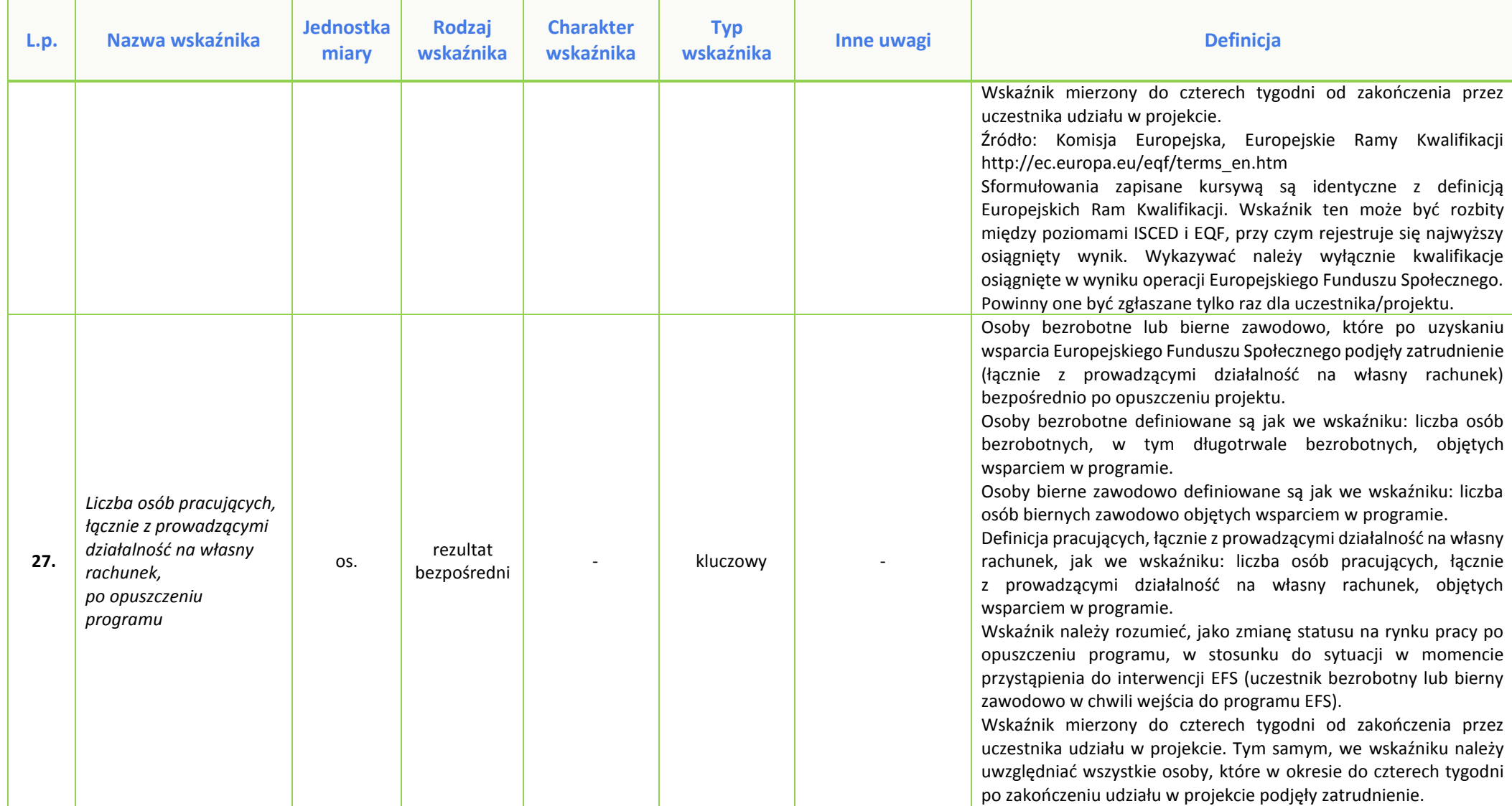

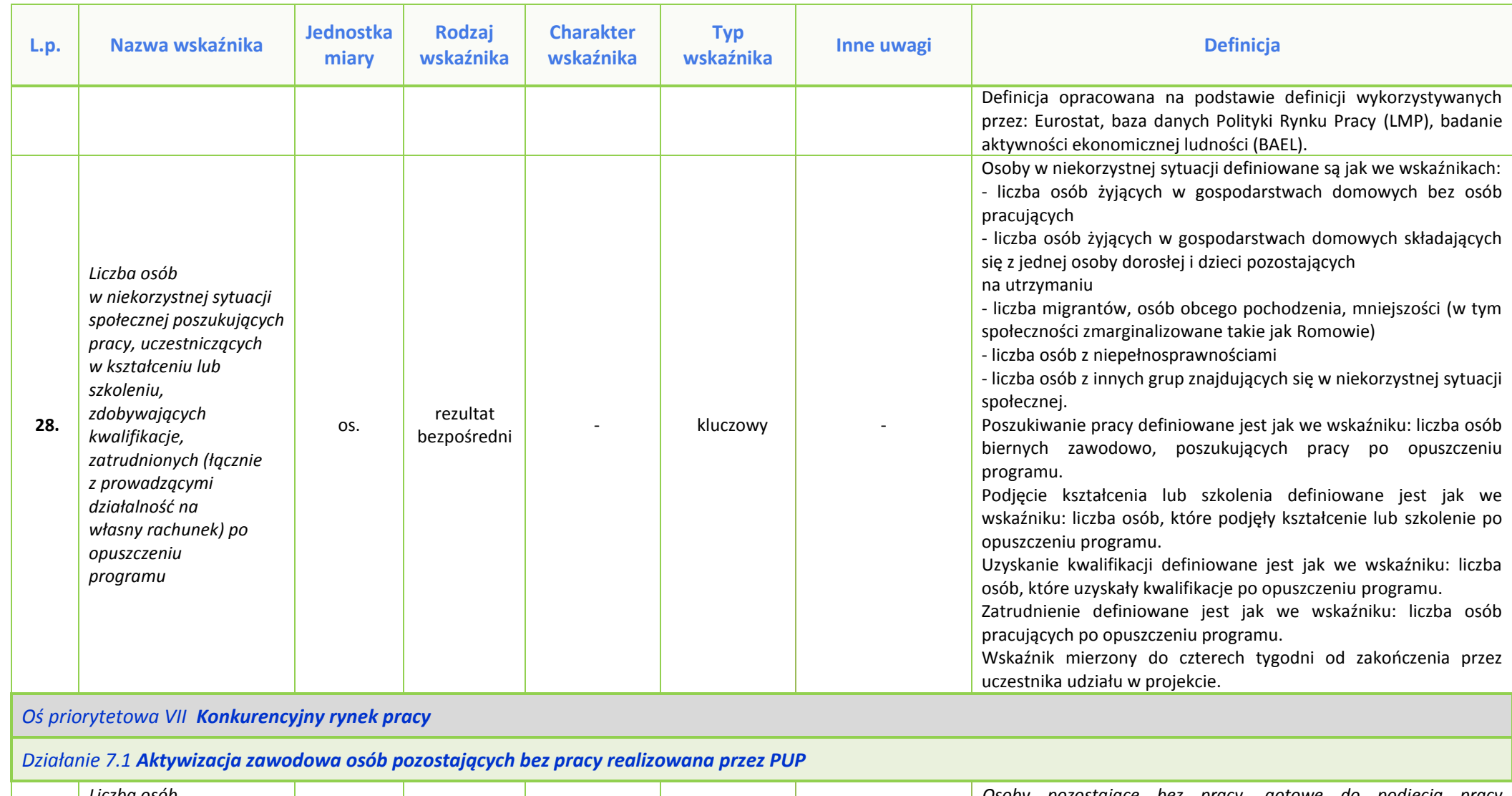

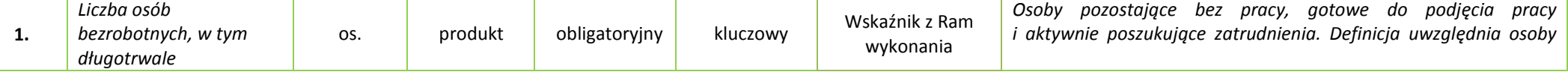

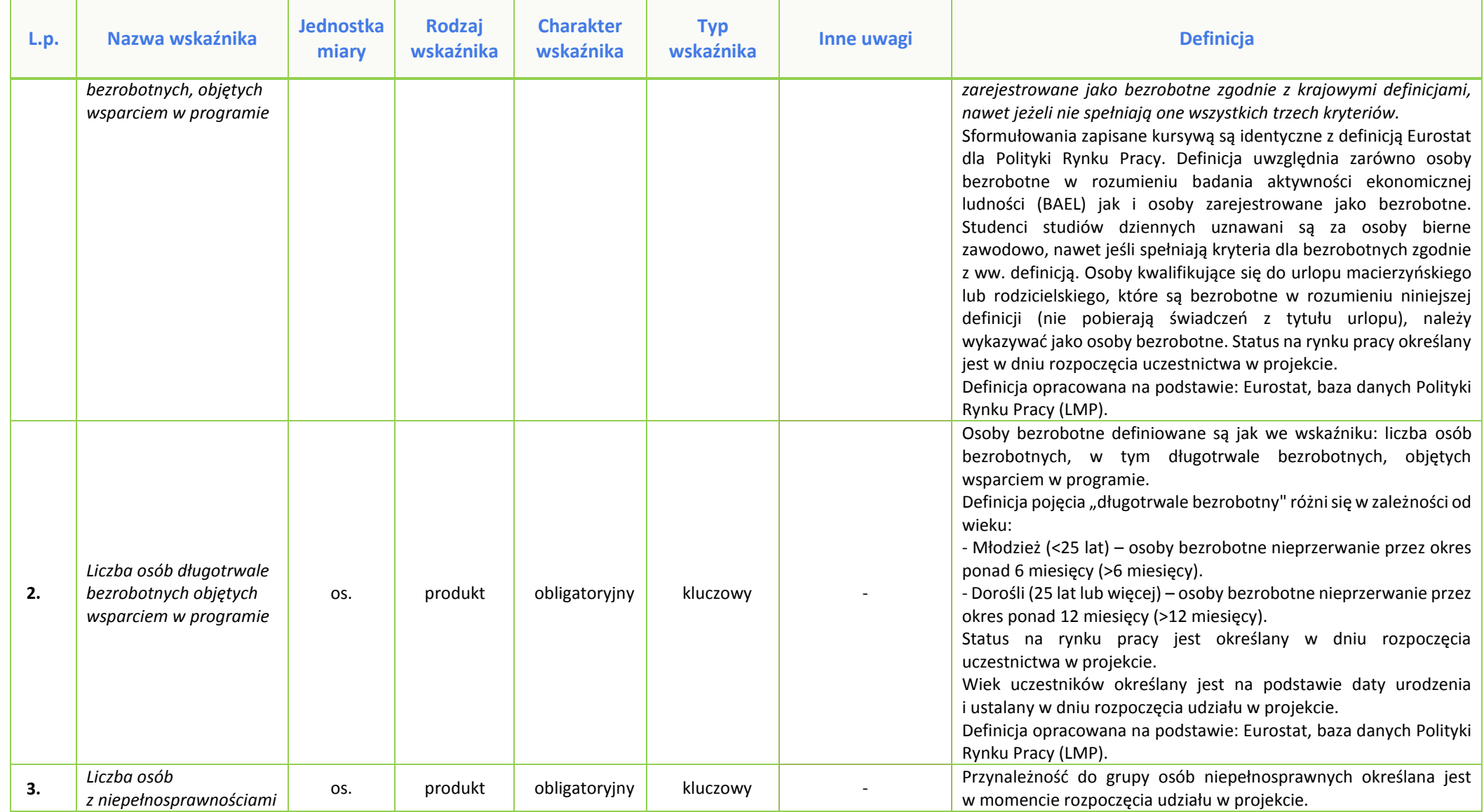

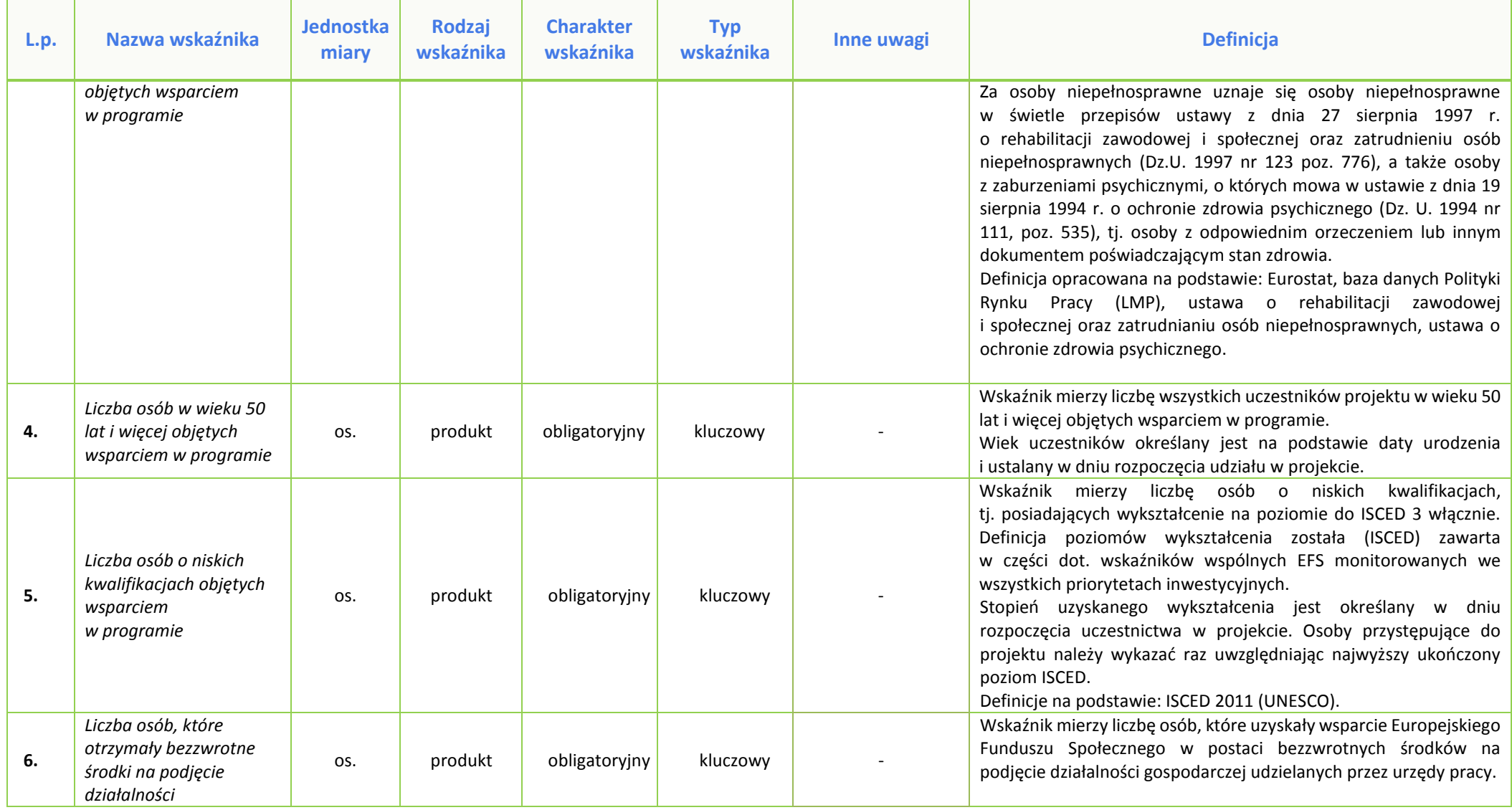

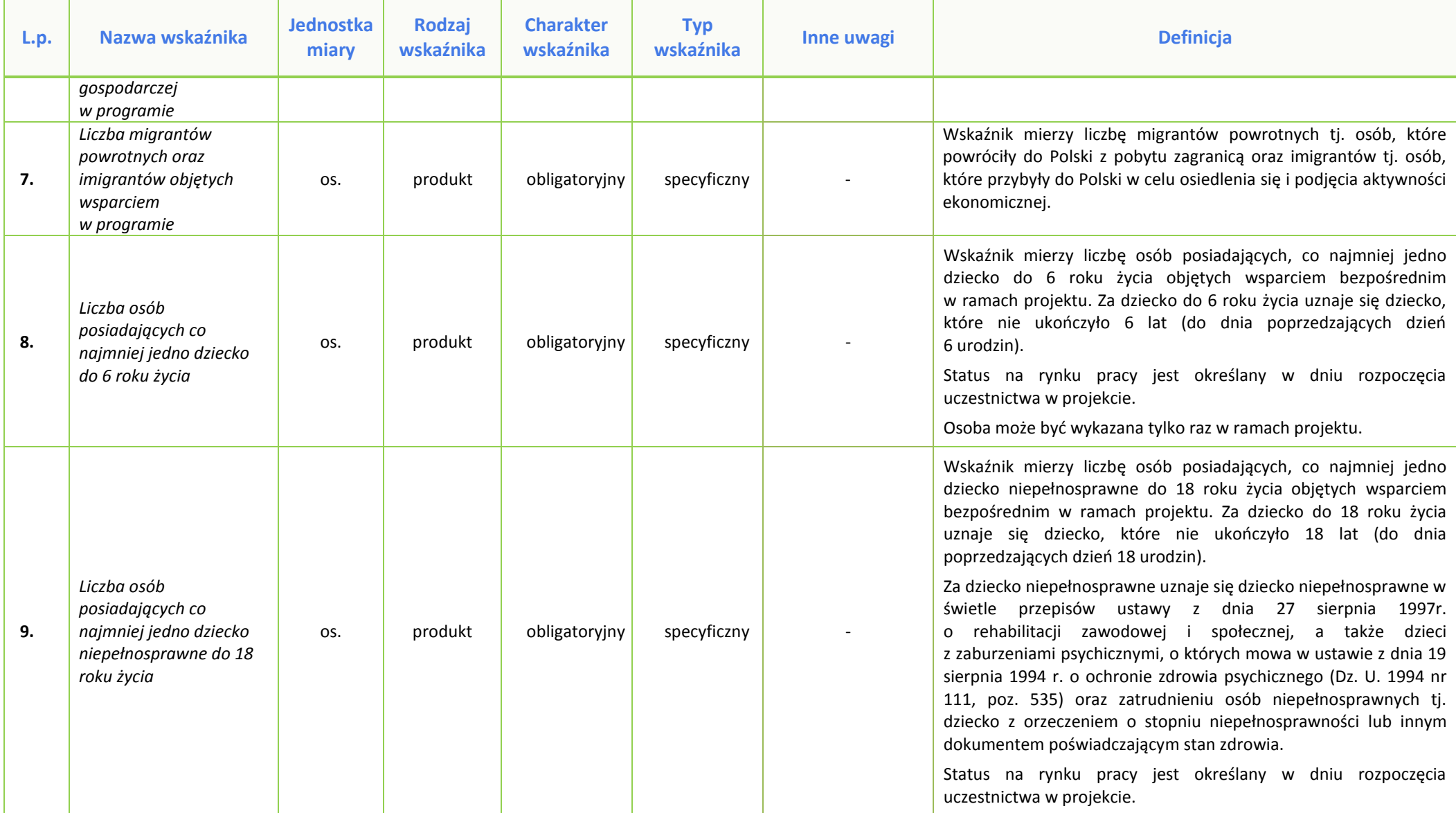

| L.p. | Nazwa wskaźnika                                                                                                    | <b>Jednostka</b><br>miary | Rodzaj<br>wskaźnika     | <b>Charakter</b><br>wskaźnika | <b>Typ</b><br>wskaźnika | Inne uwagi                                                                                                    | <b>Definicja</b>                                                                                                    |
|------|----------------------------------------------------------------------------------------------------|---------------------------|-------------------------|-------------------------------|-------------------------|----------------------------------------------------------------------------------------------------|----------------------------------------------------------------------------------------------------|
|      |                                                                                                    |                           |                         |                               |                         |                                                                                                    | Osoba może być wykazana tylko raz w ramach projektu.                                                                                                    |
| 10.  | Liczba osób<br>korzystających ze szkoleń<br>w ramach projektu                                                          | OS.                       | produkt                 | pomocniczy                    | specyficzny             |                                                                                                    | Szkolenie zgodnie z ustawą z dnia 20 kwietnia 2004 r. o promocji<br>zatrudnienia i instytucjach rynku pracy.<br>Osoba może być wykazana tylko raz w ramach projektu.                                                                                                    |
| 11.  | Liczba osób<br>korzystających ze staży<br>w ramach projektu                                                            | OS.                       | produkt                 | pomocniczy                    | specyficzny             |                                                                                                    | Staż zgodnie z ustawą z dnia 20 kwietnia 2004 r. o promocji<br>zatrudnienia i instytucjach rynku pracy.<br>Osoba może być wykazana tylko raz w ramach projektu.                                                                                                    |
| 12.  | Liczba osób<br>korzystających z prac<br>interwencyjnych<br>w ramach projektu                                           | OS.                       | produkt                 | pomocniczy                    | specyficzny             |                                                                                                    | Prace interwencyjne za zatrudnienie w pełnym wymiarze<br>pełnym wymiarze czasu pracy w<br>przypadku rodzica<br>W<br>powracającego na rynek pracy po przerwie<br>związanej<br>z wychowaniem dziecka lub bezrobotnego sprawującego opiekę<br>nad osobą zależną zgodnie z ustawą z dnia 20 kwietnia 2004r.<br>o promocji zatrudnienia i instytucjach rynku pracy.<br>Osoba może być wykazana tylko raz w ramach projektu.                                                                                                    |
| 13.  | Liczba osób pracujących,<br>łącznie z prowadzącymi<br>działalność na własny<br>rachunek,<br>po opuszczeniu<br>programu | OS.                       | rezultat<br>bezpośredni | obligatoryjny                 | kluczowy                | Wskaźnik<br>referencyjny*:<br>Liczba osób<br>bezrobotnych,<br>w tym z długotrwale<br>bezrobotnymi)<br>objętych wsparciem<br>w programie) | Osoby bezrobotne lub bierne zawodowo, które po uzyskaniu<br>Europejskiego<br>Funduszu<br>Społecznego<br>podjęły  <br>wsparcia<br>zatrudnienie (łącznie z prowadzącymi działalność na własny<br>rachunek) bezpośrednio po opuszczeniu projektu.<br>Osoby<br>bezrobotne definiowane są jak we wskaźniku: liczba osób<br>bezrobotnych, w tym długotrwale bezrobotnych, objętych<br>wsparciem w programie. Osoby bierne zawodowo definiowane są<br>jak we wskaźniku: liczba osób biernych zawodowo objętych<br>wsparciem w programie.<br>Definicja pracujących, łącznie z prowadzącymi działalność na własny<br>rachunek, jak we wskaźniku: liczba osób pracujących, łącznie<br>z prowadzącymi działalność na własny rachunek, objętych<br>wsparciem w programie. Wskaźnik należy rozumieć, jako zmianę |

<sup>\*</sup> **Wskaźnik referencyjny** – wspólny wskaźnik produktu określający grupę docelową, do której odnosi się wskaźnik rezultatu.

 $\overline{\phantom{a}}$ 

| L.p. | Nazwa wskaźnika                                                           | <b>Jednostka</b><br>miary | <b>Rodzaj</b><br>wskaźnika | <b>Charakter</b><br>wskaźnika | <b>Typ</b><br>wskaźnika | Inne uwagi                                                                                                    | <b>Definicja</b>                                                                                                    |
|------|---------------------------------------------------------------------------|---------------------------|----------------------------|-------------------------------|-------------------------|----------------------------------------------------------------------------------------------------|----------------------------------------------------------------------------------------------------|
|      |                                                                           |                           |                            |                               |                         |                                                                                                    | statusu na rynku pracy po opuszczeniu programu, w stosunku do<br>sytuacji w momencie przystąpienia do interwencji EFS (uczestnik<br>bezrobotny lub bierny zawodowo w chwili wejścia do programu<br>EFS). Wskaźnik mierzony do czterech tygodni od zakończenia przez<br>uczestnika udziału w projekcie. Tym samym, we wskaźniku należy<br>uwzględniać wszystkie osoby, które w okresie do czterech tygodni<br>po zakończeniu udziału w projekcie podjęły zatrudnienie.<br>Definicja opracowana na podstawie definicji wykorzystywanych<br>przez: Eurostat, baza danych Polityki Rynku Pracy (LMP), badanie<br>aktywności ekonomicznej ludności (BAEL).                                                                                                    |
| 14.  | Liczba osób, które<br>uzyskały<br>kwalifikacje po<br>opuszczeniu programu | OS.                       | rezultat<br>bezpośredni    | obligatoryjny                 | kluczowy                | Wskaźnik<br>referencyjny <sup>†</sup> :<br>Liczba osób<br>bezrobotnych,<br>w tym z długotrwale<br>bezrobotnymi)<br>objętych wsparciem<br>w programie) | Osoby, które otrzymały wsparcie Europejskiego<br>Funduszu<br>Społecznego i uzyskały kwalifikacje po opuszczeniu projektu.<br>Kwalifikacje należy rozumieć jako formalny wynik oceny<br>i walidacji, który uzyskuje się w sytuacji, kiedy właściwy organ<br>uznaje, że dana osoba osiągnęła efekty uczenia się spełniające<br>określone standardy. Wskaźnik mierzony do jednego miesiąca od<br>zakończenia przez uczestnika udziału w projekcie.<br>Źródło: Komisja Europejska, Europejskie Ramy Kwalifikacji<br>http://ec.europa.eu/eqf/terms_en.htm<br>Sformułowania zapisane kursywą są identyczne z definicją<br>Europejskich Ram Kwalifikacji. Wskaźnik ten może być rozbity<br>między poziomami ISCED i EQF, przy czym rejestruje się najwyższy<br>osiągnięty wynik. Wykazywać należy wyłącznie kwalifikacje<br>osiągnięte w wyniku operacji Europejskiego Funduszu Społecznego.<br>Powinny one być zgłaszane tylko raz dla uczestnika/projektu. |
| 15.  | Liczba utworzonych<br>miejsc pracy w ramach<br>udzielonych z EFS          | szt.                      | rezultat<br>bezpośredni    | obligatoryjny                 | kluczowy                |                                                                                                    | Wskaźnik mierzy liczbę osób, które po otrzymaniu środków z EFS na<br>założenie własnej firmy podjęły działalność gospodarczą (na<br>podstawie daty rozpoczęcia działalności gospodarczej widniejącej<br>np. na zaświadczeniu o wpisie do ewidencji działalności                                                                                                    |

<sup>†</sup> **Wskaźnik referencyjny** – wspólny wskaźnik produktu określający grupę docelową, do której odnosi się wskaźnik rezultatu.

 $\overline{\phantom{a}}$ 

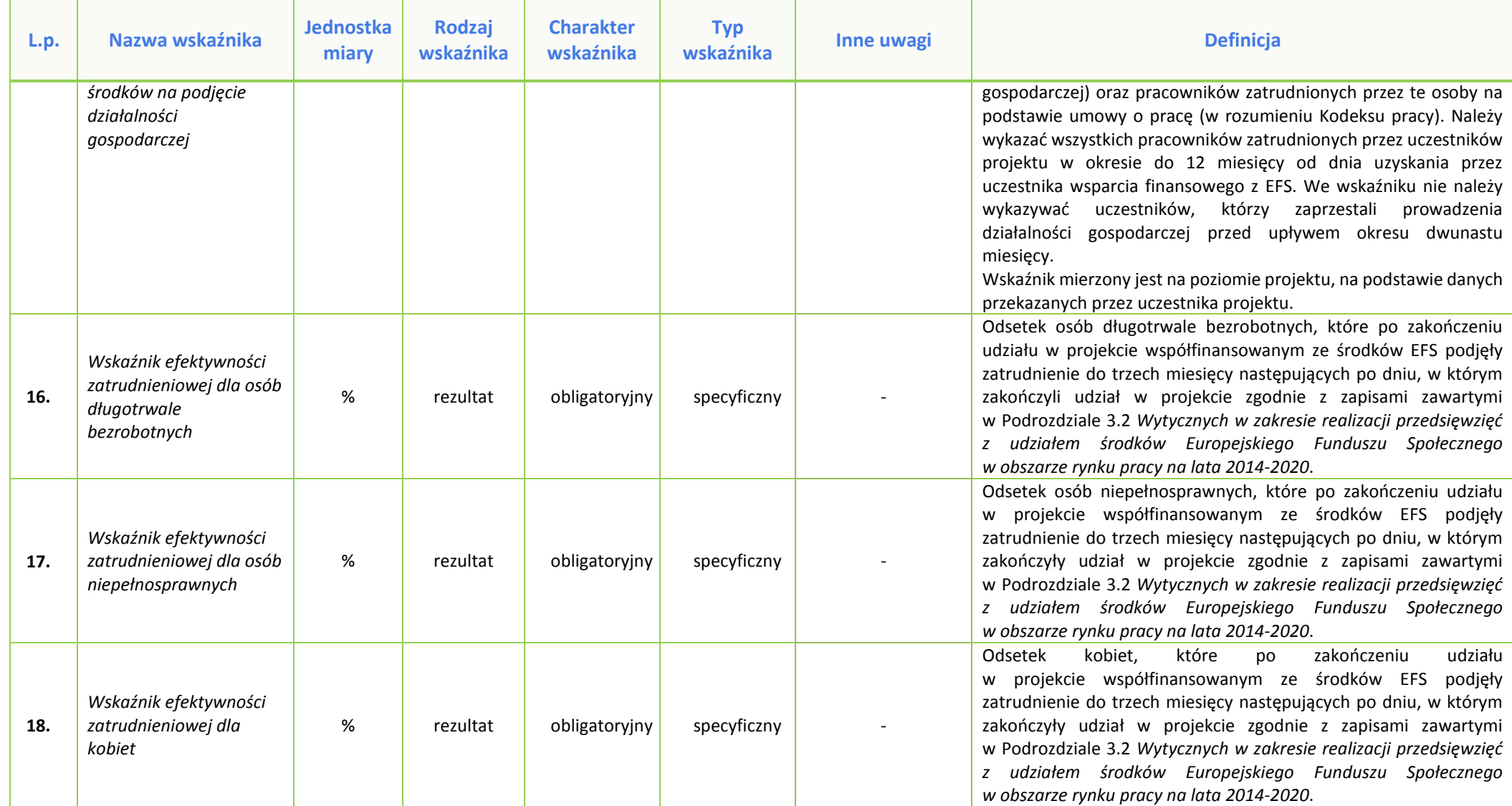

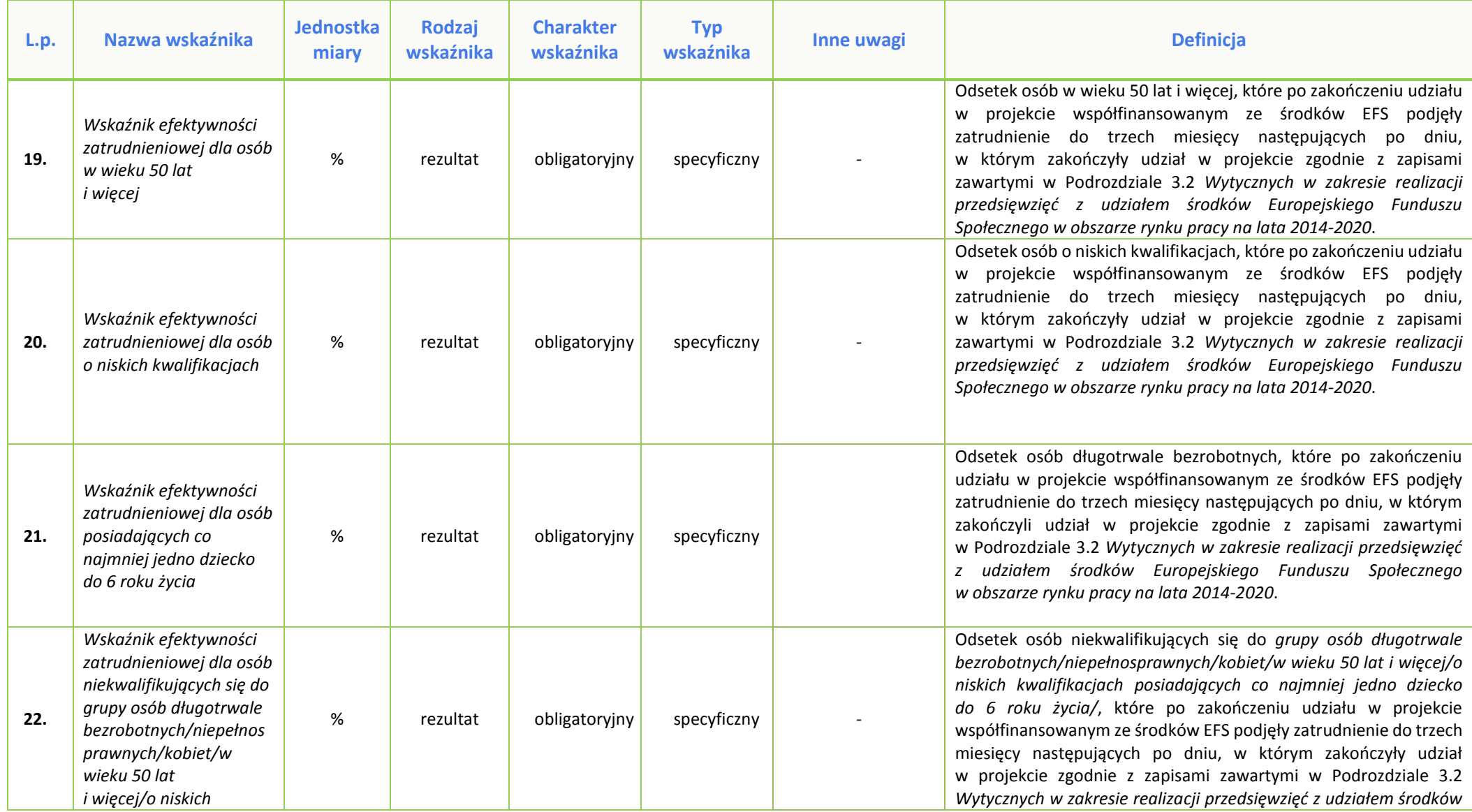

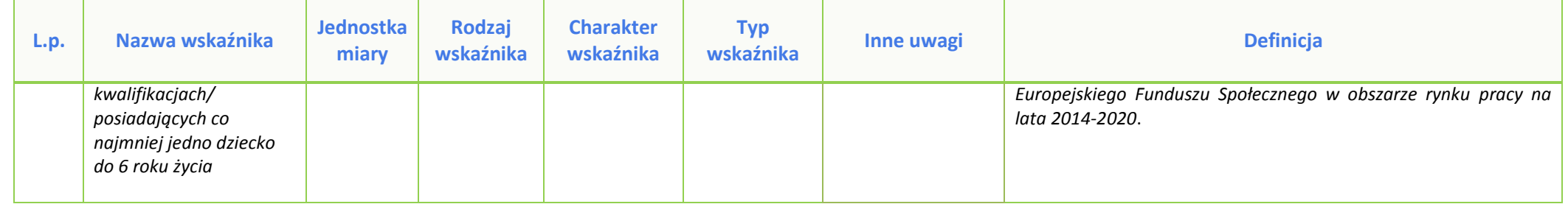

### **Załącznik nr 5 do Pozakonkursowej procedury wyboru projektów w ramach Dz. 7.1 Regionalnego Programu Operacyjnego Województwa Opolskiego na lata 2014-2020**

**Tabela wskaźników z podziałem kwot oraz uczestników w ramach projektów PUP, Działanie 7.1 RPO WO 2014- 2020.**

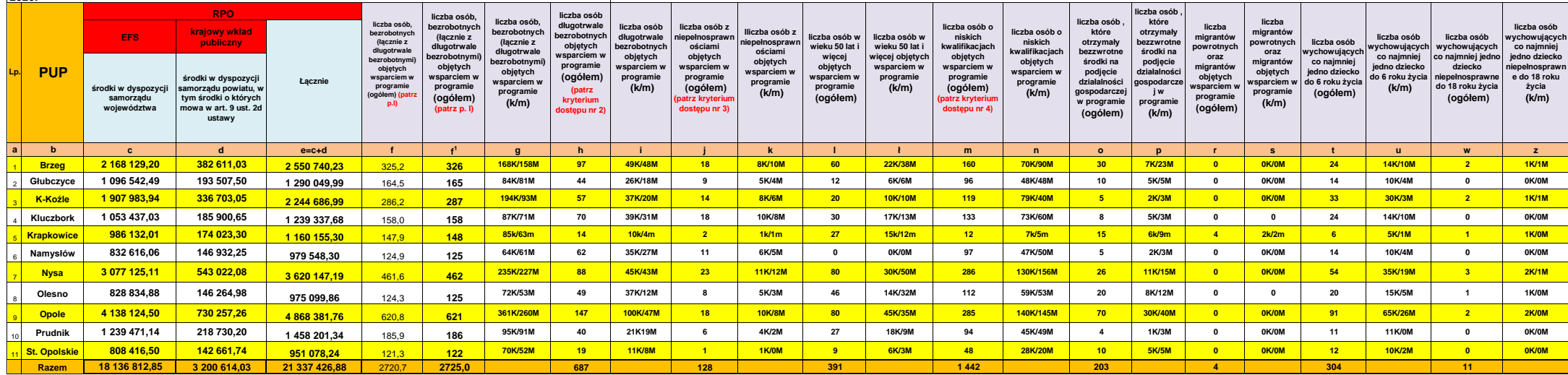

#### **Kryteria dostępu:**

1. Projekt zakłada na zakończenie jego realizacji osiągniecie wskaźnika efektywności zatrudnieniowej, informującego o odsetku uczestników, którzy po zakończeniu udziału w projekcie podjeli zatrudnienie na poziomie:

- dla uczestników niekwalifikujących się do żadnej z poniżej wymienionych grup docelowych - co najmniej 43%,

- dla osób długotrwale bezrobotnych – co najmniej 30%,

- dla osób –z niepełnosprawnościami co najmniej 33%,

- dla osób w wieku 50 lat i więcej -co najmniej 33%,

- dla osób o niskich kwalifikacjach ( do poziomu wykształcenia ponadgimnazjalnego włącznie) co najmniej 38%. - dla kobiet – co najmniej 39%

- dla osób wychowujących co najmniej jedno dziecko do 6 roku życia – co najmniej 29%

**2.** Projekt skierowany jest do osób długotrwale bezrobotnych w proporcji co najmniej takiej samej jak proporcja osób długotrwale bezrobotnych w wieku powyżej 29 lat kwalifikujących się do objęcia wsparciem w ramach projektu (należących do I lub II profilu pomocy) i zarejestrowanych w rejestrze danego powiatowego urzędu pracy w stosunku do ogólnej liczby zarejestrowanych osób bezrobotnych w wieku powyżej 29 lat (wg stanu na 31.12.2015r.). Kryterium odnosi się do rekrutacji prowadzonej w roku obowiązywania projektu.

3. Projekt skierowany jest do osób bezrobotnych niepełnosprawnych w proporcji co najmniej takiej samej jak proporcja osób niepełnosprawnych w wieku powyżej 29 lat kwalifikujących się do objęcia wsparciem w ramach projektu (należących do I lub II profilu pomocy) zarejestrowanych w rejestrze danego powiatowego urzędu pracy w stosunku do ogólnej liczby zarejestrowanych osób bezrobotnych w wieku powyżej 29 lat (wg stanu na 31.12.2015r.). Kryten się do rekrutacji prowadzonej w roku obowiązywania projektu.

4. Projekt skierowany jest do osób o niskich kwalifikacjach w proporcji co najmniej takiej samej jak proporcja osób o niskich kwalifikacjach w wieku powyżej 29 lat kwalifikujących się wsparciem w ramach projektu (należącyc profilu pomocy) zarejestrowanych w rejestrze danego powiatowego urzędu pracy w stosunku do ogólnej liczby zarejestrowanych osób bezrobotnych w wieku powyżej 29 lat (wg stanu na 31.12.2015r.)

5. Uczestnikami projektu są wyłacznie osoby powyżej 29 roku życia pozostające bez pracy zarejestrowane w PUP, zakwalifikowane do profilu pomocy I (tzw. bezrobotni aktywni) lub profilu pomocy II (tzw. wymagający wsparcia) w art. 33 ustawy z dnia 20 kwietnia 2004r. o promocji zatrudnienia i instytucjach rynku pracy, w tym zwłaszcza osoby znajdujące się w szczególnie trudnej sytuacji na rynku pracy tj.:

a) kobiety,

b) osoby niepełnosprawne, c) osoby po 50 roku życia,

d) osoby długotrwale bezrobotne,

e) osoby o niskich kwalifikacjach,

f) osoby posiadające co najmniej jedno dziecko do 6 roku życia lub co najmniej jedno dziecko niepełnosprawne do 18 roku życia,

g) migranci powrotni i imigranci.

**Dopuszcza się udział osób, które nie zostały ujęte w pkt a) - g), przy czym nie mogą one stanowić więcej niż 10% wszystkich uczestników projektu.**

Stan na: 28.01.2016r.

Sporządził/a: Małgorzata Święcicka

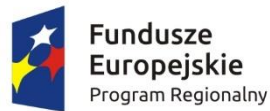

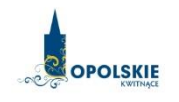

Unia Europejska Europejski Fundusz Społeczny

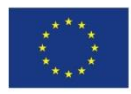

# **PODZIAŁ JEDNOSTEK PRZESTRZENNYCH WOJEWÓDZTWA OPOLSKIEGO WG KLASYFIKACJI DEGURBA**

Zbierając od uczestników dane dotyczące miejsca zamieszkania, należy mieć na uwadze, iż w perspektywie finansowej 2014-2020 obszary wiejskie należy rozumieć zgodnie ze stopniem urbanizacji ujętym w klasyfikacji DEGURBA. Zgodnie z klasyfikacją DEGURBA jednostki przestrzenne przyporządkowane są do następujących kategorii: słabo zaludnione, pośrednie, gęsto zaludnione. Założenia metodologiczne DEGURBA opierają się na kryterium gęstości zaludnienia i minimalnej liczby ludności. Zaklasyfikowanie terenów jako $^{\scriptscriptstyle 1}$ :

- ⇒ **obszary słabo zaludnione (wiejskie)** 50% ludności zamieszkuje obszary wiejskie<sup>2</sup>;
- ⇒ **pośrednie (miasta, przedmieścia)** poniżej 50% ludności zamieszkuje obszary wiejskie i poniżej 50% ludności obszary o dużej gęstości zaludnienia<sup>3</sup>;
- ⇒ **tereny gęsto zaludnione (miasta, centra miejskie, obszary miejskie)** przynajmniej 50% ludności zamieszkuje obszary gęsto zaludnione.

Według definicji Eurostat do terenów gęsto zaludnionych w województwie opolskim zalicza się Miasto Opole. Natomiast do terenów pośrednich gminy: Brzeg, Kluczbork, Prudnik, Kędzierzyn-Koźle, Krapkowice, Zdzieszowice, Zawadzkie. Pozostałe gminy województwa opolskiego stanowią obszary wiejskie.

Poniżej przedstawiono mapę województwa opolskiego wg klasyfikacji DEGURBA.

**.** 

<sup>1</sup> [http://ec.europa.eu/eurostat/ramon/miscellaneous/index.cfm?TargetUrl=DSP\\_DEGURBA,](http://ec.europa.eu/eurostat/ramon/miscellaneous/index.cfm?TargetUrl=DSP_DEGURBA) 28.10.2014 r.

<sup>2</sup> Obszary wiejskie - 300 osób/km<sup>2</sup> na obszarze, którym minimalna liczba ludności wynosi 5 000 mieszkańców.

<sup>&</sup>lt;sup>3</sup> Obszary o dużej gęstości zaludnienia - 1500 osób/km<sup>2</sup> na obszarze, którym minimalna liczba ludności wynosi 50 000 mieszkańców.

**Mapa nr 1.** *Klasyfikacja jednostek przestrzennych województwa opolskiego wg definicji DEGURBA*

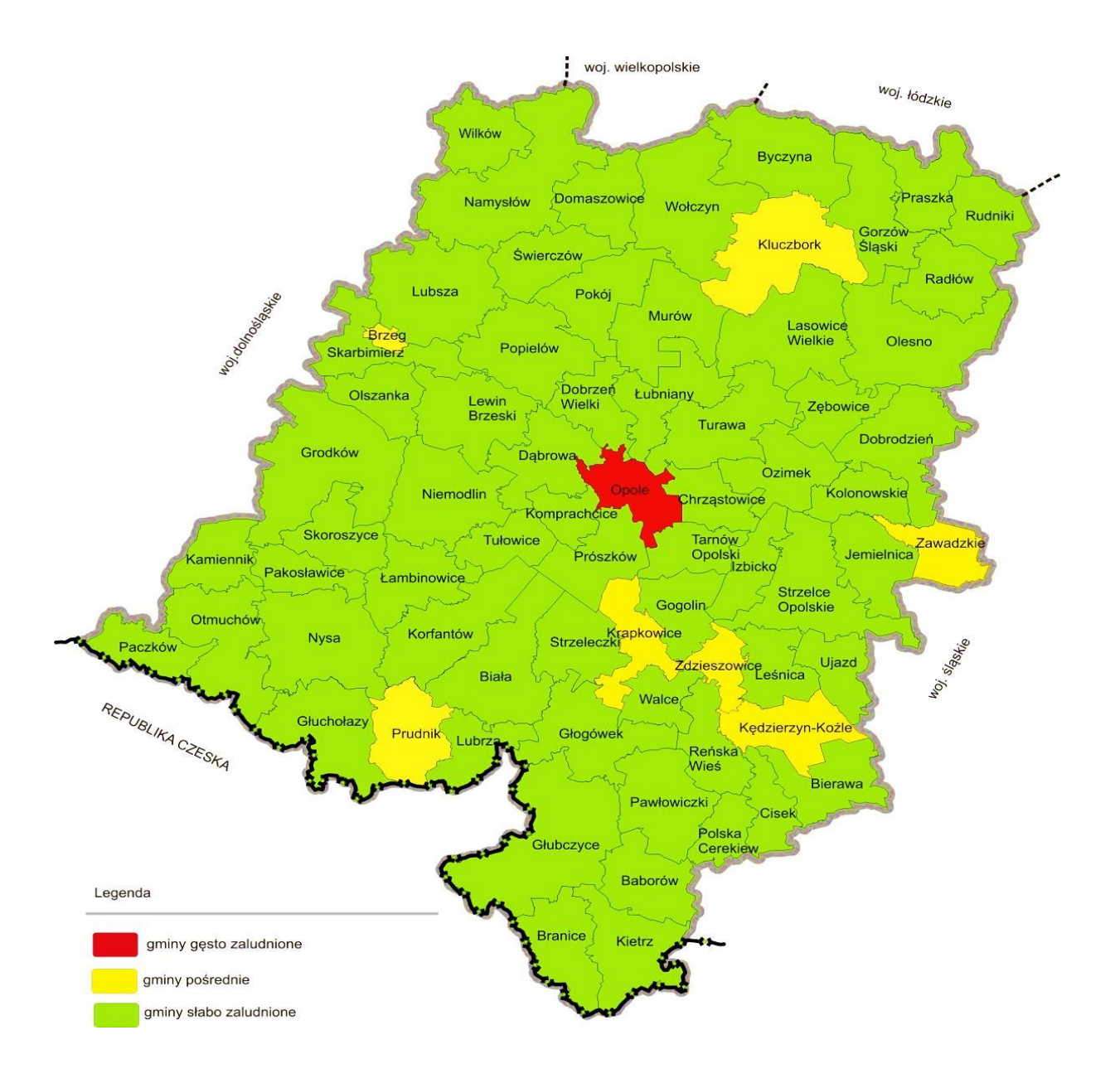

*Źródło: Opracowanie własne IZRPOWO 2014-2020 wg danych Eurostatu.*

# **Podstawowe informacje dotyczące uzyskiwania kwalifikacji w ramach projektów współfinansowanych z Europejskiego Funduszu Społecznego**

### **1. Pojęcie kwalifikacji**

Kwalifikacja to określony zestaw efektów uczenia się (kompetencji), których osiągnięcie zostało formalnie potwierdzone przez upoważnioną do tego instytucję zgodnie z ustalonymi standardami. Nadanie kwalifikacji następuje w wyniku walidacji i certyfikacji.

**Zgodność z ustalonymi standardami** oznacza, że wymagania dotyczące kompetencji (wiedzy, umiejętności i kompetencji społecznych), składających się na daną kwalifikację opisane są w języku efektów uczenia się. Ponadto, dla kwalifikacji powinny być również określone wymagania dotyczące walidacji, a proces nadawania kwalifikacji powinien być objęty zasadami zapewniania jakości.

Opisanie kwalifikacji za pomocą **efektów uczenia się** jest ważne z kilku powodów. Po pierwsze, pozwala w przejrzysty sposób przedstawić kompetencje osób posiadających kwalifikację. Stanowi więc cenne źródło informacji dla osób planujących ścieżkę swojego rozwoju osobistego i zawodowego oraz dla pracodawców. Po drugie, podejście oparte na efektach uczenia się w centrum uwagi stawia osiągnięcia osób uczących się. Pozwala to, by każda osoba – niezależnie od miejsca uczenia się i czasu poświęconego na uczenie się – mogła formalnie potwierdzić swoje kompetencje i przygotowanie do podejmowania określonych zadań. Po trzecie, umożliwi odniesienie kwalifikacji do jednego z ośmiu poziomów Polskiej Ramy Kwalifikacji, a za jej pośrednictwem do Europejskiej Ramy Kwalifikacji. Ułatwi w ten sposób porównywanie ze sobą kwalifikacji funkcjonujących na krajowym i międzynarodowym rynku pracy.

**Walidacja** to proces sprawdzania, czy – niezależnie od sposobu uczenia się – kompetencje wymagane dla danej kwalifikacji zostały osiągnięte. Walidacja obejmuje identyfikację i dokumentację posiadanych kompetencji oraz ich weryfikację w odniesieniu do wymagań określonych dla kwalifikacji. Walidacja powinna być prowadzona w sposób trafny (weryfikowane są te efekty uczenia się, które zostały określone dla danej kwalifikacji) i rzetelny (wynik weryfikacji jest niezależny od miejsca, czasu, metod oraz osób przeprowadzających walidację). Wynikiem walidacji jest decyzja potwierdzająca posiadanie efektów uczenia się.

**Certyfikacja** to proces, w wyniku którego uczący się otrzymuje od upoważnionej instytucji formalny dokument, stwierdzający, ze uzyskał określoną kwalifikację. Certyfikacja następuje po walidacji, w wyniku wydania pozytywnej decyzji stwierdzającej, że wszystkie efekty uczenia się wymagane dla danej kwalifikacji zostały osiągnięte. W przypadku niektórych kwalifikacji certyfikacja i walidacja są prowadzone przez różne podmioty (np. egzamin na prawo jazdy przeprowadza Wojewódzki Ośrodek Ruchu Drogowego, natomiast dokument, tj. prawo jazdy, wydaje starosta powiatu). Certyfikaty i inne dokumenty potwierdzające uzyskanie kwalifikacji powinny być **rozpoznawalne** i **uznawane** w danym środowisku, sektorze lub branży.

Z uwagi na trwające prace nad zintegrowanym systemem kwalifikacji, nie jest możliwe wskazanie listy instytucji certyfikujących lub walidujących oraz samych kwalifikacji. Każda instytucja będąca stroną umowy o dofinansowanie (IP, IZ) decyduje o uznaniu danego dokumentu za potwierdzający uzyskanie kwalifikacji na podstawie powyższych przesłanek.

Docelowym katalogiem określającym możliwe do uzyskania kwalifikacje w Polsce powinny być kwalifikacje ujęte w Zintegrowanym Rejestrze Kwalifikacji, dla których został określony poziom Polskiej Ramy Kwalifikacji. Kwalifikacje oraz instytucje będą wpisywane do ZRK po spełnieniu określonych wymagań (opis kwalifikacji, wymagania dotyczące walidacji, zasady zapewniania jakości).

# **2. Instytucje certyfikujące i walidujące**

Przez **instytucję certyfikującą należy rozumieć instytucję uprawnioną do nadawania kwalifikacji i wydawania formalnego dokumentu (certyfikatu).** Instytucjami certyfikującymi mogą być np.: uczelnie, okręgowe komisje egzaminacyjne, instytucje szkoleniowe, stowarzyszenia zawodowe, organy administracji publicznej.

Instytucje certyfikujące mogą samodzielnie przeprowadzać walidację (w takiej sytuacji procesy walidacji i certyfikacji muszą być odpowiednio rozdzielone) bądź przekazywać ją do **instytucji walidujących**, np. centrów egzaminacyjnych, instytucji szkoleniowych, szkół.

Należy wykazywać wyłącznie kwalifikacje, których jakość gwarantują odpowiednie procedury i nadzór sprawowany przez konkretny podmiot (np. egzaminy czeladnicze i mistrzowskie w różnych zawodach przeprowadzane są przez komisje egzaminacyjne izb rzemieślniczych). Zapewnienie jakości procesu walidacji efektów uczenia się jest kluczowe, jeśli wydany dokument ma stanowić wiarygodne poświadczenie uzyskanych kwalifikacji.

Przykłady instytucji pełniących role instytucji certyfikujących i walidujących dla różnych kwalifikacji:

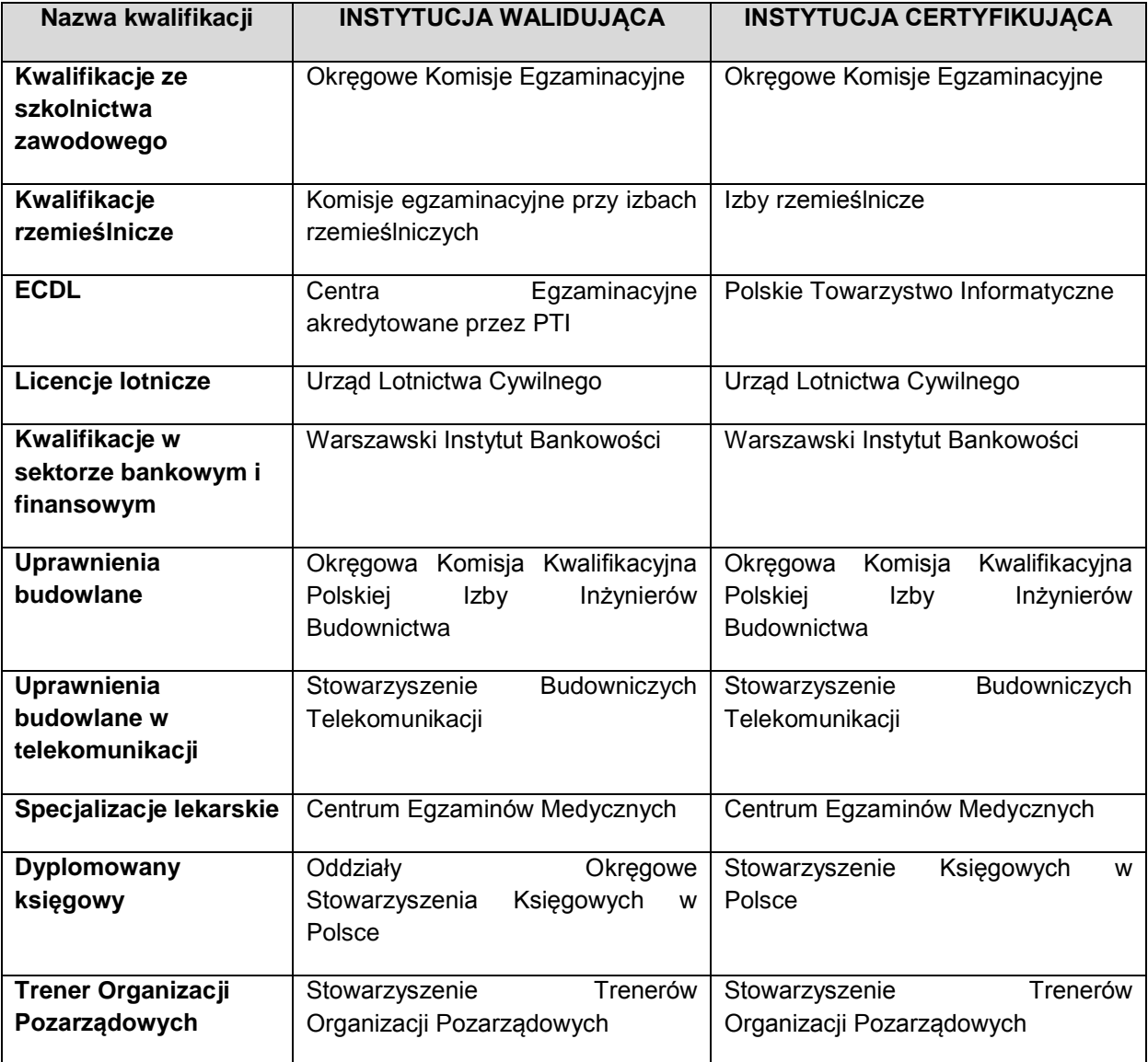

### **3. Powszechnie uznawane certyfikaty międzynarodowe**

Należy dodać, że pomimo braku regulacji ze strony państwa polskiego, kwalifikacjami są również certyfikaty, dla których wypracowano już system walidacji i certyfikowania efektów uczenia się na poziomie międzynarodowym. Dotyczy to w szczególności kwalifikacji:

- komputerowych: np. ECDL (Europejski Certyfikat Umiejętności Komputerowych),
- językowych: np.: TOEFL, FCE, CAE, DELF, LCCI, ZDAF, DFA.

finansowych: np. dla doradców finansowych EFA

Dla ww. certyfikatów źródłem opisu efektów uczenia się i wymagań dotyczących walidacji są międzynarodowe standardy egzaminacyjne. W takich przypadkach standardy egzaminacyjne wypracowane przez międzynarodową organizację zostają w całości lub z niewielkimi zmianami (mającymi na celu dostosowanie modelu do warunków krajowych) wprowadzane w Polsce, a o jakość całego procesu dbają polskie instytucje, we współpracy z zagranicznymi partnerami. W związku z powyższym, otrzymanie ww. certyfikatów należy traktować jako uzyskanie kwalifikacji.

Przykładowo certyfikat dla doradców finansowych EFA został wypracowany przez międzynarodową organizację pozarządową EFPA (European Financial Planning Association). Istniejącą procedurę walidacji wdrożył Warszawski Instytut Bankowości, który miał w swojej ofercie również inne certyfikaty międzynarodowe (np. Europejski Certyfikat Bankowca). W przypadku przedsięwzięć adaptacyjnych wypracowane zewnętrznie standardy egzaminacyjne szczegółowo opisują większość aspektów związanych z egzaminem, pozostawiając niewiele miejsca na swobodę i eksperymenty.

Przy rozwiązaniach adaptacyjnych, w których przyjmuje się gotowe modele międzynarodowe, opłaty ponoszone przez kandydata związane z wydaniem certyfikatu przekazywane są zagranicznemu właścicielowi kwalifikacji.

### **4. Inne możliwości uzyskiwania kwalifikacji**

Kwalifikacje w Polsce są możliwe do uzyskania w ramach systemów oświaty i szkolnictwa wyższego oraz poza nimi.

Uczniowie kończący naukę w zasadniczych szkołach zawodowych lub technikach przystępują do egzaminu potwierdzającego kwalifikacje w zawodach (egzaminu zawodowego). Do tego samego egzaminu przystąpić mogą również uczestnicy kwalifikacyjnego kursu zawodowego (jednej z pozaszkolnych form kształcenia). Kwalifikacyjny kurs zawodowy jest prowadzony według programu nauczania uwzględniającego podstawę programową kształcenia w zawodach, w zakresie wybranej kwalifikacji. Kwalifikacyjny kurs zawodowy może być organizowany zarówno przez publiczne i niepubliczne szkoły i placówki prowadzące kształcenie zawodowe, jak również przez instytucje rynku pracy oraz podmioty prowadzące działalność oświatową. Egzaminy potwierdzające kwalifikacje w zawodzie prowadzą Okręgowe Komisje Egzaminacyjne (OKE). (Kwalifikacyjny kurs zawodowy reguluje Rozporządzenie MEN w sprawie kształcenia ustawicznego w formach pozaszkolnych z dnia 11 stycznia 2012 r.).

Przykładem procesu prowadzącego do uzyskania kwalifikacji jest również przygotowanie zawodowe dorosłych realizowane przez instytucje rynku pracy. Zgodnie z ustawą o promocji zatrudnienia i instytucjach rynku pracy przygotowanie zawodowe dorosłych stanowi formę praktycznej nauki zawodu dorosłych lub przyuczenia do pracy dorosłych, realizowaną bez nawiązania stosunku pracy z pracodawcą. Ten instrument aktywizacji musi być realizowany zgodnie z programem przygotowania zawodowego obejmującym nabywanie umiejętności praktycznych i wiedzy teoretycznej oraz zakończyć się egzaminem potwierdzającym kwalifikacje w zawodzie, egzaminem czeladniczym lub egzaminem sprawdzającym.

Można wskazać przykłady kwalifikacji spoza systemów oświaty i szkolnictwa wyższego, które mają znaczenie w określonych środowiskach działalności społecznej lub zawodowej. Do takich kwalifikacji należą:

- Dyplomowany Pracownik Bankowy kwalifikacja nadawana przez Związek Banków Polskich;
- Specjalista ds. rachunkowości kwalifikacja nadawana przez Stowarzyszenie Księgowych w Polsce.

### **5. Kwalifikacje a kompetencje**

Definicję kompetencji określono w *Wytycznych w zakresie monitorowania postępu rzeczowego realizacji programów operacyjnych na lata 2014-2020*. Zgodnie z nią fakt nabycia kompetencji będzie weryfikowany w ramach następujących etapów:
a) ETAP I – *Zakres* – zdefiniowanie w ramach wniosku o dofinansowanie lub w regulaminie konkursu grupy docelowej do objęcia wsparciem oraz wybranie obszaru interwencji EFS, który będzie poddany ocenie,

b) ETAP II – *Wzorzec* – zdefiniowanie we wniosku o dofinansowanie lub w regulaminie konkursu standardu wymagań, tj. efektów uczenia się, które osiągną uczestnicy w wyniku przeprowadzonych działań projektowych,

c) ETAP III – *Ocena* – przeprowadzenie weryfikacji na podstawie opracowanych kryteriów oceny po zakończeniu wsparcia udzielanego danej osobie,

d) ETAP IV – *Porównanie* – porównanie uzyskanych wyników etapu III (ocena) z przyjętymi wymaganiami (określonymi na etapie II efektami uczenia się) po zakończeniu wsparcia udzielanego danej osobie.

Kompetencja to wyodrębniony zestaw efektów uczenia się. Opis kompetencji zawiera jasno określone warunki, które powinien spełniać uczestnik projektu ubiegający się o nabycie kompetencji, tj. **wyczerpującą informację o efektach uczenia się** oraz kryteria i metody ich weryfikacji.

Elementem wspólnym kwalifikacji i kompetencji jest zatem konieczność określenia **efektów uczenia się** (np. we wniosku o dofinansowanie, w regulaminie konkursu lub poprzez odniesienie się do określonych standardów<sup>1</sup>), czyli wskazania co dana osoba powinna wiedzieć, co potrafić i jakie kompetencje społeczne posiadać po zakończeniu danej formy wsparcia (np. kursu, szkolenia).

W przypadku kompetencji (o ile nie wskazano, że powinny być one potwierdzone formalnym certyfikatem), nie jest konieczne spełnienie **warunków dotyczących walidacji, certyfikowania oraz rozpoznawalności** dokumentów potwierdzających ich nabycie. Kluczowe dla nabywania kompetencji jest natomiast zapewnienie realizacji w ramach projektu ww. czterech etapów.

1

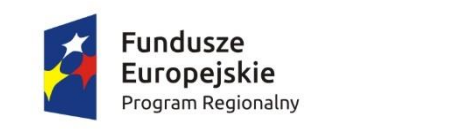

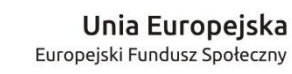

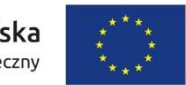

ZARZĄD WOJEWÓDZTWA OPOLSKIEGO

**OPOLSKIE** 

# **KRYTERIA WYBORU PROJEKTÓW DLA POSZCZEGÓLNYCH OSI PRIORYTETOWYCH, DZIAŁAŃ I PODDZIAŁAŃ RPO WO 2014-2020 Zakres: Europejski Fundusz Społeczny**

OPOLE, LUTY 2016 r.

# **KRYTERIA FORMALNE,MERYTORYCZNE – UNIWERSALNE, HORYZONTALNE UNIWERSALNE DLA DZIAŁANIA 7.1**

*Aktywizacja zawodowa osób pozostających bez pracy realizowana przez PUP* **OŚ PRIORYTETOWA VII** *Konkurencyjny rynek pracy*

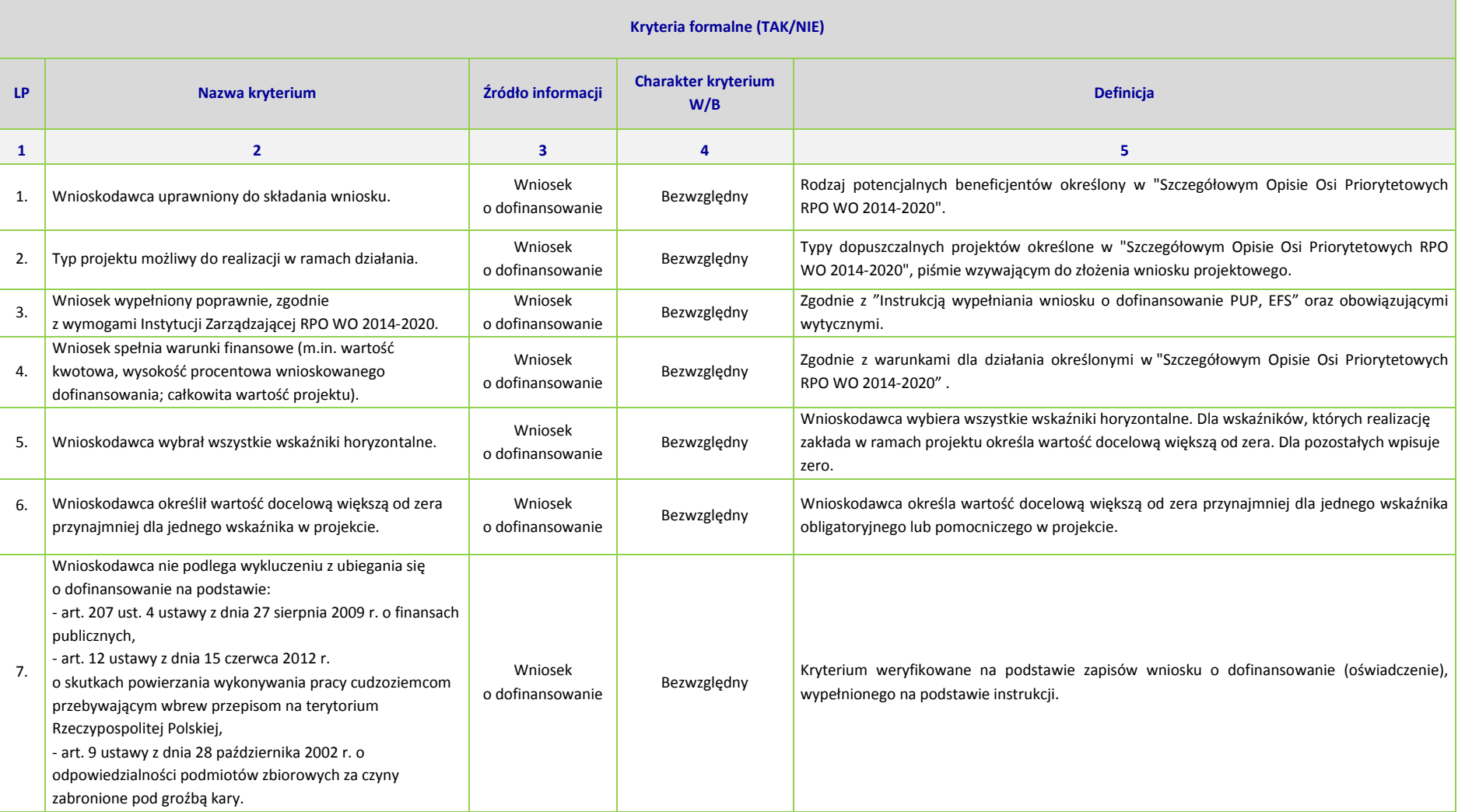

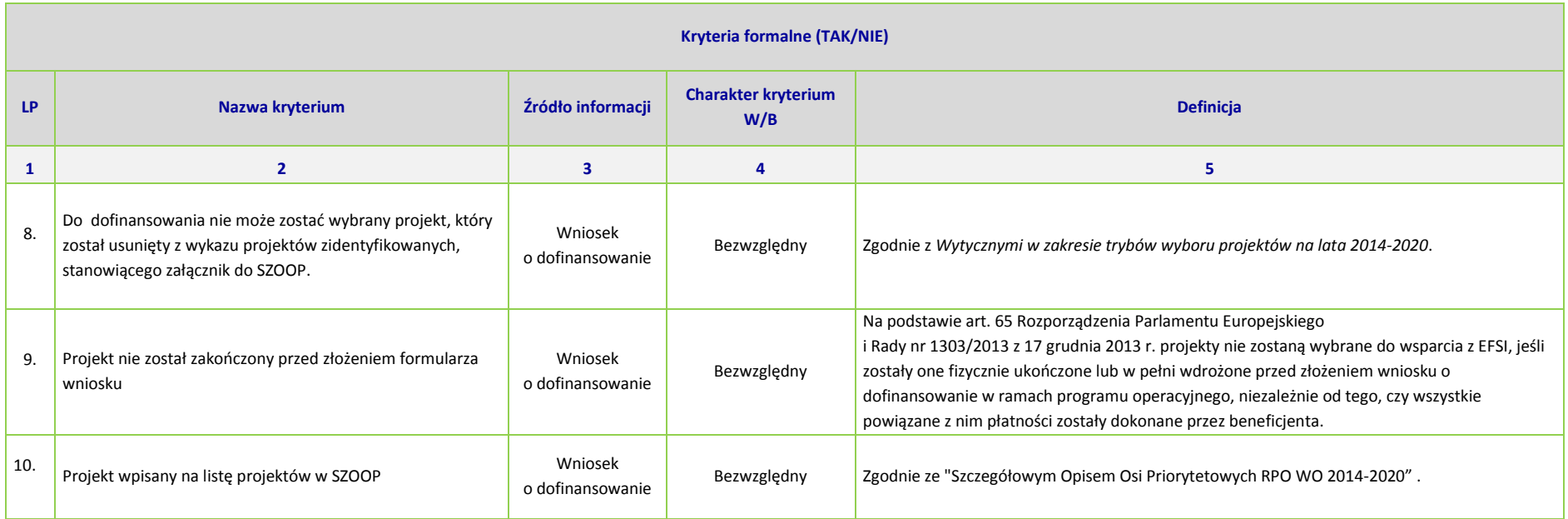

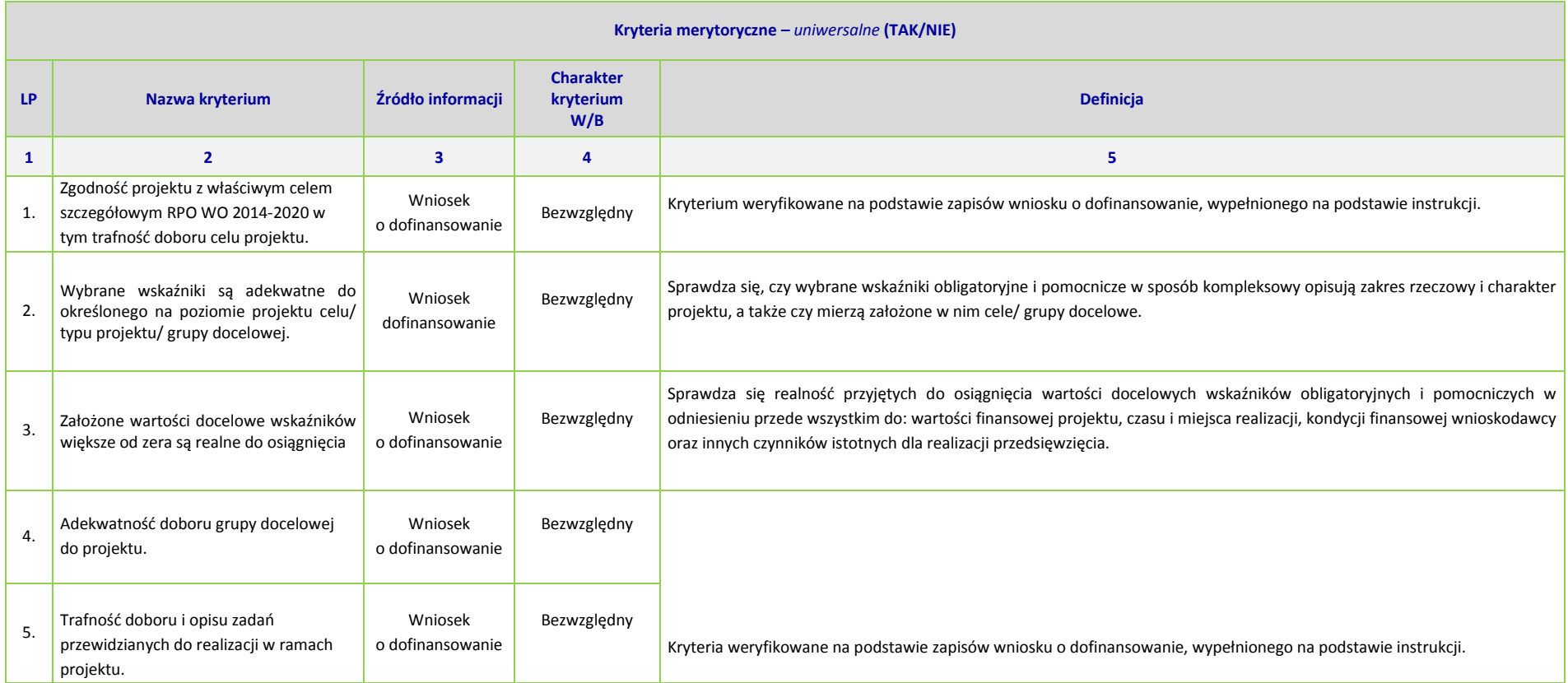

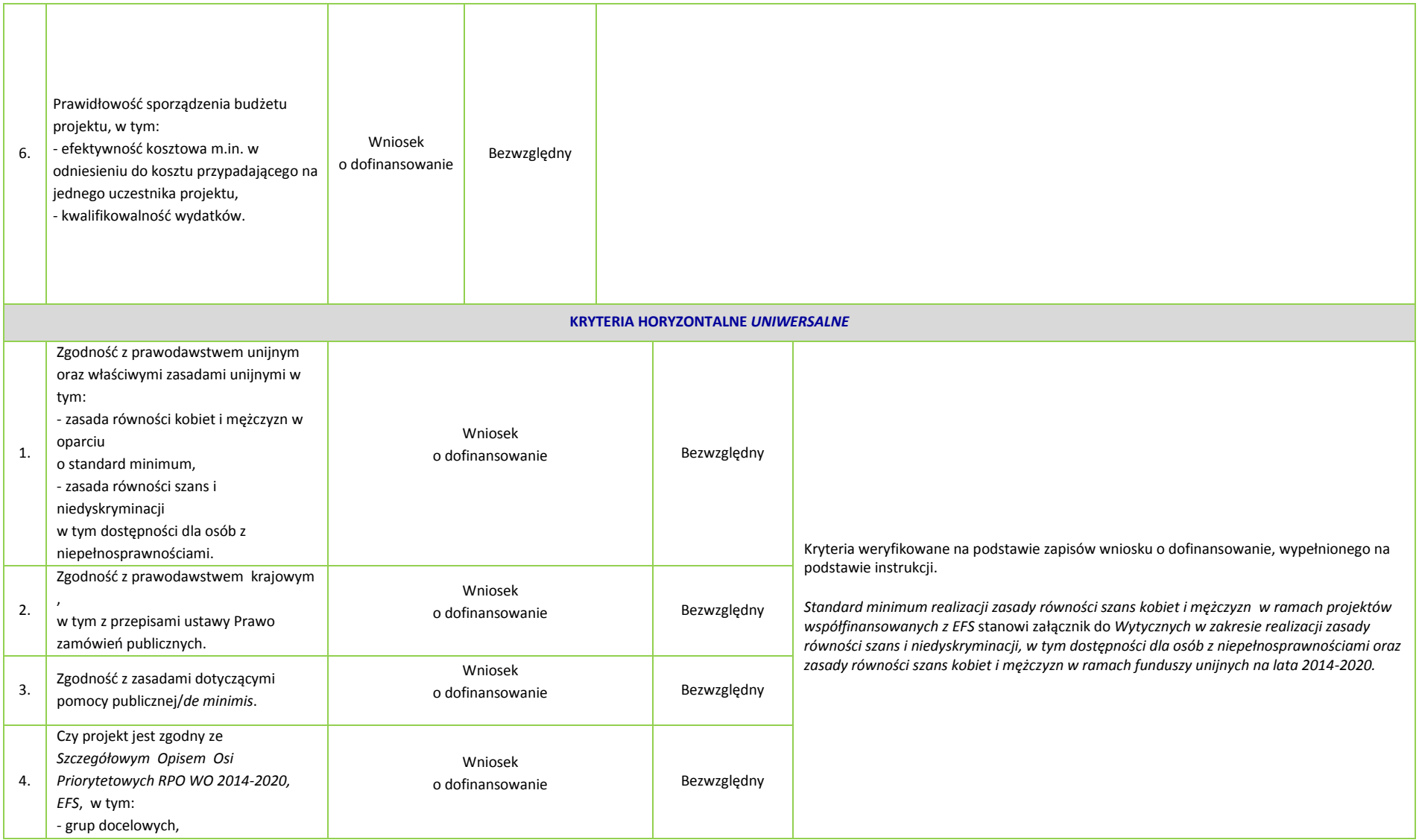

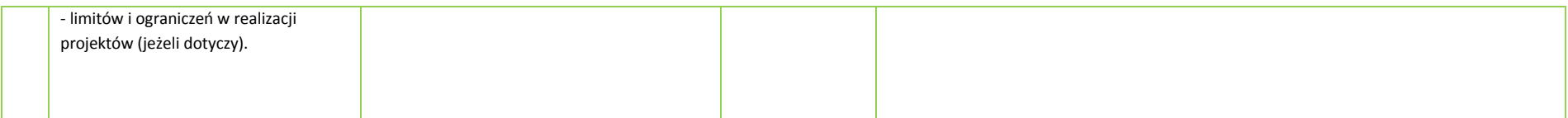

# **OŚ PRIORYTETOWA VII RPO WO 2014-2020 KONKURENCYJNY RYNEK PRACY - KRYTERIA SZCZEGÓŁOWE-**

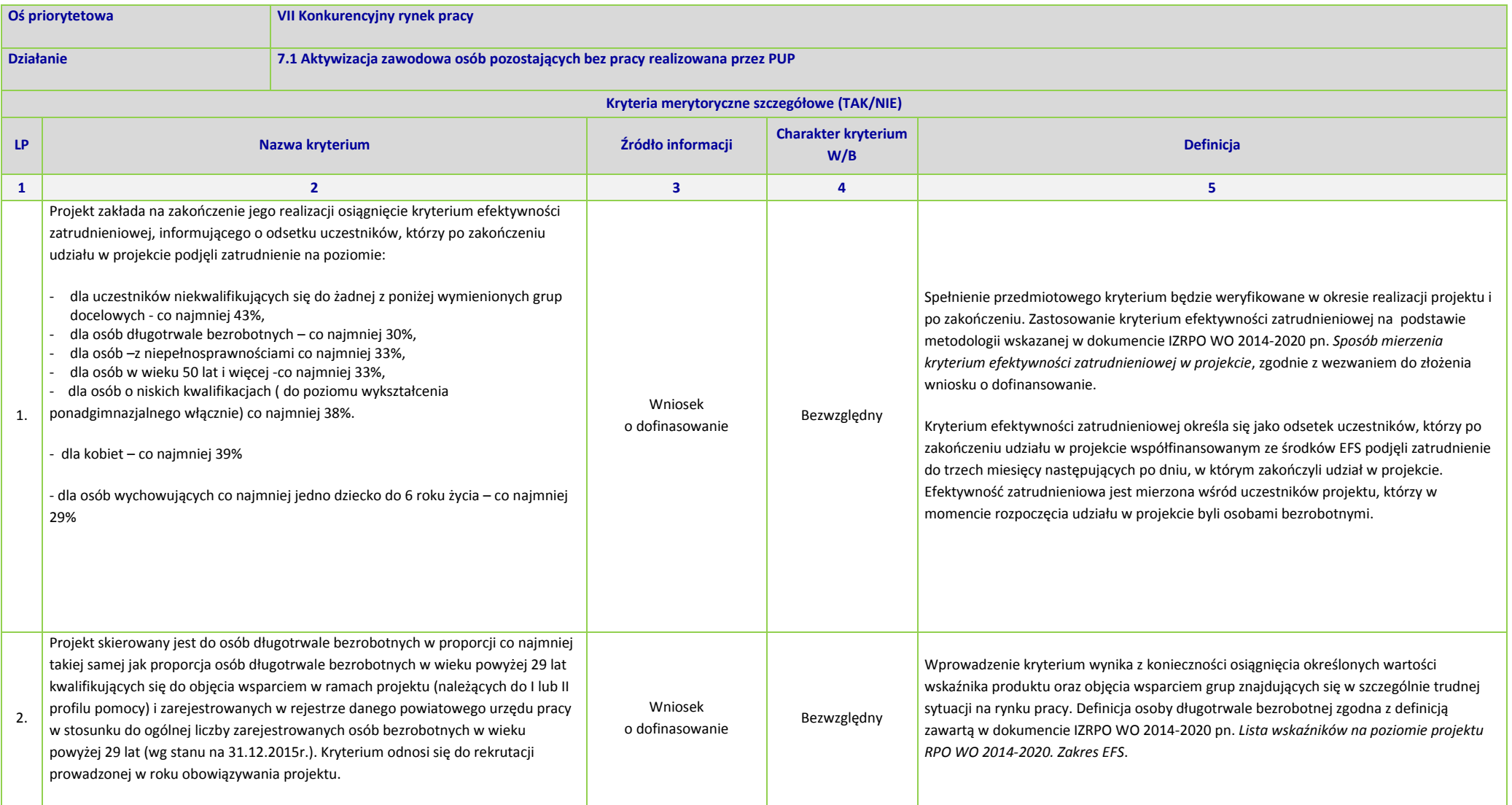

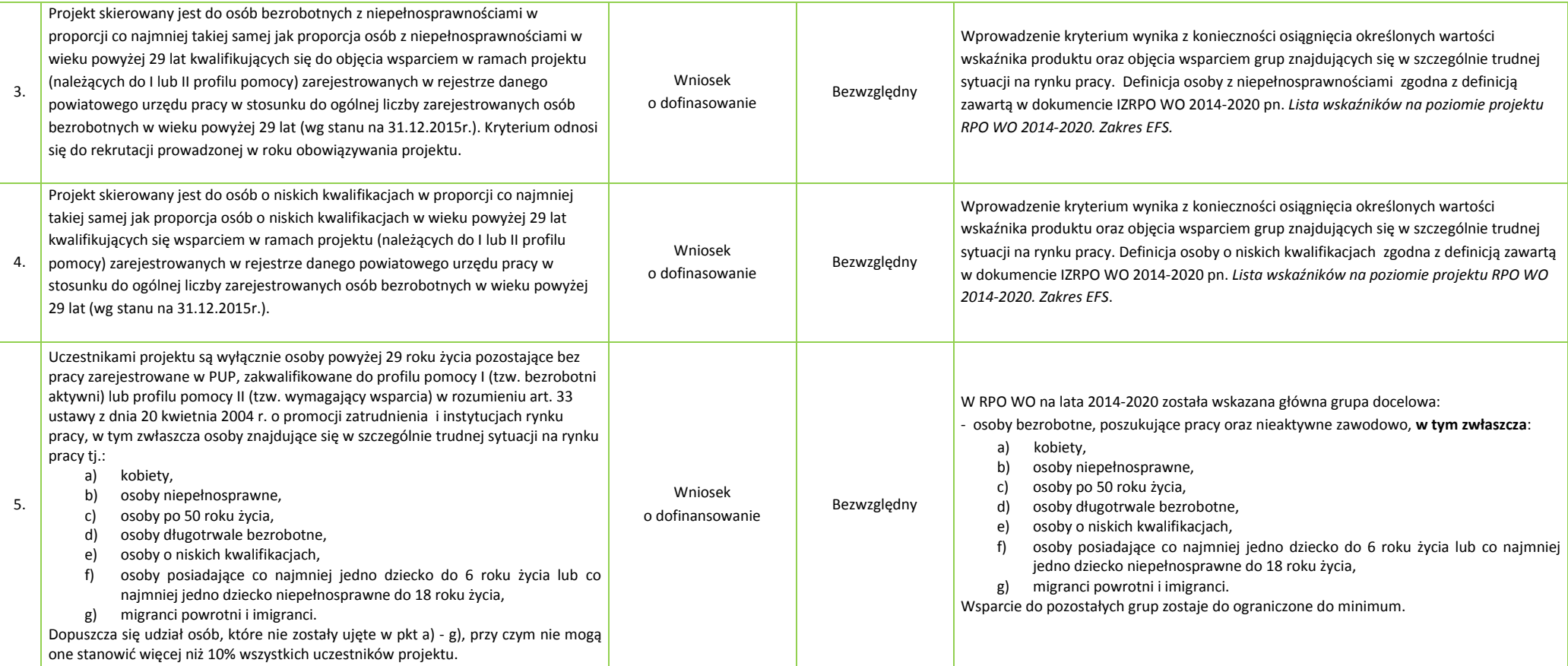

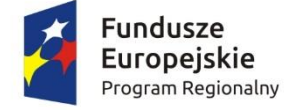

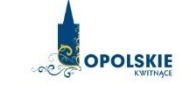

Unia Europejska Europejski Fundusz Społeczny

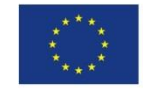

#### *WZÓR*

Umowa o dofinansowanie Projektu pozakonkursowego w ramach Działania 7.1 *Aktywizacja zawodowa osób pozostających bez pracy realizowana przez PUP* Regionalnego Programu Operacyjnego Województwa Opolskiego na lata 2014-2020

# Nr Umowy: RPOP.07.01.00-16-…………/16-00

Umowa o dofinansowanie Projektu: *Aktywizacja zawodowa osób bezrobotnych, w tym zwłaszcza znajdujących się w szczególnie trudnej sytuacji na rynku pracy w powiecie ……… (II)* w ramach Regionalnego Programu Operacyjnego Województwa Opolskiego na lata 2014-2020 współfinansowanego ze środków Europejskiego Funduszu Społecznego, zwaną dalej "Umową", zawarta w Opolu

w dniu ...........................

pomiędzy:

Województwem Opolskim, w imieniu którego działa Zarząd Województwa Opolskiego - Wojewódzkim Urzędem Pracy w Opolu, zwanym dalej "Instytucją Pośredniczącą" reprezentowaną przez:

……………………………………

na podstawie Pełnomocnictwa ……………………….., stanowiącego Załącznik nr 1 do Umowy

a

Powiatem …………../Powiatowym Urzędem Pracy w ……………., z siedzibą przy …………………….., NIP……….., REGON…………………… zwanym/zwaną dalej "Beneficjentem", reprezentowanym przez: ………………………………………... na podstawie Pełnomocnictwa ……………………….., stanowiącego Załącznik nr 1 do Umowy,

zwanymi dalej "Stronami Umowy".

#### **§ 1**

Ilekroć w Umowie jest mowa o:

- 1) "B*eneficjencie*" oznacza to beneficjenta zgodnie z art. 2 pkt 10 lub art. 63 rozporządzenia ogólnego oraz ustawą wdrożeniową.
- 2) "*danych osobowych*" oznacza to dane osobowe w rozumieniu ustawy z dnia 29 sierpnia 1997 r. o ochronie danych osobowych (tekst jednolity: Dz. U. 2015 r. poz. 2135 ze zmianami), zwanej dalej "ustawą o ochronie danych osobowych", dotyczące uczestników Projektu, które muszą być przetwarzane przez Instytucję Pośredniczącą oraz Beneficjenta w celu wykonywania obowiązków państwa członkowskiego w zakresie aplikowania o środki wspólnotowe

i w związku z realizacją projektów w ramach RPO WO 2014-2020;

- 3) "*dofinansowaniu*" oznacza to ogół środków Funduszu Pracy przeznaczonych na realizację projektu współfinansowanego z EFS;
- 4) "*EFS*" oznacza to Europejski Fundusz Społeczny;
- 5) "*Instytucji Zarządzającej"* oznacza to Zarząd Województwa Opolskiego;
- 6) "*Instytucji Pośredniczącej"* oznacza to Wojewódzki Urząd Pracy w Opolu;
- 7) "*Programie*" / "RPO WO 2014-2020" oznacza to Regionalny Program Operacyjny Województwa Opolskiego na lata 2014-2020 przyjęty Decyzją wykonawczą Komisji Europejskiej z dnia 18.12.2014 r. przyjmującą niektóre elementy programu operacyjnego "Regionalny Program Operacyjny Województwa Opolskiego na lata 2014-2020" do wsparcia z Europejskiego Funduszu Rozwoju Regionalnego i Europejskiego Funduszu Społecznego w ramach celu "Inwestycje na rzecz wzrostu i zatrudnienia" dla regionu opolskiego w Polsce CCI 2014PL16M2OP008;
- 8) "*Projekcie*" oznacza to projekt …..*[Tytuł projektu]…………………………..,* określony we wniosku o dofinansowanie projektu nr *[numer projektu]*, zwanym dalej "Wnioskiem", stanowiącym Załącznik nr 2 do Umowy.
- 9) "*przetwarzaniu danych osobowych*" oznacza to jakiekolwiek operacje wykonywane na danych osobowych, takie jak zbieranie, utrwalanie, przechowywanie, opracowywanie, zmienianie, udostępnianie i usuwanie a zwłaszcza te, które wykonuje się w systemie informatycznym;
- 10) "rozporządzeniu ogólnym"/"rozporządzeniu nr 1303/2013" oznacza to rozporządzenie Parlamentu Europejskiego i Rady (UE) nr 1303/2013 z dnia 17 grudnia 2013 r. ustanawiające wspólne przepisy dotyczące Europejskiego Funduszu Rozwoju Regionalnego, Europejskiego Funduszu Społecznego, Funduszu Spójności, Europejskiego Funduszu Rolnego na rzecz Rozwoju Obszarów Wiejskich oraz Europejskiego Funduszu Morskiego i Rybackiego oraz ustanawiające przepisy ogólne dotyczące Europejskiego Funduszu Rozwoju Regionalnego, Europejskiego Funduszu Społecznego, Funduszu Spójności i Europejskiego Funduszu Morskiego i Rybackiego oraz uchylające rozporządzenie Rady (WE) nr 1083/2006 (Dz. Urz. UE L 347 z 20.12.2013, str. 320);
- 11) "*ustawie Pzp*" oznacza to ustawę z dnia 29 stycznia 2004 r. Prawo zamówień publicznych (Dz. U. z 2013 r. poz. 907, z późn. zm.);
- 12) "*ustawie wdrożeniowej*" oznacza to ustawę z dnia z dnia 11 lipca 2014 r. o zasadach realizacji programów w zakresie polityki spójności finansowanych w perspektywie finansowej 2014-2020 (Dz. U. z 2014 poz. 1146 );
- 13) "*Wniosku*" oznacza to wniosek o dofinansowanie (stanowiący Załącznik nr 2 do Umowy) złożony przez Beneficjenta celem uzyskania dofinansowania dla projektu, na podstawie którego została podpisana Umowa;

- 14) "*wydatkach kwalifikowalnych*" oznacza to wydatki kwalifikowalne zgodnie z *Wytycznymi w zakresie kwalifikowalności wydatków w ramach Europejskiego Funduszu Rozwoju Regionalnego, Europejskiego Funduszu Społecznego oraz Funduszu Spójności na lata 2014- 2020,* ww. wytyczne są dostępne na stronie internetowej Instytucji Pośredniczącej;
- 15) "*zamówieniu publicznym*" oznacza to umowę odpłatną, zawartą pomiędzy zamawiającym a wykonawcą, której przedmiotem są usługi, dostawy lub roboty budowlane przewidziane w projekcie;
- 16) *"środkach europejskich" -* oznacza to część lub całość dofinansowania pochodzącego ze środków Europejskiego Funduszu Społecznego przekazywaną w formie płatności z rachunku Ministra Finansów, o którym mowa w art. 200 ust. 1 ustawy o finansach, prowadzonego w Banku Gospodarstwa Krajowego;
- 17) *"stronie internetowej Instytucji Zarządzającej" – oznacza to* adres strony: [www.rpo.opolskie.pl;](http://www.rpo.opolskie.pl/)
- 18) *"stronie internetowej Instytucji Pośredniczącej" - oznacza to* adres strony: [\(www.pokl.opolskie.pl](http://www.pokl.opolskie.pl/) – zakładka RPO WO 2014 -2020);
- 19) ustawie o finansach" oznacza to Ustawę z dnia 27 sierpnia 2009 r. o finansach publicznych (Dz. U. 2013, poz. 885 z późn. zm.);
- 20) "SZOOP" oznacza to Szczegółowy Opis Osi Priorytetowych Regionalnego Programu Operacyjnego Województwa Opolskiego na lata 2014-2020 - zakres EFS, *przyjęty przez Zarząd Województwa Opolskiego, Uchwałą nr 1683/2016 Zarządu Województwa Opolskiego z dnia* 8 lutego 2016 r., Wersja nr 8*;*
- 21) "*nieprawidłowości/nieprawidłowości indywidualnej*" oznacza to każde naruszenie prawa unijnego lub prawa krajowego dotyczącego stosowania prawa unijnego, wynikające z działania lub zaniechania podmiotu gospodarczego zaangażowanego we wdrażanie Europejskiego Funduszu Rozwoju Regionalnego, Europejskiego Funduszu Społecznego, Funduszu Spójności, Europejskiego Funduszu Rolnego na rzecz Rozwoju Obszarów Wiejskich oraz Europejskiego Funduszu Morskiego i Rybackiego, które ma lub może mieć szkodliwy wpływ na budżet Unii poprzez obciążenie budżetu Unii nieuzasadnionym wydatkiem;
- 22) "*SL2014*" oznacza to aplikację główną centralnego systemu teleinformatycznego; wykorzystywany w procesie realizacji i rozliczania Projektu oraz komunikowania się z Instytucją Pośredniczącą, o której mowa w rozdziale 16 ustawy z dnia 11 lipca 2014 r. o zasadach realizacji programów w zakresie polityki spójności finansowanych w perspektywie finansowej 2014 -2020 (Dz. U. poz. 1146, z późn. zm.);
- 23) "SYRIUSZ<sup>®</sup>" oznacza to dedykowany system teleinformatyczny wspomagający w sposób kompleksowy realizację statutowych zadań powiatowych urzędów pracy;
- 24) "*uczestniku Projektu*" oznacza to uczestnika w rozumieniu *Wytycznych w zakresie monitorowania postępu rzeczowego realizacji programów operacyjnych na lata 2014-2020*, które zamieszczone są na stronie internetowej Instytucji Pośredniczącej;
- 25) "ustawie o promocji zatrudnienia i instytucjach rynku pracy" oznacza to ustawę z dnia 20 kwietnia 2004 r. o promocji zatrudnienia i instytucjach rynku pracy (Dz. U. z 2015 r. poz. 149 z późn. zm.);
- 26) "*Wytycznych w zakresie monitorowania*" oznacza to *Wytyczne w zakresie monitorowania postępu rzeczowego realizacji programów operacyjnych na lata 2014-2020*;
- 27) "dni roboczych" oznacza to dni z wyłączeniem sobót i dni ustawowo wolnych od pracy w rozumieniu ustawy z dnia 18 stycznia 1951 r. o dniach wolnych od pracy (Dz.U. z 2015 r. poz. 90);
- 28) *"Powierzającym*" oznacza to odpowiednio:

a) Marszałek Województwa Opolskiego dla zbioru "UMWO-DPO-SYZYF" oraz do zbioru "RPO WO 2014-2020",

> b) ministra właściwego ds. rozwoju dla zbioru "Centralny system teleinformatyczny wspierający realizację programów operacyjnych",

pełniących rolę właściwego dla danego zbioru administratora danych osobowych.

#### **Przedmiot Umowy**

#### **§ 2**

1. Beneficjent oświadcza, że nie podlega wykluczeniu z ubiegania się o środki przeznaczone na realizację Projektu na podstawie art. 207 ust. 4 ustawy o finansach.

Na warunkach określonych w niniejszej Umowie, Instytucja Pośrednicząca przyznaje Beneficjentowi dofinansowanie na realizację Projektu. Beneficjent podejmuje się realizacji Projektu, ze szczególnym uwzględnieniem postanowień § 4 ust. 1. Dofinansowanie jest przeznaczone na pokrycie wydatków kwalifikowalnych ponoszonych przez Beneficjenta w związku z realizacją Projektu.

- 2. Łączna wysokość wydatków kwalifikowalnych Projektu wynosi ………… zł (słownie: …………………………) i obejmuje: wyłącznie dofinansowanie ze środków Funduszu Pracy przeznaczonych na:
	- 1) aktywne instrumenty i usługi rynku pracy będące w dyspozycji:
		- a) województwa w kwocie …………………… zł (słownie: ………………………………… ),
		- b) powiatu w kwocie ……………… zł (słownie: …………………………………………),
	- 2) inne fakultatywne zadania w kwocie ……………………. (słownie …………………………), co stanowi …………………… % wydatków, o których mowa w pkt 1 lit. a, z zastrzeżeniem § 5.
- 3. Dofinansowanie, o którym mowa w ust. 2, pochodzi:
	- 1) ze środków wspólnotowych w kwocie ………………………..zł, co stanowi **85%** wydatków kwalifikowalnych Projektu,
	- 2) z wkładu krajowego w kwocie …………………… zł, co stanowi **15%** wydatków kwalifikowalnych Projektu.
- 4. Dofinansowanie na realizację Projektu może być przeznaczone na sfinansowanie wydatków poniesionych w ramach Projektu przed podpisaniem niniejszej Umowy, o ile wydatki zostaną uznane za kwalifikowalne zgodnie z obowiązującymi przepisami, w tym z wytycznymi, o których mowa w § 1 pkt 14) oraz dotyczyć będą okresu realizacji Projektu, o którym mowa w § 3 ust. 1.
- 5. Podatek od towarów i usług w wydatkach w Projekcie będzie rozliczany zgodnie z oświadczeniem stanowiącym Załącznik nr 3 do Umowy.

#### **Okres realizacji Projektu i zakres rzeczowy Umowy**

#### **§ 3**

- 1. Okres realizacji Projektu jest zgodny z okresem wskazanym we Wniosku.
- 2. Okres, o którym mowa w ust. 1, dotyczy realizacji zadań w ramach Projektu i jest równoznaczny z okresem kwalifikowalności wydatków w ramach Projektu.

- 3. Instytucja Pośrednicząca może wyrazić zgodę na zmianę okresu realizacji Projektu na pisemny uzasadniony wniosek Beneficjenta nie później niż na 1 miesiąc przed planowanym zakończeniem realizacji Projektu.<sup>1</sup>
- 4. Zmiana okresu realizacji nie wymaga formy aneksu do Umowy.
- 5. Poniesienie wydatków przed podpisaniem Umowy jest dokonywane na ryzyko Beneficjenta.
- 6. Beneficjent ma prawo do ponoszenia wydatków po okresie realizacji Projektu, pod warunkiem, że wydatki te dotyczą tego okresu oraz zostaną uwzględnione w końcowym wniosku o płatność.
- 7. Projekt jest realizowany zgodnie z ustawą o promocji zatrudnienia i instytucjach rynku pracy oraz *Wytycznymi w zakresie realizacji projektów finansowanych ze środków Funduszu Pracy w ramach programów operacyjnych współfinansowanych z Europejskiego Funduszu Społecznego na lata 2014-2020* oraz *Wytycznymi w zakresie realizacji przedsięwzięć z udziałem środków Europejskiego Funduszu Społecznego w obszarze rynku pracy na lata 2014-2020*.

#### **§ 4**

- 1. Beneficjent odpowiada za realizację Projektu zgodnie z Wnioskiem, w tym za:
	- 1) osiągnięcie wskaźników produktu oraz rezultatu określonych we Wniosku;
	- 2) realizację Projektu w oparciu o harmonogram rzeczowo finansowy, stanowiący punkt 5 Wniosku;
	- 3) zachowanie trwałości Projektu oraz rezultatów;

 $\overline{\phantom{a}}$ 

- 4) zbieranie danych osobowych uczestników Projektu (osób lub podmiotów) zgodnie z zapisami wytycznych, o których mowa w § 1 pkt 26;
- 5) przetwarzanie danych osobowych zgodnie z ustawą o ochronie danych osobowych;
- 6) zapewnienie stosowania zasady równości szans i niedyskryminacji, a także równości szans kobiet i mężczyzn zgodnie z *Wytycznymi w zakresie realizacji zasady równości szans i niedyskryminacji, w tym dostępności dla osób z niepełnosprawnościami oraz zasady równości szans kobiet i mężczyzn w ramach funduszy unijnych na lata 2014-2020,* które zamieszczone są na stronie internetowej Instytucji Pośredniczącej;
- *7)* zapewnienie stosowania *Wytycznych w zakresie realizacji projektów finansowanych ze środków Funduszu Pracy w ramach programów operacyjnych współfinansowanych z Europejskiego Funduszu Społecznego na lata 2014-2020* oraz *Wytycznych w zakresie realizacji przedsięwzięć z udziałem środków Europejskiego Funduszu Społecznego w obszarze rynku pracy na lata 2014-2020*.
- 2. Projekt będzie realizowany przez: Powiatowy Urząd Pracy w ………………… .
- 3. Beneficjent oświadcza, że zapoznał się z treścią Wytycznych w zakresie monitorowania i Wytycznych w zakresie kwalifikowalności oraz wytycznych, o których mowa w ust. 1 pkt 6) oraz 7) oraz zobowiązuje się do ich stosowania podczas realizacji Projektu, z uwzględnieniem ust. 6.
- 4. Instytucja Pośrednicząca zobowiązuje się powiadomić Beneficjenta, na adres e-mail wskazany we wniosku, o wszelkich zmianach wytycznych, o których mowa w ust. 3, a Beneficjent do stosowania zmienionych wytycznych.
- 5. W przypadku dokonania zmian w Projekcie, o których mowa w § 22 Umowy, Beneficjent odpowiada za realizację Projektu zgodnie z aktualnym Wnioskiem.
- 6. W przypadku, gdy ogłoszona w trakcie realizacji Projektu (po podpisaniu Umowy o dofinansowanie) wersja wytycznych, o których mowa w § 1 pkt 14) wprowadza rozwiązania

<sup>1</sup> Niemniej jednak, w szczególnie uzasadnionych przypadkach, mając na uwadze dobro realizacji projektu, IP może wyrazić zgodę na wprowadzanie zmian do projektu w terminie późniejszym.

korzystniejsze dla Beneficjenta, wytyczne te stosuje się w odniesieniu do wydatków poniesionych przed wejściem w życie nowej wersji wytycznych (nie dotyczy wydatków ujętych w złożonych dotychczas do Instytucji Pośredniczącej wnioskach o płatność). Postanowienie zdania pierwszego stosuje się do momentu zatwierdzenia końcowego wniosku o płatność.

7. Beneficjent zobowiązuje się monitorować zmiany wytycznych, o których mowa w § 1 pkt 14) oraz § 4 ust. 3 i stosować aktualne Wytyczne. Publikacja wytycznych odbywa się zgodnie z zapisami art. 5 ust. 5 ustawy wdrożeniowej.

#### **§ 4 A**

- 1. Beneficjent odpowiada za osiągnięcie wskaźników produktu i rezultatu określonych we Wniosku.
- 2. Beneficjent jest zobowiązany do monitorowania i sprawozdawania realizacji założonych wartości wskaźników w trakcie realizacji Projektu. W razie postępów w realizacji wskaźników, Beneficjent powinien wykazać je w każdym wniosku o płatność składanym do Instytucji Pośredniczącej.
- 3. Beneficjent odpowiada za zbieranie danych nt. uczestników Projektu w centralnym systemie teleinformatycznym. Szczegółowy zakres danych dotyczących uczestników Projektu zawiera załącznik nr 7 do *Wytycznych w zakresie monitorowania postępu rzeczowego realizacji programów operacyjnych na lata 2014-2020,* natomiast formularz do wprowadzania danych o uczestnikach do SL2014 znajduje się w załączniku nr 13 do *Wytycznych w zakresie warunków gromadzenia i przekazywania danych w postaci elektronicznej na lata 2014-2020.*
- 4. Beneficjent jest zobowiązany przekazywać powyższe dane, o których mowa w ust. 3, do Instytucji Pośredniczącej łącznie z wnioskiem o płatność.
- 5. W zakresie kwalifikowalności uczestników Projektu Beneficjent zobowiązany jest przestrzegać zapisów znajdujących się w *Wytycznych w zakresie kwalifikowalności wydatków w ramach Europejskiego Funduszu Rozwoju Regionalnego, Europejskiego Funduszu Społecznego oraz Funduszu Spójności na lata 2014-2020.*
- 6. Określając obszar zamieszkania uczestników Projektu wg stopnia urbanizacji DEGURBA, Beneficjent stosuje zapisy zawarte w załączniku do *Pozakonkursowej Procedury Wyboru Projektów*.
- 7. Wskaźniki uznaje się za osiągnięte i powinny być wykazane przez Beneficjenta w przypadku:
	- a) wskaźników produktu w momencie przystąpienia uczestnika do Projektu lub w niektórych przypadkach w momencie uzyskania wsparcia np. otrzymania dotacji na podjęcie działalności gospodarczej i wykazane we wniosku o płatność;
	- b) wskaźników rezultatu bezpośredniego po zakończeniu wsparcia, do 4 tygodni od zakończenia udziału uczestnika w Projekcie i wykazane we wniosku o płatność;
	- c) wskaźników efektywności zatrudnieniowej mierzy się w okresie do trzech miesięcy<sup>2</sup> następujących po dniu<sup>3</sup>, w którym uczestnik zakończył udział w Projekcie i wykazane w korekcie wniosku o płatność końcową;
- 8. W przypadku zidentyfikowania przez Beneficjenta ryzyka nieosiągnięcia wskaźników, zobowiązany jest on niezwłocznie poinformować Instytucję Pośredniczącą i przedstawić stosowne wyjaśnienia.
- 9. W przypadku zmian w zakresie rzeczowym Projektu, skutkującym nieosiągnięciem wskaźnika produktu i rezultatu, Instytucja Pośrednicząca dokona indywidualnej analizy powodów odchylenia, w wyniku czego może pomniejszyć wartość dofinansowania stosownie do niezrealizowanego zakresu rzeczowego stosując regułę proporcjonalności.

 $\overline{\phantom{a}}$ 

<sup>2</sup> Należy rozumieć 90 dni kalendarzowych.

<sup>3</sup> Należy rozumieć dzień kalendarzowy.

- 10. Instytucja Pośrednicząca dokona indywidualnej analizy powodów nieosiągnięcia wskaźników, biorąc pod uwagę:
	- a) zakres % odchylenia wartości osiągniętej od wartości założonej,
	- b) liczbę nieosiągniętych wskaźników,
	- c) informację, w jaki sposób odchylenie wskaźnika/wskaźników wpływa na odchylenie wskaźnika/wskaźników ujętych w Programie/Ramach wykonania,
	- d) informację, czy wskaźnik/wskaźniki miał/miały wpływ na wybór Projektu do dofinansowania,
	- e) wyjaśnienia Beneficjenta, w szczególności podejmowane przez niego działania naprawcze.
- 11. W zależności od wyników indywidualnej analizy przeprowadzonej w oparciu o zapisy § 4 A ust. 10 zmiany w realizacji założonych wartości docelowych wskaźników rezultatu związane mogą być z regułą proporcjonalności Projektu:
	- a) osiągnięcie na poziomie minimum 80% o stosowaniu reguły proporcjonalności decyduje Instytucja Pośrednicząca;
	- b) osiągnięcie na poziomie poniżej 80% stosuje się regułę proporcjonalności do poziomu odchylenia wskaźnika.
- 12. Zgodnie z regułą proporcjonalności:
	- a) w przypadku niespełnienia kryterium zatwierdzonego przez Komitet Monitorujący Instytucja Pośrednicząca może uznać wszystkie lub odpowiednią część wydatków dotychczas rozliczonych w ramach projektu za niekwalifikowalne,
	- b) w przypadku nieosiągnięcia celu projektu Instytucja Pośrednicząca może uznać wszystkie lub odpowiednią część wydatków dotychczas rozliczonych w ramach projektu za niekwalifikowalne; wysokość wydatków niekwalifikowalnych uzależniona jest od stopnia niezrealizowania celu projektu; wydatki niekwalifikowalne obejmują wydatki związane z tym zadaniem merytorycznym (zadaniami merytorycznymi), którego założenia nie zostały osiągnięte i kosztów pośrednich; stopień nieosiągnięcia założeń projektu określany jest przez Instytucję Pośredniczącą.
- 13. Reguła proporcjonalności weryfikowana jest przez właściwą instytucję będącą stroną Umowy według stanu na zakończenie realizacji projektu na etapie weryfikacji końcowego wniosku o płatność.
- 14. Niewykonanie wskaźnika w Projekcie może stanowić przesłankę do stwierdzenia nieprawidłowości indywidualnej.
- 15. Beneficjent zobowiąże uczestników Projektu na etapie rekrutacji do Projektu do dostarczania dokumentów potwierdzających zatrudnienie po zakończeniu udziału w Projekcie, potrzebnych do wyliczenia wskaźnika efektywności zatrudnieniowej, tj. do 3 miesięcy od zakończenia udziału w projekcie – o ile uczestnik ten podejmie zatrudnienie.
- 16. Beneficjent zobowiąże uczestników Projektu na etapie rekrutacji do Projektu do przekazania danych dotyczących ich sytuacji po zakończeniu udziału w Projekcie, potrzebnych do wyliczenia wskaźników rezultatu bezpośredniego, tj. do 4 tygodni od zakończenia udziału w Projekcie oraz możliwości przyszłego udziału w badaniu ewaluacyjnym na potrzeby pomiaru wskaźników rezultatu długoterminowego.
- 17. W zakresie pomiaru kryterium efektywności zatrudnieniowej Beneficjent zobowiązany jest do stosowania zasad określonych w *Wytycznych w zakresie realizacji przedsięwzięć z udziałem środków Europejskiego Funduszu Społecznego w obszarze rynku pracy na lata 2014-2020.* Pozostałe wskaźniki Beneficjent zobowiązuje się monitorować na zasadach określonych w *Wytycznych w zakresie monitorowania postępu rzeczowego realizacji programów operacyjnych na lata 2014-2020.*

- 18. W związku ze sposobem pomiaru kryterium efektywności zatrudnieniowej, beneficjent jest zobowiązany do przekazania ostatecznych wartości realizacji kryterium efektywności zatrudnieniowej w korekcie wniosku o płatność końcową oraz w sprawozdaniu, którego wzór stanowi załącznik nr 12 do umowy. Sprawozdanie należy przekazać do Instytucji Pośredniczącej nie później niż po upływie 10 dni kalendarzowych od zakończenia okresu monitorowania kryterium efektywności zatrudnieniowej.
- 19. Zachowanie trwałości Projektu obowiązuje w odniesieniu do współfinansowanej z EFS w ramach Projektu infrastruktury rozumianej jako środki trwałe zgodnie z *Wytycznymi w zakresie kwalifikowalności wydatków w zakresie Europejskiego Funduszu Rozwoju Regionalnego, Europejskiego Funduszu Społecznego oraz Funduszu Spójności na lata 2014-2020*. Każdorazowo Beneficjent jest zobowiązany udostępnić dokumentację potwierdzającą utrzymanie wskaźników, w szczególności podczas kontroli prowadzonych w ramach Projektu.

**§ 5** 

- 1. Wydatki, o których mowa w § 2 ust. 2 pkt 2, przysługują Beneficjentowi Projektu, o ile wynika to z zatwierdzonego Wniosku. Wydatki te stanowią koszty pośrednie rozliczane ryczałtem w wysokości ……….% poniesionych, udokumentowanych i zatwierdzonych w ramach Projektu wydatków bezpośrednich.
- 2. Wydatki, o których mowa w ust. 1, dotyczą wyłącznie wydatków, o których mowa w art. 9 ust. 2d ustawy o promocji zatrudnienia i instytucjach rynku pracy.
- 3. Instytucja Pośrednicząca może obniżyć stawkę ryczałtową kosztów pośrednich w przypadkach rażącego naruszenia przez Beneficjenta postanowień Umowy w zakresie zarządzania Projektem.

#### **Odpowiedzialność Instytucji Pośredniczącej i Beneficjenta**

**§ 6**

1. Instytucja Pośrednicząca nie ponosi odpowiedzialności wobec osób trzecich za szkody powstałe w związku z realizacją Projektu.

#### **Wyodrębniona ewidencja wydatków**

#### **§ 7**

- 1. Beneficjent zobowiązuje się do prowadzenia wyodrębnionej ewidencji księgowej wszystkich wydatków Projektu w sposób przejrzysty zgodnie z zasadami określonymi w Programie, tak aby możliwa była identyfikacja poszczególnych operacji związanych z Projektem, z wyłączeniem kosztów pośrednich, o których mowa w § 5.
- 2. Systemem wspierającym Beneficjenta w prowadzeniu wyodrębnionej ewidencji księgowej jest oprogramowanie teleinformatyczne SYRIUSZ®.

#### **Planowanie płatności na rzecz Beneficjenta**

#### **§ 8**

1. Harmonogram płatności stanowi integralną część Umowy (harmonogram płatności stanowi Załącznik nr 4 do Umowy), a jego zmiany nie wymagają zawarcia aneksu do Umowy. Harmonogram płatności powinien obejmować wszystkie kwartały realizacji Projektu.

Harmonogram płatności może ulegać aktualizacji, która dokonywana jest wyłącznie poprzez SL2014<sup>4</sup>.

2. Instytucja Pośrednicząca weryfikuje złożony przez Beneficjenta Harmonogram płatności, o którym mowa w ust. 1. Jeśli Harmonogram płatności wymaga poprawy, Instytucja Pośrednicząca informuje Beneficjenta o zakresie zmian koniecznych do wprowadzenia do Harmonogramu płatności.

#### **Przekazanie Beneficjentowi dofinansowania**

#### **§ 9**

- 1. Dofinansowanie o którym mowa w §2 ust. 2, jest wypłacane miesięcznie w wysokości 1/12 limitu środków Funduszu Pracy przyznanych decyzją Ministra Rodziny, Pracy i Polityki Społecznej na dany rok budżetowy na następujący rachunek bankowy Beneficjenta …… (nr rachunku …………..., prowadzony w ............. - *nazwa i adres banku ................,* właściciel rachunku .........................<sup>5</sup>.
- 2. W szczególnie uzasadnionych przypadkach dofinansowanie może być wypłacane w kwocie wyższej, zgodnie z rozporządzeniem Ministra Pracy i Polityki Społecznej z dnia 7 października 2011 r. w sprawie szczegółowych zasad gospodarki finansowej Funduszu Pracy (Dz. U. Nr 221, poz. 1317, z późn. zm.).
- 3. W zakresie środków, o których mowa w § 2 ust. 3 pkt 1, upoważnia się Ministra Rodziny, Pracy i Polityki Społecznej do wystawiania zleceń płatności, o których mowa w art. 188 ust. 1 ustawy o finansach publicznych, w celu dokonania refundacji wydatków na rzecz dysponenta Funduszu Pracy.
- 4. Beneficjent zobowiązuje się niezwłocznie poinformować Instytucję Pośredniczącą o zmianie rachunku bankowego, o którym mowa w ust. 1. Zmiana rachunku bankowego wymaga zawarcia aneksu do Umowy.
- 5. Beneficjent zapewnia, że wydatki w ramach Projektu są ponoszone z rachunku bankowego wskazanego w ust. 1.

#### **Zasady i terminy składania wniosków o płatność**

#### **§ 10**

- 1. Beneficjent składa wnioski o płatność zgodnie z Harmonogramem płatności, o którym mowa w § 8 ust. 1, nie rzadziej niż raz na kwartał<sup>6</sup>, w terminie do 10<sup>7</sup> dni roboczych od zakończenia okresu rozliczeniowego a końcowy wniosek o płatność w terminie do 30 dni kalendarzowych od dnia zakończenia okresu realizacji Projektu.
- 2. Beneficjent przedkłada wniosek o płatność oraz dokumenty niezbędne do rozliczenia Projektu za pośrednictwem SL2014, chyba że z przyczyn technicznych nie jest to możliwe. W takim przypadku stosuje się § 15 ust. 7, przy czym wzór papierowej wersji wniosku o płatność określają *Wytyczne w zakresie warunków gromadzenia i przekazywania danych w postaci elektronicznej na lata*

 $\overline{\phantom{a}}$ 

<sup>4</sup> Chyba że z przyczyn technicznych nie jest to możliwe. Wzór papierowej wersji Harmonogramu płatności określają *Wytyczne w zakresie warunków gromadzenia i przekazywania danych w postaci elektronicznej na lata 2014-2020*,

<sup>5</sup> W przypadku, gdy Beneficjent wyodrębni w ramach rachunku podstawowego rachunek pomocniczy, należy dopisać:

<sup>&</sup>quot;Dofinansowanie w celu wydatkowania przez Powiatowy Urząd Pracy, zostanie przekazane na rachunek pomocniczy nr….., prowadzony w….. *nazwa i adres banku*…, *właściciel rachunku*…)."

<sup>6</sup> tj. 3 miesiące

<sup>7</sup> Należy podać liczbę dni, przy czym okres nie powinien być dłuższy niż 10 dni roboczych. Instytucja Pośrednicząca w uzasadnionych przypadkach może określić termin do 15 dni roboczych.

*2014-2020,* zwane dalej "Wytycznymi w zakresie gromadzenia", zamieszczone na stronie internetowej Instytucji Pośredniczącej.

- 3. Beneficjent sporządzając wniosek o płatność korzysta z danych zgromadzonych w SYRIUSZ®, w szczególności w zakresie opracowania zestawienia wydatków oraz przekazania danych osobowych uczestników Projektu<sup>8</sup>.
- 4. Beneficjent zobowiązuje się do przedkładania wraz z każdym wnioskiem o płatność informacji o wszystkich uczestnikach Projektu, zgodnie z zakresem określonym w Załączniku nr 5 do Umowy i na warunkach określonych w Wytycznych w zakresie monitorowania.
- 5. Po dokonaniu przez Instytucję Pośredniczącą doboru próby, o której mowa w § 11 ust. 1 Beneficjent zobowiązuje się do złożenia w formie i w terminie wyznaczonym przez Instytucję Pośredniczącą wymaganych dokumentów.
- 6. Beneficjent zobowiązuje się ująć każdy wydatek kwalifikowalny we wniosku o płatność przekazywanym do Instytucji Pośredniczącej w terminie do 3 miesięcy od dnia jego poniesienia<sup>9</sup>.
- 7. Beneficjent jest zobowiązany do rozliczenia całości otrzymanego dofinansowania w końcowym wniosku o płatność. W przypadku, gdy z rozliczenia wynika, że dofinansowanie nie zostało w całości wykorzystane na wydatki kwalifikowalne, stosuje się § 13.

# **Zasady i terminy weryfikacji wniosków o płatność przez Instytucję Pośredniczącą**

#### **§ 11**

- 1. Instytucja Pośrednicząca w terminie 5 dni roboczych od dnia otrzymania wniosku o płatność dokonuje wyboru próby dokumentów do weryfikacji w oparciu o metodologię doboru próby, o które zostanie poproszony Beneficjent.
- 2. Instytucja Pośrednicząca dokonuje weryfikacji pierwszej wersji wniosku o płatność w terminie 20 dni roboczych od dnia jego otrzymania, a kolejnych jego wersji w terminie do 15 dni roboczych od dnia ich otrzymania, a w przypadku gdy weryfikacja obejmuje także inne dokumenty niż rachunki i faktury wraz z dowodami zapłaty, odpowiednio w terminie 25 i 20 dni roboczych. Do ww. terminów nie wlicza się czasu oczekiwania przez Instytucję Pośredniczącą na dokonanie czynności oraz na dokumenty, o których mowa odpowiednio w ust. 4 i 5 oraz § 10 ust. 2.
- 3. W przypadku gdy:
	- 1) w ramach Projektu jest dokonywana kontrola na miejscu<sup>10</sup> i został złożony końcowy wniosek o płatność,
	- 2) Instytucja Pośrednicząca zleciła kontrolę doraźną na miejscu w związku ze złożonym wnioskiem o płatność,

bieg terminów weryfikacji, o których mowa w ust. 2, w stosunku do ww. wniosków o płatność, ulega zawieszeniu do dnia przekazania przez Beneficjenta do Instytucji Pośredniczącej informacji o wykonaniu lub zaniechaniu wykonania zaleceń pokontrolnych, chyba że wyniki kontroli nie wskazują na wystąpienie wydatków niekwalifikowalnych w Projekcie lub nie mają wpływu na rozliczenie końcowe Projektu.

4. W przypadku stwierdzenia błędów i/lub braków w złożonym wniosku o płatność, Instytucja Pośrednicząca może dokonać uzupełnienia i/lub poprawienia wniosku o płatność, o czym informuje Beneficjenta lub wzywa Beneficjenta do poprawienia i/lub uzupełnienia wniosku o płatność i/lub złożenia dodatkowych wyjaśnień w wyznaczonym terminie, w szczególności

 $\overline{a}$ <sup>8</sup> Przepis nie ma zastosowania do czasu udostępnienia odpowiednich funkcjonalności w ramach SYRIUSZ®.

<sup>9</sup> W przypadku wydatków ponoszonych przed zawarciem umowy – każdy wydatek zostaje ujęty w pierwszym wniosku o płatność przekazanym do IP.

<sup>10</sup> Przez kontrolę rozumie się również audyty upoważnionych organów audytowych.

Instytucja Pośrednicząca może wezwać Beneficjenta do złożenia kopii poświadczonych za zgodność z oryginałem dokumentów dotyczących Projektu.

- 5. Beneficjent zobowiązuje się do usunięcia błędów i/lub złożenia wyjaśnień, lub złożenia dokumentów dotyczących Projektu w wyznaczonym przez Instytucję Pośredniczącą terminie, jednak nie krótszym niż 5 dni roboczych.
- 6. Instytucja Pośrednicząca, po pozytywnym zweryfikowaniu wniosku o płatność, przekazuje Beneficjentowi w terminie, o którym mowa w ust. 2 informację o wyniku weryfikacji wniosku o płatność, przy czym informacja o zatwierdzeniu całości lub części wniosku o płatność powinna zawierać:
	- 1) kwotę wydatków, które zostały uznane za niekwalifikowalne wraz z uzasadnieniem;
	- 2) zatwierdzoną kwotę rozliczenia kwoty dofinansowania wynikającą z pomniejszenia kwoty wydatków rozliczanych we wniosku o płatność o wydatki niekwalifikowalne, o których mowa w pkt 1 ust. 6.
- 7. W przypadku, o którym mowa w ust. 6 pkt 1 Beneficjent ma prawo wnieść w terminie<sup>11</sup> 14 dni kalendarzowych zastrzeżenia do ustaleń Instytucji Pośredniczącej w zakresie wydatków niekwalifikowalnych. Przepisy art. 25 ust. 2-12 ustawy z dnia 11 lipca 2014 r. o zasadach realizacji programów w zakresie polityki spójności finansowanych w perspektywie finansowej 2014–2020 (Dz. U. poz. 1146 z późn. zm.) stosuje się wówczas odpowiednio. W przypadku gdy Instytucja Pośrednicząca nie przyjmie ww. zastrzeżeń i Beneficjent nie zastosuje się do zaleceń Instytucji Pośredniczącej dotyczących sposobu skorygowania wydatków niekwalifikowalnych, stosuje się § 13.
- 8. Po zakończeniu Projektu Beneficjent zobowiązuje się przekazać w terminie 90 dni kalendarzowych ostateczne dane na temat realizacji wskaźnika:

…….(nazwa wskaźnika)……,

 $\overline{a}$ 

od czego jest uwarunkowane zatwierdzenie końcowego wniosku o płatność i rozliczenie Projektu.

# **Zawieszenie przekazywania środków na dofinansowanie Projektu**

**§ 12**

- 1. Instytucja Pośrednicząca może wystąpić do dysponenta Funduszu Pracy o zawieszenie przekazywania środków na dofinansowanie Projektu w przypadku stwierdzenia nieprawidłowości w jego realizacji, w szczególności w przypadku utrudniania kontroli realizacji Projektu, dokumentowania realizacji Projektu niezgodnie z postanowieniami niniejszej Umowy oraz na wniosek instytucji kontrolujących.
- 2. Zawieszenie płatności, o którym mowa w ust. 1, następuje wraz z pisemnym poinformowaniem Beneficjenta o przyczynach zawieszenia.
- 3. Uruchomienie płatności następuje na wniosek Instytucji Pośredniczącej niezwłocznie po usunięciu nieprawidłowości.

<sup>&</sup>lt;sup>11</sup> Termin liczony jest od dnia otrzymania informacji o wyniku weryfikacji wniosku o płatność.

#### **Nieprawidłowości i zwrot środków**

#### **§ 13**

- 1. Jeżeli na podstawie wniosków o płatność i/lub czynności kontrolnych uprawnionych organów zostanie stwierdzone, że dofinansowanie jest:
	- 1) wykorzystane niezgodnie z przeznaczeniem, w szczególności kiedy nie zostały osiągnięte wskaźniki produktu i rezultatu (tj. nieprawidłowość indywidualna),
	- 2) wykorzystane z naruszeniem procedur, o których mowa w art. 184 ustawy z dnia 27 sierpnia 2009 r. o finansach publicznych,
	- 3) pobrane nienależnie lub w nadmiernej wysokości
	- Instytucja Pośrednicząca wzywa Beneficjenta do zwrotu całości lub części dofinansowania wraz z odsetkami w wysokości określonej jak dla zaległości podatkowych liczonymi od dnia przekazania środków.
- 2. Beneficjent zwraca środki, o których mowa w ust. 1, wraz z odsetkami, na pisemne wezwanie Instytucji Pośredniczącej, w terminie 14 dni kalendarzowych od dnia doręczenia wezwania do zapłaty na rachunek bankowy wskazany przez Instytucję Pośredniczącą w tym wezwaniu.
- 3. Beneficjent dokonuje również zwrotu na rachunek bankowy wskazany przez Instytucję Pośredniczącą kwot korekt wydatków kwalifikowalnych, oraz innych kwot zgodnie z § 17 ust. 4.
- 4. Beneficjent dokonuje opisu przelewu zwracanych środków, o których mowa w ust. 1 i 3 poprzez wskazanie:
	- 1) numeru Projektu,
	- 2) informacji o kwocie głównej i kwocie odsetek,
	- 3) tytułu zwrotu (a w przypadku dokonania zwrotu środków na podstawie decyzji, o której mowa w art. 207 ustawy o finansach publicznych, także numeru decyzji),
	- 4) roku, w którym zostały przekazane środki, których dotyczy zwrot.
- 5. Środki nieprawidłowo wydatkowane, w szczególności niezgodnie z ustawą o promocji zatrudnienia i instytucjach rynku pracy, podlegają zwrotowi zgodnie z art. 207 ustawy o finansach publicznych, przy czym zwrot pochodzi ze środków budżetu jednostki samorządu terytorialnego.
- 6. W przypadku korekt finansowych, niestanowiących naruszenia zasad wydatkowania środków FP określonych w ustawie o promocji zatrudnienia i instytucjach rynku pracy, środki mogą podlegać zwrotowi ze środków FP przyznanych powiatowi w ramach limitu.
- 7. W przypadku niedokonania przez Beneficjenta zwrotu środków zgodnie z ust. 1 i 3 Instytucja Pośrednicząca, po przeprowadzeniu postępowania określonego przepisami ustawy z dnia 14 czerwca 1960 r. Kodeks postępowania administracyjnego (Dz. U. z 2013 r. poz. 267, z późn. zm.), wydaje decyzję, o której mowa w art. 207 ust. 9 ustawy z dnia 27 sierpnia 2009 r. o finansach publicznych. Od ww. decyzji Beneficjentowi przysługuje *odwołanie* do Instytucji Zarządzającej.
- 8. Decyzji, o której mowa w ust.7, nie wydaje się, jeżeli Beneficjent dokonał zwrotu środków przed jej wydaniem.
- 9. Beneficjent zobowiązuje się do ponoszenia udokumentowanych kosztów podejmowanych wobec niego działań windykacyjnych, o ile nie narusza to przepisów prawa powszechnego.

#### **§ 14**

- 1. W przypadku stwierdzenia w projekcie nieprawidłowości, o której mowa w art. 2 pkt 36 *rozporządzenia ogólnego*, wartość dofinansowania Projektu określona w aktualnym Wniosku, o którym mowa w § 2 ust. 2, ulega pomniejszeniu o kwotę nieprawidłowości. Zmiany, o której mowa powyżej, nie wymagają formy aneksu do niniejszej Umowy.
- 2. Do zwrotu nieprawidłowości, o której mowa w ust. 1 stosuje się postanowienia § 13.

3. Beneficjent zobowiązuje się do ponoszenia udokumentowanych kosztów podejmowanych wobec niego działań windykacyjnych.

## **Zasady wykorzystywania systemu teleinformatycznego**

#### **§ 15**

- 1. Beneficjent zobowiązuje się do wykorzystywania SL2014, w procesie rozliczania Projektu oraz komunikowania z Instytucją Pośredniczącą. Wykorzystanie SL2014 obejmuje co najmniej przesyłanie:
	- 1) wniosków o płatność,
	- 2) dokumentów potwierdzających kwalifikowalność wydatków ponoszonych w ramach Projektu i wykazywanych we wnioskach o płatność,
	- 3) danych uczestników Projektu,
	- 4) harmonogramu płatności,
	- 5) innych dokumentów związanych z realizacją Projektu, w tym niezbędnych do przeprowadzenia kontroli Projektu.
- 2. Przekazanie dokumentów, o których mowa w ust. 1 pkt 2), 3) i 5) drogą elektroniczną nie zdejmuje z Beneficjenta obowiązku przechowywania oryginałów dokumentów i ich udostępniania podczas kontroli na miejscu lub na wezwanie Instytucji Pośredniczącej.
- 3. Beneficjent wyznacza osoby uprawnione do wykonywania w jego imieniu czynności związanych z realizacją Projektu i zgłasza je Instytucji Pośredniczącej do pracy w SL2014. Zgłoszenie ww. osób, zmiana ich uprawnień lub wycofanie dostępu jest dokonywane na podstawie wniosku o nadanie/zmianę/wycofanie dostępu dla osoby uprawnionej określonego w Wytycznych w zakresie gromadzenia danych. Wnioski osób uprawnionych stanowią Załącznik nr 9 do przedmiotowej Umowy. Zmiana Załącznika nie wymaga aneksowania niniejszej Umowy. Procedura zgłaszania osób jest zgodna z załącznikiem nr 6 do *Wytycznych w zakresie gromadzenia i przekazywania danych w postaci elektronicznej na lata 2014-2020.*
- 4. Beneficjent zapewnia, że osoby, o których mowa w ust. 3, wykorzystują profil zaufany ePUAP lub bezpieczny podpis elektroniczny weryfikowany za pomocą ważnego kwalifikowanego certyfikatu w ramach uwierzytelniania czynności dokonywanych w ramach SL2014. Osoby te zobowiązane są do przestrzegania aktualnej wersji Podręcznika Beneficjenta udostępnionej na stronie internetowej Instytucji Pośredniczącej. Wszelkie działania w SL2014 osób uprawnionych są traktowane w sensie prawnym jako działanie Beneficjenta.
- 5. W przypadku gdy z powodów technicznych wykorzystanie profilu zaufanego ePUAP nie jest możliwe uwierzytelnianie następuje przez wykorzystanie loginu i hasła wygenerowanego przez SL2014, gdzie jako login stosuje się PESEL danej osoby uprawnionej $^{12}$  / adres e-mail<sup>13</sup>.
- 6. Beneficjent zapewnia, że wszystkie osoby, o których mowa w ust. 3 przestrzegają regulaminu bezpieczeństwa informacji przetwarzanych w SL2014 oraz aktualnej wersji Podręcznika Beneficjenta udostępnionej przez Instytucję Pośredniczącą. Beneficjent zobowiązuje się do każdorazowego informowania Instytucji Pośredniczącej o nieautoryzowanym dostępie do danych Beneficjenta w SL2014.
- 7. Wsparciem technicznym i merytorycznym dla Beneficjenta w ramach SL2014 są Administratorzy Merytoryczni przy Instytucji Pośredniczącej. W przypadku pytań, wystąpienia problemów lub niedostępności SL2014 Beneficjent zgłasza zaistniały problem na adres e-mail: [ami.rpop@wup.opole.pl](mailto:ami.rpop@wup.opole.pl) lub telefonicznie pod numerem +48 77 44-17-461. Po potwierdzeniu awarii SL2014 przez pracownika Instytucji Pośredniczącej proces rozliczania Projektu oraz komunikowania z Instytucją Pośredniczącą odbywa się drogą pisemną. Wszelka korespondencja

 $\overline{\phantom{a}}$ 

<sup>12</sup> Dotyczy Beneficjenta mającego siedzibę na terytorium Rzeczypospolitej Polskiej.

<sup>13</sup> Dotyczy Beneficjenta nie mającego siedziby na terytorium Rzeczypospolitej Polskiej.

papierowa, aby została uznana za wiążącą, musi zostać podpisana przez osoby uprawnione do składania oświadczeń woli w imieniu Beneficjenta. O usunięciu awarii SL2014 Instytucja Pośrednicząca informuje Beneficjenta na adres e-mail wskazany we Wniosku, Beneficjent zaś zobowiązuje się uzupełnić dane w SL2014 w zakresie dokumentów przekazanych drogą pisemną w terminie 5 dni roboczych od otrzymania tej informacji. W zakresie nieuregulowanym stosuje się procedurę nr 4 określoną w Załączniku nr 3 do Wytycznych w zakresie gromadzenia danych. Beneficjent, po uzyskaniu zgody osób zatrudnionych do realizacji Projektu na przetwarzanie ich danych osobowych, zobowiązuje się do wprowadzania do SL2014 następujących danych w zakresie angażowania personelu Projektu, w celu potwierdzenia spełnienia warunków określonych w wytycznych, o których mowa w § 1 pkt 14):

- 1) dane dotyczące personelu Projektu, w tym: nr PESEL, imię, nazwisko;
- 2) dane dotyczące formy zaangażowania personelu w ramach Projektu: stanowisko, forma zaangażowania w Projekcie, data zaangażowania do Projektu, okres zaangażowania osoby w Projekcie, wymiar czasu pracy oraz godziny pracy, jeśli zostały określone;
- 3) informacje na temat umów zawartych w ramach innych projektów finansowanych z funduszy strukturalnych i Funduszu Spójności oraz działań finansowanych z innych źródeł, w tym środków własnych Beneficjenta i innych podmiotów: forma zaangażowania, okres zaangażowania, wymiar czasu pracy;
- 4) w zakresie protokołów odbioru, o których mowa w podrozdziale 6.16 pkt 8 lit. c Wytycznych, o których mowa w § 1 pkt 14 – dane dotyczące godzin faktycznego zaangażowania za dany miesiąc kalendarzowy wskazujące na rok, miesiąc, dzień i godziny zaangażowania, pod rygorem uznania wydatków za niekwalifikowalne.
- 8. Nie mogą być przedmiotem komunikacji wyłącznie przy wykorzystaniu SL2014:
	- 1) zmiany treści Umowy, z wyłączeniem § 22;
	- 2) czynności kontrolne przeprowadzane w ramach Projektu;
	- 3) dochodzenie zwrotu środków od Beneficjenta, o których mowa w § 13, w tym prowadzenie postępowania administracyjnego w celu wydania decyzji o zwrocie środków.

#### **Dokumentacja Projektu**

#### **§ 16**

- 1. Beneficjent zobowiązany jest do przechowywania dokumentacji związanej z realizacją Projektu przez okres dwóch lat od dnia 31 grudnia roku następującego po złożeniu do Komisji Europejskiej zestawienia wydatków, w którym ujęto ostateczne wydatki dotyczące zakończonego Projektu, z zastrzeżeniem ust. 4. Instytucja Pośrednicząca informuje Beneficjenta o dacie rozpoczęcia okresu, o którym mowa w zdaniu pierwszym. Okres, o którym mowa w zdaniu pierwszym, zostaje przerwany w przypadku wszczęcia postępowania administracyjnego lub sądowego dotyczącego wydatków rozliczonych w Projekcie albo na należycie uzasadniony wniosek Komisji Europejskiej, o czym Beneficjent jest informowany pisemnie.
- 2. Beneficjent przechowuje dokumentację związaną z realizacją Projektu w sposób zapewniający dostępność, poufność i bezpieczeństwo, oraz jest zobowiązany do poinformowania Instytucji Pośredniczącej o miejscu jej archiwizacji w terminie 5 dni roboczych od dnia podpisania Umowy, o ile dokumentacja jest przechowywana poza jego siedzibą.
- 3. W przypadku zmiany miejsca archiwizacji dokumentów oraz w przypadku zawieszenia lub zaprzestania przez Beneficjenta działalności przed terminem, o którym mowa w ust. 1, Beneficjent zobowiązuje się pisemnie poinformować Instytucję Pośredniczącą o miejscu archiwizacji dokumentów związanych z realizowanym Projektem. Informacja ta jest wymagana w przypadku zmiany miejsca archiwizacji dokumentów w terminie, o którym mowa w ust. 1.

4. Dokumenty dotyczące pomocy publicznej Beneficjent zobowiązuje się przechowywać przez 10 lat, licząc od dnia jej przyznania, w sposób zapewniający poufność i bezpieczeństwo, o ile Projekt dotyczy pomocy publicznej.

#### **Kontrola i przekazywanie informacji**

# **§ 17**

- 1. Beneficient zobowiązuje się poddać kontroli<sup>14</sup> dokonywanej przez Instytucję Pośredniczącą oraz inne uprawnione podmioty w zakresie prawidłowości realizacji Projektu.
- 2. Kontrola może zostać przeprowadzona zarówno w siedzibie Beneficjenta, jak i w miejscu realizacji Projektu, przy czym niektóre czynności kontrolne mogą być prowadzone w siedzibie podmiotu kontrolującego na podstawie danych i dokumentów zamieszczonych w SL2014 i innych dokumentów przekazywanych przez Beneficjenta, w terminie, o którym mowa w § 16 ust. 1 i 4.
- 3. Beneficjent zapewnia podmiotom, o których mowa w ust. 1, prawo wglądu we wszystkie dokumenty związane, jak i niezwiązane z realizacją Projektu, o ile jest to konieczne do stwierdzenia kwalifikowalności wydatków w Projekcie, w tym: dokumenty elektroniczne, przez cały okres ich przechowywania określony w § 16 ust. 1 i 4.
- 4. Ustalenia Instytucji Pośredniczącej oraz podmiotów, o których mowa w ust. 1, mogą prowadzić do korekty wydatków kwalifikowalnych rozliczonych w ramach Projektu.
- 5. W wyniku kontroli wydawane są zalecenia pokontrolne, a Beneficjent jest zobowiązany do podjęcia w określonym w nich terminie wskazanych w zaleceniach działań naprawczych.
- 6. Beneficjent jest zobowiązany do przekazywania Instytucji Pośredniczącej informacji i wyników o kontrolach i audytach przeprowadzonych w ramach realizacji Projektu przez uprawnione instytucje, w terminie 14 dni od daty otrzymania dokumentu stwierdzającego ustalenia kontroli.
- 7. Beneficjent jest zobowiązany do niezwłocznego przekazywania do Instytucji Pośredniczącej powziętych przez siebie informacji o postępowaniach prowadzonych przez organy ścigania oraz Urząd Ochrony Konkurencji i Konsumenta.
- *8.* Szczegółowe zasady dotyczące kontroli określają *Wytyczne w zakresie kontroli realizacji programów operacyjnych na lata 2014-2020.*

# **§18**

- 1. Beneficjent zobowiązuje się do przedstawiania na wezwanie Instytucji Pośredniczącej wszelkich informacji i wyjaśnień związanych z realizacją Projektu, w terminie określonym w wezwaniu, jednak nie krótszym niż 5 dni roboczych.
- 2. Postanowienia ust. 1 stosuje się w okresie realizacji Projektu, o którym mowa w § 3 ust. 1 oraz w okresie wskazanym w § 16 ust. 1 i ust. 4.
- 3. Beneficjent jest zobowiązany do współpracy z podmiotami zewnętrznymi, realizującymi badanie ewaluacyjne na zlecenie Instytucji Pośredniczącej lub Instytucji Zarządzającej, lub innego podmiotu, który zawarł porozumienie z Instytucją Pośredniczącą lub Instytucją Zarządzającą na realizację ewaluacji. Beneficjent jest zobowiązany do udzielania każdorazowo na wniosek tych podmiotów dokumentów i informacji na temat realizacji Projektu, niezbędnych do przeprowadzenia badania ewaluacyjnego.

 $\overline{a}$ 

<sup>14</sup> Przez kontrolę rozumie się również audyty upoważnionych organów audytowych.

#### **Udzielanie zamówień w ramach Projektu**

#### **§19**

- 1. Beneficjent udziela zamówień w ramach Projektu zgodnie z ustawą Pzp albo zasadą konkurencyjności na warunkach określonych w *Wytycznych w zakresie kwalifikowalności wydatków w ramach Europejskiego Funduszu Rozwoju Regionalnego, Europejskiego Funduszu Społecznego oraz Funduszu Spójności na lata 2014-2020*, w szczególności zobowiązuje się do upubliczniania zapytań ofertowych zgodnie z ww. Wytycznymi, z zastrzeżeniem ust. 2 i 3. W przypadku ponoszenia wydatków o wartości od 20 do 50 tys. zł netto, tj. bez podatku od towarów i usług oraz w przypadku zamówień publicznych, dla których nie stosuje się warunków, o których mowa w niniejszym ustępie, Beneficjent jest zobowiązany uprzednio przeprowadzić i udokumentować rozeznanie rynku co najmniej poprzez upublicznienie zapytania ofertowego na swojej stronie internetowej lub innej powszechnie dostępnej stronie przeznaczonej do umieszczania zapytań ofertowych w celu wybrania najkorzystniejszej oferty. W przypadku gdy w wyniku rozeznania, o którym mowa w zdaniu pierwszym Beneficjent uzyska mniej niż trzy oferty, jest zobowiązany udzielić zamówienia zgodnie z zasadą konkurencyjności, o której mowa w Wytycznych w zakresie kwalifikowalności.
- 2. Instytucja Pośrednicząca w przypadku stwierdzenia naruszenia przez Beneficjenta zasad określonych w ust. 1 może dokonywać korekt finansowych, zgodnie z rozporządzeniem wydanym na podstawie art. 24 ust. 13 ustawy z dnia 11 lipca 2014 r. o zasadach realizacji programów w zakresie polityki spójności finansowanych w perspektywie finansowej 2014-2020. Korekty finansowe obejmują całość wydatku poniesionego z naruszeniem ww. zasad, tj. zarówno ze środków wspólnotowych jak i wkładu krajowego.
- 3. Za nienależyte wykonanie zamówień, o których mowa w ust. 1, Beneficjent stosuje kary, które wskazane są w umowie zawieranej z wykonawcą. W sytuacji niewywiązania się przez wykonawcę z warunków umowy o zamówienie przy jednoczesnym niezastosowaniu kar umownych, Instytucja Pośrednicząca może uznać część wydatków związanych z tym zamówieniem za niekwalifikowalne.

# **Ochrona danych osobowych**

**§ 20**

- 1. Na podstawie:
	- Umowy powierzenia przetwarzania danych osobowych w ramach realizacji Regionalnego Programu Operacyjnego Województwa Opolskiego na lata 2014-2020, zawartej pomiędzy Marszałkiem Województwa Opolskiego a Wojewódzkim Urzędem Pracy z dnia 11 marca 2015 r. (zbiór danych osobowych o nazwie: UMWO-DPO-SYZYF),
	- Umowy powierzenia przetwarzania danych osobowych w ramach centralnego systemu teleinformatycznego wspierającego realizację programów operacyjnych w związku z realizacją Regionalnego Programu Operacyjnego Województwa Opolskiego na lata 2014- 2020, zawartej pomiędzy Zarządem Województwa Opolskiego a Wojewódzkim Urzędem Pracy z dnia 30 września 2015 r.,
	- Umowy powierzenia przetwarzania danych osobowych w ramach realizacji Regionalnego Programu Operacyjnego Województwa Opolskiego na lata 2014-2020, zawartej pomiędzy Marszałkiem Województwa Opolskiego a Wojewódzkim Urzędem Pracy z dnia 30 września 2015 r. (zbiór danych osobowych o nazwie: RPO WO 2014-2020),

> oraz w związku z art. 31 ustawy o ochronie danych osobowych Instytucja Pośrednicząca powierza Beneficjentowi przetwarzanie danych osobowych, w imieniu i na rzecz Powierzającego, na warunkach opisanych w niniejszym paragrafie.

- 2. Przetwarzanie danych osobowych jest dopuszczalne na podstawie art. 23 ust. 1 pkt 2 lub art. 27 ust. 2 pkt 2 ustawy o ochronie danych osobowych w związku z:
	- 1) w odniesieniu do zbioru RPO WO 2014-2020 oraz do zbioru UMWO-DPO-SYZYF:
		- a) art. 54 ust. 2, art. 59 ust. 1, art. 65, art. 74 ust 1 i 3, art. 115, art. 122 , art. 125 ust. 2. lit d, oraz art. 125 ust 4 lit a, art. 125 ust 5 i 6 rozporządzenia nr 1303/2013 oraz załącznikiem XIII (Kryteria desygnacji) do tego rozporządzenia - punkt 3.A.iv;
		- b) art. 5 oraz art. 19 ust. 4 rozporządzenia Parlamentu Europejskiego I Rady (UE) nr 1304/2013 z dnia 17 grudnia 2013 r. w sprawie Europejskiego Funduszu Społecznego i uchylającego rozporządzenie Rady (WE) nr 1081/2006 (Dz. Urz. UE L 347 z 20.12.2013, str. 470), zwanym dalej "rozporządzeniem nr 1304/2013", wraz z załącznikiem I i II do tego rozporządzenia;
		- c) art. 9 ust. 2, art 22, 23, 24 i 26 ustawy wdrożeniowej.
	- 2) W odniesieniu do zbioru Centralny system teleinformatyczny wspierający realizację programów operacyjnych:
		- a) rozporządzeniem nr 1303/2013;
		- b) rozporządzeniem nr 1304/2013;
		- c) rozporządzeniem wykonawczym Komisji (UE) nr 1011/2014 z dnia 22 września 2014 r. ustanawiające szczegółowe przepisy wykonawcze do rozporządzenia Parlamentu Europejskiego i Rady (EU) nr 1303/2013 w odniesieniu do wzorów służących do przekazywania Komisji określonych informacji oraz szczegółowe przepisy dotyczące wymiany informacji między beneficjentami a instytucjami zarządzającymi, certyfikującymi, audytowymi i pośredniczącymi (Dz. Urz. UE L 286 z 30.9.2014, str. 1);
		- d) ustawą wdrożeniową.
- 3. Beneficjent jest zobowiązany odebrać od uczestnika Projektu oświadczenie, którego wzór stanowi Załącznik nr 6 do Umowy. Oświadczenia przechowuje Beneficjent w swojej siedzibie lub w innym miejscu, w którym są przechowywane dokumenty związane z Projektem. Zmiana wzoru oświadczenia nie wymaga aneksowania Umowy.
- 4. Dane osobowe mogą być przetwarzane przez Beneficjenta wyłącznie w celu aplikowania o środki unijne i realizacji Projektu, w szczególności potwierdzania kwalifikowalności wydatków, udzielania wsparcia uczestnikom Projektu, ewaluacji, monitoringu, kontroli, audytu, sprawozdawczości oraz działań informacyjno - promocyjnych, w ramach Regionalnego Programu Operacyjnego Województwa Opolskiego na lata 2014-2020 w zakresie określonym w Załączniku nr 5 do Umowy.
- 5. Przy przetwarzaniu danych osobowych Beneficjent przestrzega zasad wskazanych w niniejszym paragrafie, w ustawie o ochronie danych osobowych oraz w rozporządzeniu Ministra Spraw Wewnętrznych i Administracji z dnia 29 kwietnia 2004 r. w sprawie dokumentacji przetwarzania danych osobowych oraz warunków technicznych i organizacyjnych, jakim powinny odpowiadać

urządzenia i systemy informatyczne służące do przetwarzania danych osobowych (Dz. U. z 2004 r. Nr 100, poz. 1024), zwanym dalej "rozporządzeniem MSWiA".

- 6. Beneficjent nie decyduje o celach i środkach przetwarzania powierzonych danych osobowych.
- 7. Beneficjent, w przypadku przetwarzania powierzonych danych osobowych w systemie informatycznym, zobowiązuje się do przetwarzania ich co najmniej w SL2014.
- 8. Instytucja Pośrednicząca w imieniu Powierzającego umocowuje Beneficjenta do powierzania przetwarzania danych osobowych podmiotom wykonującym zadania związane z udzieleniem wsparcia i realizacją Projektu, w tym w szczególności realizującym badania ewaluacyjne, jak również podmiotom realizującym zadania związane z audytem, kontrolą, monitoringiem i sprawozdawczością oraz działaniami informacyjno-promocyjnymi prowadzonymi w ramach Programu, pod warunkiem niewyrażenia sprzeciwu przez Instytucję Pośredniczącą w terminie 7 dni roboczych od dnia wpłynięcia informacji o zamiarze powierzania przetwarzania danych osobowych do Instytucji Pośredniczącej i pod warunkiem, że Beneficjent zawrze z każdym podmiotem, któremu powierza przetwarzanie danych osobowych umowę powierzenia przetwarzania danych osobowych w kształcie zasadniczo zgodnym z postanowieniami niniejszego paragrafu.
- 9. Zakres danych osobowych powierzanych przez Beneficjentów podmiotom, o których mowa w ust. 8, powinien być adekwatny do celu powierzenia oraz każdorazowo indywidualnie dostosowany przez Beneficjenta.
- 10. Beneficjent przed rozpoczęciem przetwarzania danych osobowych podejmie środki zabezpieczające zbiory danych, o których mowa w art. 36-39 ustawy o ochronie danych osobowych oraz w rozporządzeniu MSWiA, o których mowa w ust. 5 oraz o których mowa w *Regulaminie bezpieczeństwa informacji przetwarzanych w CST* lub *Regulaminie bezpieczeństwa informacji przetwarzanych w aplikacji głównej centralnego systemu teleinformatycznego*.
- 11. Beneficjent przed rozpoczęciem przetwarzania danych osobowych przygotowuje dokumentację opisującą sposób przetwarzania danych osobowych oraz środki techniczne i organizacyjne zapewniające ochronę przetwarzanych danych osobowych, w tym w szczególności politykę bezpieczeństwa oraz instrukcję zarządzania systemem informatycznym służącym do przetwarzania danych osobowych.
- 12. Do przetwarzania danych osobowych mogą być dopuszczeni jedynie pracownicy Beneficjenta oraz pracownicy podmiotów, o których mowa w ust. 8, posiadający imienne upoważnienie do przetwarzania danych osobowych, tj.:
	- 1) osoby świadczące pracę na podstawie stosunku pracy lub stosunku cywilnoprawnego,
	- 2) osoby fizyczne, które w ramach prowadzonej działalności gospodarczej wykonują, wyłącznie osobiście, powierzone im na podstawie umowy cywilnoprawnej zadania,
	- 3) osoby współpracujące w rozumieniu ustawy z dnia 13 października 1998 r. o systemie ubezpieczeń społecznych (Dz. U. z 2013 r. poz. 1442, z późn. zm.),
	- 4) osoby wykonujące świadczenia w formie wolontariatu w rozumieniu ustawy z dnia 24 kwietnia 2003 r. o działalności pożytku publicznego i o wolontariacie (Dz. U. z 2014 r. poz.1118).
- 13. Imienne upoważnienia, o których mowa w ust. 12 są ważne do dnia odwołania, nie później jednak niż do dnia, o którym mowa w § 16 ust. 1 i 4. Upoważnienie wygasa z chwilą ustania zatrudnienia upoważnionego pracownika.
- 14. Instytucja Pośrednicząca w imieniu Powierzającego umocowuje Beneficjenta do wydawania i odwoływania jego pracownikom imiennych upoważnień do przetwarzania danych osobowych

w zbiorze, o którym mowa w ust. 2 pkt 1. Upoważnienia przechowuje Beneficjent w swojej siedzibie; wzór upoważnienia do przetwarzania danych osobowych oraz wzór odwołania upoważnienia do przetwarzania danych osobowych zostały określone odpowiednio w Załączniku nr 7 i 8 do Umowy (Instytucja Pośrednicząca dopuszcza stosowanie przez Beneficjenta innych wzorów niż określone odpowiednio w Załączniku 7 i 8 do Umowy, o ile zawierają one wszystkie elementy wskazane we wzorach określonych odpowiednio w Załącznikach nr 7 i 8). Upoważnienia do przetwarzania danych osobowych w zbiorze, o którym mowa w ust. 2 pkt 2 wydaje wyłącznie Powierzający.

- 15. Instytucja Pośrednicząca w imieniu Powierzającego umocowuje Beneficjenta do dalszego umocowywania podmiotów, o których mowa w ust. 8, do wydawania oraz odwoływania ich pracownikom upoważnień do przetwarzania danych osobowych w zbiorze, o którym mowa w ust. 2 pkt 1. W takim wypadku stosuje się odpowiednie postanowienia dotyczące Beneficjentów w tym zakresie. Upoważnienia do przetwarzania danych osobowych w zbiorze, o którym mowa w ust. 2 pkt 2 wydaje wyłącznie Powierzający.
- 16. Instytucja Pośrednicząca w imieniu Powierzającego umocowuje Beneficjenta do określenia wzoru upoważnienia do przetwarzania danych osobowych oraz wzoru odwołania upoważnienia do przetwarzania danych osobowych przez podmioty, o których mowa w ust. 8.
- 17. Beneficjent prowadzi ewidencję osób upoważnionych do przetwarzania danych osobowych w związku z wykonywaniem Umowy.
- 18. Beneficjent przekaże Instytucji Pośredniczącej wykaz podmiotów, o których mowa w ust. 8, za każdym razem, gdy takie powierzenie przetwarzanie danych osobowych nastąpi, a także na każde jej żądanie.
- 19. Instytucja Pośrednicząca w imieniu Powierzającego umocowuje Beneficjenta do wykonywania wobec osób, których dane dotyczą, obowiązków informacyjnych wynikających z art. 24 i 25 ustawy, o której mowa w ust. 1.
- 20. Instytucja Pośrednicząca w imieniu Powierzającego umocowuje Beneficjenta do takiego formułowania umów zawieranych przez Beneficjenta z podmiotami o których mowa w ust. 8, by podmioty te były umocowane do wykonywania wobec osób, których dane dotyczą, obowiązków informacyjnych wynikających z art. 24 i 25 ustawy, o której mowa w ust. 1.
- 21. Beneficjent jest zobowiązany do podjęcia wszelkich kroków służących zachowaniu poufności danych osobowych przetwarzanych przez mających do nich osób upoważnionych do przetwarzanych danych osobowych.
- 22. Beneficjent niezwłocznie informuje Instytucję Pośredniczącą o:
	- 1) wszelkich przypadkach naruszenia tajemnicy danych osobowych lub o ich niewłaściwym użyciu;
	- 2) wszelkich czynnościach z własnym udziałem w sprawach dotyczących ochrony danych osobowych prowadzonych w szczególności przed Generalnym Inspektorem Ochrony Danych Osobowych, urzędami państwowymi, policją lub przed sądem,
	- 3) wynikach kontroli prowadzonych przez podmioty uprawnione w zakresie przetwarzania danych osobowych wraz z informacją na temat zastosowania się do wydawanych zaleceń, o których mowa w ust. 27.
- 23. Beneficjent zobowiązuje się do udzielenia Instytucji Pośredniczącej lub Powierzającemu, na każde ich żądanie, informacji na temat przetwarzania danych osobowych, o których mowa w niniejszym paragrafie, a w szczególności niezwłocznego przekazywania informacji o każdym przypadku

naruszenia przez niego i osoby przez niego upoważnione do przetwarzania danych osobowych obowiązków dotyczących ochrony danych osobowych.

- 24. Beneficjent umożliwi Instytucji Pośredniczącej, Powierzającemu lub podmiotom przez nie upoważnionym, w miejscach, w których są przetwarzane powierzone dane osobowe, dokonanie kontroli, zgodności przetwarzania powierzonych danych osobowych z ustawą o ochronie danych osobowych i rozporządzeniem MSWiA, oraz z niniejszą Umową; zawiadomienie o zamiarze przeprowadzenia kontroli powinno być przekazane podmiotowi kontrolowanemu co najmniej 5 dni kalendarzowych przed rozpoczęciem kontroli.
- 25. W przypadku powzięcia przez Instytucję Pośredniczącą lub Powierzającego wiadomości o rażącym naruszeniu przez Beneficjenta obowiązków wynikających z ustawy o ochronie danych osobowych, z rozporządzeniem MSWiA, lub z niniejszej Umowy, Beneficjent umożliwi Instytucji Pośredniczącej, Powierzającemu lub podmiotom przez nie upoważnionym dokonanie niezapowiedzianej kontroli w celu, o którym mowa w ust. 24.
- 26. Kontrolerzy Instytucji Pośredniczącej, Powierzającego, lub podmiotów przez nie upoważnionych, mają w szczególności prawo:
	- 1) wstępu, w godzinach pracy Beneficjenta, za okazaniem imiennego upoważnienia, do pomieszczenia, w którym jest zlokalizowany zbiór powierzonych do przetwarzania danych osobowych, oraz pomieszczenia, w którym są przetwarzane powierzone dane osobowe i przeprowadzenia niezbędnych badań lub innych czynności kontrolnych w celu oceny zgodności przetwarzania danych osobowych z ustawą o ochronie danych osobowych, rozporządzeniem MSWiA oraz niniejszą Umową;
	- 2) żądać złożenia pisemnych lub ustnych wyjaśnień przez pracowników w zakresie niezbędnym do ustalenia stanu faktycznego;
	- 3) wglądu do wszelkich dokumentów i wszelkich danych mających bezpośredni związek z przedmiotem kontroli oraz sporządzania ich kopii;
	- 4) przeprowadzania oględzin urządzeń, nośników oraz systemu informatycznego służącego do przetwarzania danych osobowych.
- 27. Beneficjent jest zobowiązany do zastosowania się do zaleceń dotyczących poprawy jakości zabezpieczenia danych osobowych oraz sposobu ich przetwarzania sporządzonych w wyniku kontroli przeprowadzonych przez Instytucję Pośredniczącą, Powierzającego lub przez podmioty przez nie upoważnione albo przez inne instytucje upoważnione do kontroli na podstawie odrębnych przepisów.
- 28. *Przepisy ust. 1-27 stosuje się odpowiednio do przetwarzania danych osobowych przez Partnerów Projektu. 15*

l

 $15$  Dotyczy przypadku, gdy Projekt jest realizowany w ramach partnerstwa.

# **Obowiązki informacyjne i promocyjne**

#### **§ 21**

- 1. Beneficjent jest zobowiązany do wypełnienia obowiązków informacyjnych i promocyjnych zgodnie z zapisami Rozporządzenia Parlamentu Europejskiego i Rady (UE) nr 1303/2013 z dnia 17 grudnia 2013 r., Rozporządzenia Wykonawczego Komisji (UE) nr 821/2014 z dnia 28 lipca 2014 r. oraz zgodnie z instrukcjami i wskazówkami zawartymi w Załączniku nr 12 do niniejszej Umowy.
- 2. Beneficjent jest zobowiązany w szczególności do:
	- 1) oznaczenia znakiem Unii Europejskiej, znakiem Funduszy Europejskich oraz oficjalnym logo promocyjnym Województwa Opolskiego "Opolskie Kwitnące":
	- a) wszystkich prowadzonych działań informacyjnych i promocyjnych dotyczących projektu,
	- b) wszystkich dokumentów związanych z realizacją projektu, podawanych do wiadomości publicznej,
	- c) wszystkich dokumentów i materiałów dla osób i podmiotów uczestniczących w projekcie,
	- 2) umieszczenia przynajmniej jednego plakatu o minimalnym formacie A3 lub odpowiednio tablicy informacyjnej i/lub pamiątkowej w miejscu realizacji projektu,
	- 3) umieszczenia opisu projektu na stronie internetowej, w przypadku posiadania strony internetowej,
	- 4) przekazywania osobom i podmiotom uczestniczącym w projekcie informacji, że projekt uzyskał dofinansowanie przynajmniej w formie odpowiedniego oznakowania,
	- 5) dokumentowania działań informacyjnych i promocyjnych prowadzonych w ramach projektu.
- 3. Na potrzeby informacji i promocji Programu oraz Europejskiego Funduszu Społecznego Beneficjent udostępni Instytucji Pośredniczącej na jej wezwanie utwory informacyjno-promocyjne powstałe w trakcie realizacji projektu, w postaci m.in.: materiałów zdjęciowych, materiałów audio-wizualnych i prezentacji dotyczących Projektu oraz udziela nieodpłatnie licencji niewyłącznej, obejmującej prawo do korzystania z nich.
- 4. Beneficjent zobowiązuje się do stosowania obowiązujących i aktualnych wzorów dokumentów oraz stosowania się do obowiązujących wytycznych i instrukcji dla Beneficjenta oraz innych dokumentów określających obowiązki Beneficjenta w zakresie działań informacyjnopromocyjnych.

#### **Zmiany w Projekcie**

#### **§ 22**

- 1. Beneficjent może dokonywać zmian w Projekcie, pod warunkiem ich zgłoszenia w formie pisemnej Instytucji Pośredniczącej niezwłocznie, ale nie później niż w wymaganym terminie na złożenie wniosku o płatność końcową i uzyskania pisemnej akceptacji Instytucji Pośredniczącej. Akceptacja, o której mowa w zdaniu pierwszym, dokonywana jest w formie pisemnej i nie wymaga formy aneksu do Umowy. O konieczności dokonania zmiany Umowy w formie aneksu decyduje Instytucja Pośrednicząca.
- 2. W celu zgłoszenia zmian, o których mowa w ust. 1, oraz zmian okresu realizacji Projektu, o których mowa w § 3, Beneficjent przesyła zaktualizowany Wniosek wraz z formularzem zmian, stanowiącym Załącznik nr 10 do Umowy (zmiana *wzoru formularza zmian* nie wymaga aneksowania Umowy).
- 3. Dopuszczalne są przesunięcia kwotowe między zadaniami i kategoriami określonymi we Wniosku, pod warunkiem uzyskania zgody Instytucji Pośredniczącej, z uwzględnieniem zapisów Wytycznych, o których mowa w § 1 ust. 14).

#### **Rozwiązanie Umowy**

## **§ 23**

- 1. Instytucja Pośrednicząca może rozwiązać niniejszą Umowę w trybie natychmiastowym, w przypadku gdy:
	- 1) Beneficjent dopuścił się poważnych nieprawidłowości finansowych, w szczególności wykorzystał w całości bądź w części przekazane środki na cel inny niż określony w Projekcie lub niezgodnie z Umową;
	- 2) Beneficjent złożył lub posłuży się fałszywym oświadczeniem lub podrobionymi, przerobionymi lub stwierdzającymi nieprawdę dokumentami w celu uzyskania dofinansowania w ramach niniejszej Umowy, w tym uznania za kwalifikowalne wydatków ponoszonych w ramach Projektu;
	- 3) Beneficjent ze swojej winy nie rozpoczął realizacji Projektu w ciągu 3 miesięcy od ustalonej we Wniosku początkowej daty okresu realizacji Projektu.
- 2. Instytucja Pośrednicząca może rozwiązać Umowę z zachowaniem jednomiesięcznego okresu wypowiedzenia, w przypadku gdy:
	- 1) Beneficjent nie realizuje Projektu zgodnie z harmonogramem stanowiącym element Wniosku, zaprzestał realizacji Projektu lub realizuje go w sposób niezgodny z Umową lub nie przestrzega zapisów Umowy w okresie jej obowiązywania;
	- 2) Beneficjent odmówił poddania się kontroli;
	- 3) Beneficjent w ustalonym przez Instytucję Pośrednicząca terminie nie doprowadził do usunięcia stwierdzonych nieprawidłowości;
	- 4) Beneficjent nie przedkłada zgodnie z Umową wniosków o płatność;
	- 5) Beneficjent w sposób uporczywy uchyla się od wykonywania obowiązków, o których mowa w § 18 ust. 1.
- 3. Umowa może zostać rozwiązana w drodze pisemnego porozumienia stron na wniosek każdej ze stron w przypadku wystąpienia okoliczności, które uniemożliwiają dalsze wykonywanie postanowień zawartych w Umowie.

#### **§ 24**

- 1. W przypadku rozwiązania Umowy na podstawie § 23 ust. 1, Beneficjent jest zobowiązany do zwrotu całości otrzymanego dofinansowania wraz z odsetkami w wysokości określonej jak dla zaległości podatkowych liczonymi od dnia przekazania środków dofinansowania.
- 2. W przypadku rozwiązania Umowy na podstawie § 23 ust. 2 oraz ust.3, Beneficjent ma prawo do wykorzystania środków Funduszu Pracy przeznaczonych na finansowanie projektów współfinansowanych z EFS wyłącznie tej części dofinansowania*,* która odpowiada prawidłowo zrealizowanej części Projektu, z zastrzeżeniem ust. 3.
- 3. Beneficjent jest zobowiązany przedstawić rozliczenie dofinansowania, w formie wniosku o płatność w terminie 30 dni kalendarzowych od dnia rozwiązania Umowy.

#### **§ 25**

1. Rozwiązanie Umowy nie zwalnia Beneficjenta z obowiązków wynikających z § 15-17, § 20-21, które jest on zobowiązany wykonywać w dalszym ciągu.

2. Przepis ust. 1 nie obejmuje sytuacji, gdy w związku z rozwiązaniem Umowy Beneficjent jest zobowiązany do zwrotu całości otrzymanego dofinansowania.

#### **Postanowienia końcowe**

#### **§ 26**

1. Beneficjent zapewnia, że osoby dysponujące środkami dofinansowania Projektu, tj. osoby upoważnione do podejmowania wiążących decyzji finansowych w imieniu Beneficjenta, nie są prawomocnie skazane za przestępstwo przeciwko mieniu, przeciwko obrotowi gospodarczemu, przeciwko działalności instytucji państwowych oraz samorządu terytorialnego, przeciwko wiarygodności dokumentów lub za przestępstwo skarbowe.

#### **§ 27**

Prawa i obowiązki oraz wierzytelności Beneficjenta wynikające z Umowy nie mogą być przenoszone na osoby trzecie, bez zgody Instytucji Pośredniczącej.

#### **§ 28**

W sprawach nieuregulowanych Umową zastosowanie mają odpowiednie reguły i zasady wynikające z Programu, a także odpowiednie przepisy prawa Unii Europejskiej, w szczególności:

- 1) rozporządzenie ogólne,
- 2) rozporządzenie nr 1304/2013,
- 3) rozporządzenie delegowane Komisji (UE) nr 480/2014 z dnia 3 marca 2014 r. uzupełniającego rozporządzenie Parlamentu Europejskiego i Rady (UE) nr 1303/2013 ustanawiającego wspólne przepisy dotyczące Europejskiego Funduszu Rozwoju Regionalnego, Europejskiego Funduszu Społecznego, Funduszu Spójności, Europejskiego Funduszu Rolnego na rzecz Rozwoju Obszarów Wiejskich oraz Europejskiego Funduszu Morskiego i Rybackiego oraz ustanawiającego przepisy ogólne dotyczące Europejskiego Funduszu Rozwoju Regionalnego, Europejskiego Funduszu Społecznego, Funduszu Spójności i Europejskiego Funduszu Morskiego i Rybackiego (Dz. Urz. UE L 138 z 13.5.2014, str. 5)

oraz właściwych aktów prawa krajowego, w szczególności:

- 4) ustawa z dnia 23 kwietnia 1964 r. Kodeks cywilny (tj. Dz. U. z 2014 r., poz.121 z późn. zm.),
- 5) ustawa o finansach publicznych,
- 6) ustawa wdrożeniowa,
- 7) ustawa Pzp ,
- 8) rozporządzenie Ministra Rozwoju Regionalnego z dnia 18 grudnia 2009 r. w sprawie warunków i trybu udzielania i rozliczania zaliczek oraz zakresu i terminów składania wniosków o płatność w ramach programów finansowanych z udziałem środków europejskich (Dz. U. z 2009 r., poz. 1786, z późn. zm.),
- 9) rozporządzenie wydane na podstawie zapisu art. 27 ust. 4 ustawy wdrożeniowej,
- 10) ustawa o promocji zatrudnienia i instytucjach rynku pracy.

# **§ 29**

- 1. Spory związane z realizacją Umowy strony będą starały się rozwiązać polubownie.
- 2. W przypadku braku porozumienia spór będzie podlegał rozstrzygnięciu przez sąd powszechny właściwy dla siedziby Instytucji Pośredniczącej, z wyjątkiem sporów związanych ze zwrotem

środków na podstawie przepisów o finansach publicznych, rozpoznawanych przez sądy administracyjne.

#### **§ 30**

- 1. Wszelkie wątpliwości związane z realizacją Umowy wyjaśniane będą w formie pisemnej.
- 2. Zmiany w treści Umowy wymagają formy aneksu do Umowy, z zastrzeżeniem § 3 ust. 4, § 8 ust. 1, § 14 ust. 1, § 20 ust. 3, § 22 ust. 1 i 2.
- 3. Za formę pisemną uważa się również korespondencję prowadzoną za pośrednictwem SL2014, z uwzględnieniem zapisów § 15.

#### **§ 31**

- 1. Umowa została sporządzona w dwóch jednobrzmiących egzemplarzach, po jednym dla każdej ze stron.
- 2. Instytucja Pośrednicząca przekazuje Ministrowi Rodziny, Pracy i Polityki Społecznej kopię niniejszej Umowy potwierdzoną za zgodność z oryginałem w terminie 7 dni roboczych od daty jej podpisania.
- 3. Integralną część niniejszej Umowy stanowią następujące załączniki:
	- 1) Załącznik nr 1: Pełnomocnictwa osób reprezentujących strony.
	- 2) Załącznik nr 2: Wniosek o dofinansowanie projektu.
	- 3) Załącznik nr 3: Oświadczenie o kwalifikowalności podatku VAT.
	- 4) Załącznik nr 4: Harmonogram płatności.
	- 5) Załącznik nr 5: Zakres danych osobowych powierzonych do przetwarzania.
	- 6) Załącznik nr 6: Wzór oświadczenia uczestnika projektu.
	- 7) Załącznik nr 7: Wzór upoważnienia do przetwarzania danych osobowych na poziomie Beneficjenta i podmiotów przez niego umocowanych.
	- 8) Załącznik nr 8: Wzór odwołania upoważnienia do przetwarzania danych osobowych na poziomie Beneficjenta i podmiotów przez niego umocowanych.
	- 9) Załącznik nr 9: Wniosek o nadanie/zmianę/wycofanie dostępu dla osoby uprawnionej w imieniu Beneficjenta do wykonywania czynności związanych z realizacją Projektu.
	- 10) Załącznik nr 10: Formularz zmian do Wniosku.
	- 11) Załącznik nr 11: Obowiązki informacyjne Beneficienta.
	- 12) Załącznik nr 12: Informacja o wykonaniu kryterium efektywności zatrudnieniowej.

Podpisy i pieczęcie:

................................................ ................................................

*Instytucja Pośrednicząca Beneficjent*

**Załącznik nr 3** do Umowy o dofinansowanie projektu pozakonkursowego w ramach Działania 7.1 *Aktywizacja zawodowa osób pozostających bez pracy realizowana przez PUP* Regionalnego Programu Operacyjnego Województwa Opolskiego na lata 2014-2020

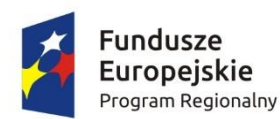

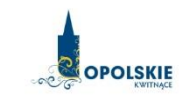

Unia Europejska Europejski Fundusz Społeczny

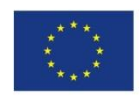

Nazwa i adres Beneficjenta ( miejsce i data)

**.** 

#### OŚWIADCZENIE O KWALIFIKOWALNOŚCI VAT<sup>1</sup>

W związku z przyznaniem ........ *(nazwa Beneficjenta oraz jego status prawny*)......... dofinansowania ze środków Europejskiego Funduszu Społecznego w ramach Regionalnego Programu Operacyjnego Województwa Opolskiego na lata 2014-2020 na realizację projektu ............................................. *(nazwa i nr projektu) ................. (nazwa Beneficjenta)* oświadcza, iż realizując powyższy projekt nie może odzyskać w żaden sposób poniesionego kosztu podatku VAT, którego wysokość została zawarta w budżecie Projektu.

Jednocześnie *......................................(nazwa Beneficjenta).................* zobowiązuję się do zwrotu zrefundowanej w ramach Projektu ............................................... *(nazwa i nr projektu)* części poniesionego VAT, jeżeli zaistnieją przesłanki umożliwiające odzyskanie tego podatku\* przez *..................................... (nazwa Beneficjenta)* .

(*nazwa Beneficjenta*) zobowiązuję się również do udostępniania dokumentacji finansowoksięgowej oraz udzielania uprawnionym organom kontrolnym informacji umożliwiających weryfikację kwalifikowalności podatku VAT.

………………………

(podpis i pieczęć)

<sup>1</sup> Oświadczenie może być modyfikowane w przypadku gdy beneficjent kwalifikuje VAT wyłącznie w odniesieniu do poszczególnych kategorii wydatków.

Por. z art. 91 ust. 7 ustawy z dnia 11 marca 2004 r. o podatku od towarów i usług (Dz. U. z 2011 r. Nr 177, poz. 1054, z późn. zm.)
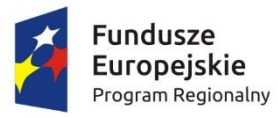

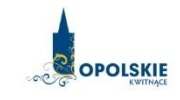

Unia Europejska Europejski Fundusz Społeczny

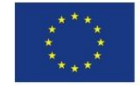

(miejsce i data)

Nazwa i adres Beneficjenta

Nazwa i nr projektu

1

# **Harmonogram płatności**

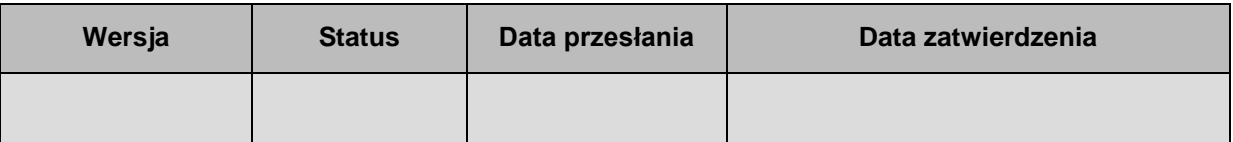

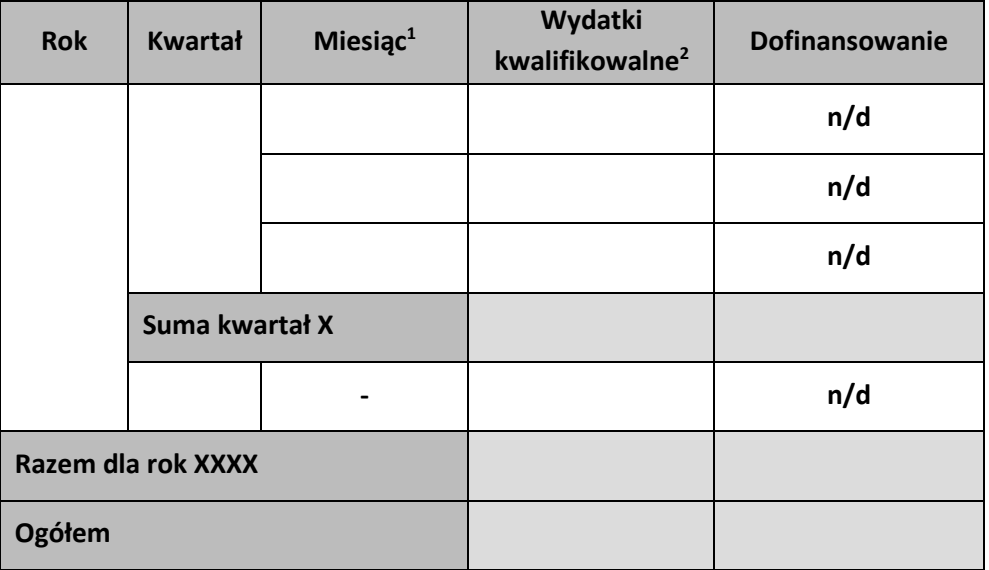

…………………………

(podpis i pieczęć)

<sup>1</sup> Należy wskazać okres rozliczeniowy, począwszy od pierwszego miesiąca kalendarzowego realizacji Projektu. Okres rozliczeniowy musi być zgodny z miesiącem lub kwartałem kalendarzowym.

<sup>&</sup>lt;sup>2</sup> Należy podać kwotę wydatków kwalifikowalnych, które Beneficjent planuje rozliczyć we wnioskach o płatność w danym okresie.

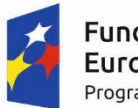

Fundusze Europejskie Program Regionalny

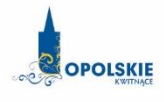

Unia Europejska Europejski Fundusz Społeczny

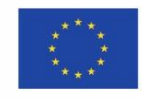

### Zbiór Regionalny Program Operacyjny Województwa Opolskiego 2014-2020

#### 1) Zakres danych osobowych wnioskodawców, beneficjentów, partnerów.

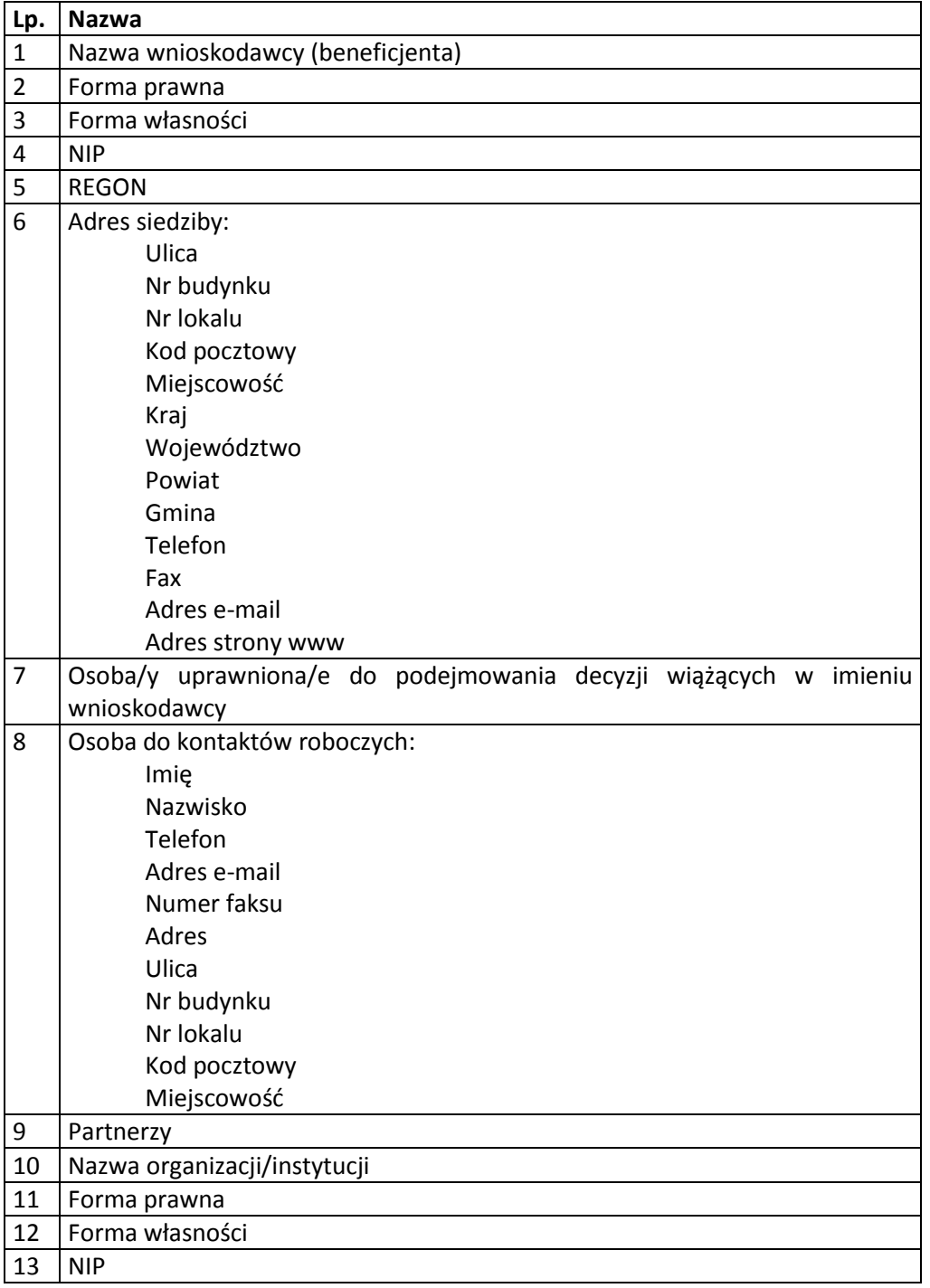

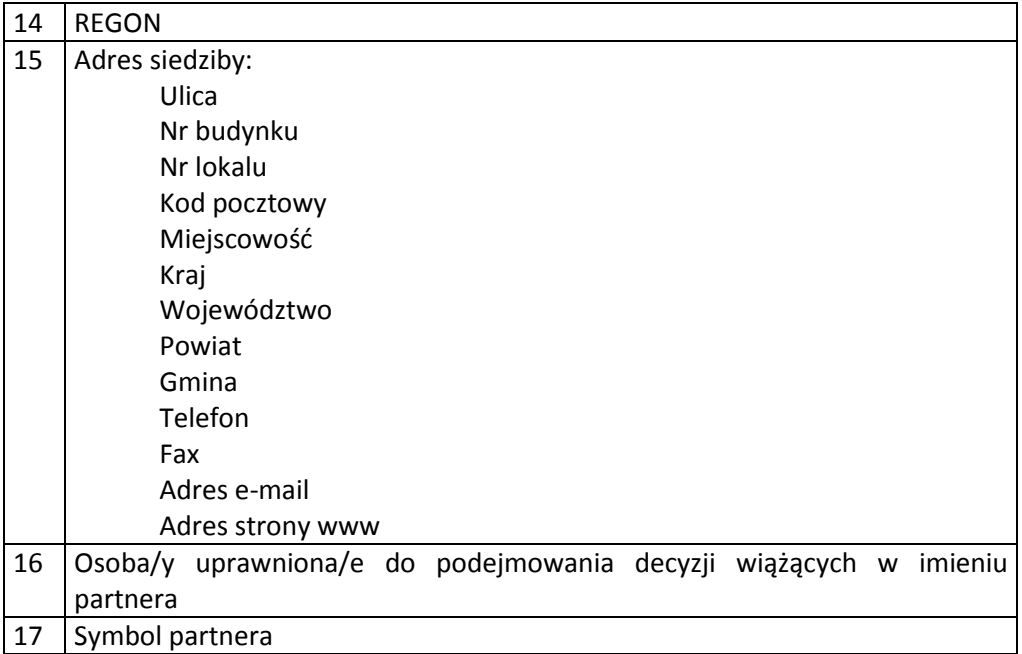

2) Dane związane z badaniem kwalifikowalności wydatków w projekcie

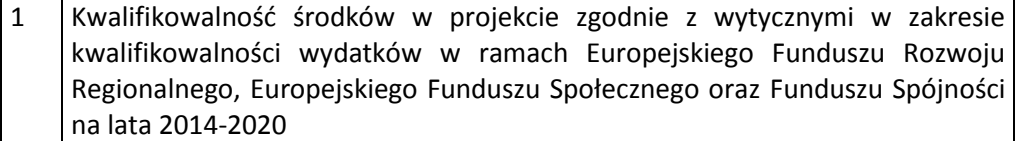

3) Dane uczestników instytucjonalnych (osób fizycznych prowadzących jednoosobową działalność gospodarczą).

Szczegółowy zakres danych odwzorowany jest w *Wytycznych w zakresie warunków gromadzenia i przekazywania danych w postaci elektronicznej na lata 2014-2020 .* Dodatkowo:

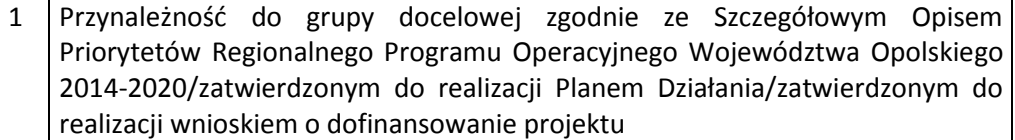

4) Dane uczestników indywidualnych.

Szczegółowy zakres danych odwzorowany jest w *Wytycznych w zakresie warunków gromadzenia i przekazywania danych w postaci elektronicznej na lata 2014-2020.* Dodatkowo:

- 1 Przynależność do grupy docelowej zgodnie ze Szczegółowym Opisem Priorytetów Regionalnego Programu Operacyjnego Województwa Opolskiego 2014-2020/zatwierdzonym do realizacji Planem Działania/zatwierdzonym do realizacji wnioskiem o dofinansowanie projektu
	- 5) Dane pracowników zaangażowanych w przygotowanie i realizację projektów oraz dane pracowników instytucji zaangażowanych we wdrażanie RPO WO 2014-2020, współfinansowanego z EFS, którzy zajmują się obsługą projektów.

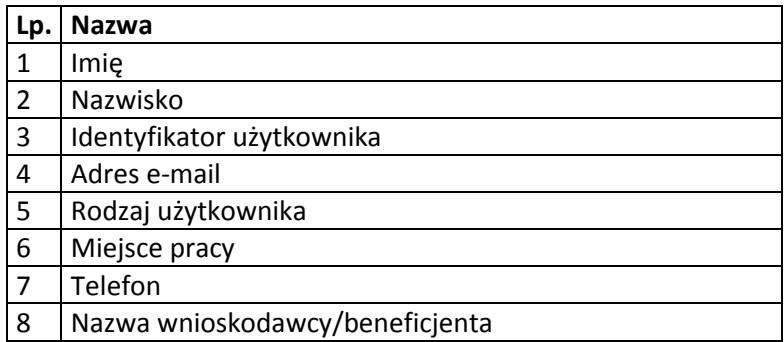

6) Dane dotyczące personelu projektu.

Szczegółowy zakres danych odwzorowany jest w *Wytycznych w zakresie warunków gromadzenia i przekazywania danych w postaci elektronicznej na lata 2014-2020*.

7) Uczestnicy szkoleń, konkursów i konferencji (osoby biorące udział w szkoleniach, konkursach i konferencjach w związku z realizacją RPO WO 2014-2020, inne niż uczestnicy w rozumieniu definicji uczestnika określonej w *Wytycznych w zakresie monitorowania postępu rzeczowego realizacji programów operacyjnych na lata 2014-2020*).

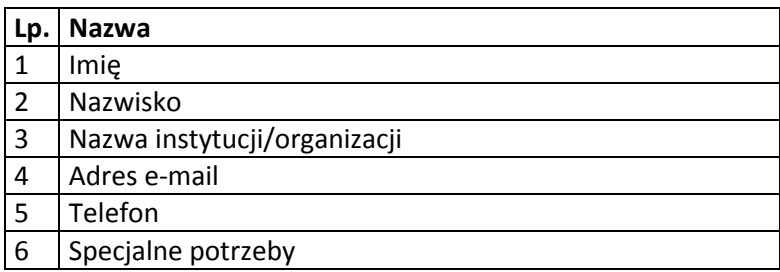

Zbiór centralny system teleinformatyczny wspierający realizację programów operacyjnych

1) Użytkownicy Centralnego system teleinformatycznego ze strony beneficjentów/partnerów projektów (osoby uprawnione do podejmowania decyzji wiążących w imieniu beneficjenta/partnera)

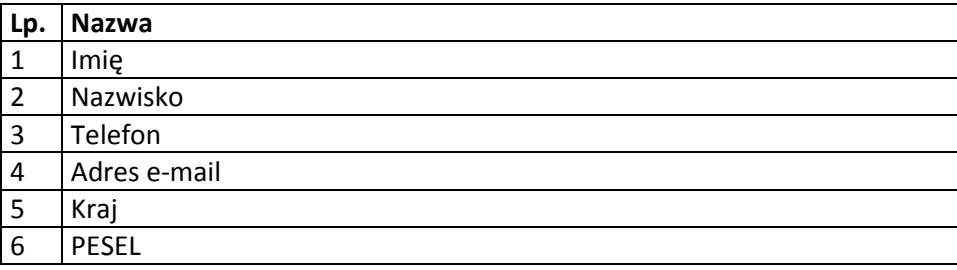

2) Zakres danych osobowych wnioskodawców, beneficjentów, partnerów.

Szczegółowy zakres danych odwzorowany jest w *Wytycznych w zakresie warunków gromadzenia i przekazywania danych w postaci elektronicznej na lata 2014-2020*.

3) Dane uczestników instytucjonalnych (w tym osób fizycznych prowadzących jednoosobową działalność gospodarczą).

Szczegółowy zakres danych odwzorowany jest w *Wytycznych w zakresie warunków gromadzenia i przekazywania danych w postaci elektronicznej na lata 2014-2020*.

4) Dane uczestników indywidualnych.

Szczegółowy zakres danych odwzorowany jest w *Wytycznych w zakresie warunków gromadzenia i przekazywania danych w postaci elektronicznej na lata 2014-2020.*

5) Dane dotyczące personelu projektu.

Szczegółowy zakres danych odwzorowany jest w *Wytycznych w zakresie warunków gromadzenia i przekazywania danych w postaci elektronicznej na lata 2014-2020.*

6) Wykonawcy realizujący umowy o zamówienia publiczne, których dane przetwarzane będą w związku z badaniem kwalifikowalności środków w projekcie (osoby fizyczne prowadzące działalność gospodarczą).

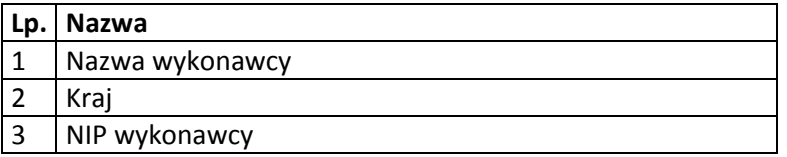

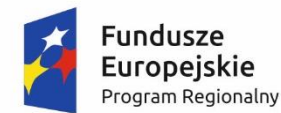

1

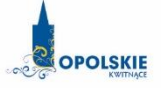

Unia Europeiska Europejski Fundusz Społeczny

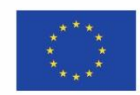

#### **OŚWIADCZENIE UCZESTNIKA PROJEKTU<sup>1</sup>**

W związku z przystąpieniem do projektu pn. ……………………………………………………….. oświadczam, że przyjmuję do wiadomości, iż:

- 1) administratorem moich danych osobowych w odniesieniu do zbioru centralny system teleinformatyczny wspierający realizację programów operacyjnych jest Minister Rozwoju, z siedzibą w Warszawie, przy Pl. Trzech Krzyży 3/5;
- 2) administratorem moich danych osobowych w odniesieniu do zbioru Regionalnego Programu Operacyjnego Województwa Opolskiego 2014-2020 jest Marszałek Województwa Opolskiego z siedzibą w Opolu 45-082, ul. Piastowska 14, Urząd Marszałkowski Województwa Opolskiego,
- 3) podstawę prawną przetwarzania moich danych osobowych stanowi art. 23 ust. 1 pkt 2 lub art. 27 ust. 2 pkt 2 ustawy z dnia 29 sierpnia 1997 r. o ochronie danych osobowych (tekst jednolity: Dz. U. 2015 r. poz. 2135 ze zm.) – dane osobowe są niezbędne dla realizacji Regionalnego Programu Operacyjnego Województwa Opolskiego 2014-2020 na podstawie:

w odniesieniu do zbioru Regionalnego Programu Operacyjnego Województwa Opolskiego 2014- 2020:

- a) art. 54 ust. 2, art. 59 ust. 1, art. 65, art. 74 ust 1 i 3, art. 115, art. 122 , art. 125 ust. 2. lit d), oraz art. 125 ust 4 lit a), art. 125 ust 5 i 6 rozporządzenia Parlamentu Europejskiego I Rady (UE) nr 1303/2013 z dnia 17 grudnia 2013 r. ustanawiającego wspólne przepisy dotyczące Europejskiego Funduszu Rozwoju Regionalnego, Europejskiego Funduszu Społecznego, Funduszu Spójności, Europejskiego Funduszu Rolnego na rzecz Rozwoju Obszarów Wiejskich oraz Europejskiego Funduszu Morskiego i Rybackiego oraz ustanawiającego przepisy ogólne dotyczące Europejskiego Funduszu Rozwoju Regionalnego, Europejskiego Funduszu Społecznego, Funduszu Spójności i Europejskiego Funduszu Morskiego i Rybackiego oraz uchylającego rozporządzenie Rady (WE) nr 1083/2006 oraz jego załącznikiem XIII (Kryteria desygnacji) - punkt 3.A.iv;
- b) art. 5 oraz art. 19 ust. 4 rozporządzenia Parlamentu Europejskiego I Rady (UE) nr 1304/2013 z dnia 17 grudnia 2013 r. w sprawie Europejskiego Funduszu Społecznego i uchylającego rozporządzenie Rady (WE) nr 1081/2006 wraz z załącznikiem I i II do tego rozporządzenia;
- c) art. 9 ust. 2, art. 22, 23, 24 i 26 ustawy z dnia 11 lipca 2014 r. o zasadach realizacji programów w zakresie polityki spójności finansowanych w perspektywie finansowej 2014– 2020 (Dz. U. z 2014 poz. 1146 ze zm.);

W odniesieniu do zbioru centralny system teleinformatyczny wspierający realizację programów operacyjnych:

a. rozporządzenia Parlamentu Europejskiego i Rady nr 1303/2013 z dnia 17 grudnia 2013 r. ustanawiającego wspólne przepisy dotyczące Europejskiego Funduszu Rozwoju Regionalnego, Europejskiego Funduszu Społecznego, Funduszu Spójności, Europejskiego

<sup>1</sup> Wzór może być modyfikowany przez Instytucję Zarządzającą poprzez dodanie elementów określonych dla deklaracji uczestnictwa w projekcie, przy czym wymagane jest aby uczestnik złożył odrębne podpisy na deklaracji i oświadczeniu.

> Funduszu Rolnego na rzecz Rozwoju Obszarów Wiejskich oraz Europejskiego Funduszu Morskiego i Rybackiego oraz ustanawiającego przepisy ogólne dotyczące Europejskiego Funduszu Rozwoju Regionalnego, Europejskiego Funduszu Społecznego, Funduszu Spójności i Europejskiego Funduszu Morskiego i Rybackiego oraz uchylające Rozporządzenie Rady (WE) nr 1083/2006;

- b. rozporządzenia Parlamentu Europejskiego i Rady (UE) nr 1304/2013 z dnia 17 grudnia 2013 r. w sprawie Europejskiego Funduszu Społecznego i uchylającego Rozporządzenie Rady (WE) nr 1081/2006;
- c. rozporządzenia wykonawczego Komisji (UE) nr 1011/2014 z dnia 22 września 2014 r. ustanawiającego szczegółowe przepisy wykonawcze do rozporządzenia Parlamentu Europejskiego i Rady (EU) nr 1303/2013 w odniesieniu do wzorów służących do przekazywania Komisji określonych informacji oraz szczegółowe przepisy dotyczące wymiany informacji między beneficjentami a instytucjami zarządzającymi, certyfikującymi, audytowymi i pośredniczącymi;
- d. ustawy z dnia 11 lipca 2014 r. o zasadach realizacji programów w zakresie polityki spójności finansowanych w perspektywie finansowej 2014-2020 (Dz. U. z 2014 poz. 1146 ze zm.);
- 4) moje dane osobowe będą przetwarzane wyłącznie w celu realizacji projektu …………………………………………………………….., w szczególności potwierdzenia kwalifikowalności wydatków, udzielenia wsparcia, monitoringu, ewaluacji, kontroli, audytu i sprawozdawczości oraz działań informacyjno-promocyjnych w ramach Regionalnego Programu Operacyjnego Województwa Opolskiego 2014-2020 (RPO WO);
- 5) moje dane osobowe zostały powierzone do przetwarzania Instytucji Pośredniczącej ………………………………………………………… (nazwa i adres właściwej IP), beneficjentowi realizującemu projekt - …………………………………………………………………………………… (nazwa i adres beneficjenta) oraz podmiotom, które na zlecenie beneficjenta uczestniczą w realizacji projektu - ………………………………………………………………………………… ………………………………………………. (nazwa i adres ww. podmiotów). Moje dane osobowe mogą zostać udostępnione firmom badawczym realizującym badanie ewaluacyjne na zlecenie Powierzającego, Instytucji Zarządzającej lub innego podmiotu który zawarł porozumienie z Powierzającym lub Instytucją Zarządzającą na realizację ewaluacji. Moje dane osobowe mogą zostać również udostępnione specjalistycznym firmom, realizującym na zlecenie Powierzającego lub Instytucji Zarządzającej kontrole w ramach RPO WO;
- 6) podanie danych jest dobrowolne, aczkolwiek odmowa ich podania jest równoznaczna z brakiem możliwości udzielenia wsparcia w ramach projektu;
- 7) w ciągu 4 tygodni po zakończeniu udziału w projekcie udostępnię dane dot. mojego statusu na rynku pracy oraz informacje nt. udziału w kształceniu lub szkoleniu oraz uzyskania kwalifikacji lub nabycia kompetencji;
- 8) w ciągu 12 miesięcy od rozpoczęcia działalności gospodarczej przekażę informację o liczbie utworzonych miejscach pracy<sup>2</sup>.
- 9) mam prawo dostępu do treści swoich danych i ich poprawiania.

1

*MIEJSCOWOŚĆ I DATA CZYTELNY PODPIS UCZESTNIKA PROJEKTU\**

…..……………………………………… ……………………………………………

<sup>2</sup> Dotyczy przyznania jednorazowych środków na podjęcie działalności gospodarczej.

<sup>\*</sup> W przypadku deklaracji uczestnictwa osoby małoletniej oświadczenie powinno zostać podpisane przez jej prawnego opiekuna.

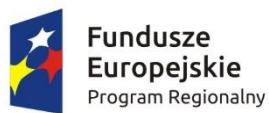

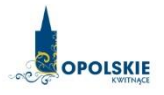

Unia Europejska Europejski Fundusz Społeczny

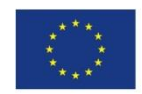

# **UPOWAŻNIENIE Nr\_\_\_\_\_\_ DO PRZETWARZANIA DANYCH OSOBOWYCH**

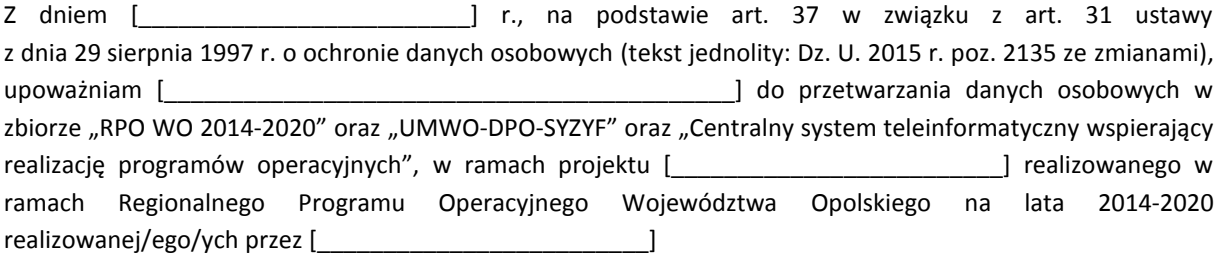

Upoważnienie wygasa z chwilą ustania Pana/Pani\* zatrudnienia w [\_\_\_\_\_\_\_\_\_\_\_\_\_\_\_\_\_\_\_\_\_\_\_\_\_] lub z chwilą jego odwołania.

\_\_\_\_\_\_\_\_\_\_\_\_\_\_\_\_\_\_\_\_\_\_\_\_\_\_\_\_\_\_\_\_\_ Czytelny podpis, upoważnionej do wydawania i odwoływania upoważnień. Miejscowość i data.

**\***niepotrzebne skreślić

Oświadczam, że zapoznałem/am się z przepisami dotyczącymi ochrony danych osobowych, w tym z ustawą z dnia 29 sierpnia 1997 r. o ochronie danych osobowych (tekst jednolity: Dz. U. 2015 r. poz. 2135 ze zmianami), a także z obowiązującymi w [\_\_\_\_\_\_\_\_\_\_\_\_\_\_\_\_\_\_\_\_\_\_\_\_\_] Polityką Bezpieczeństwa Ochrony Danych Osobowych oraz Instrukcją zarządzania systemem informatycznym służącym do przetwarzania danych osobowych i zobowiązuję się do przestrzegania zasad przetwarzania danych osobowych określonych w tych dokumentach.

Zobowiązuję się do zachowania w tajemnicy przetwarzanych danych osobowych, z którymi zapoznałem/am się oraz sposobów ich zabezpieczania, zarówno w okresie zatrudnienia w ………………….…….., jak też po jego ustaniu.

Upoważnienie wygasa z chwilą ustania Pana/Pani\* zatrudnienia w……………………………………………………………………lub z chwilą jego odwołania.

Czytelny podpis osoby składającej oświadczenie

……………………………………………

Upoważnienie otrzymałem

………………………………… (miejscowość, data, podpis)

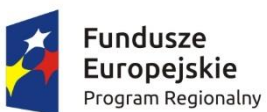

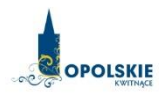

Unia Europejska Europejski Fundusz Społeczny

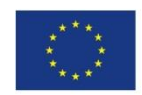

# **ODWOŁANIE UPOWAŻNIENIA Nr \_\_\_\_\_\_ DO PRZETWARZANIA DANYCH OSOBOWYCH**

Z dniem …………………………….r., na podstawie art. 37 w związku z art. 31 ustawy z dnia 29 sierpnia 1997 r. o ochronie danych osobowych (tekst jednolity: Dz. U. 2015 r. poz. 2135 ze zmianami), odwołuję upoważnienie Pana /Pani**\*** ……………………………….. do przetwarzania danych osobowych nr………………………………………. wydane w dniu ………………………

…………………………………………… Czytelny podpis osoby, upoważnionej do wydawania i odwoływania upoważnień.

(miejscowość, data, podpis)

**\***niepotrzebne skreślić

….…………………………………………

…………………………………

Czytelny podpis osoby reprezentującej Beneficjenta lub podmiotu który został do tego przez Beneficjenta umocowany, upoważnionej do wydawania i odwoływania upoważnień.

(miejscowość, data, podpis)

…………………………………

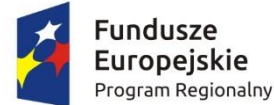

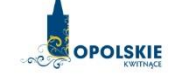

Unia Europejska Europejski Fundusz Społeczny

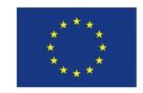

#### **Wnioski o nadanie/zmianę/wycofanie dostępu dla osoby uprawnionej<sup>1</sup>**

a) Wniosek o nadanie/zmianę<sup>2</sup> dostępu dla osoby uprawnionej w ramach SL2014<sup>3</sup>

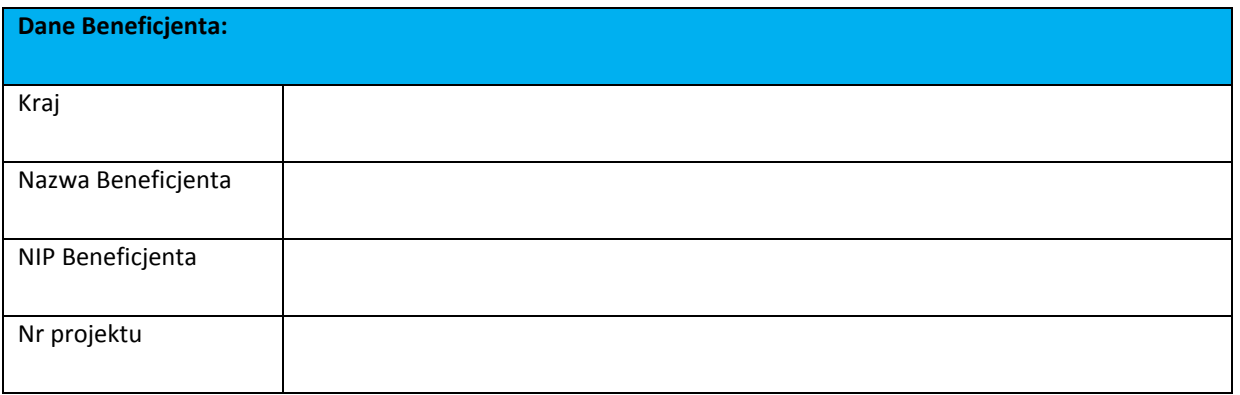

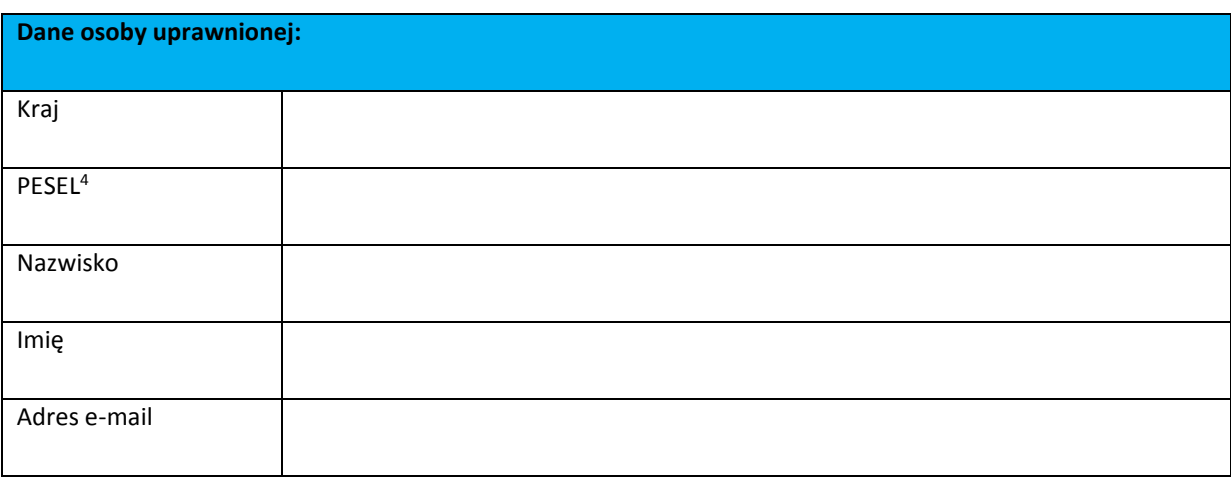

**Oświadczenie osoby uprawnionej<sup>5</sup> :**

 $\overline{\phantom{a}}$ 

<sup>1</sup> Przez osobę uprawnioną rozumie się tu osobę, wskazaną przez Beneficjenta w niniejszym wniosku i upoważnioną do obsługi SL2014, w jego imieniu do np. przygotowywania i składania wniosków o płatność czy przekazywania innych informacji związanych z realizacją projektu

<sup>&</sup>lt;sup>2</sup> Niepotrzebne skreślić, jedna z dwóch opcji jest obsługiwana danym wnioskiem dla osoby uprawnionej

<sup>&</sup>lt;sup>3</sup> Bez podania wymaganych danych nie możliwe będzie nadanie praw dostępu do SL2014.

<sup>&</sup>lt;sup>4</sup> Dotyczy osób, dla których w polu "Kraj" wskazano "Polska".

<sup>5</sup> Należy wypełnić tylko w przypadku wniosku o nadanie dostępu dla osoby uprawnionej

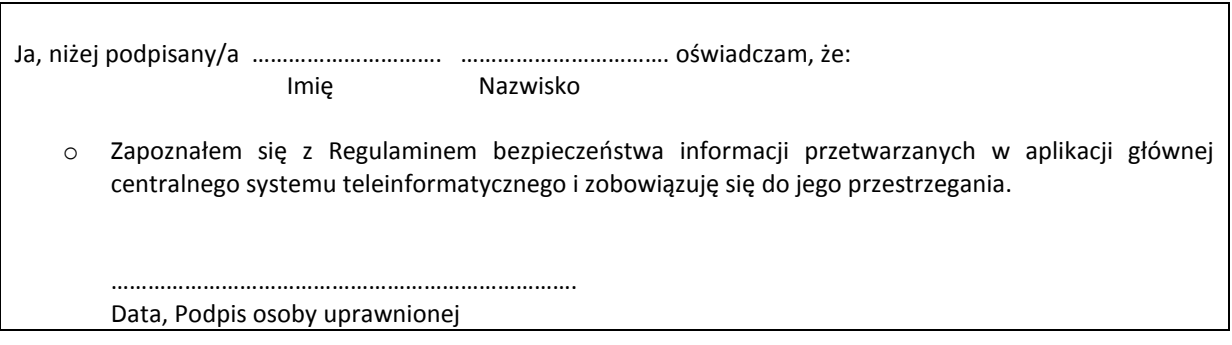

Wnioskowany zakres uprawnień w SL2014:

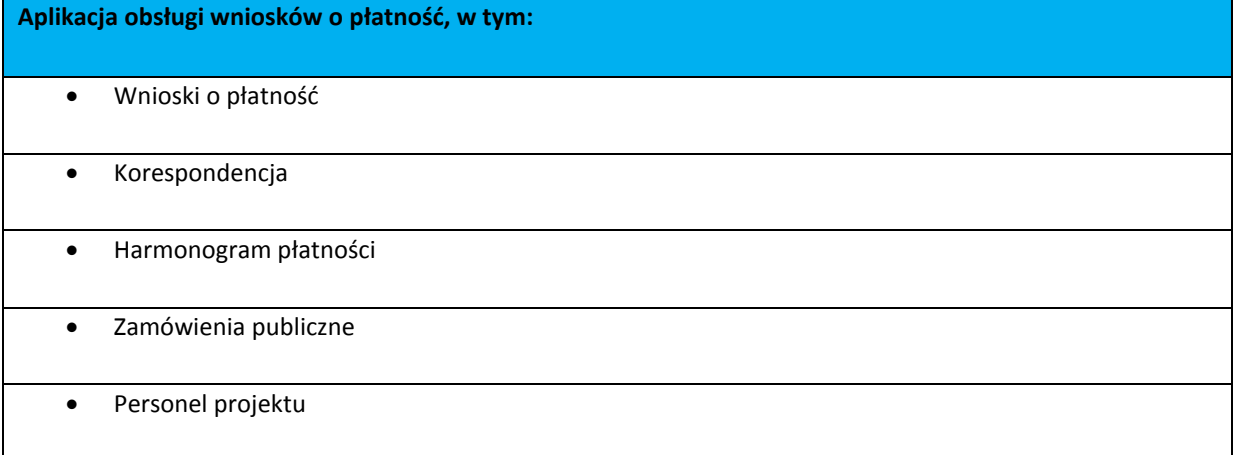

#### **Oświadczenie Beneficjenta:**

Oświadczam, że wszystkie działania w SL2014, podejmowane przez osoby uprawnione zgodnie z niniejszym załącznikiem będą działaniami podejmowanymi w imieniu i na rzecz ………………………….. (nazwa beneficjenta).

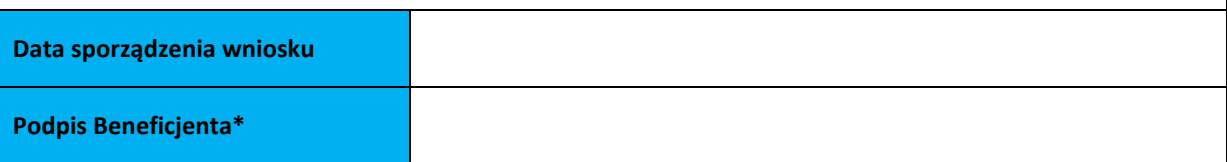

**\* Osoba/Osoby uprawnione do reprezentowania Beneficjenta (np. prokurent, członek zarządu, itd.)**

b) Wniosek o wycofanie dostępu dla osoby uprawnionej w ramach SL2014

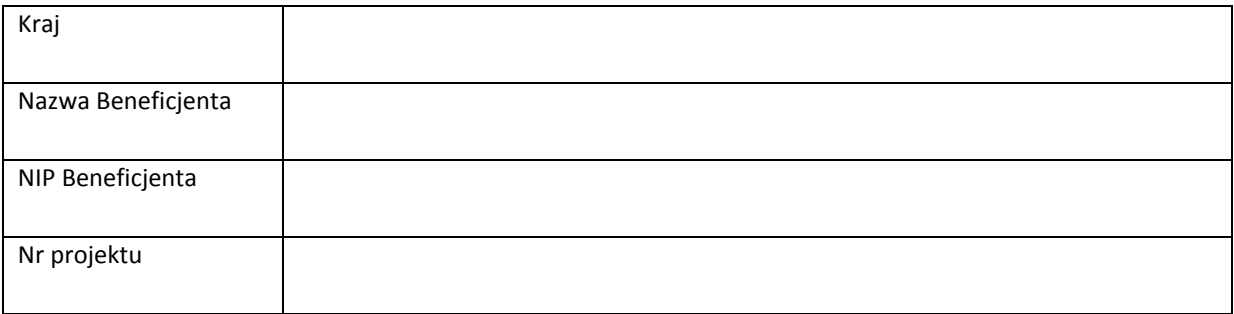

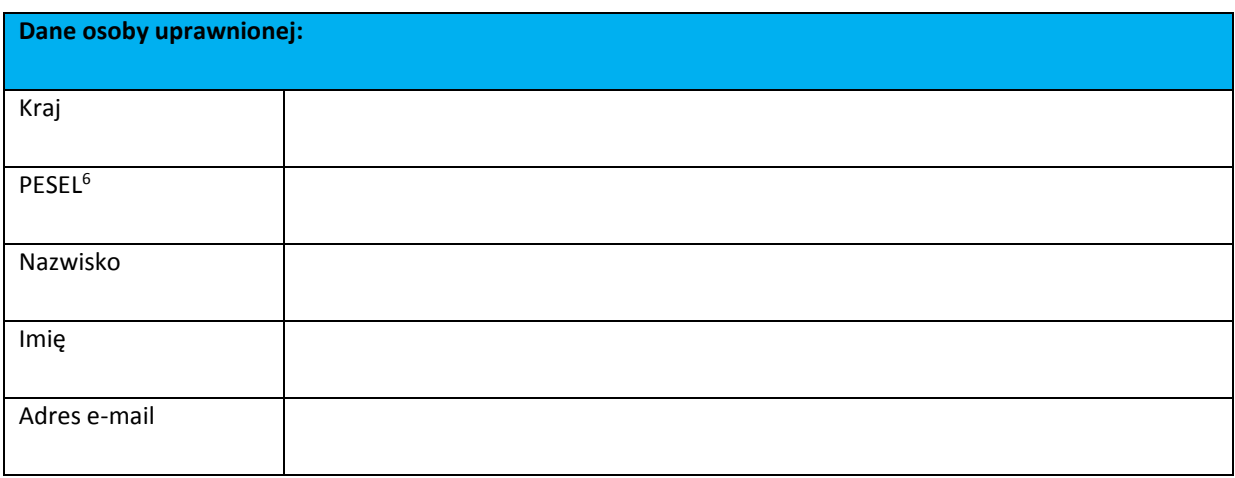

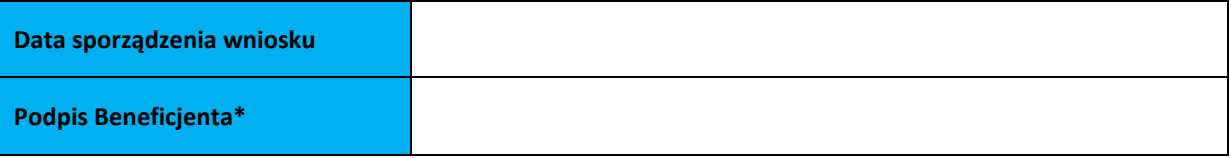

**\* Osoba/Osoby uprawnione do reprezentowania Beneficjenta (np. prokurent, członek zarządu, itd.)**

**.** 

 $^6$  Dotyczy osób, dla których w polu "Kraj" wskazano "Polska".

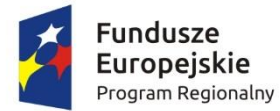

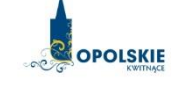

…………………………………………. ………………………………….

Unia Europeiska Europejski Fundusz Społeczny

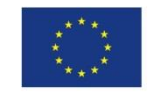

…………………………………………. ………………………………… Nazwa i adres Beneficjenta/Wnioskodawcy (miejscowość i data)

#### **OŚWIADCZENIE DOTYCZĄCE WPROWADZANIA ZMIAN W PROJEKCIE POZAKONKURSOWYM Z EFS REALIZOWANYM W RAMACH RPO WO 2014-2020**

Niniejszym, oświadcza się, iż złożony wniosek o dofinansowanie projektu pn. *(nazwa i nr rejestracyjny)*…………………………………………………..o sumie kontrolnej:………………………………………… nie zawiera żadnych zmian, poza tymi, jakie zostały wskazane w zestawieniu w poniższej tabeli stanowiącym załącznik do pisma Beneficjenta/Wnioskodawcy\* (nr pisma i data) lub w piśmie Instytucji Pośredniczącej\* (nr pisma i data).

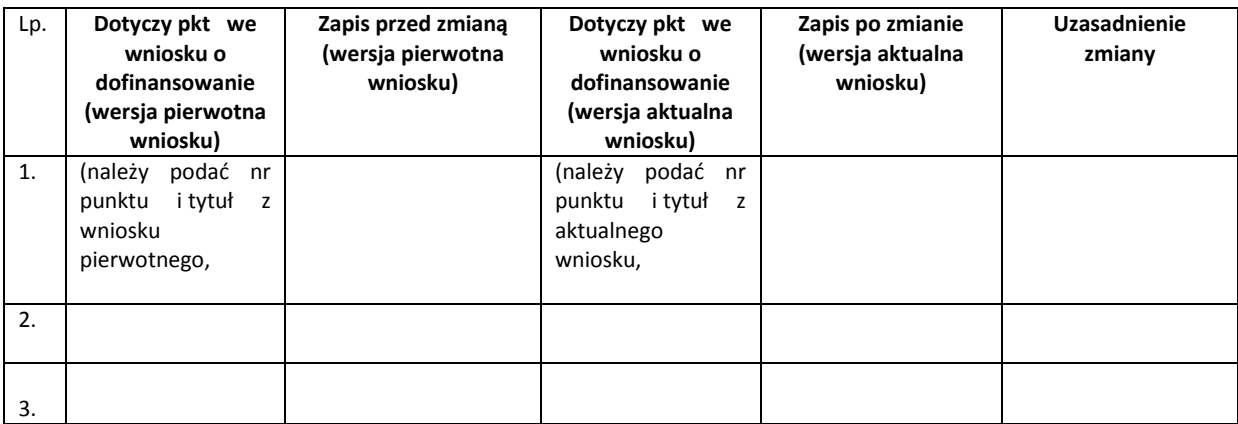

(podpis osoby upoważnionej do podejmowania decyzji w imieniu Wnioskodawcy, zgodnie z polem 2.4 wniosku o

…………….……………………………….

dofinansowanie)

\*Niepotrzebne skreślić

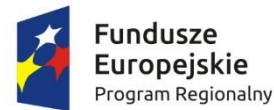

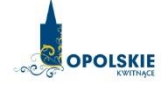

Unia Europejska Europejski Fundusz Społeczny

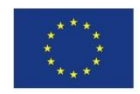

### OBOWIĄZKI INFORMACYJNE BENEFICJENTA

### **1. Jakie są Twoje obowiązki informacyjne jako beneficjenta?**

Aby poinformować opinię publiczną (w tym odbiorców rezultatów projektu) oraz osoby i podmioty uczestniczące w projekcie o uzyskanym dofinansowaniu musisz:

**a) oznaczać znakiem Unii Europejskiej, znakiem Funduszy Europejskich oraz oficjalnym logo promocyjnym Województwa Opolskiego "Opolskie Kwitnące":**

**- wszystkie działania informacyjne i promocyjne dotyczące projektu** (jeśli takie działania będziesz prowadzić), np. ulotki, broszury, publikacje, notatki prasowe, strony internetowe, newslettery, mailing, materiały filmowe, materiały promocyjne, konferencje, spotkania,

**- wszystkie dokumenty związane z realizacją projektu, które podajesz do wiadomości publicznej**, np. dokumentację przetargową, ogłoszenia, analizy, raporty, wzory umów, wzory wniosków,

**- dokumenty i materiały dla osób i podmiotów uczestniczących w projekcie**, np. zaświadczenia, certyfikaty, zaproszenia, materiały informacyjne, programy szkoleń i warsztatów, listy obecności, prezentacje multimedialne, kierowaną do nich korespondencję, umowy;

- b) **umieścić plakat lub tablicę (informacyjną i/lub pamiątkową)** w miejscu realizacji projektu;
- c) **umieścić opis projektu na stronie internetowej** (jeśli masz stronę internetową);
- d) **przekazywać osobom i podmiotom uczestniczącym w projekcie informację, że projekt uzyskał dofinansowanie**, np. w formie odpowiedniego oznakowania konferencji, warsztatów, szkoleń, wystaw, targów; dodatkowo możesz przekazywać informację w innej formie, np. słownej.

Musisz też dokumentować działania informacyjne i promocyjne prowadzone w ramach projektu.

# **2. Jak oznaczyć dokumenty i działania informacyjno-promocyjne w ramach projektu?**

Jako beneficjent musisz oznaczać swoje działania informacyjne i promocyjne, dokumenty związane z realizacją projektu, które podajesz do wiadomości publicznej lub przeznaczyłeś dla uczestników projektów. Musisz także oznaczać miejsce realizacji projektu.

Każdy wymieniony wyżej element musi zawierać następujące znaki:

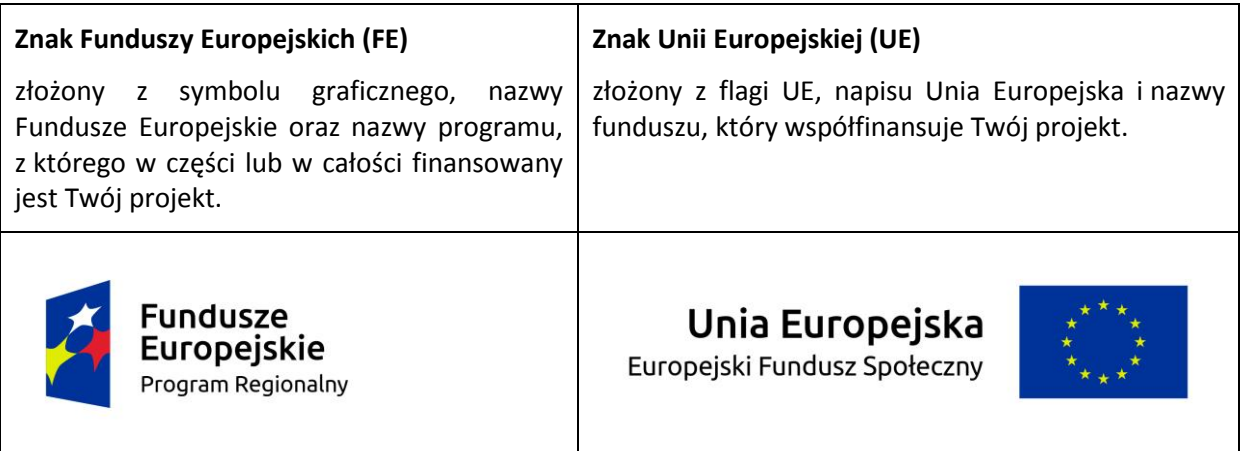

W przypadku projektów współfinansowanych z RPO WO 2014-2020 obowiązkowym elementem jest również **oficjalne logo promocyjne Województwa Opolskiego "Opolskie Kwitnące"**:

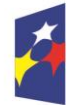

Fundusze Europejskie Program Regionalny

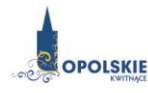

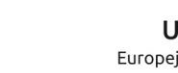

Unia Europejska Europejski Fundusz Społeczny

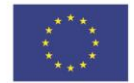

Wzory z właściwymi oznaczeniami są dostępne na stronie internetowej RPO WO 2014-2020: www.rpo.opolskie.pl. Znajdziesz tam także gotowe wzory dla plakatów i tablic, z których powinieneś skorzystać. Zwróć uwagę, że oficjalne logo promocyjne Województwa Opolskiego "Opolskie Kwitnące" musi być stosowane zgodnie z wzorami wskazanymi na stronie internetowej Programu.

Nie ma obowiązku zamieszczania dodatkowej informacji słownej o programie, w ramach którego realizowany jest projekt oraz o funduszu współfinansującym projekt. Zestaw znaków zawiera wszystkie niezbędne informacje.

W przypadku reklamy dostępnej w formie dźwiękowej bez elementów graficznych (np. spoty/audycje radiowe) na końcu tej reklamy powinien znaleźć się komunikat słowny.

### **3. Jak oznaczać miejsce projektu?**

Twoje obowiązki związane z oznaczaniem miejsca realizacji projektu zależą od rodzaju projektu oraz wysokości dofinansowania Twojego projektu. Beneficjenci (za wyjątkiem tych, którzy muszą stosować tablice informacyjne i/lub pamiątkowe) są zobowiązani do umieszczenia w widocznym miejscu co najmniej jednego plakatu identyfikującego projekt.

Sprawdź, co musisz zrobić:

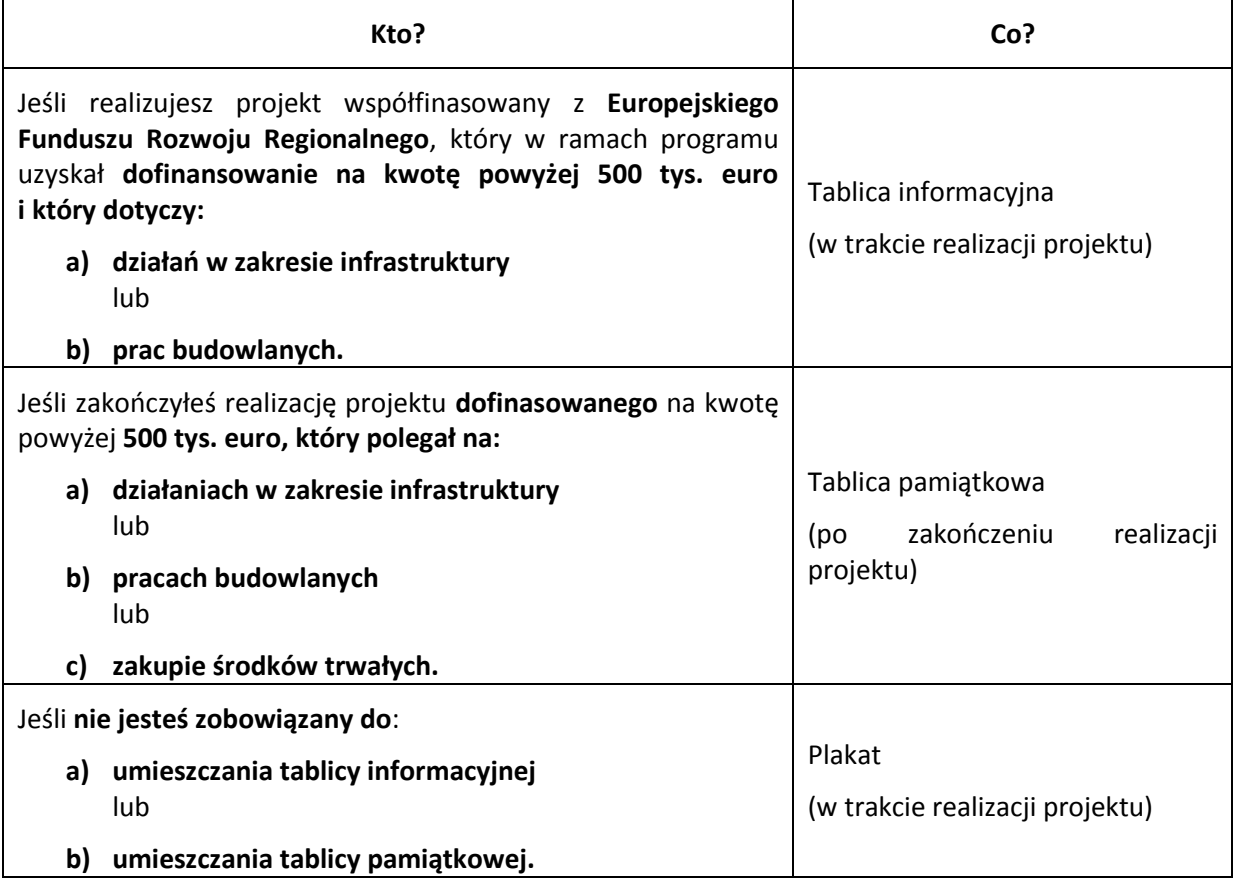

Jeśli uzyskałeś dofinansowanie poniżej 500 tys. euro możesz umieścić tablicę informacyjną i pamiątkową przy swoim projekcie, ale nie jest to obowiązkowe.

### **3.1 Jakie informacje powinieneś umieścić na tablicy pamiątkowej?**

Tablica musi zawierać:

- nazwę beneficjenta,
- tytuł projektu,
- cel projektu,
- zestaw logo znaki FE i UE oraz oficjalne logo promocyjne Województwa Opolskiego "Opolskie Kwitnące",
- adres portal[u www.mapadotacji.gov.pl.](http://www.mapadotacji.gov.pl/)

Przygotowaliśmy wzór tablicy, który należy wykorzystać przy wypełnianiu obowiązków informacyjnych:

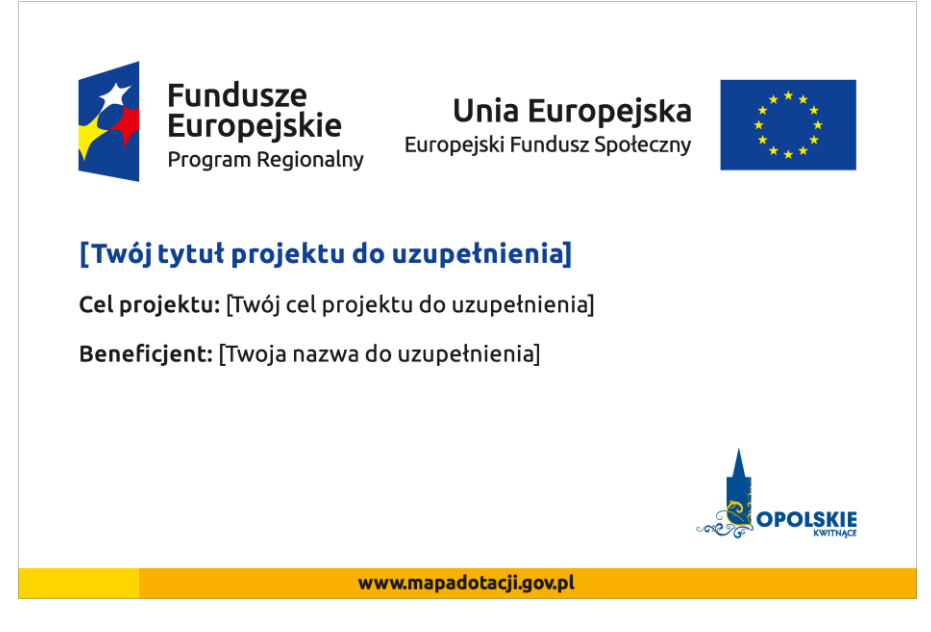

Wzór tablicy znajdziesz w internecie na stronie www.rpo.opolskie.pl.

Tablica pamiątkowa nie może zawierać innych informacji i elementów graficznych.

### **3.2 Jak duża musi być tablica pamiątkowa?**

Tablice pamiątkowe mogą być albo **dużego formatu**, albo mieć formę **mniejszych tabliczek**.

Wybór właściwej wielkości tablicy powinieneś uzależnić od rodzaju projektu, jego lokalizacji oraz planowanego miejsca ekspozycji tablicy. Niezależnie od rozmiaru zwróć uwagę na to, by znaki i informacje były czytelne i wyraźnie widoczne.

**Tablice pamiątkowe dużego formatu** są właściwym sposobem oznaczenia przede wszystkim inwestycji infrastrukturalnych i budowlanych. Minimalny rozmiar wynosi 80x120 cm (wymiary europalety). Jeżeli tablica pamiątkowa jest położona w znacznej odległości od miejsca, gdzie mogą znajdować się odbiorcy, to powinna być odpowiednio większa, aby odbiorcy mogli odczytać informacje. W przypadku projektów związanych ze znacznymi inwestycjami infrastrukturalnymi i pracami budowlanymi, rekomendujemy, aby powierzchnia tablicy pamiątkowej nie była mniejsza niż **6 m<sup>2</sup>** .

**Mniejsze tabliczki pamiątkowe** możesz wykorzystać tam, gdzie szczególnie istotne znaczenie ma dbałość o estetykę i poszanowanie dla kontekstu przyrodniczego, kulturowego lub społecznego. Na przykład małe tabliczki mogą posłużyć dla oznaczenia realizacji projektów np. wewnątrz pomieszczeń, w pobliżu obiektów zabytkowych. Rekomendowany minimalny rozmiar tablicy pamiątkowej to format **A3**. Rozmiar tablicy nie może być jednak mniejszy niż format **A4**.

#### **3.3 Kiedy powinieneś umieścić tablicę pamiątkową i na jak długo?**

Tablicę pamiątkową musisz umieścić po zakończeniu projektu – nie później niż 3 miesiące po tym fakcie.

Tablica pamiątkowa musi być wyeksponowana minimum przez cały okres trwałości projektu. W związku z tym musi być wykonana z trwałych materiałów, a zawarte na niej informacje muszą być czytelne nawet po kilku latach. Twoim obowiązkiem jest dbanie o jej stan techniczny i o to, aby informacja była cały czas wyraźnie widoczna. Uszkodzoną lub nieczytelną tablicę musisz wymienić lub odnowić.

## **3.4 Gdzie powinieneś umieścić tablicę pamiątkową?**

Tablicę pamiątkową powinieneś umieścić w miejscu realizacji Twojego projektu – tam, gdzie widoczne są efekty zrealizowanego przedsięwzięcia. Wybierz miejsce dobrze widoczne i ogólnie dostępne, gdzie największa liczba osób będzie mogła zapoznać się z treścią tablicy.

Jeśli projekt miał kilka lokalizacji, ustaw kilka tablic w kluczowych dla niego miejscach. W przypadku inwestycji liniowych (takich jak np. drogi, koleje, ścieżki rowerowe etc.) powinieneś przewidzieć ustawienie przynajmniej dwóch tablic pamiątkowych na odcinku początkowym i końcowym. Tablic może być więcej w zależności od potrzeb.

Tablicę pamiątkową małych rozmiarów powinieneś umieścić w miejscu widocznym i ogólnie dostępnym. Mogą być to np. wejścia do budynków.

Zadbaj o to, aby tablice nie zakłócały ładu przestrzennego, a ich wielkość, lokalizacja i wygląd były zgodne z lokalnymi regulacjami lub zasadami dotyczącymi estetki przestrzeni publicznej i miast oraz zasadami ochrony przyrody. Zadbaj, by były one dopasowane do charakteru otoczenia.

Jeśli masz wątpliwości, rekomendujemy, abyś ustalił, jak rozmieścić tablice z instytucją przyznającą dofinansowanie.

### **3.5 Jak duży musi być plakat i z jakich materiałów możesz go wykonać?**

Plakatem może być wydrukowany arkusz papieru o minimalnym rozmiarze A3 (arkusz o wymiarach 297×420 mm). Może być też wykonany z innego, trwalszego tworzywa, np. z plastiku. Pod warunkiem zachowania minimalnego obowiązkowego rozmiaru może mieć formę plansz informacyjnych, stojaków reklamowych itp.

Pomyśl o tym, by odpowiednio zabezpieczyć plakat tak, by przez cały czas ekspozycji wyglądał estetycznie. Twoim obowiązkiem jest dbanie o to, aby informacja była cały czas wyraźnie widoczna. Uszkodzony lub nieczytelny plakat musisz wymienić.

### **3.6 Jakie informacje musisz umieścić na plakacie?**

Plakat musi zawierać:

- nazwę beneficjenta,
- tytuł projektu,
- cel projektu (opcjonalnie),
- wysokość wkładu Unii Europejskiej w projekt,
- zestaw logo znaki FE i UE oraz oficjalne logo promocyjne Województwa Opolskiego "Opolskie Kwitnące",
- adres portal[u www.mapadotacji.gov.pl](http://www.mapadotacji.gov.pl/) (opcjonalnie).

Przygotowaliśmy wzór plakatu, który możesz wykorzystać:

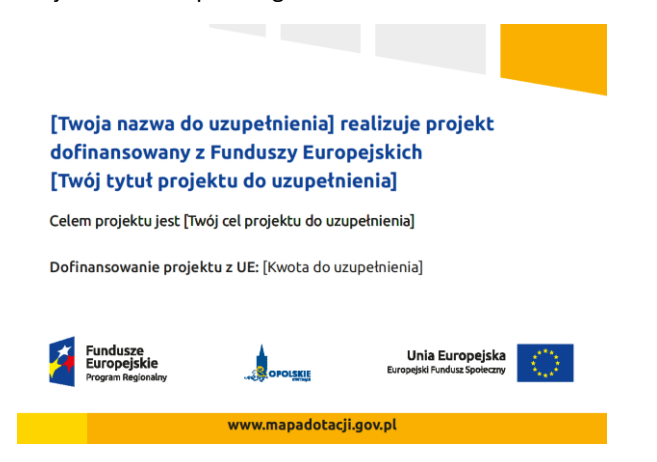

Na plakacie możesz umieścić także dodatkowe informacje o projekcie. Ważne jest, aby elementy, które muszą się znaleźć na plakacie, były nadal czytelne i wyraźnie widoczne.

W wersji elektronicznej wzór plakatu do wykorzystania jest dostępny na stronie www.rpo.opolskie.pl.

### **3.7 Kiedy i na jak długo powinieneś umieścić plakat?**

Plakat musi być wyeksponowany w trakcie realizacji projektu. Powinieneś go umieścić w widocznym miejscu nie później niż miesiąc od uzyskania dofinansowania. Plakat możesz zdjąć po zakończeniu projektu.

### **3.8 Gdzie powinieneś umieścić plakat?**

Plakat powinieneś umieścić w widocznym i dostępnym publicznie miejscu. Może być to np. wejście do budynku, w którym masz swoją siedzibę albo w recepcji. Musi być to przynajmniej jeden plakat.

Jeśli działania w ramach projektu realizujesz w kilku lokalizacjach, plakaty umieść w każdej z nich.

Jeśli natomiast w jednej lokalizacji dana instytucja, firma lub organizacja realizuje kilka projektów, może umieścić jeden plakat opisujący wszystkie te przedsięwzięcia.

### **3.9 Czy możesz zastosować inne formy oznaczenia miejsca realizacji projektu lub zakupionych środków trwałych?**

W uzasadnionych przypadkach możesz zwrócić się do instytucji przyznającej dofinansowanie z propozycją zastosowania innej formy, lokalizacji lub wielkości oznaczeń projektu. Jest to możliwe wyłącznie w przypadkach, kiedy ze względu na przepisy prawa nie można zastosować przewidzianych w *Załączniku* wymogów informowania o projekcie lub kiedy zastosowanie takich form wpływałoby negatywnie na realizację projektu lub jego rezultaty.

Po zapoznaniu się z Twoją propozycją instytucja przyznająca dofinansowanie może wyrazić zgodę na odstępstwa lub zmiany. Pamiętaj, że potrzebujesz pisemnej zgody. Musisz ją przechowywać na wypadek kontroli.

#### **4. Jakie informacje musisz umieścić na stronie internetowej?**

Jeśli jako beneficjent masz własną stronę internetową, to musisz umieścić na niej:

- znak **Unii Europejskiej**,
- znak **Funduszy Europejskich**,
- **•** oficjalne logo promocyjne Województwa Opolskiego "Opolskie Kwitnące",

### **krótki opis projektu**.

Dla stron www, z uwagi na ich charakter, przewidziano nieco inne zasady oznaczania niż dla pozostałych materiałów informacyjnych.

## **4.1 W jakiej części serwisu musisz umieścić znaki i informacje o projekcie?**

Znaki i informacje o projekcie – jeśli struktura Twojego serwisu internetowego na to pozwala – możesz umieścić na głównej stronie lub istniejącej już podstronie. Możesz też utworzyć odrębną zakładkę/podstronę przeznaczoną specjalnie dla realizowanego projektu lub projektów. Ważne jest, aby użytkownikom łatwo było tam trafić.

## **4.2 Jak właściwie oznaczyć stronę internetową?**

**Uwaga! Komisja Europejska wymaga, aby flaga UE z napisem Unia Europejska była widoczna w momencie wejścia użytkownika na stronę internetową, to znaczy bez konieczności przewijania strony w dół.**

Dlatego, aby właściwie oznaczyć swoją stronę internetową, powinieneś zastosować jedno z dwóch rozwiązań:

### **Rozwiązanie nr 1**

Rozwiązanie pierwsze polega na tym, aby **w widocznym miejscu** umieścić zestawienie złożone ze znaku Funduszy Europejskich z nazwą programu, znaku Unii Europejskiej z nazwą funduszu oraz oficjalnego logo promocyjnego Województwa Opolskiego "Opolskie Kwitnące". Umieszczenie w widocznym miejscu oznacza, że w momencie wejścia na stronę internetową użytkownik nie musi przewijać strony, aby zobaczyć zestawienie znaków.

Możesz uzupełnić zestawienie znaków swoim logo.

Jeśli jednak nie masz możliwości, aby na swojej stronie umieścić zestawienie znaków FE, UE i logo województwa w widocznym miejscu – zastosuj rozwiązanie nr 2.

### **Rozwiązanie nr 2**

Rozwiązanie drugie polega na tym, aby **w widocznym miejscu** umieścić flagę UE tylko z napisem Unia Europejska według jednego z następujących wzorów:

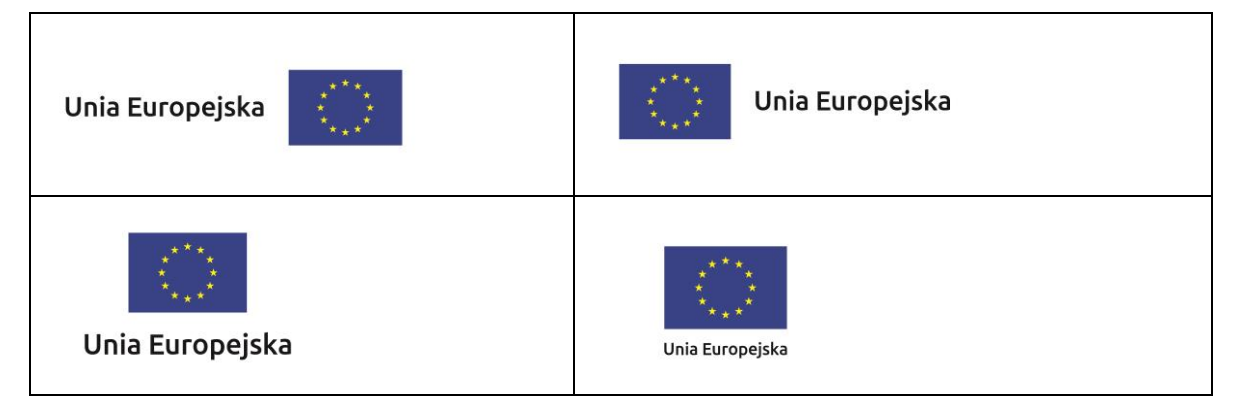

**Dodatkowo na stronie (niekoniecznie w miejscu widocznym w momencie wejścia) umieszczasz zestaw znaków Fundusze Europejskie i Unia Europejska oraz oficjalne logo promocyjne Województwa Opolskiego "Opolskie Kwitnące".**

W przypadku tego rozwiązania flaga Unii Europejskiej pojawi się dwa razy na danej stronie internetowej.

### **4.3 Jakie informacje powinieneś przedstawić w opisie projektu na stronie internetowej?**

Informacja na Twojej stronie internetowej musi zawierać krótki opis projektu, w tym:

- cele projektu,
- $-$  planowane efekty,
- wartość projektu,
- wkład Funduszy Europejskich.

Powyżej podaliśmy minimalny zakres informacji, obowiązkowy dla każdego projektu. Dodatkowo rekomendujemy zamieszczanie zdjęć, grafik, materiałów audiowizualnych oraz harmonogramu projektu prezentującego jego główne etapy i postęp prac.

#### **5. Jak możesz informować uczestników i odbiorców ostatecznych projektu?**

Jako beneficjent jesteś zobowiązany, aby przekazywać informację, że Twój projekt uzyskał dofinansowanie z Unii Europejskiej z konkretnego funduszu osobom i podmiotom uczestniczącym w projekcie.

Obowiązek ten wypełnisz, jeśli zgodnie z zasadami przedstawionymi w punkcie 2., oznakujesz konferencje, warsztaty, szkolenia, wystawy, targi lub inne formy realizacji Twojego projektu. Oznakowanie może mieć formę plansz informacyjnych, plakatów, stojaków etc.

Dodatkowo możesz przekazywać informację osobom uczestniczącym w projekcie oraz odbiorcom ostatecznym w innej formie, np. powiadamiając ich o tym fakcie w trakcie konferencji, szkolenia lub prezentacji oferty.

Pamiętaj, że jeśli realizujesz projekt polegający na pomocy innym podmiotom lub instytucjom, osobami uczestniczącymi w projekcie mogą być np. nauczyciele i uczniowie dofinansowanej szkoły albo pracownicy firmy, których miejsca pracy zostały doposażone. Osoby te powinny mieć świadomość, że korzystają z projektów współfinansowanych przez Unię Europejską. Dlatego zadbaj, aby taka informacja do nich dotarła.

### **6. Co musisz wziąć pod uwagę, umieszczając znak Funduszy Europejskich oraz znak Unii Europejskiej?**

#### **6.1 Widoczność znaków**

Znak Funduszy Europejskich oraz znak Unii Europejskiej muszą być zawsze umieszczone w widocznym miejscu. Pamiętaj, aby ich **umiejscowienie oraz wielkość były odpowiednie do rodzaju i skali materiału, przedmiotu lub dokumentu**. Dla spełnienia tego warunku wystarczy, jeśli tylko jedna, np. pierwsza strona lub ostatnia dokumentu, zostanie oznaczona ciągiem znaków.

Zwróć szczególną uwagę, aby znaki i napisy były czytelne dla odbiorcy i wyraźnie widoczne.

#### **6.2 Kolejność znaków**

Znak Funduszy Europejskich umieszczasz zawsze z lewej strony, natomiast znak Unii Europejskiej z prawej. Oficjalne logo promocyjne Województwa Opolskiego "Opolskie Kwitnące" umieszczasz pomiędzy znakiem FE a znakiem UE.

Gdy nie jest możliwe umiejscowienie znaków w poziomie, możesz zastosować układ pionowy. W tym ustawieniu znak Funduszy Europejskich z nazwą programu znajduje się na górze, a znak Unii Europejskiej na dole. Oficjalne logo promocyjne Województwa Opolskiego "Opolskie Kwitnące" umieszczasz pomiędzy znakiem FE a znakiem UE.

Przykładowy układ pionowy:

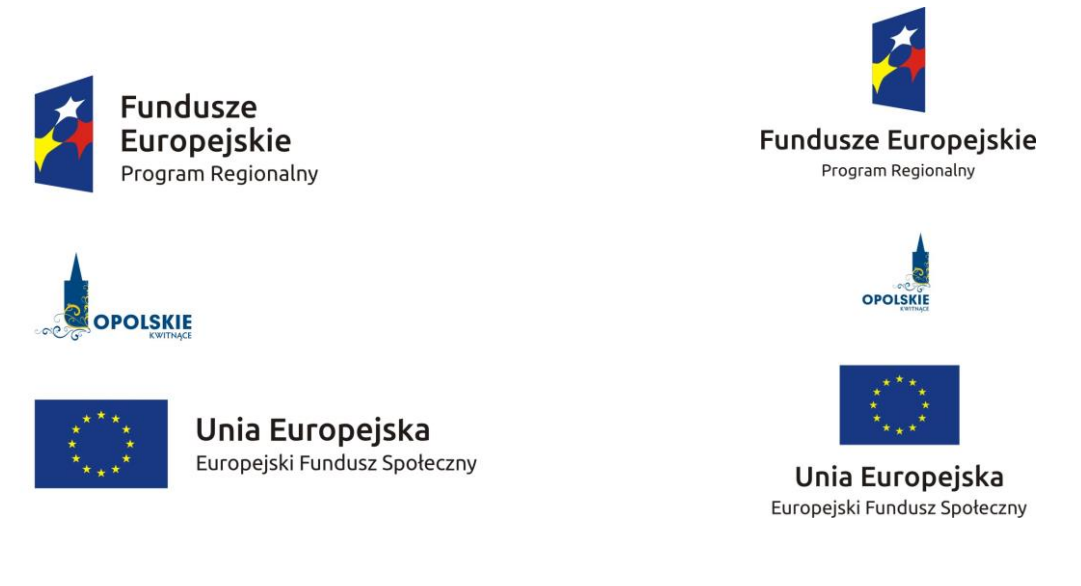

Zestawienia znaków znajdziesz na stronie internetowej Programu: www.rpo.opolskie.pl.

### **6.3 Liczba znaków**

Liczba znaków w zestawieniu – to znaczy w jednej linii – nie może przekraczać **czterech**, łącznie ze znakami FE, UE oraz oficjalnym logo promocyjnym Województwa Opolskiego "Opolskie Kwitnące".

Jakie znaki mogą się znaleźć w zestawieniu? (poza znakami FE i UE oraz oficjalnym logo promocyjnym Województwa Opolskiego "Opolskie Kwitnące"). W zestawieniu znaków na materiałach informacyjnych i promocyjnych (z wyjątkiem tablic informacyjnych i pamiątkowych) oraz na dokumentach możesz umieścić swoje logo jako beneficjenta. Możesz umieścić logo partnera projektu, logo projektu czy logo instytucji pośredniczącej lub wdrażającej. Nie możesz umieszczać natomiast znaków wykonawców, którzy realizują działania w ramach projektu, ale którzy nie są beneficjentami.

Inne znaki, jeśli są Ci potrzebne, możesz umieścić poza zestawieniem (linią znaków FE-UE).

**Uwaga! Jeśli w zestawieniu lub na materiale występują inne znaki (logo), to nie mogą być one większe (mierzone wysokością lub szerokością) od flagi Unii Europejskiej.**

### **6.4 W jakich wersjach kolorystycznych można stosować znaki Fundusze Europejskie i Unia Europejska?**

Znaki FE i UE powinny w miarę możliwości występować w kolorze.

Wersję jednobarwną wolno stosować w uzasadnionych przypadkach, np. braku możliwości wykorzystania wersji kolorowej ze względów technicznych (tłoczenie, grawerunek itp.).

Szczególnym przypadkiem, pozwalającym na zastosowanie wersji achromatycznej (czarno-białej), jest druk dokumentów (w tym pism, materiałów szkoleniowych itp.), które nie zawierają innych kolorów poza czernią.

Przykładowe zestawienie znaków w wersji czarno-białej dla RPO WO 2014-2020:

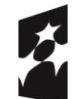

**Fundusze** Europejskie Program Regionalny

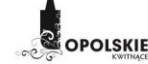

Europejski Fundusz Społeczny

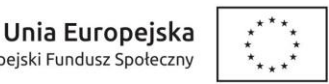

Wszystkie dopuszczone achromatyczne i monochromatyczne, warianty znaków, zasady stosowania oficjalnego logo promocyjnego Województwa Opolskiego "Opolskie Kwitnące" oraz gotowe wzory – zestawienia logotypów znajdziesz na stronie internetowej Programu: www.rpo.opolskie.pl.

## **6.5 Czy możesz stosować znaki Fundusze Europejskie i Unia Europejska na kolorowym tle?**

Najlepiej żebyś używał znaków pełnokolorowych na białym tle, co zapewnia jego największą widoczność. Jeśli znak Funduszy Europejskich występuje na tle barwnym, powinieneś zachować odpowiedni kontrast, który zagwarantuje odpowiednią czytelność znaku. Kolory tła powinny być pastelowe i nie powinny przekraczać 25% nasycenia.

Możesz też zastosować znak FE na tłach wielokolorowych, takich jak zdjęcia lub wzorzyste podłoża, po wcześniejszym zastosowaniu rozjaśnienia tła.

W przypadku znaku Unii Europejskiej, jeśli nie masz innego wyboru niż użycie kolorowego tła, powinieneś umieścić wokół flagi białą obwódkę o szerokości równej 1/25 wysokości tego prostokąta.

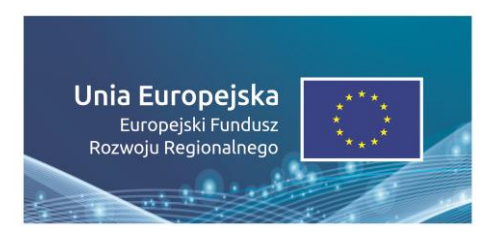

Jeśli w zestawieniu występują inne znaki, pamiętaj, aby sprawdzić, czy mogą one występować na kolorowych tłach. W przypadku oficjalnego logo Województwa Opolskiego "Opolskie Kwitnące" taką informację znajdziesz na stronie internetowej www.rpo.opolskie.pl.

### **7. Jak powinieneś oznaczać przedsięwzięcia dofinansowane z wielu programów lub funduszy?**

W przypadku gdy działanie informacyjne lub promocyjne, dokument albo inny materiał dotyczą:

 projektów realizowanych w ramach kilku programów – nie musisz w znaku wymieniać nazw tych wszystkich programów. Wystarczy, że zastosujesz wspólny znak **Fundusze Europejskie**:

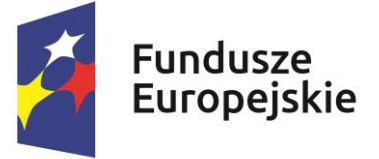

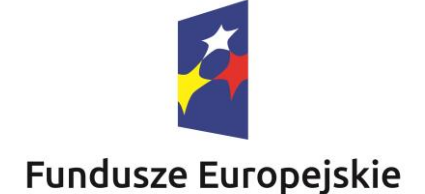

 projektów dofinansowanych z więcej niż jednego funduszu polityki spójności – zastosuj odniesienie słowne do **Unii Europejskiej** oraz – zamiast nazw wszystkich tych funduszy – jedną wspólną nazwę **Europejskie Fundusze Strukturalne i Inwestycyjne**:

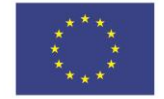

Unia Europejska Europejskie Fundusze Strukturalne i Inwestycyjne

Unia Europejska Europeiskie Fundusze Strukturalne i Inwestycyjne

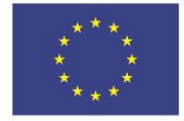

# **8. W jaki sposób możesz oznaczyć małe przedmioty promocyjne?**

Jeśli przedmiot jest mały (np. długopis, ołówek, pendrive) i nazwa funduszu oraz nazwa programu nie będą czytelne, umieść znak Funduszy Europejskich z napisem Fundusze Europejskie (bez nazwy programu) oraz znak UE tylko z napisem Unia Europejska. Zawsze stosuje się pełny zapis nazwy "Unia Europejska" i "Fundusze Europejskie".

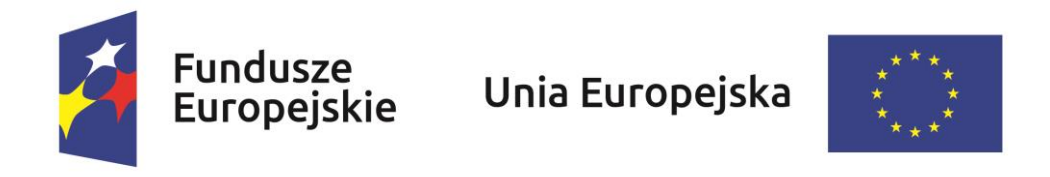

W takich przypadkach nie musisz stosować słownego odniesienia do odpowiedniego funduszu/funduszy lub odniesienia do Europejskich Funduszy Strukturalnych i Inwestycyjnych. Na małych przedmiotach promocyjnych stosowanie logo promocyjnego Województwa Opolskiego "Opolskie Kwitnące" nie jest obowiązkowe.

Jednocześnie musisz każdorazowo rozważyć, czy małe przedmioty itp. są na pewno skutecznym i niezbędnym narzędziem promocji dla Twojego projektu.

# **8.1 Czy możesz oznaczać przedmioty promocyjne w sposób nierzucający się w oczy?**

Zestawienia znaków z właściwymi napisami muszą być widoczne. Nie mogą być umieszczane np. na wewnętrznej, niewidocznej stronie przedmiotów. Jeśli przedmiot jest tak mały, że nie można na nim zastosować czytelnych znaków FE i UE, nie możesz go używać do celów promocyjnych. Celem przedmiotu promocyjnego jest bowiem informowanie o dofinansowaniu projektu ze środków UE i realizowanego programu.

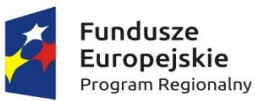

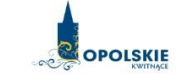

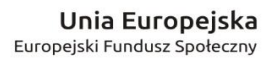

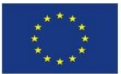

**Załącznik nr 12 - Informacja o wykonaniu kryterium efektywności zatrudnieniowej**

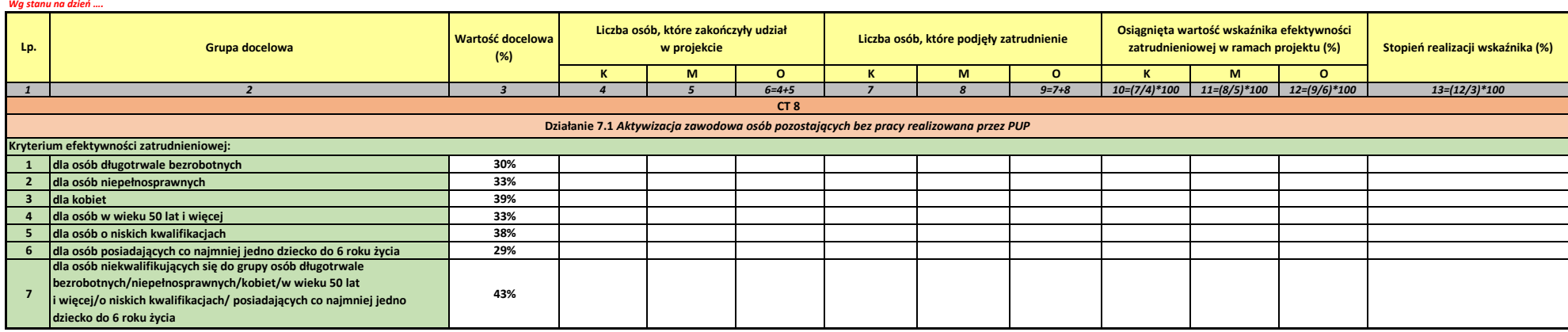